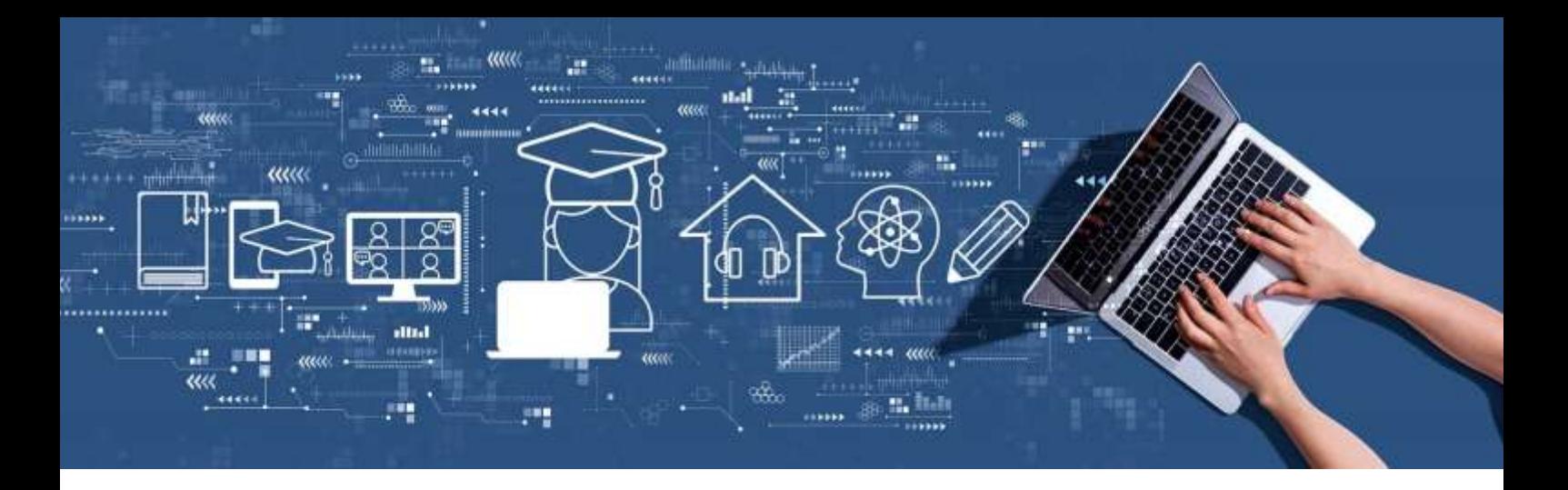

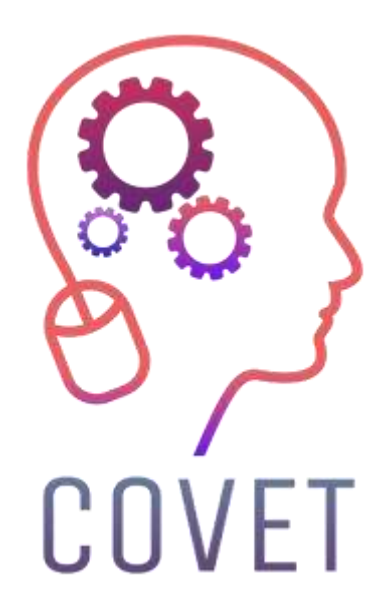

Erasmus+ project: Continuing professional development in digital education for VET

Desarrollo profesional continuo en educación digital para FP

## **Ejemplos de clases en línea**

## 2023

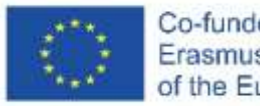

Co-funded by the Erasmus+ Programme of the European Union

### Introducción

COVID-19 planteó muchos retos más allá del sector sanitario. Nuestra sociedad necesita desarrollar estrategias y herramientas para responder a todos los niveles. Uno de los sectores más afectados es el de la educación, que no sólo debe impartir contenidos con eficacia, sino también garantizar la seguridad de profesores y alumnos. Desde las escuelas hasta las empresas, pasando por la formación profesional y las universidades, todos buscan herramientas que les ayuden a alcanzar sus objetivos educativos sin comprometer la calidad de la enseñanza.

El sector educativo ha encontrado una respuesta clara a la situación actual: digitalizarse. Es importante dejar claro que la digitalización y el uso de las tecnologías de la información y la comunicación no significan únicamente enseñanza a distancia. La digitalización implica la incorporación de las nuevas tecnologías al proceso educativo, que comenzó antes de la pandemia. El uso de nuevas tecnologías como las aulas virtuales, Internet en el aula, las visitas virtuales y la gamificación (utilización de elementos y principios de los juegos para aumentar el compromiso de los alumnos) no significa que profesores y alumnos tengan que estar en lugares distintos.

Hasta hace poco, la implicación de las tecnologías digitales en la enseñanza ha sido mínima, aunque se han visto como un medio para mejorar el aprendizaje, pero la situación actual está acelerando este proceso, con un esfuerzo considerable por parte de los profesores. La adopción masiva de la digitalización se ha visto impulsada por el bloqueo 2020-2021.

El uso de las TIC en la educación no sólo facilita la labor de los profesores, sino que también ayuda a los alumnos a desarrollar sus propias capacidades. Interactuar con los sistemas digitales mejora las habilidades de usuario de los estudiantes y les facilita la vida en un mundo cada vez más digital. La crisis actual no es un reto, sino una oportunidad. El colapso de la educación tradicional significa que por fin tenemos la oportunidad de adoptar las TIC y sacarles el máximo partido.

Este conjunto de lecciones en línea de muestra es uno de los diversos resultados de un proyecto Erasmus+ llamado "Desarrollo profesional continuo en la EFP", que se creó para ayudar a los profesores de toda Europa a abordar esta difícil situación en la educación.

Todos los productos del proyecto se desarrollaron en colaboración con siete socios de siete países europeos:

ProEduca z.s., República Checa Archivio della Memoria, Italia Asociatia Pentru Sprijinirea Initiativelor Educationale, Rumanía Solution Based Training & Consultancy (SBTC), Turquía CEBEM FORMACIÓN PROFESIONAL SL (Daniel Castelao), España TUS Midwest, Irlanda Northern Regional College, Reino Unido

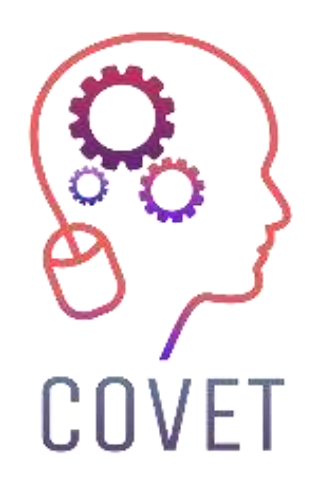

En el proyecto COVET hemos recopilado muchos ejemplos magníficos de aprendizaje que se han transformado de la versión clásica fuera de línea a un método moderno de aprendizaje en línea.

Estos ejemplos de lecciones han sido creados por profesores de EFP de distintos países de la UE y se le presentan como inspiración para su trabajo.

Las lecciones son especialmente adecuadas para profesores de EFP, pero también pueden servir como herramienta de formación para profesores, formadores y conferenciantes en otros entornos educativos.

Todos los materiales de formación, ejemplos de lecciones individuales y toda la información sobre el proyecto están disponibles en:

https://www.covet-project.eu/

2023 Desarrollo Profesional Continuo en Educación y Formación Profesional

El apoyo de la Comisión Europea a la elaboración de esta publicación no constituye una aprobación de su contenido, que refleja únicamente las opiniones de los autores, y la Comisión no se hace responsable del uso que pueda hacerse de la información aquí difundida.

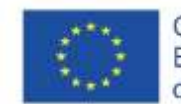

Co-funded by the Erasmus+ Programme of the European Union

## Contenido

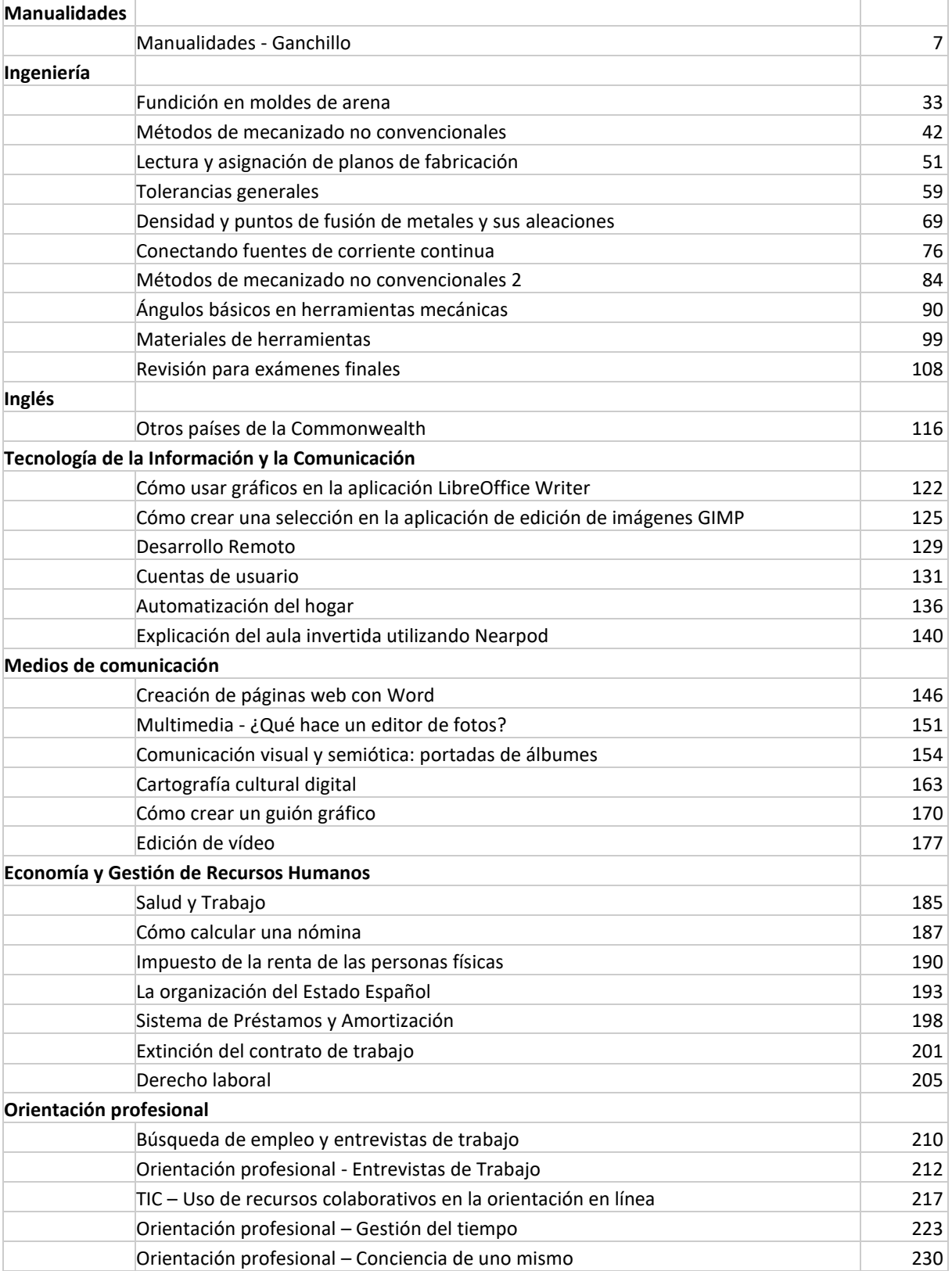

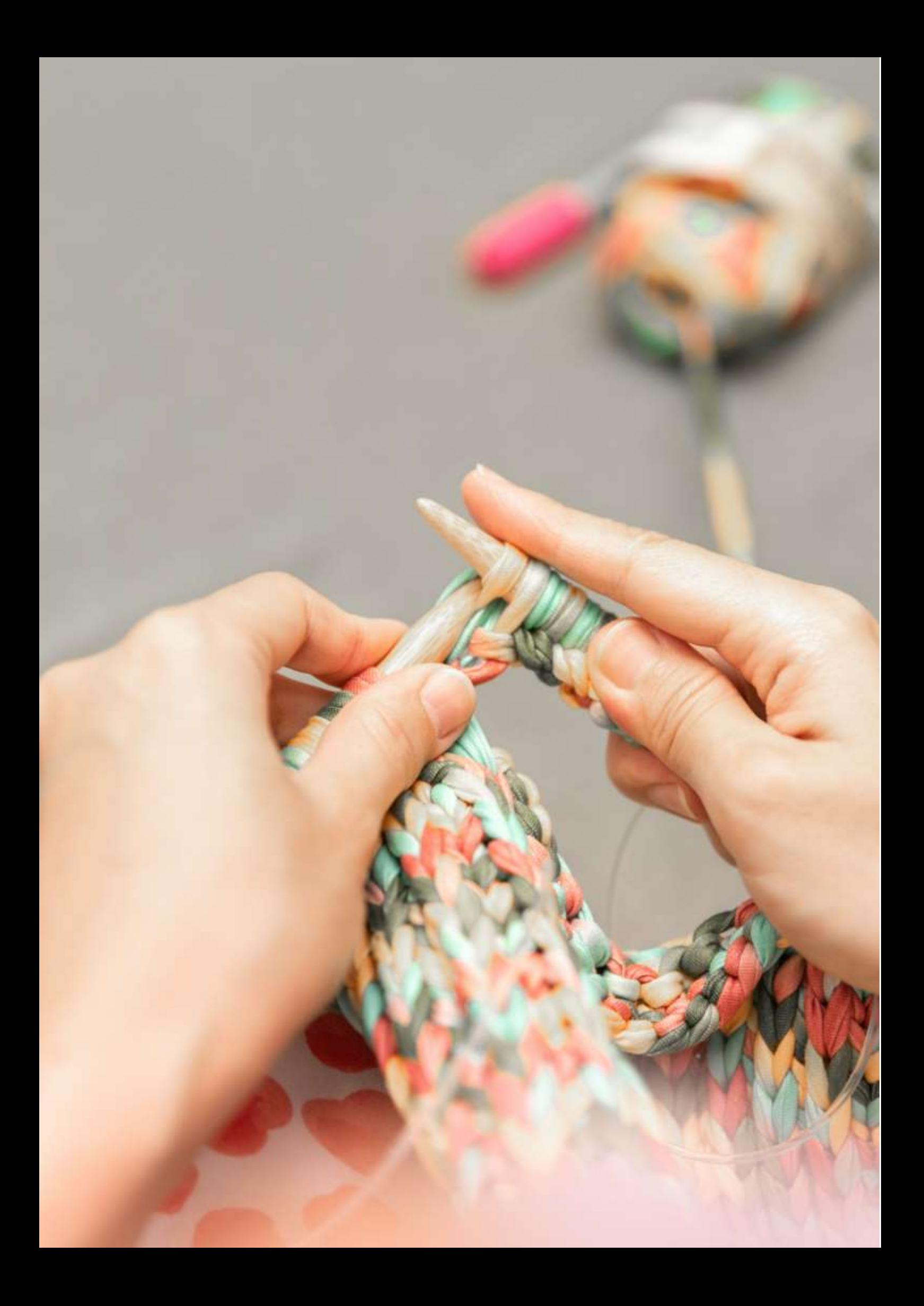

## **Manualidades - Ganchillo**

Las tecnologías de información y comunicación juegan un papel importante en la accesibilidad de muchos cursos, incluidas las lecciones de manualidades. Las plataformas de redes sociales están creando enormes comunidades de artesanos que inspiran a las personas a probar una artesanía por sí mismos. Las clases de manualidades en línea ofrecen una forma innovadora y enriquecedora de aprender un nuevo pasatiempo o habilidad.También representan una alternativa cuando los cursos de artesanía en persona no se pueden realizar en persona.

Este fue el caso de los últimos dos años cuando muchos maestros y formadores se vieron obligados a convertir sus lecciones en persona en virtuales, utilizando ordenadores, varios dispositivos electrónicos y otros medios de comunicación.

Este proceso no siempre es fácil y fluido, y muchos docentes tienen dificultades para preparar una lección de manualidades en línea atractiva sin experiencia previa. Este ejemplo de lección proporcionará una descripción general de las cosas que un tutor de manualidades debe tener en cuenta al preparar la lección en línea.

## **Objetivo**

Los estudiantes podrán diseñar, hacer (producir) y exhibir el producto artesanal. Deberán seguir las instrucciones, practicar el procedimiento de elaboración y realizar el procedimiento. La demostración del proceso suele ser en persona por parte del tutor del curso.

## **Método de enseñanza**

Sesión en persona en el taller, explicación teórica del proceso, enfoque en puntos difíciles, demostración por parte del tutor, guía paso a paso, práctica por parte de los alumnos, elaboración, exposición/exhibición final.

## **Herramientas**

Todas las herramientas de elaboración para la respectiva clase de elaboración, PC con conexión a Internet para tutoriales de referencia.

## **Introducción a la elaboración en línea**

Sería genial que los estudiantes y los tutores se encontraran cara a cara, pero a veces no es posible. Por otro lado, existen grandes beneficios al proporcionar y realizar talleres y cursos de artesanía en línea y a distancia.

Básicamente, existen dos formas de proporcionar educación a distancia con características TIC/digitales como buenas alternativas a los talleres tradicionales:

- enseñanza en vivo
- talleres en línea

Aunque es genial socializar y tener contacto interpersonal, a veces eso simplemente no es práctico y en este momento, con muchas personas que se aíslan y reducen el contacto social, estas opciones de aprendizaje remoto realmente brindan un salvavidas importante.

Además, también hay todos estos otros beneficios a considerar a largo plazo:

**Más accesible**- para aquellos que viven lejos o tienen restricciones asociadas con los viajes

**Menor impacto**- los cursos remotos podrían reducir el impacto ambiental y ser más rentables (sin viajes)

**Comodidad del hogar**- permite a los alumnos aprender y practicar a su propio ritmo, en un espacio en el que se sientan cómodos y en el que puedan seguir practicando más allá de la clase inicial.

Algunas opciones simples (cuando las instrucciones se entregarían a los alumnos en forma de texto escrito o gráficos simples) en las que bastaría con conocimientos básicos de informática son las siguientes:

- Una guía escrita descargable o módulos de instrucciones a través de pdf (por ejemplo, convertidos de Office Word o Google docs)
- Una presentación descargable a través de pdf (por ejemplo, convertida desde Office Powerpoint o Google docs)
- Guías visuales: puede ser utilizada para demostrar ciertas instrucciones usando ilustraciones, crear infografías para hacer que su guía sea más fácil de digerir o libros de trabajo más visuales. Una herramienta gratuita como Canva podría ser útil en esto.

Sin embargo, para una impartición de clases más profesional y atractiva, existen algunas opciones más complejas que deberá conocer:

● Instrucciones en video: puede crear videos de ciertos procesos o demostraciones para mostrar detalles de cerca y proporcionar detalles valiosos de la vida real, además puede proporcionar parte de la información directamente a la cámara.

Aunque el videotutorial bien preparado tiene requisitos muy pequeños para el alumno (en términos de alfabetización en TIC o habilidades de uso de medios digitales), los requisitos para el tutor (capacitador, maestro) son bastante altos y amplios.

El tutor necesita saber cómo lidiar con lo siguiente:

- Tomar fotos y grabar videos:
	- o Para ello es necesario saber elegir y utilizar:
		- Cámara
		- Iluminación
		- Fondo
- Edición y procesamiento de fotos:
	- o Para ello es necesario saber elegir y utilizar:
		- editor de fotos
		- Banco de imágenes
- Edición y procesamiento de videos:
	- o Para ello es necesario saber elegir y utilizar:
		- Editor de video
- Banco de imágenes
- Banco de música/sonido
- Narración
- Compartir los resultados (imágenes, video tutorial o exhibición de video) con sus alumnos en las redes sociales:
	- o Para ello es necesario saber:
		- Cómo elegir las redes sociales adecuadas
		- Cómo crear y administrar una cuenta
		- Cómo publicar, incluido el tiempo, la redacción y la orientación
		- Cómo comunicar/moderar la discusión
- Compartiendo los resultados en un foro de exposición virtual con sus alumnos:
	- o Para ello es necesario saber:
		- elegir la plataforma adecuada
		- disparar la secuencia de fotos
		- procesar imágenes en la aplicación.

Si el curso está bien preparado, el alumno no tiene que desarrollar habilidades mayores que las habilidades comunes de los usuarios de medios digitales que usan en la vida diaria, principalmente viendo el video y/o la presentación de los productos en las redes sociales.

Sin embargo, en caso de que los alumnos también tengan la intención de presentar los resultados del curso, es posible que necesiten el mismo conjunto de habilidades que el tutor.

### **Preparación del curso**

Espere dedicar una gran cantidad de tiempo a desarrollar su curso, incluso si ya lo enseña en vivo de forma regular. Inevitablemente habrá diferencias entre lo que hace frente a la cámara y lo que puede hacer con sus alumnos reunidos. En el curso en línea, probablemente querrá proporcionar mucho más material de instrucción que en las clases presenciales. Hacer lecciones cortas en video (tutoriales) para demostraciones es probablemente la mejor manera de enseñar manualidades.

## **Tutoriales en vivo**

Este será el método más fácil de convertir para muchos organizadores de cursos.

En el caso más simple, puede enviar a sus alumnos un kit con todo lo que necesitarán, o proporcionarles una lista de compras para que pidan las herramientas y los materiales ellos mismos (es posible que ya tengan algunos artículos). Si les pide que obtengan los artículos ellos mismos, le recomendamos que les proporcione enlaces de compras en línea para que obtengan los artículos correctos y puedan recibirlos si no pueden ir a las tiendas.

Puede hacer arreglos para proporcionar tutoriales de talleres en vivo en una fecha y hora convenientes para ambas partes. Puede facilitar esto usando, por ejemplo, Google Meet o configurar un seminario web, que permite a los estudiantes escribir preguntas, útil si hay algún problema durante la presentación. Como alternativa, puede utilizar la transmisión en vivo.

No tiene que limitar estos talleres a sesiones individuales: puede organizar tutoriales grupales. Algunos tutores están descubriendo que pueden incluir a muchos más estudiantes en línea de los que podrían manejar en una clase presencial.

Para asegurarse de ofrecer una clase de alta calidad, debe seguir esta lista de verificación:

- **Entorno tranquilo** desea que los estudiantes puedan escucharlo, ya que esto es mucho más complicado a través de video que en persona. Lo ideal es utilizar un micrófono externo para obtener el mejor sonido.
- **Gran conexión a internet** no hay nada peor que las pantallas congeladas y la falta de información importante (esto funciona en ambos sentidos ya que el estudiante también necesitará una buena conexión para usar esta opción)
- **Vídeo de calidad** Cada vez es más fácil crear contenido de video en estos días. Recomendamos usar una cámara web en un trípode, pero la mayoría de los teléfonos móviles nuevos también tienen excelentes cámaras hoy en día, por lo que puede probar esto como una opción. El trípode debe tener una función de inclinación para permitir una transición suave entre los ángulos necesarios para mostrar diferentes aspectos del tutorial, incluidos los primeros planos.

## **Talleres en línea**

Los talleres en línea se pueden impartir a través de un canal consistente o una combinación según lo que se adapte al contenido del curso. Deberá decidir cómo proporcionar estos materiales a los estudiantes: ¿tendrán un inicio de sesión único en un área de su sitio para acceder y ver el contenido del curso o les enviará enlaces directos para descargar todo el material después de la compra?, o incluso podría enviárselo por correo electrónico, pero esto dependerá de cuán protegidos desee que estén los materiales del curso.

## **¿Cómo convertirse en un artesano en línea?**

En la siguiente lección, mostraremos todo el proceso de desarrollo de todas las funciones TIC necesarias para convertirse en miembro de la comunidad de creación en línea. Cada sección del estudio proporciona una descripción de los requisitos mínimos y el conjunto de habilidades para enseñar el oficio y compartir el arte final dentro de la comunidad de artesanos.

### **Telar arcoiris**

Rainbow Loom es una herramienta de plástico que se utiliza para tejer [bandas de goma y plástico](https://en.wikipedia.org/wiki/Rubber_band) (llamadas bandas de telar) en artículos decorativos como pulseras y amuletos. Fue inventado en 2010 por Cheong Choon Ng.

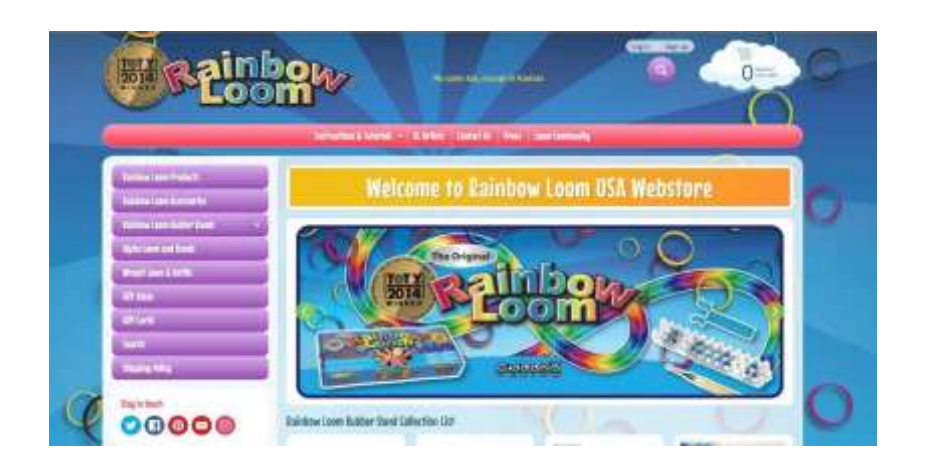

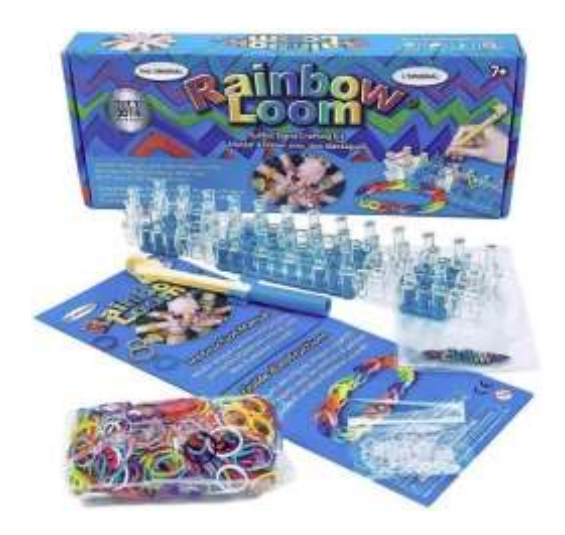

El Rainbow Loom es un tablero de clavijas de plástico que mide 51 mm por 200 mm. Tiene [alfiler-](https://en.wikipedia.org/wiki/Drawing_pin)tipo clavijas sobre las cuales se enrollan pequeñas bandas de goma de colores y se tiran con un ganchillo de telar de arco iris. Los nudos en bucle resultantes, conocidos como [Enlaces de Brunnian,](https://en.wikipedia.org/wiki/Brunnian_link) se pueden ensamblar en el telar en pulseras y otras formas.

Si bien la elaboración en el telar es popular principalmente entre los niños, los "teladores" adultos inventaron una técnica especial usando solo el ganchillo que exige más habilidades motoras finas y diseño avanzado.

Así quedan las pulseras finales creadas íntegramente con ganchillo:

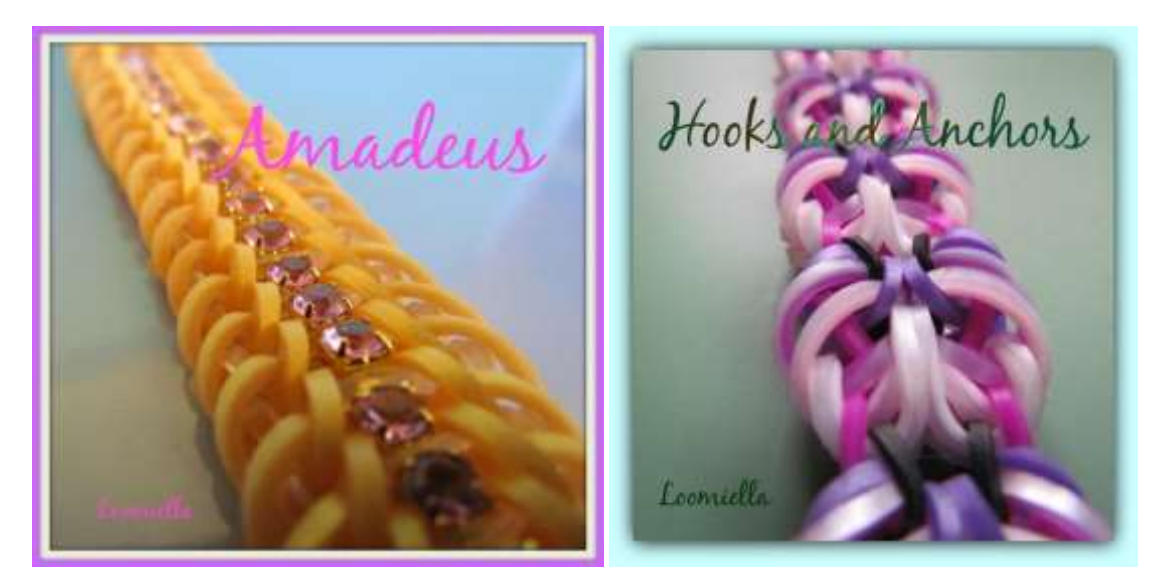

La comunidad que se avecina desarrolló ciertas reglas estrictas de diseño entre ellos, incluida la acreditación muy precisa de la propiedad del diseño. Cada diseño original tiene su propio nombre y diseñador.

#### **Los tutoriales**

La instrucción para este tipo de elaboración no puede ser entregada eficientemente por descripción, la parte visual de la lección es importante y no puede ser reemplazada. Por lo tanto, la única opción, además de mostrar la técnica en vivo, es un videotutorial.

La lista de competencias que debe poseer un tutor para ofrecer un buen videotutorial parece ser bastante extensa, pero la verdad es que las competencias en sí mismas no son demasiado difíciles de adquirir y las herramientas son bastante intuitivas.

El siguiente proceso paso a paso lo guiará a través de todos los aspectos de la preparación y el uso compartido del video tutorial.

## **Competencias del profesor**

## **Para hacer una foto o un vídeo el profesor necesita saber elegir y utilizar la cámara.**

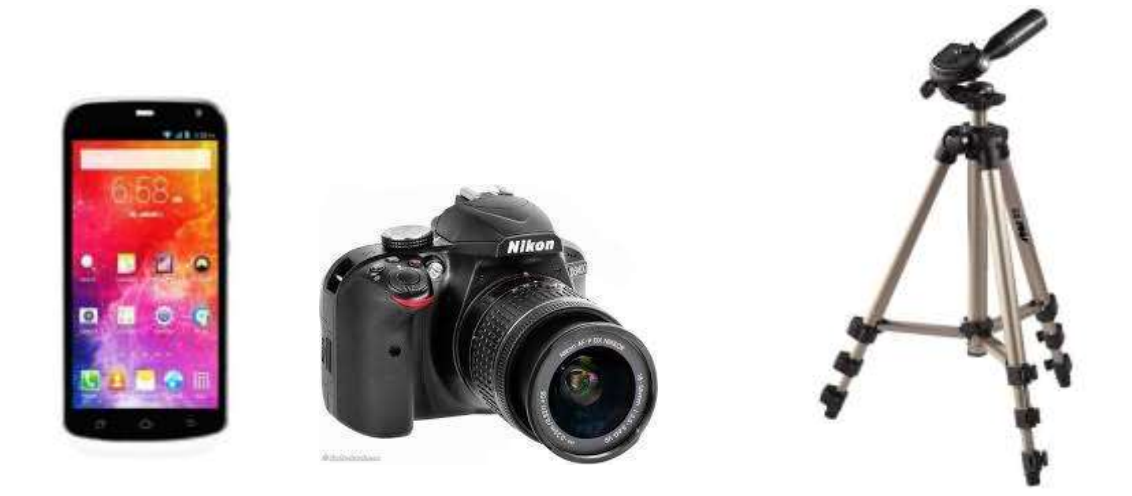

*Consigue una cámara.* Dependiendo de sus motivos para querer grabar un video, es posible que desee invertir en una cámara de alta calidad para crear un proyecto de nivel profesional, o usar cualquier cámara disponible para una opción más económica. De cualquier manera, el primer paso debe ser conseguir una cámara para grabar videos.

Las cámaras de video de los teléfonos móviles son muy baratas y muy fáciles de usar. Sin embargo, pueden ser un poco inestables y el sonido no suele ser muy bueno, pero si quieres grabar videos de forma rápida y sencilla, la cámara de un teléfono móvil es una buena opción.

Las cámaras digitales a menudo están equipadas con grabación de video, y algunas de ellas son bastante baratas y de bastante alta calidad. Las cámaras con tarjetas SD están fácilmente disponibles y son fáciles de usar.

*Manténgase lo más estable posible.*Si está usando la cámara de su teléfono móvil, o cualquier cámara que no esté estabilizada con un trípode, intente sostenerla lo más estable posible. Los temblores y la borrosidad de una mano inestable pueden hacer que las secuencias de video importantes sean frustrantes e imposibles de ver. Siéntese mientras dispara y estabilice los brazos sobre las rodillas, si es necesario, o invierta en un trípode que mantendrá la cámara firme en el suelo.

## **Para hacer una foto o un video, el docente necesita saber cómo elegir y usar la iluminación.**

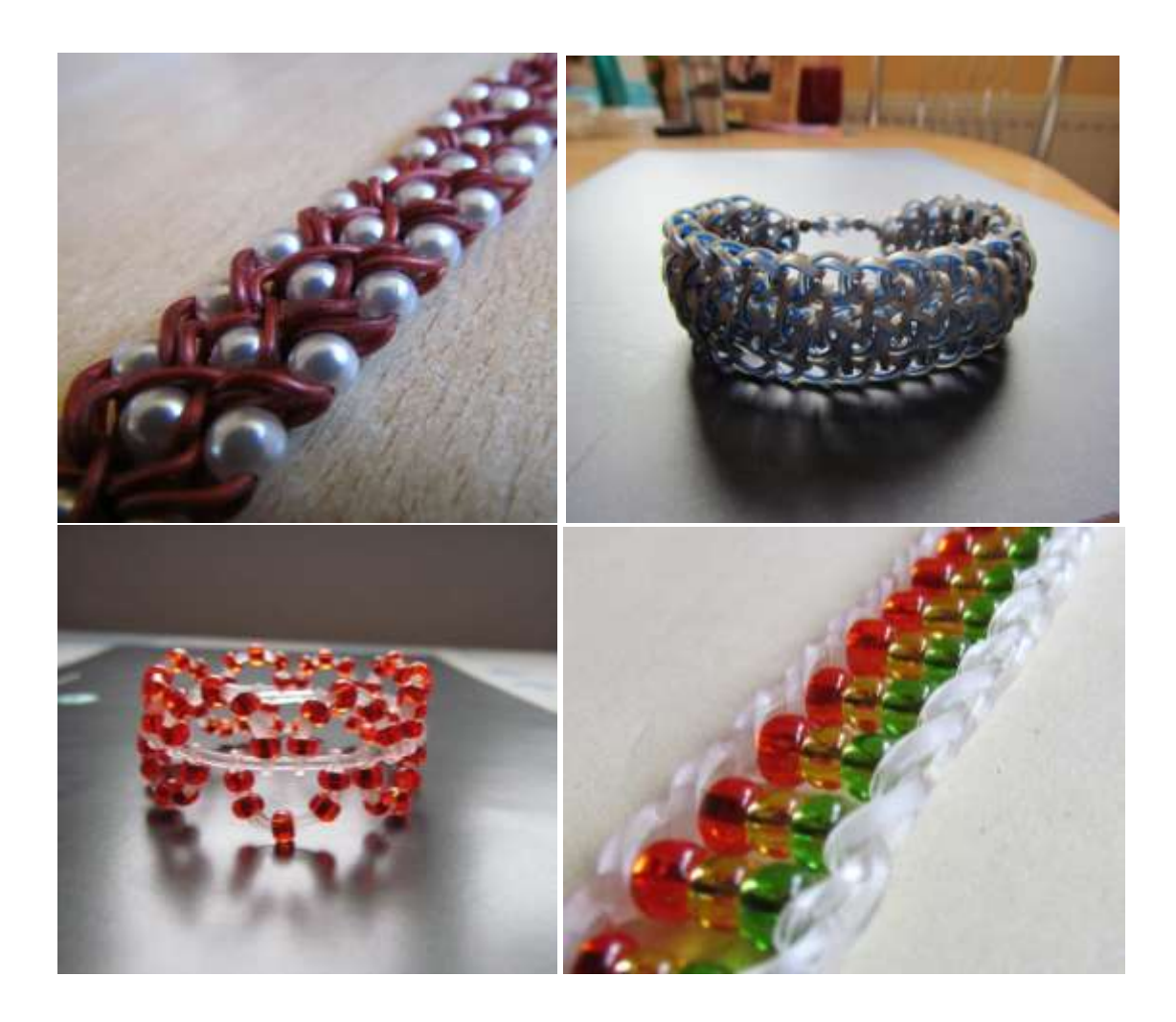

#### *Usa mucha luz.*

La iluminación es fundamental para la calidad del video profesional terminado, por lo que debe ser una de sus principales prioridades al grabar. Si no usa suficiente luz colocada correctamente, su video se verá como un aficionado, incluso si es bueno en todos los demás aspectos.

Si está filmando en interiores, elija su tipo de iluminación y ubicación con más cuidado. Debe evitar la iluminación cenital, ya que puede proyectar sombras poco favorecedoras sobre los objetos filmados. Las ventanas son una buena fuente de luz natural. También puedes usar una o dos lámparas grandes para crear el tipo de iluminación que deseas.

## **Para hacer una foto o un video, el docente necesita saber cómo elegir y usar el fondo.**

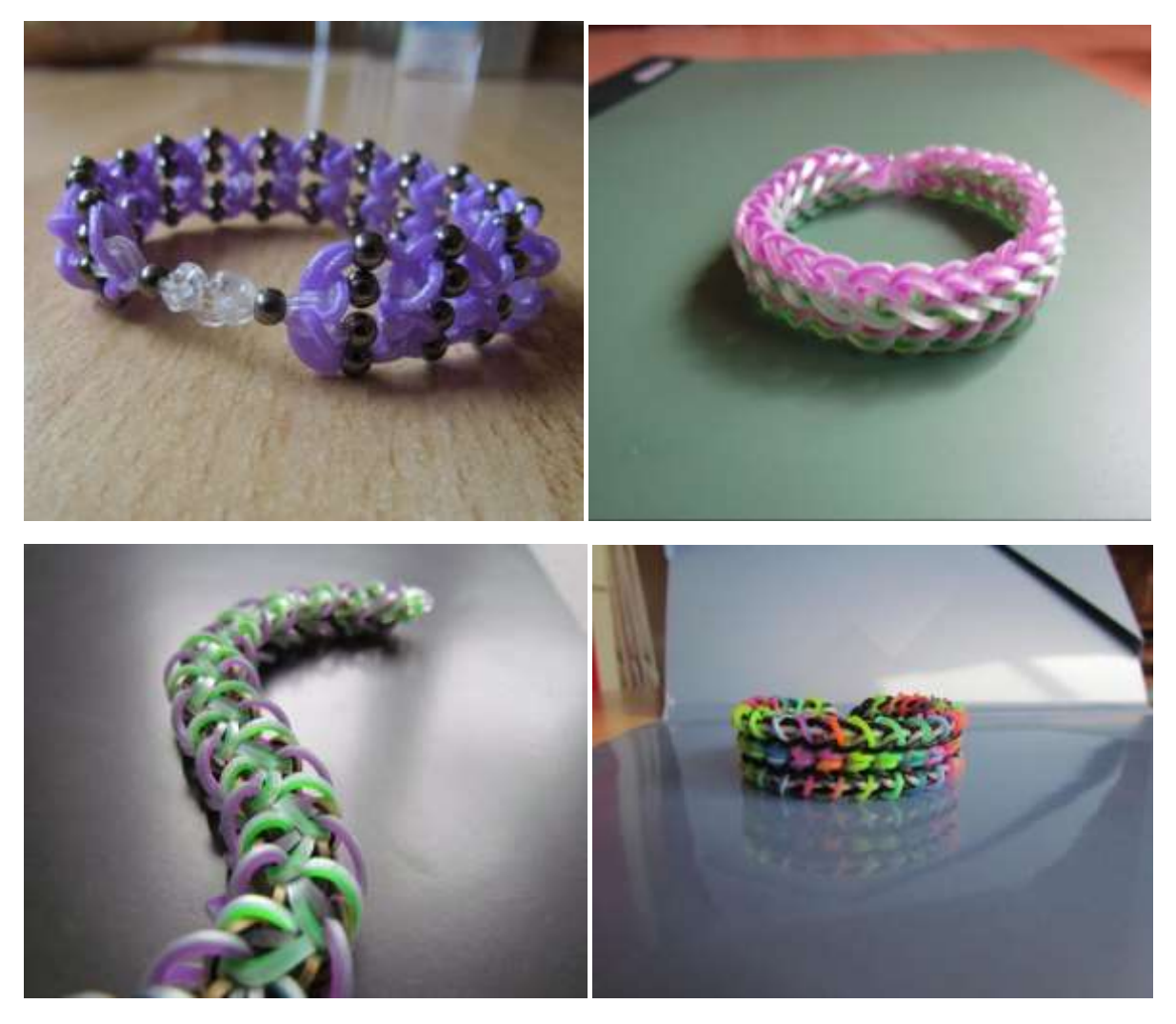

#### **Usa un fondo limpio.**

Piensa bien el fondo que vas a utilizar para la imagen. Nada se ve tan poco profesional como un fondo desordenado o que distrae.

Una manera fácil de obtener un aspecto profesional para su video es usar un fondo monocromático. Una pared, una hoja de tela o una hoja grande de papel son un buen fondo.

Tenga cuidado de no filmar con una ventana u otra superficie reflectante en el fondo de la toma. Sin darse cuenta, podría atrapar la cámara en el reflejo.

## **Para procesar y editar una foto, el docente necesita saber dónde encontrar y cómo usar un editor de fotos.**

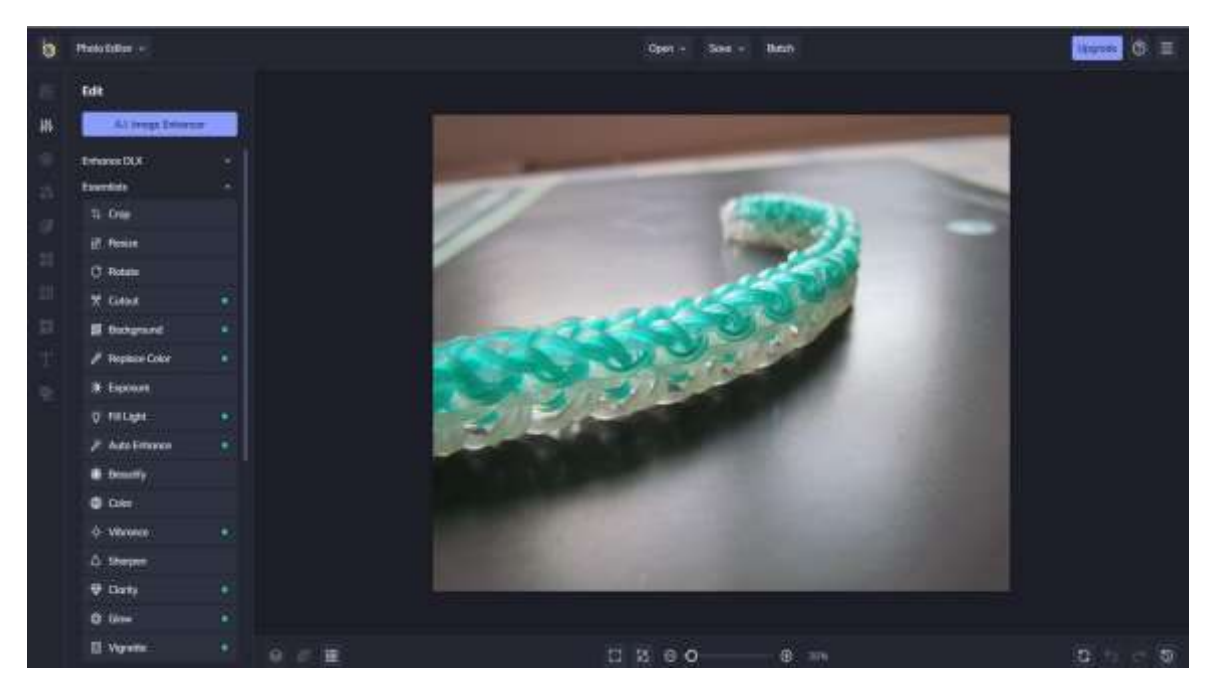

Ya sea que esté haciendo fotos de manera profesional o simplemente por diversión, el software que usa para retocar, editar y mejorar sus fotos puede afectar el aspecto de sus fotos más que su cámara. Si bien algunos programas pueden proporcionar a los usuarios una serie de herramientas de edición de alta calidad, es posible que el producto no tenga suficientes funciones de organización. Por otro lado, una aplicación gratuita puede tener una interfaz limpia y simplificada, pero esto puede limitar el acceso a funciones avanzadas como la eliminación de objetos, el reemplazo de IA en segundo plano y otras herramientas de nivel profesional sin necesidad de una suscripción costosa.

Al buscar el mejor software gratuito de edición de fotos, los usuarios de Windows no pueden olvidarse de BeFunky. La versión gratuita del editor de fotos ofrece muchas de las herramientas, características y funciones que los usuarios novatos necesitan para mejorar las fotos, ajustar los colores y la iluminación, y crear collages o gráficos personalizables.

## **Para procesar y editar un video, el docente necesita saber dónde encontrar y cómo usar un creador de videos.**

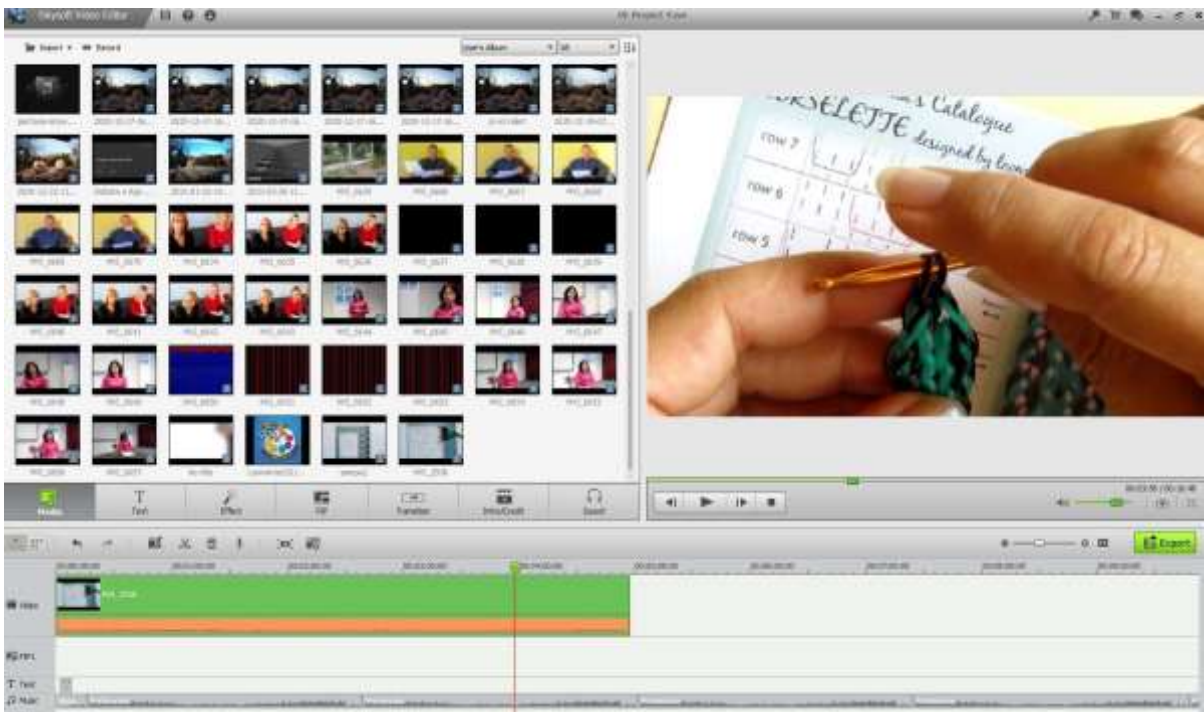

*Cargue su metraje en su pc.*Una vez que haya hecho las imágenes y filmaciones sin procesar, descárguelas a su computadora y edítelas. La mayoría de las cámaras se pueden conectar mediante un cable USB o una tarjeta SD, que puede guardar en una memoria USB (generalmente). Siga las instrucciones para la cámara que está utilizando.

Guarde el metraje sin procesar en un documento separado para que pueda editarlo y modificarlo libremente. Siempre puede volver al metraje original si lo desea, y puede estar seguro de que no se pierde nada. Siempre puedes empezar de nuevo.

*Descarga el software de edición.* Si no capturó todo a la perfección y no quiere mantener el video como está, es mejor usar un software de edición fácil de usar para recortar, ajustar, agregar música y limpiar el video sin procesar lo que capturó. Si desea agregar subtítulos o mejorar el sonido, abra el metraje con una aplicación de edición.

Las versiones gratuitas populares de software de edición incluyen:

- iMovie
- Avidemux

El software de edición profesional incluye:

- Final Cut Pro de Apple
- Corel Video Studio Pro
- Elementos de Adobe Premiere
- Adobe Premiere Pro
- Resolución DaVinci 16
- Adobe After Effects

*Retire las partes innecesarias o desordenadas***.** Una vez que la grabación esté cargada en el software, comience a eliminar todo lo que no desee en el producto final. Recorte escenas repetitivas o reduzca las cosas a lo esencial y comience a organizar el mejor metraje. Dependiendo del tipo de video que quiera hacer, es posible que necesite un metraje más inestable e informal o un metraje limpio y profesional. Depende del proyecto.

*No tenga miedo de reorganizar.* Mueva las escenas y reorganícelas si mejora el video, cree la mejor versión posible del video. También puede mezclar secuencias de vídeo con imágenes. Si no tiene sus propias imágenes, puede usar algunas de las opciones gratuitas (ver más adelante).

*Agregue transiciones para suavizar el video final.* La mayoría de los softwares de edición tienen varias opciones para transiciones suaves entre escenas, lo que facilita mover y cambiar cosas. Evite las transiciones repentinas o entrecortadas a menos que quiera incluir un efecto en el video por alguna razón.

*Añadir música y sonido* (ver en los capítulos siguientes).

*Finalizar el proyecto.* Cuando haya terminado, finalice el proyecto exportando el video terminado a un archivo de video, como .avi o .mov. Ábralo en un software de reproducción como Windows Media Player o Quicktime y revise su trabajo.

## **Para procesar y editar un video, el docente necesita saber dónde encontrar y cómo usar imágenes gratuitas.**

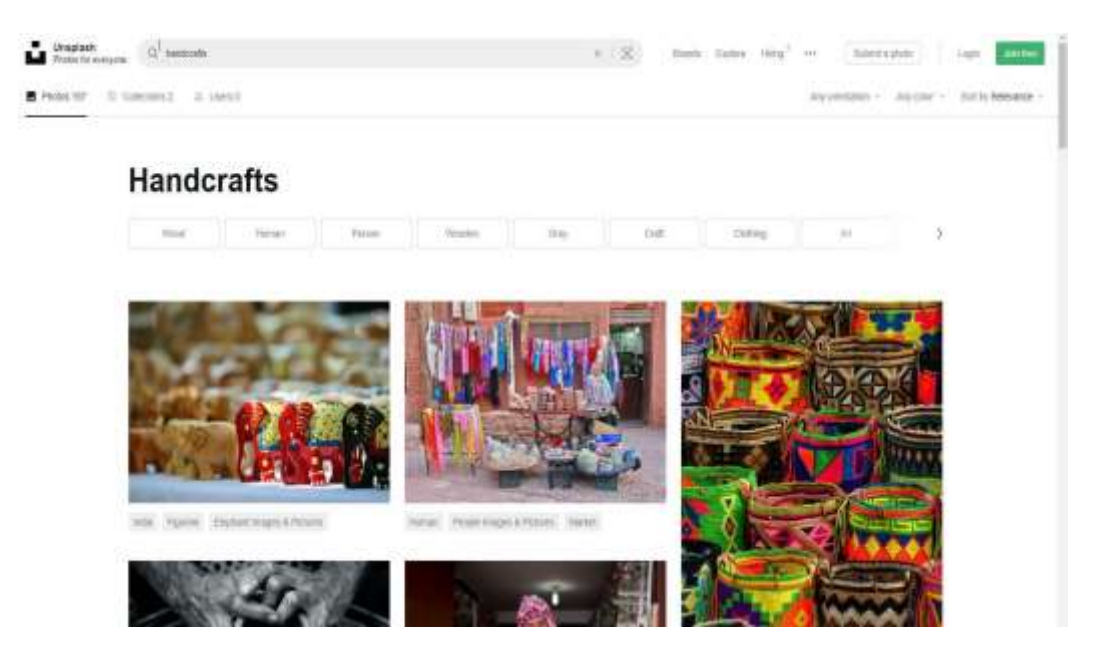

#### Erasmus+ project: Continuing professional development in digital education for VET[, www.covet-project.eu](http://www.covet-project.eu/)

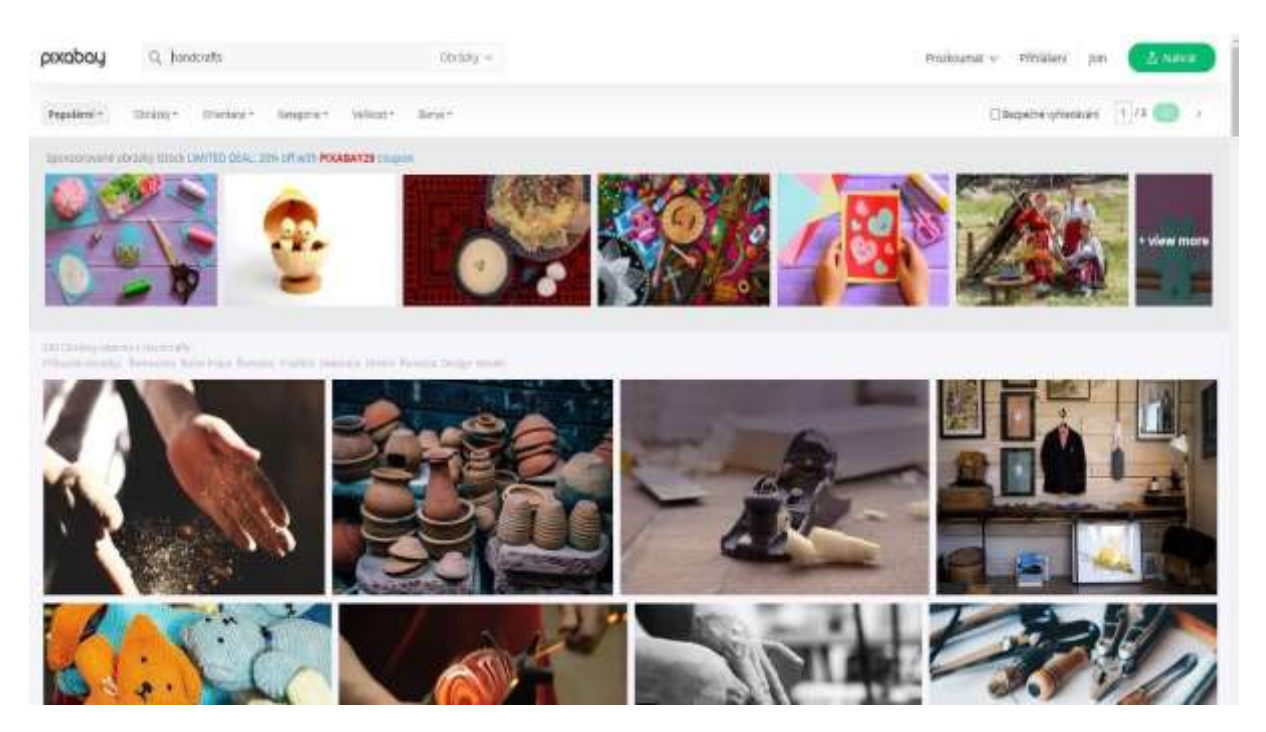

*¿Dónde puede encontrar imágenes gratuitas, de alta calidad y con licencia para usar en publicaciones de blog o contenido de redes sociales?*

Casi todas las imágenes creadas en los últimos 30 años todavía están protegidas por derechos de autor, lo que otorga a casi todos los autores el derecho exclusivo de usar o reproducir su trabajo. Lea los términos y condiciones de cualquier sitio en el que esté tratando de trabajar para averiguar exactamente cuándo y qué tipo de enlace es necesario.

#### *¿Qué es Creative Commons?*

Creative Commons es una organización sin fines de lucro que permite compartir y utilizar la creatividad y el conocimiento a través de herramientas legales gratuitas. Existen varios tipos de licencias Creative Commons que van desde permitir cualquier tipo de uso sin atribución hasta permitir solo ciertos usos y sin cambios.

#### *¿Qué es el dominio público?*

Las obras de dominio público son aquellas cuyos derechos de autor han expirado, se han perdido o son inaplicables. Encontrar algo en Internet no significa que sea de dominio público.

#### *¿Qué es libre de cánones?*

Las imágenes libres de cánones no son necesariamente gratuitas. En la mayoría de los casos, deberá pagar una tarifa única para obtener los derechos de uso de la imagen. Luego puede usarlo tantas veces como quieras. El "gratis" en "libre de cánones" sólo significa que no tiene que pagar cánones al propietario de la imagen cada vez que la usa.

#### *Sitios web para encontrar imágenes gratis para sus tutoriales*

Unsplash tiene su propia licencia, que esencialmente le permite usar las imágenes de forma gratuita, de la forma que desee, excepto para usarlas para crear un sitio web de la competencia.

Estallar es una plataforma gratuita de fotos de archivo para emprendedores de Shopify. Las imágenes son gratuitas y libres de cánones.

Pexels también tiene su propia licencia, que establece lo que puede y no puede hacer con las imágenes. Puede usar y modificar las imágenes de forma gratuita para uso comercial y personal sin atribución.

Las imágenes en Pixabay tienen licencia Creative Commons Zero (CC0), lo que significa que puede usar las imágenes sin pedir permiso ni dar crédito al artista (aunque siempre se agradece). Pixabay proporciona un recordatorio amable para verificar que el contenido que se muestra en las imágenes no infringe ningún derecho.

Imágenes gratis proporciona más de 300.000 imágenes gratuitas bajo su propia licencia. La licencia permite una amplia gama de usos, aunque enumera varios casos de uso restringido.

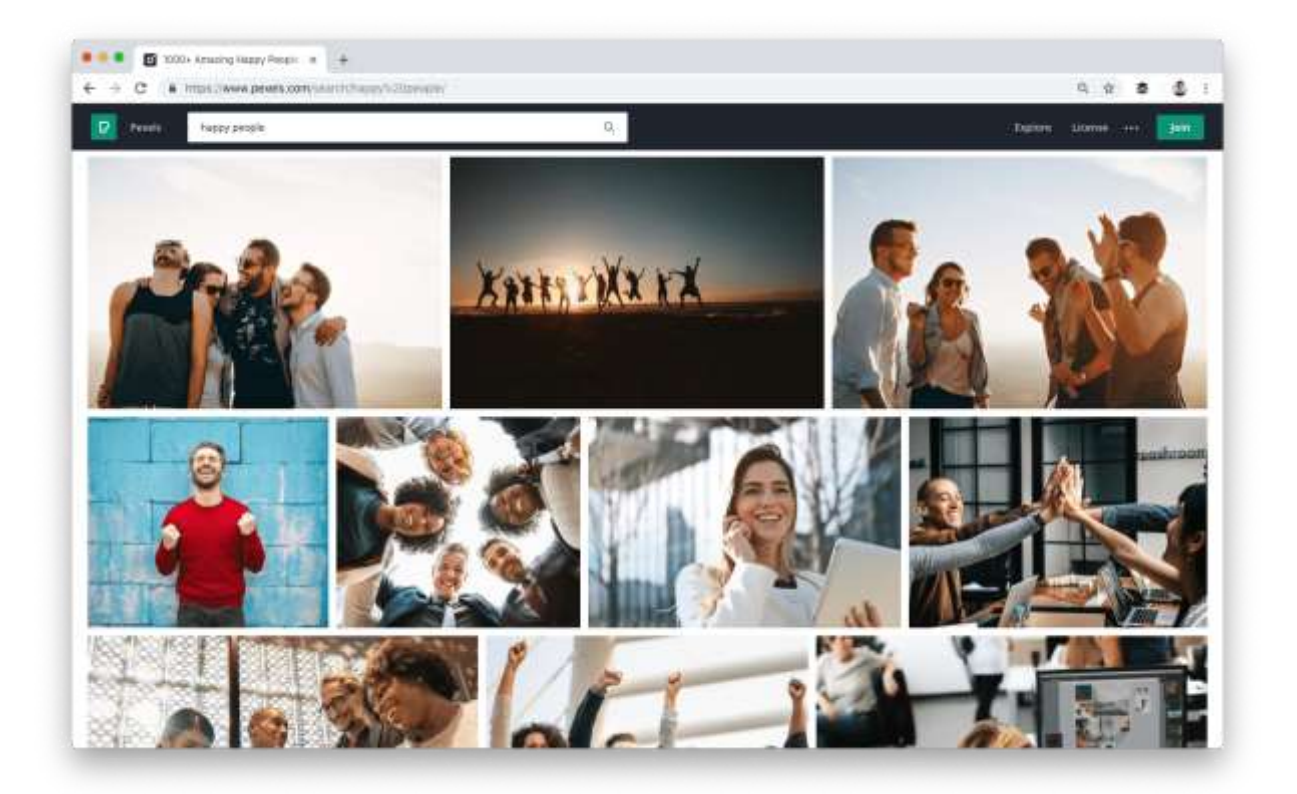

## **Para procesar y editar un video, el docente necesita saber dónde encontrar y cómo usar sonidos y música gratuitos.**

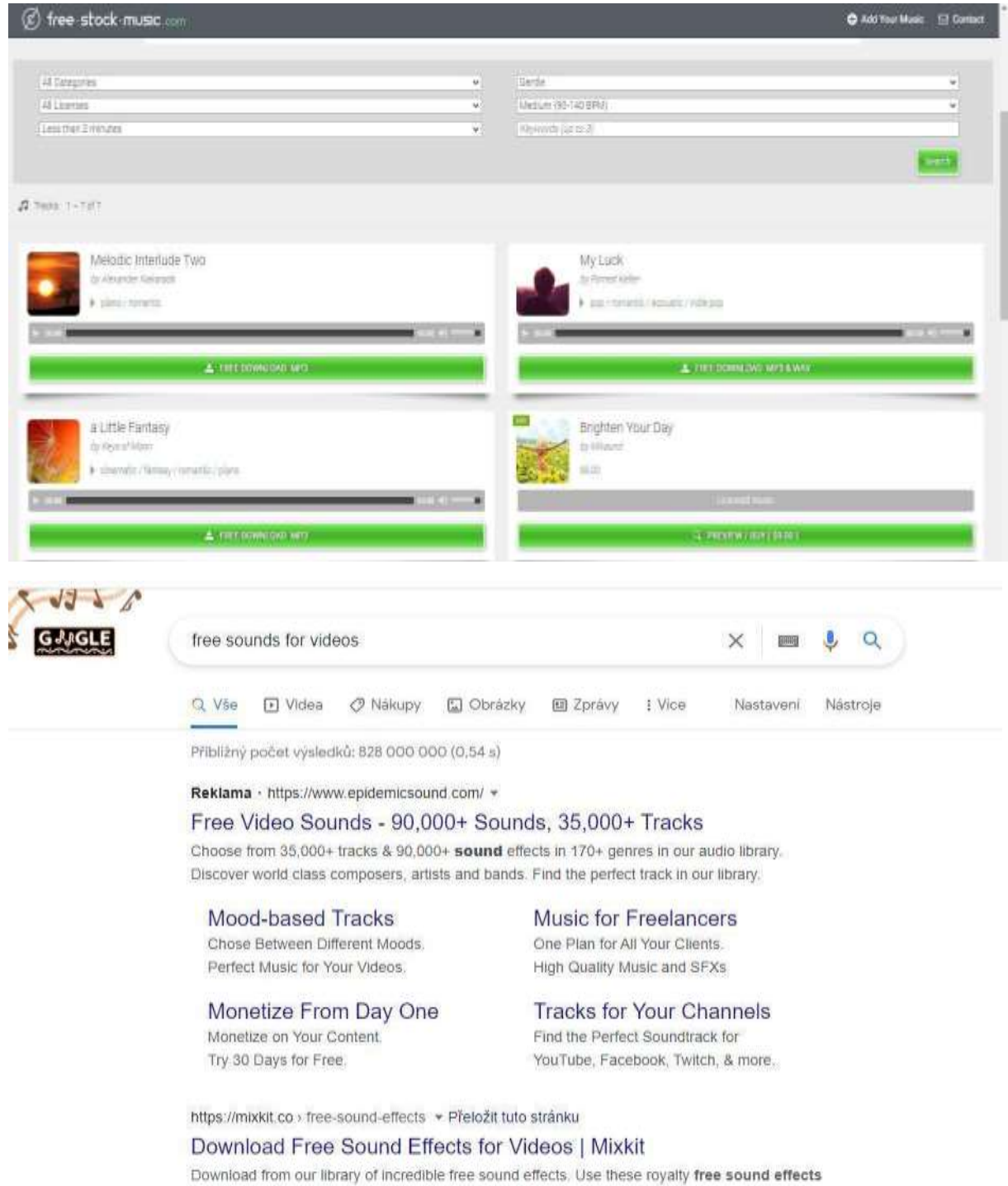

for video editing and audio projects. Transition Technology Nature Instrument *Añade efectos de sonido o música.* Si se ajusta al video que desea hacer, cargue música que esté en su pc y úsela de fondo como banda sonora para montar momentos en su video, o elimine el sonido por completo si no es importante, y use música en su lugar. Esta puede ser una buena manera de darle vida a los videos de teléfonos con cámara que pueden no tener un audio tan bueno como la calidad de su video.

Las opciones hoy en día son muy amplias, ya que el mercado de estos productos se está desarrollando muy rápidamente. Simplemente, busque las opciones más recientes y elija la que más le convenga. Seguramente encontrará algunos sitios gratuitos con un suministro suficiente de sonido.

El mundo de las licencias de música es complejo y difícil de navegar. Sin embargo, es importante comprender sus derechos al descargar una pieza musical para evitar problemas legales.

En general, es mejor proceder con precaución. Si no está completamente seguro de si puede usar una pieza musical para su video, comuníquese con el artista y hágale saber lo que va a hacer. Le dirán si está bien o si necesita un permiso por escrito.

La mayor parte de la música que encontrarás en la siguiente lista tiene una licencia Creative Commons, lo que significa que puedes descargarla y compartirla libremente.

#### *Archivo de música gratis*

La FMA con artistas, curadores, estaciones de radio y entusiastas de Creative Commons para ofrecer una gran selección de música de stock gratuita. Fue fundada por la estación de radio no comercial WFMU y es una de las fuerzas impulsoras detrás de la música gratuita en Internet.

#### *dig.ccMixter*

Si está interesado en intentar crear sus propias mezclas, ccMixter es un excelente lugar para comenzar. Los músicos suben a las pistas y los vocalistas suben a capelas. Es libre de mezclarlos como quiera (o usarlos individualmente).

#### *sonido libre*

Si bien la interfaz no es tan moderna o intuitiva como otras opciones, puede encontrar mucha música en Free Sound. Pero también puede encontrar otras cosas, como efectos de sonido, ruido, gente hablando y sonidos naturales.

No importa qué tipo de sonido necesite, es muy probable que lo encuentre aquí.

#### *SoundCloud*

SoundCloud tiene una de las bibliotecas de música más grandes disponibles en línea. Lanzado en 2008, SoundCloud se creó para reunir a músicos y conectarlos con oyentes y creadores de todo el mundo.

Y muchas de las pistas de música disponibles en SoundCloud se pueden borrar y usar con fines comerciales.

## **Para procesar y editar un video, el docente necesita saber cómo grabar la voz en off y/o dónde encontrar y cómo usar el software de voz en off.**

La voz en off (también conocida como comentario fuera de cámara o fuera del escenario) es una técnica de producción en la que una voz, que no forma parte de la narración, se utiliza en una [radio,](https://en.wikipedia.org/wiki/Radio) [producción de televisión,](https://en.wikipedia.org/wiki/Television_production) [cine,](https://en.wikipedia.org/wiki/Filmmaking) [teatro u](https://en.wikipedia.org/wiki/Theatre) otros. La voz en off se lee de un guión y puede ser dicha por alguien que aparece en otra parte de la producción o por un especialista de doblaje.

Algunos pueden pensar que la parte de audio de un video es menos importante que la parte visual, pero esto no es cierto. La mayoría de los espectadores de videos dicen que es más probable que dejen de ver un video con un audio débil que un video con una calidad más baja. Si bien los elementos en pantalla de un video lo convierten en un video, en muchos casos es la voz detrás del marco la que ayuda a las personas a comprender lo que realmente se muestra. El audio que está borroso, silenciado o alterado o ininteligible es frustrante para los espectadores.

Un excelente video de voz en off consta de varios elementos:

- Claridad y volumen
- Ritmo
- Entonación y tono de la voz
- Acento

Puede usar una aplicación para voces en off similares a las humanas para sus videos. Hay muchas opciones gratuitas y de pago en el mercado. Algunas voces suenan bastante reales.

#### *Encuentra un lugar tranquilo para trabajar*

Lo más importante es encontrar un lugar libre de ruidos molestos, donde nadie te moleste. La mayoría de los buenos micrófonos también captan un ruido ambiental tenue y este ruido eventualmente se incorporará a su grabación.

#### *Elige un buen micrófono*

Si es posible, no grabes tu voz con el micrófono de tu portátil, obtendrás mucho mejores resultados con un micrófono externo barato o incluso con unos auriculares de smartphone.

#### *Elige tu programa de audio*

TechSmith Audiate lleva la grabación y edición de voz a un nivel completamente nuevo al transcribir su voz en tiempo real mientras graba. No hay configuraciones innecesarias para entender, ni interfaces de usuario confusas y complicadas. Haz clic en el botón de grabar y empieza a hablar. Es realmente así de simple. A continuación, puede editar el audio como si fuera texto en un documento.

#### *Escribir un guión*

La secuencia de comandos es probablemente lo más importante que puede hacer para asegurarse de que su discurso suene profesional. Los mejores guiones contienen todo lo que pretende decir. Si se toma el tiempo de escribir un guión antes de la grabación, puede asegurarse de cubrir todo lo que quiere decir sin arriesgarse a entrar en temas no relacionados.

#### *Ejecutar una prueba*

No necesita grabar todo el guión para una prueba de pantalla, pero unos pocos párrafos son suficientes para asegurarse de que el audio sea claro, a un nivel razonable y libre de ruido o sonidos ambientales. Cuando escuche la grabación de prueba, utilice auriculares para comprobar la calidad del sonido. Los altavoces de su computadora no son lo suficientemente buenos para esto.

#### *Grabación de voz*

Al grabar un guión, siga estos importantes consejos para una buena sincronización:

- Hable despacio y claro. Pronuncie cada palabra con claridad, pero no se concentre tanto que suene como un robot.
- Preste atención al tono de su voz. Debe sonar agradable, pero no emocionado o demasiado entusiasta. Puede sonreír mientras lee el guión para parecer más alegre y natural.
- No se detenga si se equivoca o se expresa mal. ¡No tiene que empezar de nuevo! Siempre puede corregir un error mientras revisa. En el guión, retroceda una o dos oraciones y comience de nuevo.
- Si el guión no funciona o le resulta demasiado difícil continuar, detenga la grabación y tómese un descanso. Vuelva a escribir las partes del guión que le resulten demasiado difíciles y vuelva a intentarlo.

#### *Edición de voz*

Cuando haya terminado de grabar, es hora de editar. Incluso si no ha cometido ningún error, probablemente necesitará arreglar algunas cosas. Como mínimo, será necesario cortar el principio y el final de la pista para eliminar el espacio muerto. Escuche toda la grabación de principio a fin antes de realizar cualquier cambio. Concéntrese en el tempo y el tono general de la grabación.

Vuelva al principio y empiece a corregir sus errores. Elimine las pausas inusualmente largas entre oraciones o frases y los sonidos extraños que están fuera de lugar.

#### **Importar sonido al editor de video**

Importar y editar audio es fácil con solo unos pocos clics.

#### *Motores de texto a voz*

No todos los docentes tienen una voz de radio cómoda, y otros pueden quejarse de la falta de un buen micrófono y otros equipos de grabación, las barreras del idioma y la inseguridad en su propia voz. Puede intentar remediar esto con un software de voz en off, como Speechelo, que reproduce la voz humana en tres sencillos pasos:

#### *Pegar texto en un editor en línea*

Una vez que tenga el texto que desea convertir a voz, péguelo en un editor de texto. Una vez que tenga el texto listo para ser traducido a voz, el editor insertará todos los signos de puntuación y revisará el texto para que suene natural.

#### *Seleccione el idioma al que desea que se traduzcan el texto y la voz.*

El generador de inteligencia artificial ofrece más de 30 voces para elegir. Puede elegir la voz predeterminada incluso si necesita hacer muchos ajustes. Use los botones en el panel de edición para agregar etiquetas, pausas y sonidos de respiración a su texto, o elija la voz que desea que lea su discurso.

#### *Genera y descarga tu voz en off*

Una vez que haya terminado de convertir su texto y configurar su voz en off, es hora de descargar. Sin embargo, deberá obtener una vista previa de la voz en off para asegurarse de que sea la mejor opción. Una vez que esté completamente satisfecho, puede descargarlo y usarlo en sus proyectos.

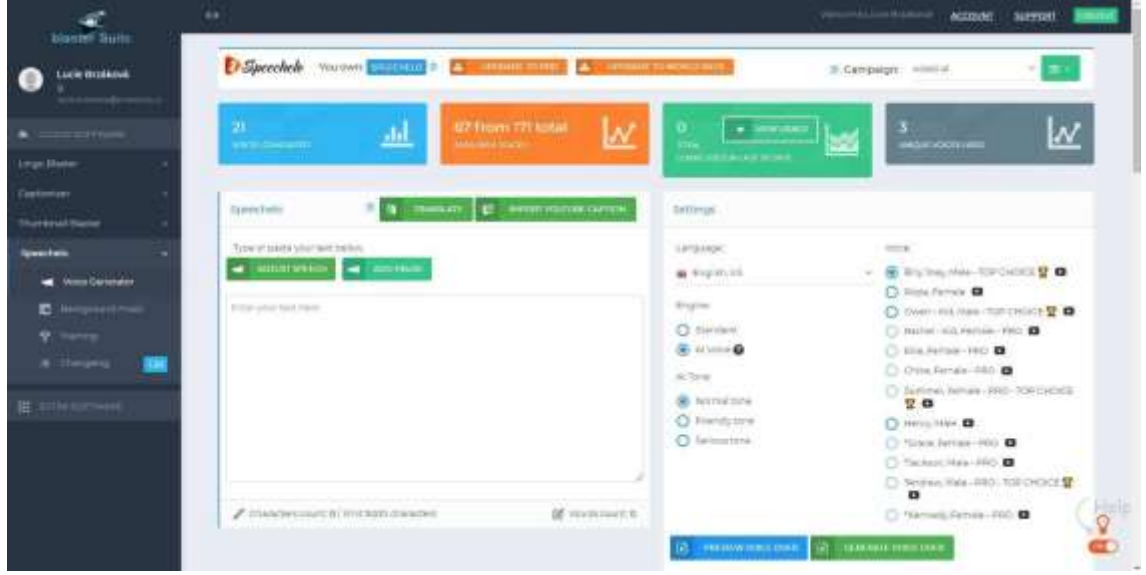

#### *Para compartir los resultados en las redes sociales, el docente debe saber elegir la adecuada.*

Primero, determine qué quiere lograr al crear una presencia social para su negocio de artesanía. De esta forma, podrá elegir la estrategia que mejor se adapte a sus objetivos.

Algunas formas en que las redes sociales pueden beneficiar sus cursos son:

- Vender sus clases/cursos directamente como resultado de la actividad social
- Da a conocer su oficio o negocio
- Establecer relaciones a largo plazo y profundizar en las relaciones con su alumnado
- Establecer contactos con posibles nuevo alumnado y clientes.
- Establecer relaciones con posibles socios comerciales.
- Atraer visitantes a su sitio web
- Convertirse en un experto o personalidad en su área de artesanía

La siguiente imagen simple explica la diferencia entre varios tipos de redes sociales. Puede elegir el adecuado de acuerdo con el propósito previsto del contenido que va a compartir.

# SOCIAL MEDIA EXPLAINED

- $Facebook = I like donuts.$ and Google+
- $Twitter = \frac{Im\,eating\,a}{\text{#donut.}}$
- $LinkedIn = My skills include  
donut eating.$
- YouTube =  $Waterm$  a donut.
- $Inslagram = Here's a vintage  
\nphoto of my donut$ 
	- Pinterest = Here's a donut
- Four Square = This is where  $\pm$ <br>eat donuts

#### *Redes sociales para manualidades:*

Las redes sociales más convenientes para compartir artesanías son:

Instagram: principalmente para compartir imágenes de sus productos

YouTube: para compartir contenido de video, tutoriales, exhibiciones

Facebook: para compartir más contenido, eventos y comunidades interconectadas

**Instagram** es casi completamente visual, por lo que puede ser útil para los artesanos. Puede compartir fotos de tu trabajo, trabajo en progreso, su estudio o direcciones en venta.

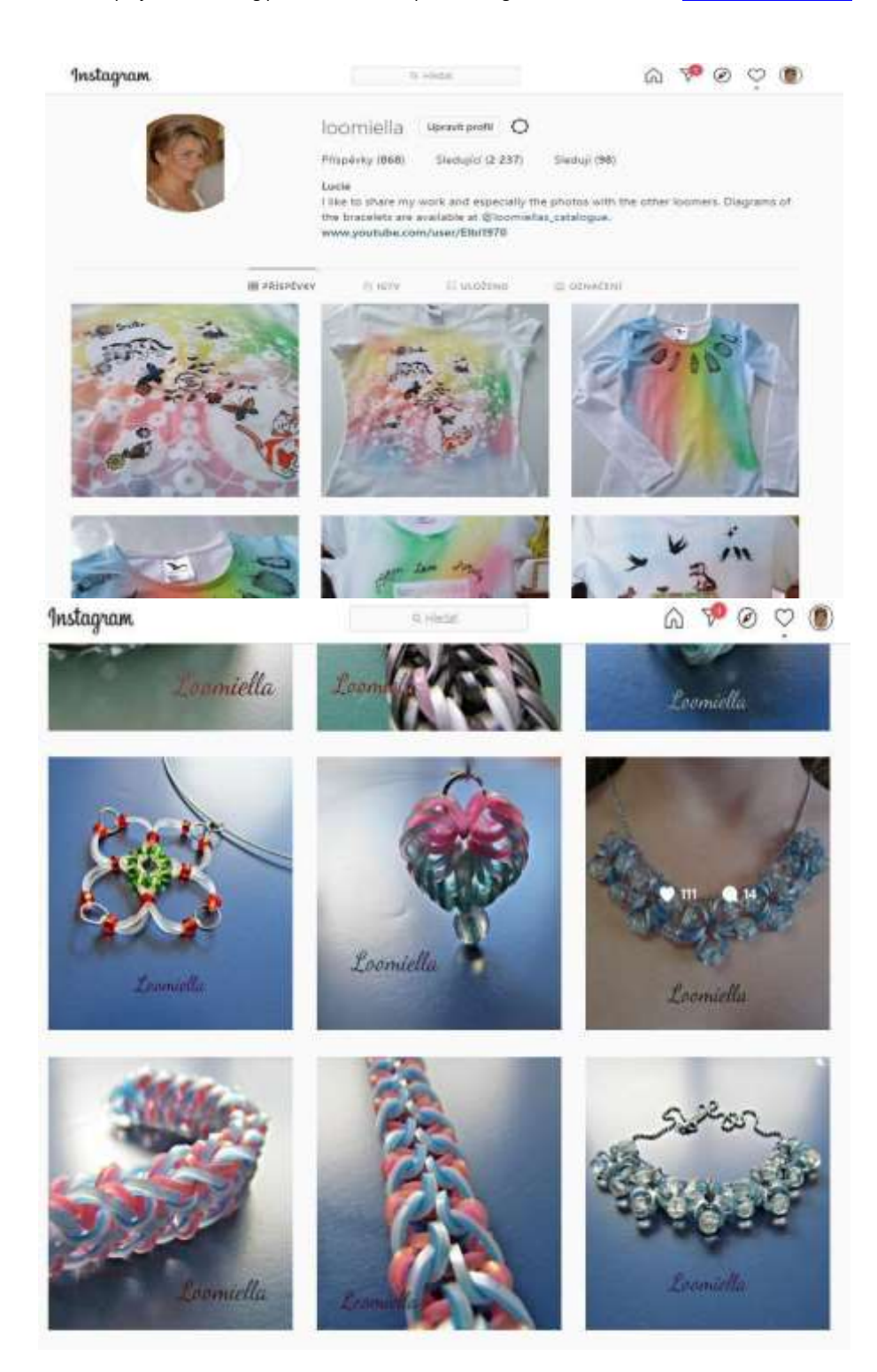

Instagram es principalmente una versión móvil y no está diseñado para atraer usuarios de Instagram a su propio sitio. No puede incluir enlaces activos en las descripciones de Instagram, pero hay espacio para un enlace en la biografía.

Pero incluso si Instagram no tiene tantas personas que vayan directamente a su sitio o a su tienda en línea, es un excelente lugar para conectarse con clientes potenciales y futuros participantes de sus lecciones. Los seguidores pueden interactuar repetidamente con su trabajo, lo que puede generar más ventas. La mayoría de los expertos en marketing le dirán que un cliente tiene que ver su producto varias veces antes de comprarlo. Instagram puede ayudar a crear esa familiaridad con los clientes potenciales.

**Facebook** puede ser una manera sorprendentemente buena y fácil de compartir su negocio de artesanía, especialmente si ya usa el sitio personalmente y se enfoca en las ventas locales. Invite a sus amigos a seguir su página comercial de Facebook y crezca haciendo que sus publicaciones sean tan buenas que quieran compartirlas y darles Me gusta. Si sus alumnos se asombran constantemente con su talento cuando ven imágenes de sus últimas creaciones, querrán compartirlas y ayudarle a hacer crecer su negocio en Facebook.

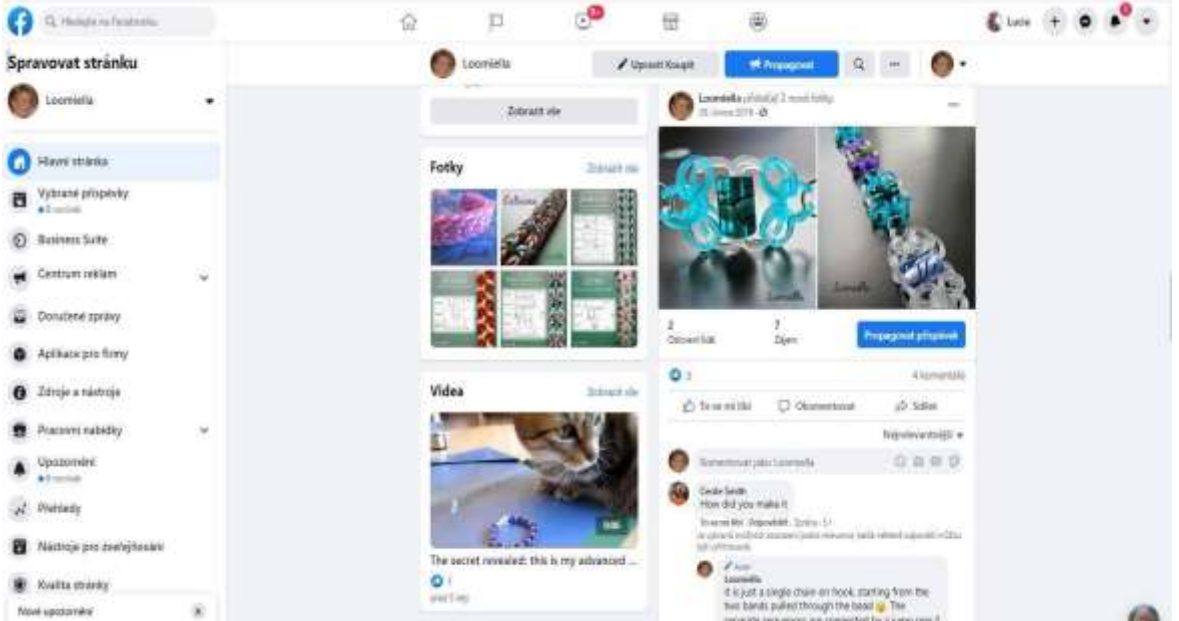

Es posible desarrollar una buena comunidad de seguidores también en YouTube, lo que puede ser útil para el tipo de artesanía adecuado.

#### Erasmus+ project: Continuing professional development in digital education for VET[, www.covet-project.eu](http://www.covet-project.eu/)

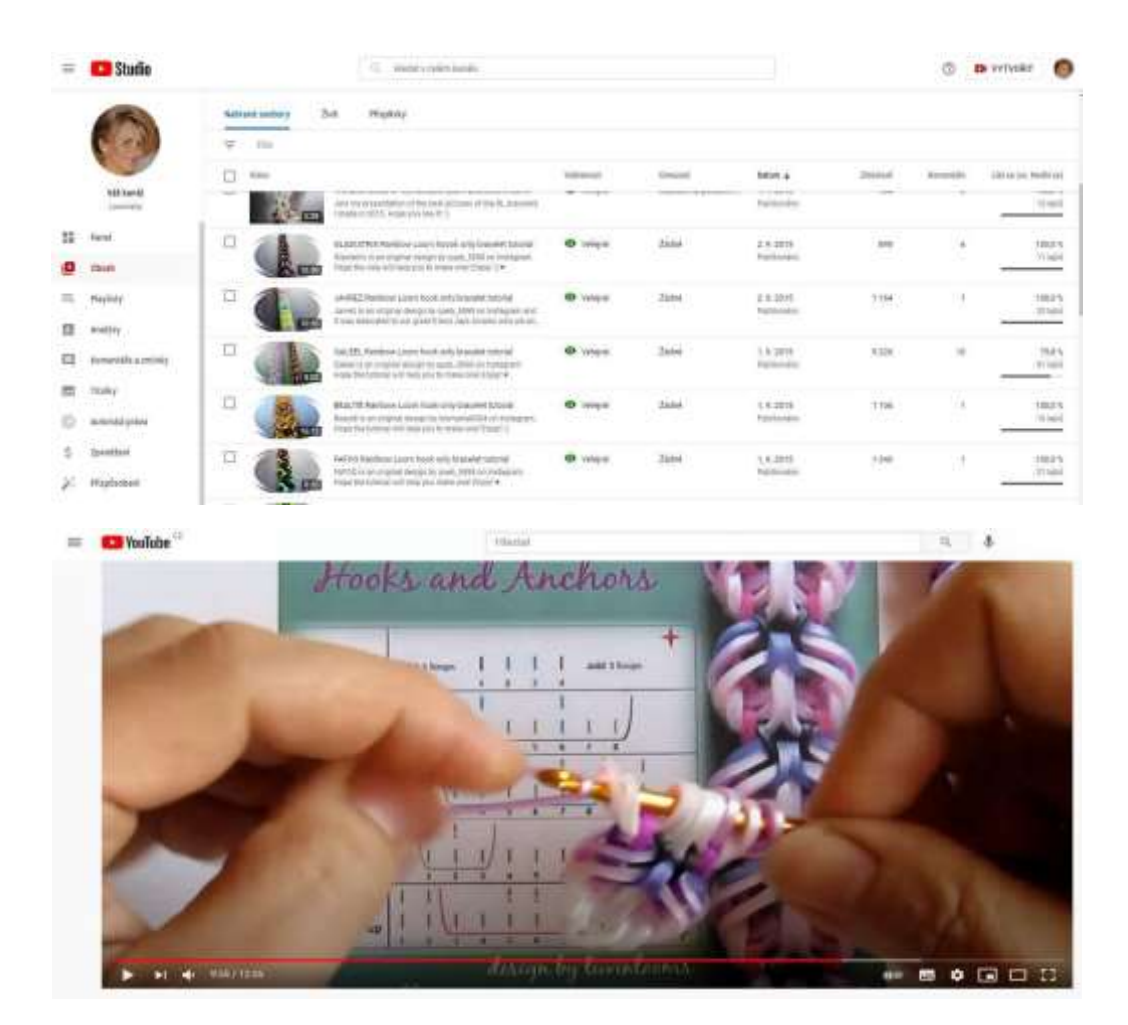

#### [Échale un vistazo al vídeo tutorial de nuestro telar arcoiris](https://www.youtube.com/watch?v=ldWOLI5VLyY)

Hay otras redes sociales que puede considerar, pero estos son los principales en los que la mayoría de la gente comienza. También debe tener en cuenta sus preferencias personales.

Realmente necesita conocer una plataforma social como un usuario personal habitual antes de sumergirse en su uso con fines comerciales. Cuanto más personal sea su conexión con un sitio social y mejor entienda las preferencias de los usuarios, más probable es que lo use para promocionar su negocio.

### **HACERLO BIEN O NO HACERLO**

Si va a usar las redes sociales para sus lecciones de manualidades, hágalo bien o no lo haga.

Una presencia en las redes sociales mal realizada puede reducir la opinión de la gente sobre su empresa y, si tiene un sitio web, es posible que una campaña de spam en las redes sociales perjudique la clasificación de su sitio en los motores de búsqueda.

## **Para compartir los resultados utilizando la aplicación de exposición virtual, el docente debe saber elegir la adecuada.**

Además de compartir su arte en las redes sociales, puede agregar algunas funciones sofisticadas a la presentación de su trabajo. Una de las herramientas es un visor de 360 grados Sirv que también ofrece algunas opciones gratuitas.

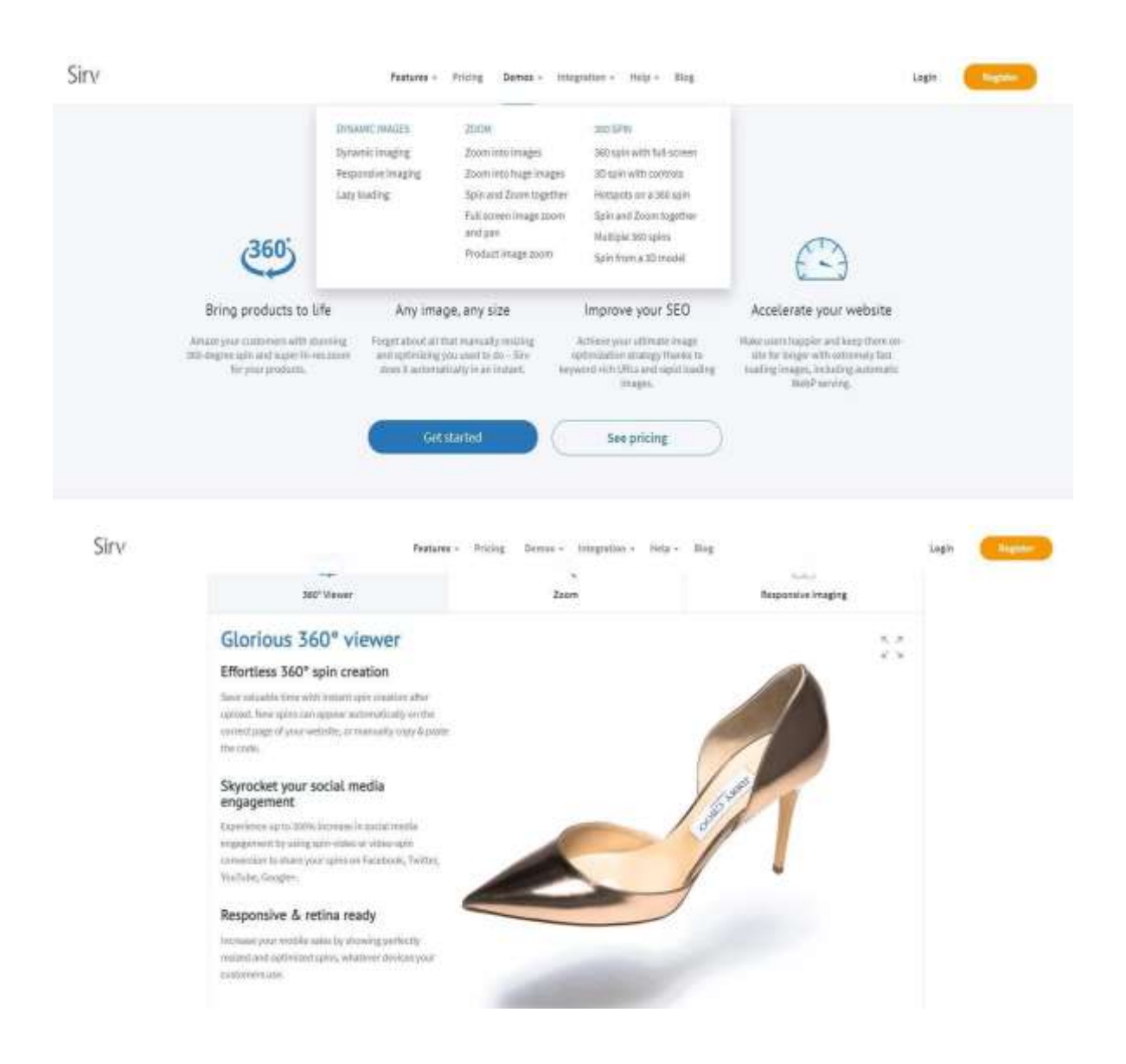

#### [Visite Sirv para ver cómo funciona en la página web en tiempo real](https://sirv.com/features/)

[Mire este breve video que muestra todas las posibilidades de Sirv.](https://www.youtube.com/watch?v=svK_DnHu-7I)

Puede encontrar una serie de tutoriales en vídeo que muestran cómo este tipo de presentación de productos puede integrarse en las páginas web o compartirse en las redes sociales.

## **Último consejo**

Nunca deje de aprender: porque los verdaderos docentes son estudiantes de por vida.

Los profesionales exitosos siempre están comprometidos con aprender su oficio. El aprendizaje de por vida es lo que separa a aquellos que continúan ascendiendo en su campo de aquellos que se contentan con flotar.

Cualquiera que sea la etapa en la que se encuentre en su carrera, es crucial para su éxito que tenga sed de seguir aprendiendo, buscando más inspiración, más conocimiento, más dominio. Aquí hay tres sugerencias:

- LA PRÁCTICA HACE LA PERFECCIÓN
- INVESTIGACIÓN CON DOCENTES
- AMPLÍE SU PERSPECTIVA

En el budismo zen, existe un concepto llamado shoshin, o "mente de principiante", que significa apertura para aprender más sin importar el nivel de éxito que hayas alcanzado. Le permite abordar su trabajo con renovado entusiasmo y energía, sabiendo que siempre hay algo nuevo que aprender.

A veces, cuando estamos inmersos en la rutina diaria de nuestra ajetreada vida laboral, puede ser desalentador pensar en agregar "educación" a la lista. Pero cuando te apasiona lo que haces, aprender nuevas técnicas y aplicar nuevas estrategias comienza a parecer más como un juego que como un trabajo.

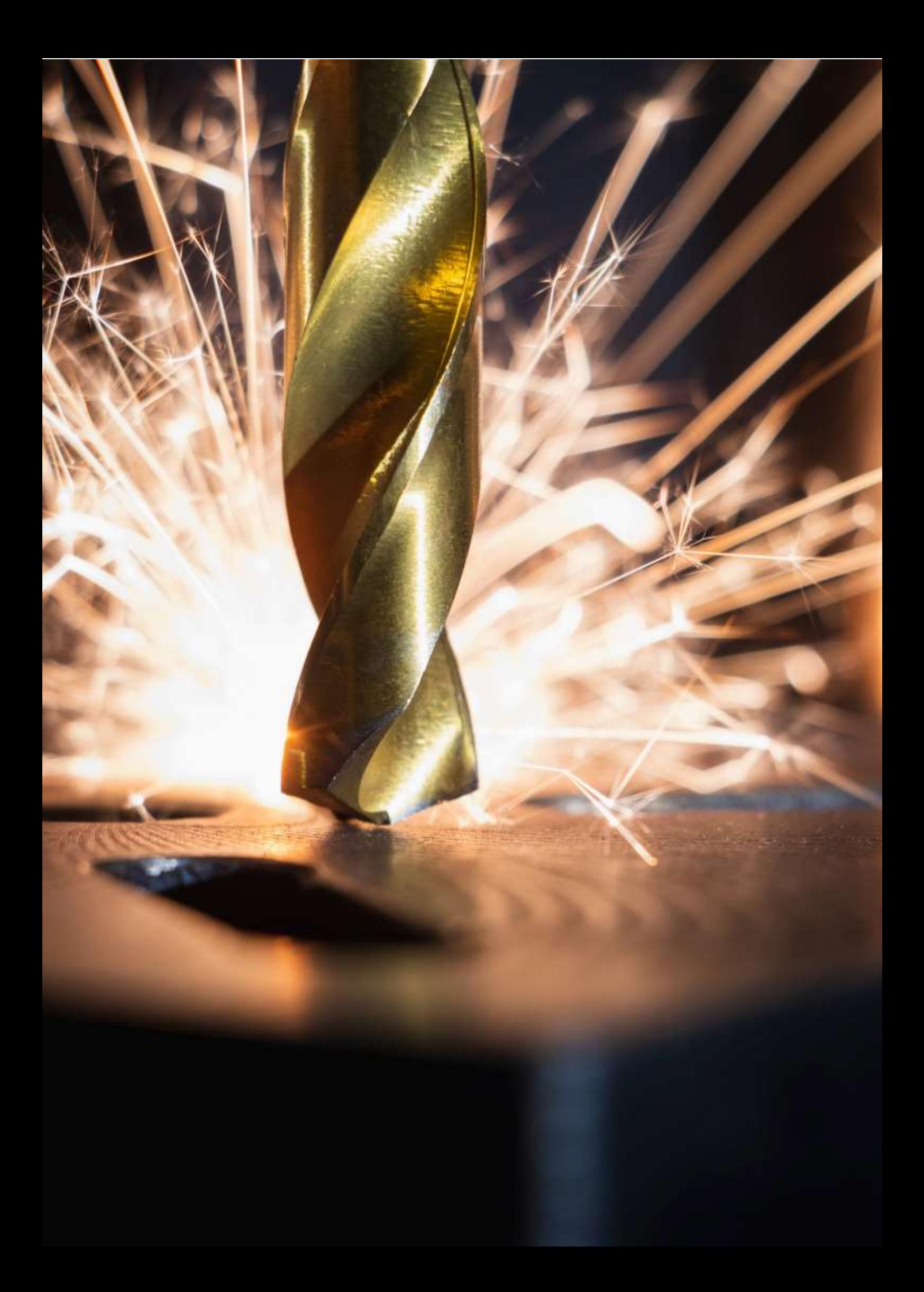

## **Fundición en moldes de arena**

## **Versión presencial de la lección:**

**Objetivo:** Se recordarán a los estudiantes los conceptos de productos semi-elaborados estandarizados y no estandarizados. Aprenderán nuevos términos relacionados con la fundición en moldes de arena. Serán capaces de describir con sus propias palabras el proceso de elaboración de vaciados en moldes de arena. Podrán secuenciar este proceso en un diagrama de flujo simplificado.

**Métodos de enseñanza:** Entrevista basada en problemas, demostración de ayudas didácticas y otros métodos dependiendo de cómo vaya la lección.

#### **Material didáctico:**

*Presentación del proceso de fundición en arena* en forma de presentación PPT. Preparar diapositivas de práctica con definiciones y procesos.

Un modelo de madera, núcleos de cerámica, un sistema de entrada de cerámica y filtros de cerámica, un molde.

*Hojas de aprendizaje* resumiendo el tema presentado. Solamente se les entregarán estas hojas una vez que la lección haya terminado.

#### **El curso de las actividades durante la lección:**

- ✔ Repetición de términos de productos semielaborados estandarizados y no estandarizados y lo que encaja en estas categorías mencionadas anteriormente. Esto se hará preguntando a los estudiantes sentados en sus escritorios – cada uno obtendrá uno de los productos semielaborados del grupo dado, etc. – todo esto dependiendo de la situación inmediata.
- ✔ Análisis de un dibujo de una pieza y discusión sobre cómo hacer un dibujo de fundición basado en eso: los términos *margen de mecanizado, margen de contracción del metal, chaflanes, radios, núcleo*: ilustraciones proporcionadas en una presentación PPT
- ✔ Usando la presentación PPT, discutimos el proceso de producción de piezas fundidas en moldes de arena. Si está disponible, presentamos los términos relevantes utilizando ayudas 3D.

**Conceptos: caja del núcleo, modelo, bloqueo del núcleo, sistema de entrada, sistema de escape, bebedero, marco de acero, peso de carga.**

- ✔ Cada uno de los alumnos sentados repite el proceso de elaboración de vaciados en moldes de arena. Luego, todos los estudiantes dibujan un diagrama de flujo en sus cuadernos de acuerdo con las imágenes del proceso en la presentación PPT. Corregimos los errores juntos.
- ✔ Distribuimos hojas de aprendizaje para todo el tema de la fundición.
- ✔ Discutimos cómo fue la lección.
- ✔ Este tema técnico introduce a los estudiantes a la parte más esencial del trabajo con metales y, aunque es posible que no hagan ningún moldeado en arena en la práctica, es esencial para

comprender los principios básicos del proceso. Comprender y seguir los procesos establecidos es muy importante en cualquier profesión técnica.

## **Una muestra de varias diapositivas de la presentación PPT:**

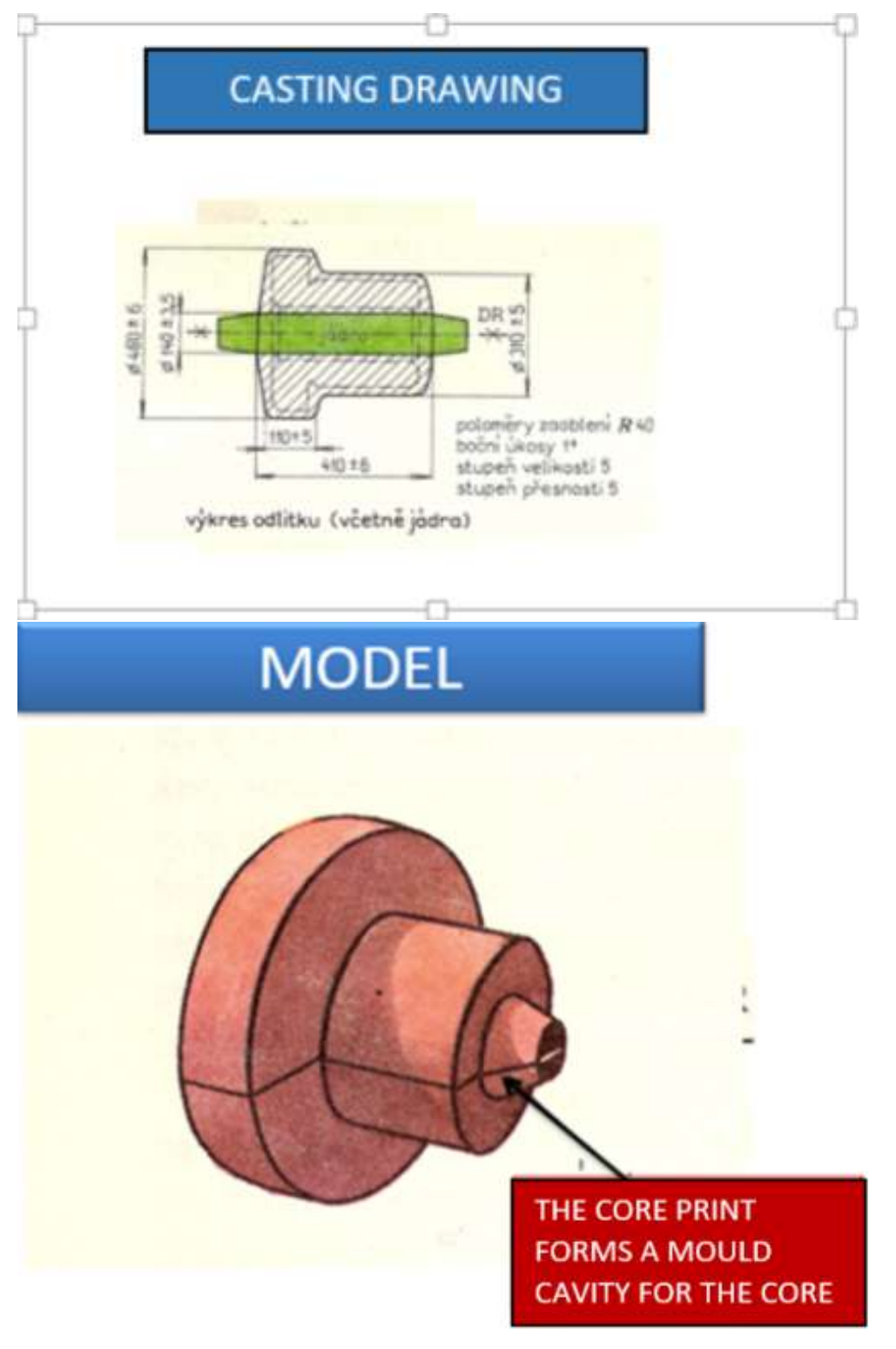

Erasmus+ project: Continuing professional development in digital education for VET[, www.covet-project.eu](http://www.covet-project.eu/)

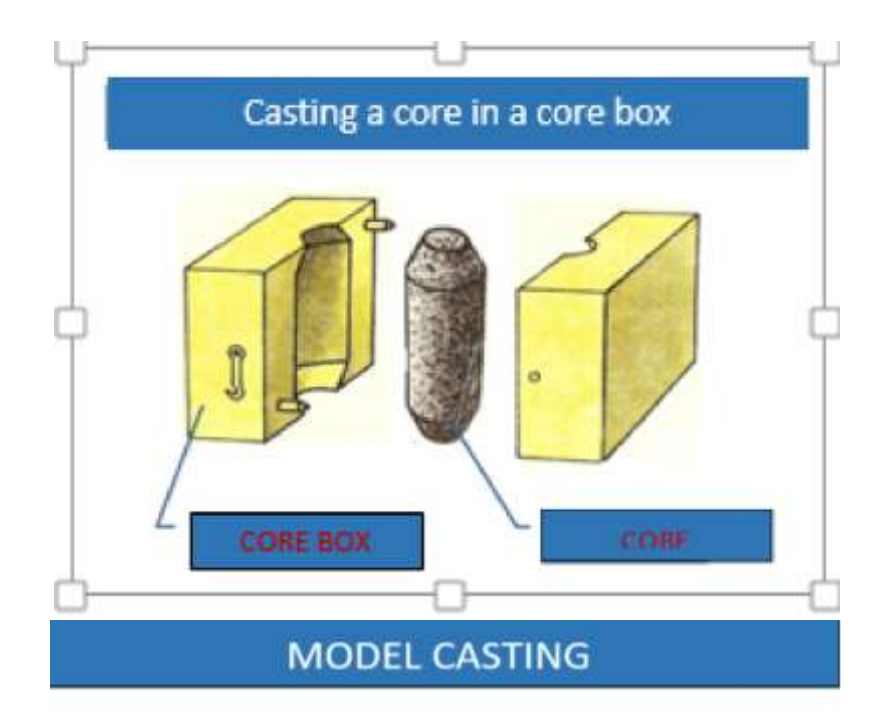

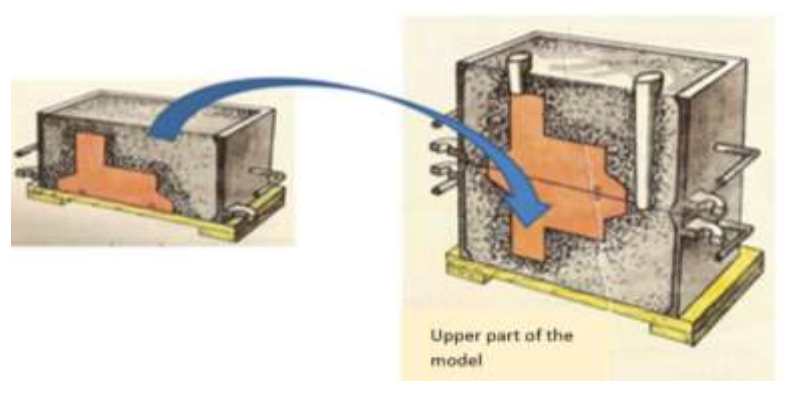

## Mould with cores and inlet system

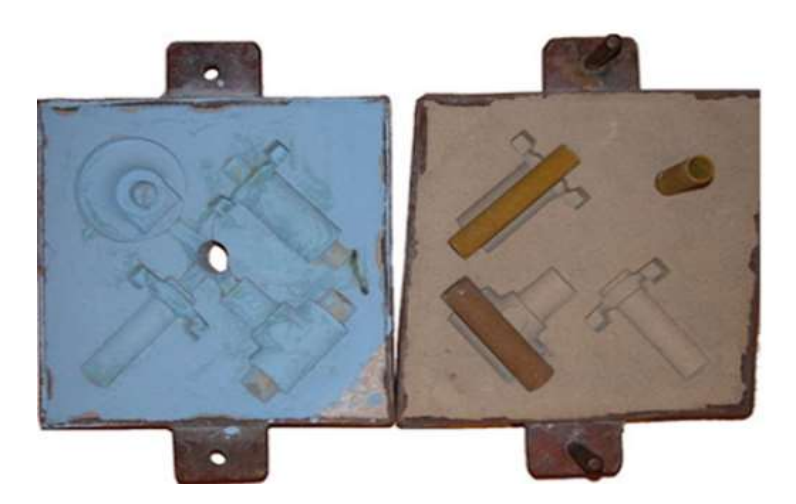

## **Versión online de la lección:**

**Al comienzo del aprendizaje en línea debido al COVID, sólo teníamos disponibles los correos electrónicos escolares de los estudiantes y la única posibilidad era enviarles tareas a través del programa administrativo del colegio.** Logré configurar un grupo de Messenger con todas mis clases. (Gracias a eso, estuvimos conectados incluso durante los cortes de Internet, ya que era un fallo recurrente en las conexiones domésticas mientras los centros estaban cerrados).

**En un período de tiempo muy corto, la oportunidad de activar y explicar el tema a los estudiantes de manera específica e individual mediante la demostración de las ayudas ya no estaba disponible... la presentación PPT era casi inútil sin la explicación del profesorado.**

A los alumnos se les envió una hoja de aprendizaje modificada, con enlaces agregados a vídeos que reemplazaron en parte mi explicación.

Para que leyeran y estudiaran el material de clase, también les envié una hoja de trabajo en la que tenían que completar las respuestas. Se les pidió que hicieran una foto o un escaneo de la hoja de trabajo completa y me la enviaran para verificarla.

Para los estudiantes fue muy difícil leer y completar hojas de trabajo que sólo tenían disponibles en sus teléfonos móviles. Me resultaba muy difícil trabajar con imágenes escaneadas de teléfonos móviles, así que encontré tres aplicaciones para escanear imágenes de teléfonos móviles en formato PDF. Tanto los estudiantes como yo tuvimos que aprender a usarlos.

**Ejemplo de material de clase con enlaces a vídeos, las notas son escritas por los estudiantes:**

## **FUNDICIÓN**

**"Los productos semielaborados no estandarizados se fabrican con frecuencia mediante fundición. Fundición** es un proceso de producción en el que se entrega un metal líquido en un molde. El producto se llama fundición. La producción de metal líquido permite la producción de piezas fundidas de formas complicadas, de varios espesores de pared y con cuevas internas complicadas. La fundición se usa con mayor frecuencia para hacer formas complejas que serían difíciles o poco económicas de hacer con otros métodos. Las piezas fundidas pueden pesar desde un par de gramos hasta varias toneladas. Dependiendo de las piezas fundidas requeridas, la producción puede automatizarse, la producción puede contarse en piezas, así como en grandes series de miles de productos".

#### **FUNDICIÓN EN ARENA**
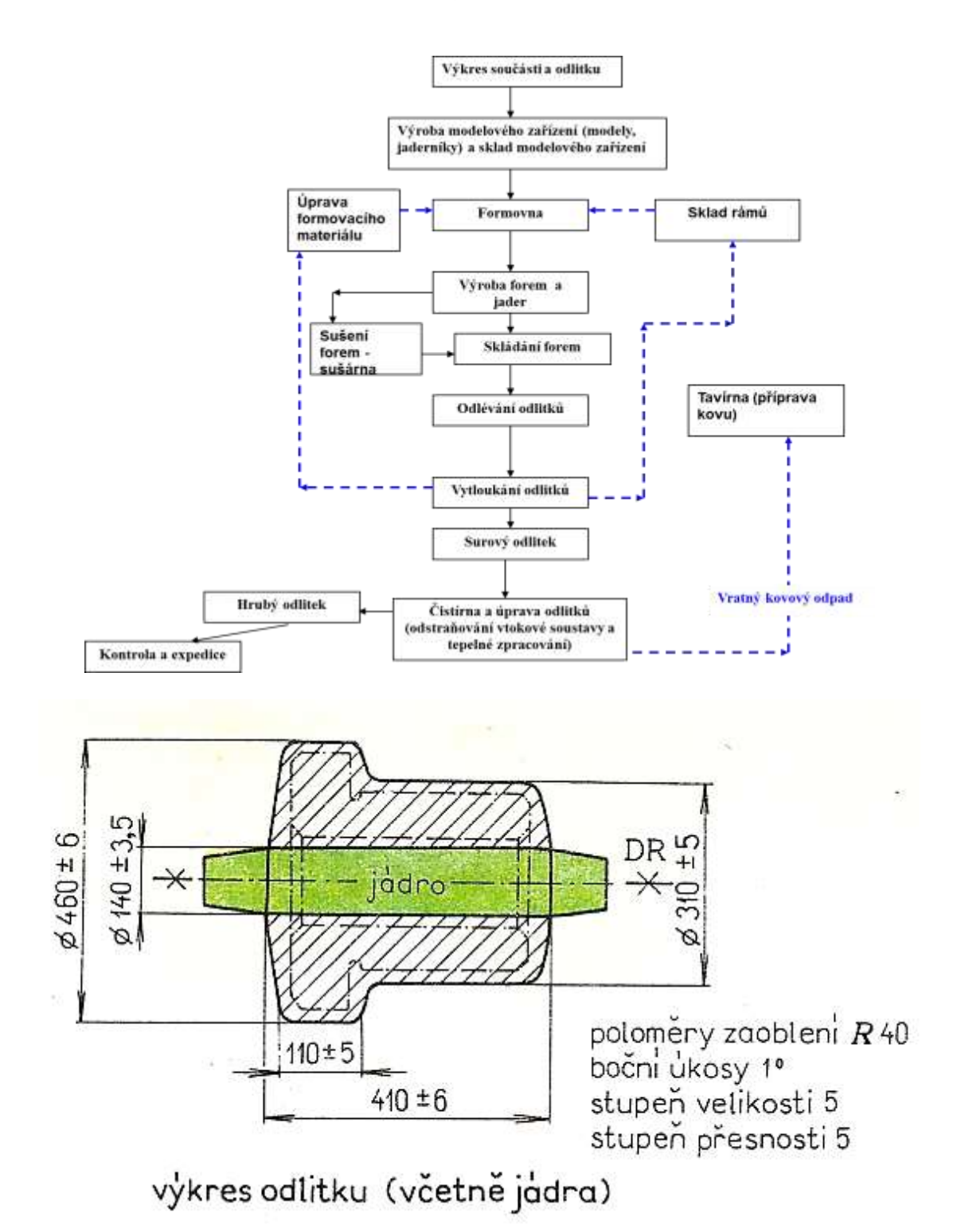

### **FUNDICIÓN DE LA CERA**

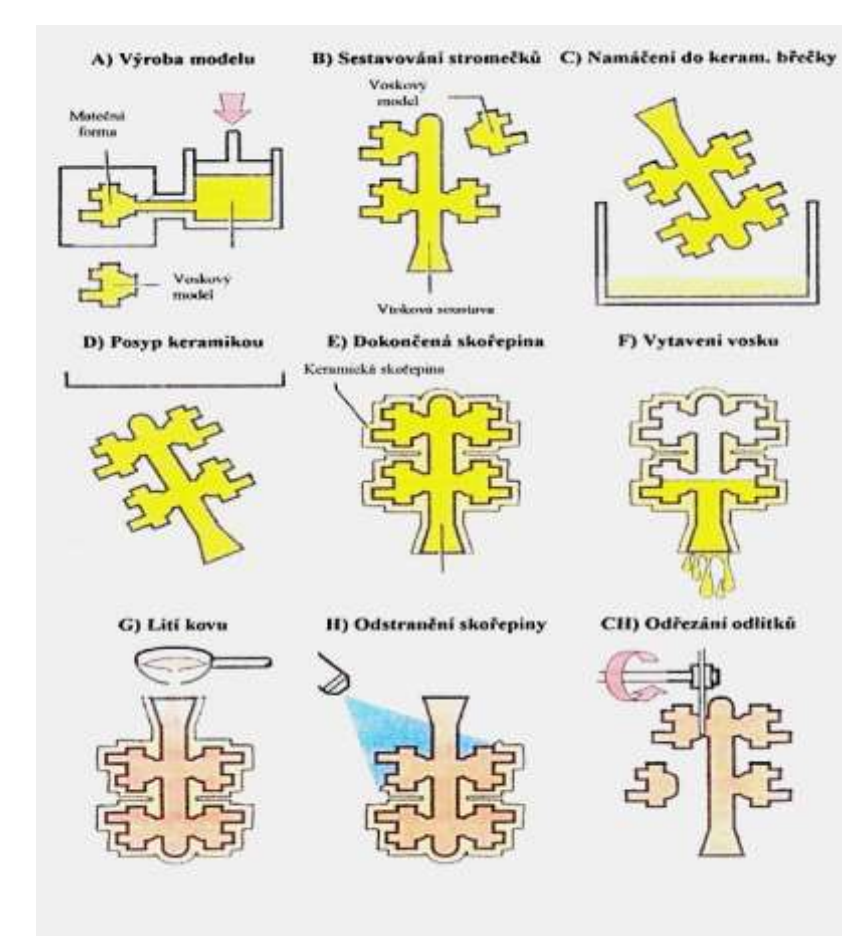

Todo el proceso de producción de piezas fundidas de precisión se puede dividir en las siguientes operaciones:

- 1. Producción de moldes para modelos de cera
- 2. Producción de modelos de cera
- 3. Terminación de modelos de cera
- 4. Construcción de árboles de cera
- 5. Producción de moldes de cerámica
- 6. Preparación de moldes para fundición
- 7. Fundición
- 8. Operaciones finales

#### Mira estos videos:

https://www.youtube.com/watch?v=eTr8cscmx-M

https://www.youtube.com/watch?time\_continue=93&v=szOwGvYO\_Tc&feature=emb\_logo

#### Vídeos:

https://www.youtube.com/watch?v=uE9z6fUKo48- comienza en el 1:18

https://www.youtube.com/watch?v=t1\_NZKTewtg&feature=emb\_rel\_end

### **Extracto de la hoja de trabajo basada en el material anterior:**

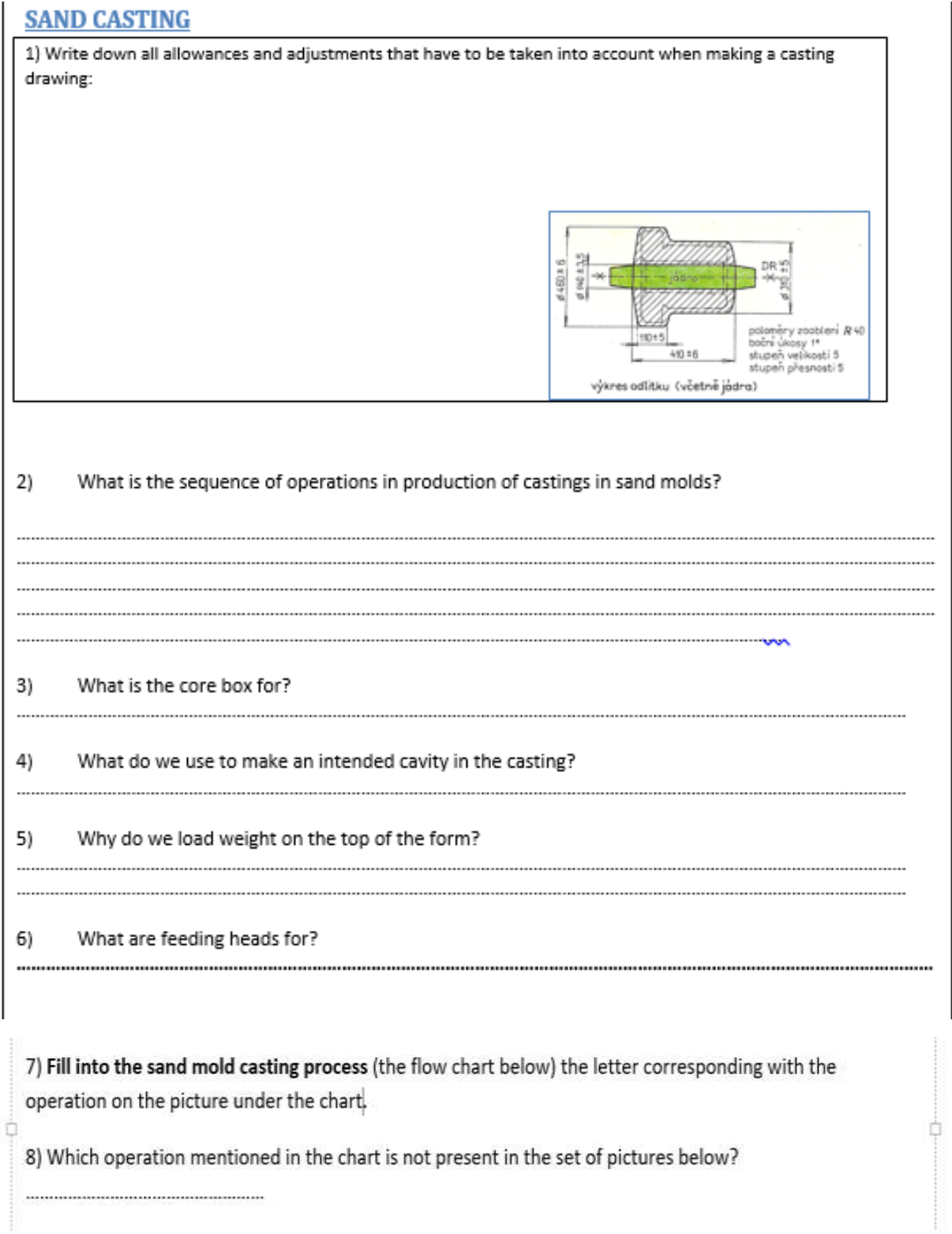

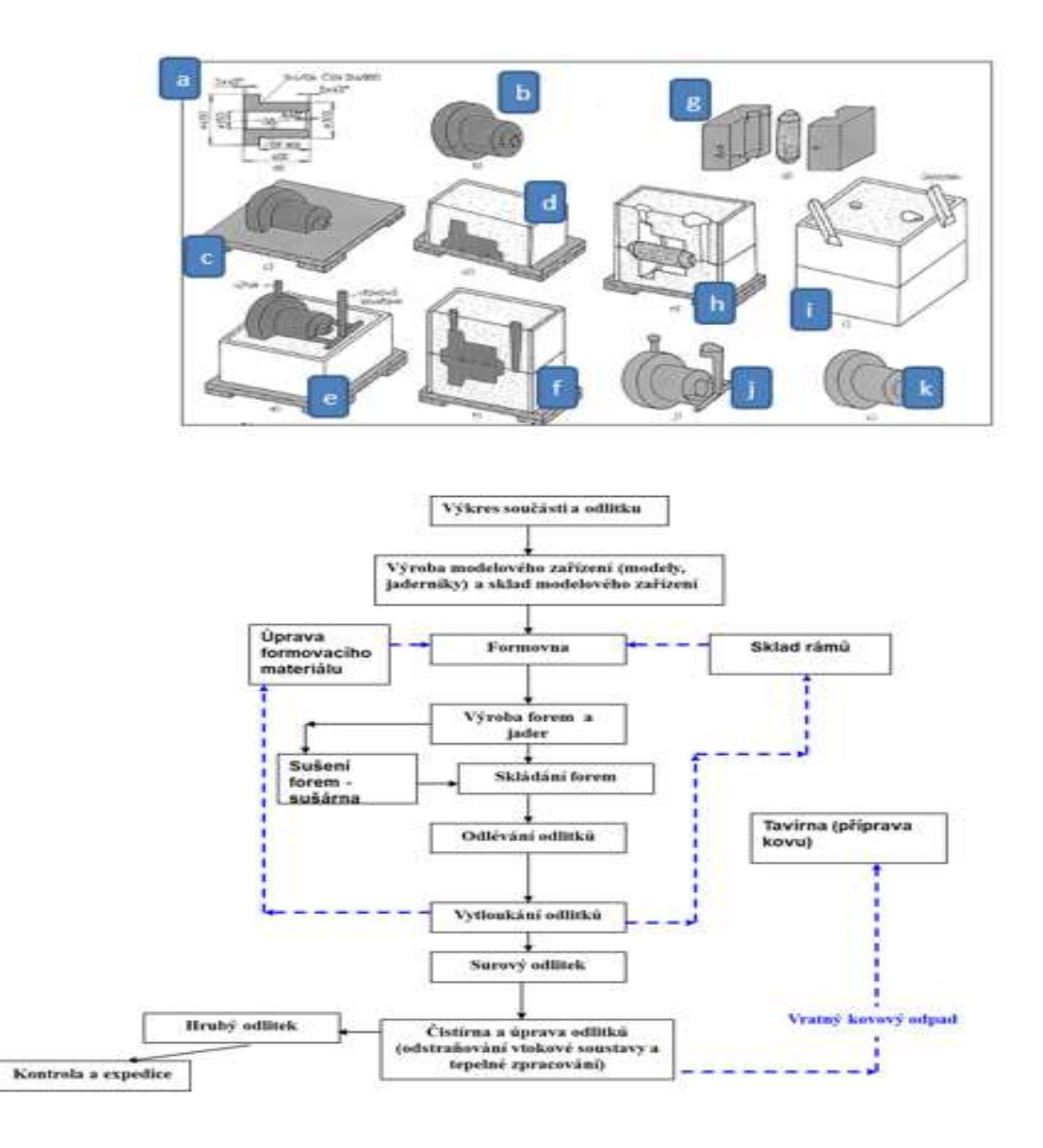

# **Por lo tanto, el método de enseñanza ha cambiado de la siguiente**

#### **manera:**

- ✔ Enviar fichas de aprendizaje con enlaces a vídeos.
- ✔ Enviar hojas de trabajo a los alumnos y hacer que los alumnos completen las hojas de trabajo. La mayoría de ellos no pudieron imprimirlos, por lo que tuvieron que trabajar con la versión electrónica.
- ✔ Escaneo de la hoja de trabajo completa. Tuvimos que usar aplicaciones de escaneo especiales para ello. Encontré varias aplicaciones y elegí las adecuadas para mis alumnos y para mí.

✔ Comprobación de la hoja de trabajo por parte del profesor y envío de feedback a cada uno de los alumnos de forma individualizada.

La siguiente fase supuso un mayor alivio, ya que llegó bastante rápido a nuestra escuela, principalmente, el lanzamiento y el acceso a la aplicación Teams para todos los profesores y estudiantes.

También logré obtener en un margen de tres días un préstamo gratuito de dos meses de la aplicación de aprendizaje electrónico iTrivio.

He escrito sobre la experiencia de usar esta aplicación y los sistemas LMS en general, en otra lección de muestra. Básicamente, me permitió presentarles a los estudiantes contenido de aprendizaje fragmentado, proporcionarles cuestionarios para cada sección de tema y, sobre todo, brindarles una retroalimentación inmediata sobre su conocimiento. Creé un sistema de pruebas simuladas y reales que permitía a los estudiantes monitorizar su progreso. Les dio la sensación de ser parte de una actividad significativa.

# **Comentarios sobre la lección**

A pesar de que tuvimos un comienzo difícil, logramos encontrar nuestro camino. El problema fue la calidad de la conexión a Internet, así como la calidad y el software de los teléfonos móviles utilizados por los estudiantes. Afortunadamente, pudieron ver los vídeos adjuntos en el momento que más les convenía y lo mismo se aplicó para completar sus hojas de trabajo.

# **Métodos de mecanizado no convencionales**

*(Toda la versión online se llevó a cabo durante el cierre de colegios)* 

1er año de un curso de dos años de post aprendizaje de Tecnología Operativa

# Versión presencial de la lección:

**Objetivo**: Los estudiantes comprenderán la razón del desarrollo de métodos de mecanizado no convencionales. Comprenderán y podrán explicar su división, ventajas y desventajas. Podrán explicar el principio de cada uno de los métodos no convencionales discutidos. Estarán al tanto de sus posibles aplicaciones.

Nota: Esta materia se imparte en cursos de dos años de duración. Los estudiantes ya han sido introducidos a este tema durante su programa de aprendizaje de tres años. Por lo tanto, solo se dedican seis lecciones a este difícil tema.

**Metodología:** explicación, demostración de herramientas, visualización y análisis de videos

Ayudas: Presentación con diapositivas de principios, fotos de máquinas para mecanizado no convencional, fotos de la disposición y funciones de piezas dentro de la máquina, máquinas en funcionamiento

#### Actividades durante la lección:

- Entrevista basada en problemas y descubrimiento gradual del por qué del desarrollo de métodos de mecanizado no convencionales (NMO)
- Discusión basada en problemas y explicación de los principios individuales de UMM, Conceptos: dieléctrico, pulso de corriente, electrodos, electrolito, ultrasonido, láser, unidades de presión MPa, bar, absorción de energía, plasma
- Escribir y dibujar los principios en sus cuadernos
- Comparación de las ventajas de los UMM individuales para el mecanizado específico de un material específico
- Durante las 6 lecciones, revisión de conocimientos de lecciones anteriores con evaluación del desempeño de los estudiantes con calificaciones
- Este es un tema muy difícil, aunque muy importante ya que los estudiantes necesitarán dicha información en su vida laboral diaria. No hay manera de evitarlo. Tienen que aprenderlo. La respuesta está en establecer objetivos graduales alcanzables y proporcionar a los estudiantes suficiente retroalimentación.

Un ejemplo de las 41 diapositivas de la presentación en PTT:

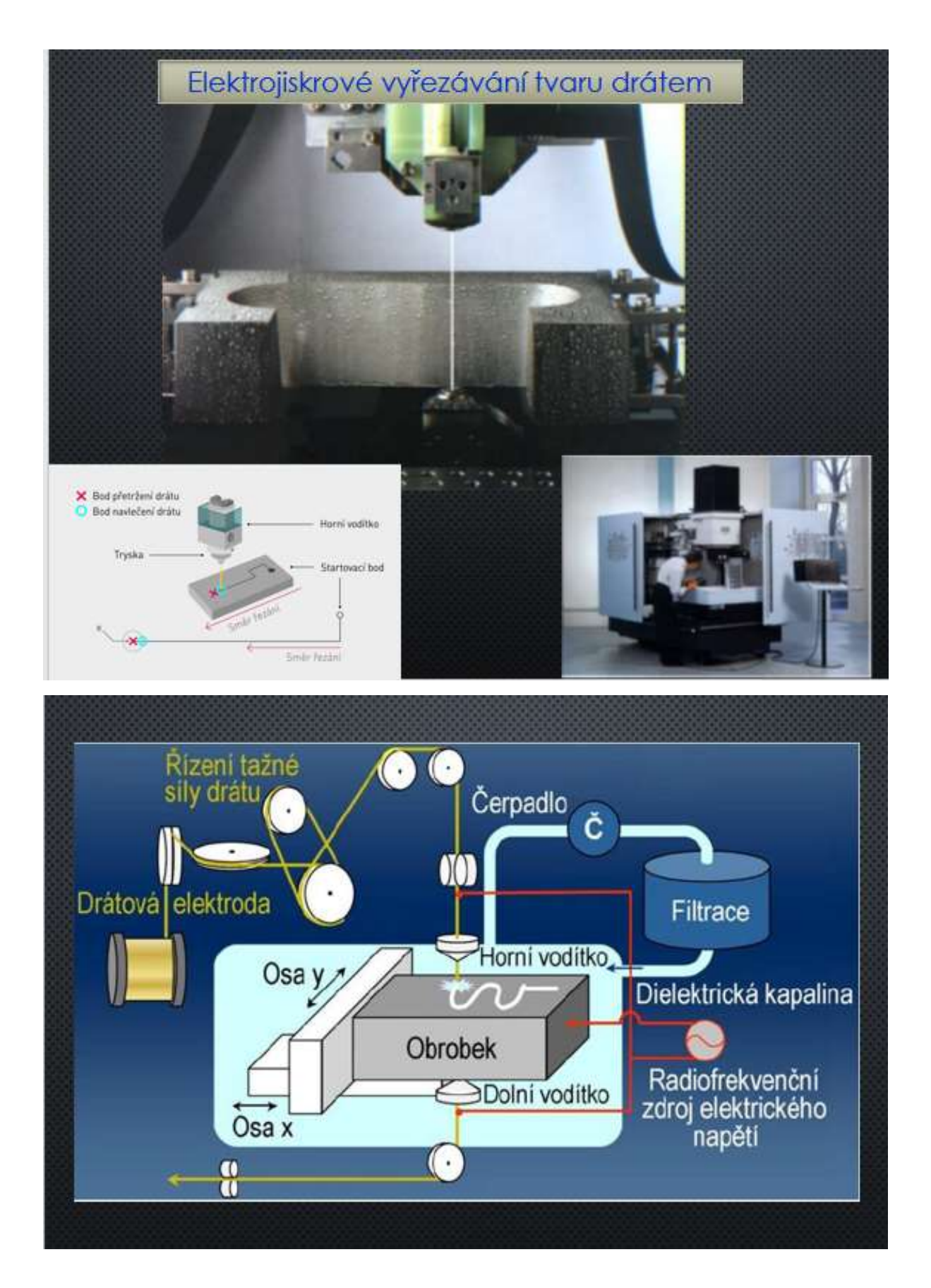

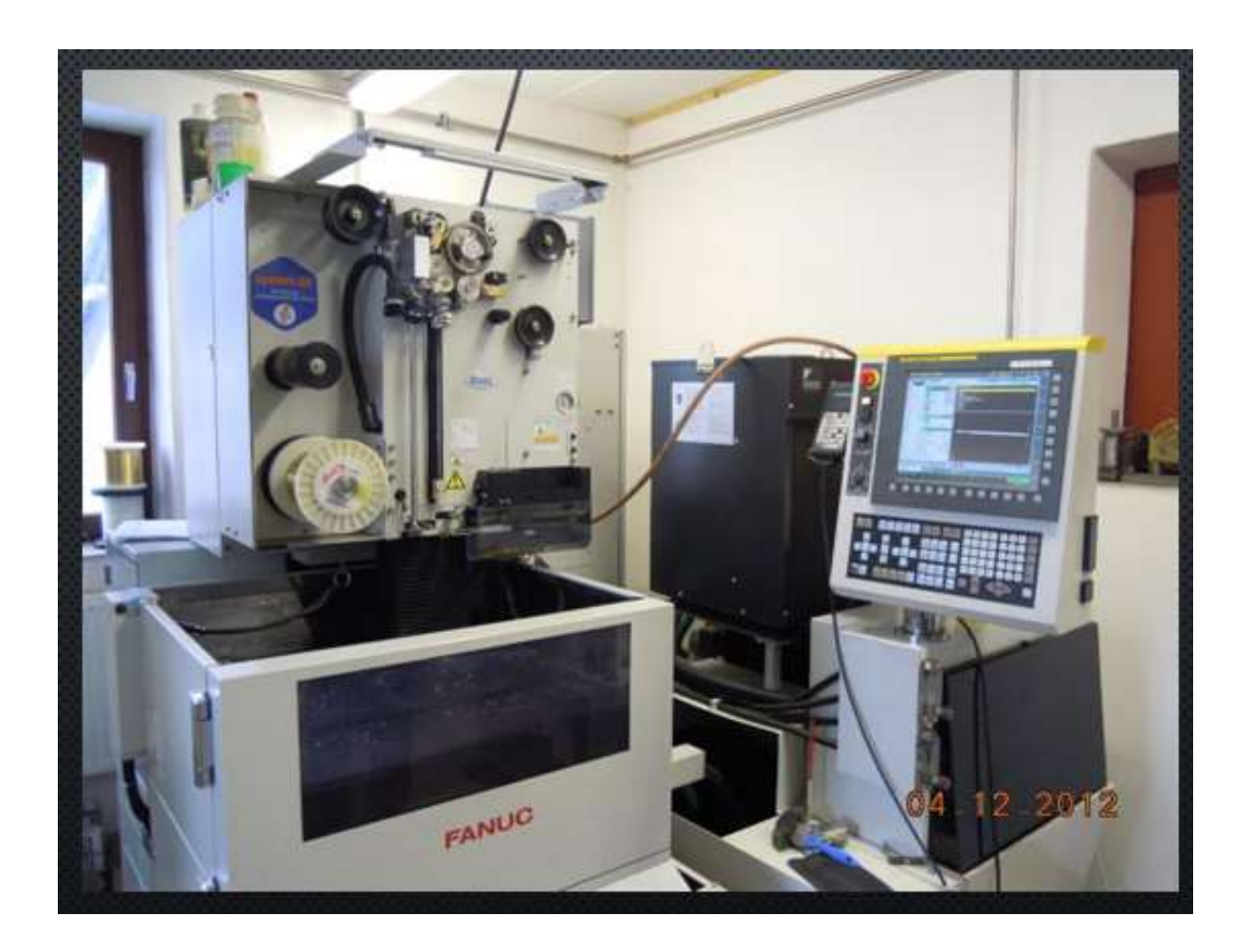

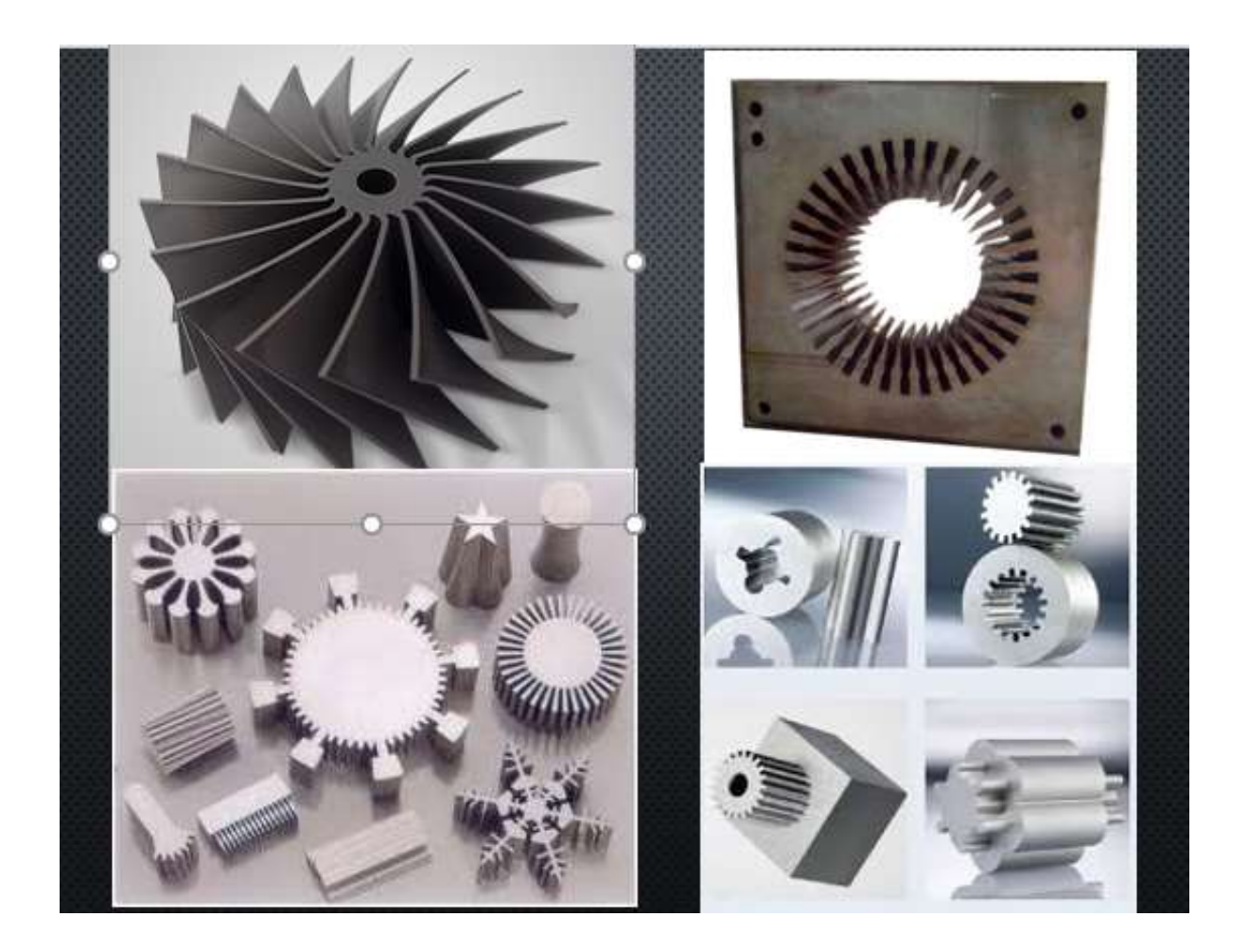

#### Versión en línea de la lección:

Como es un tema exigente, no fue posible explicar el tema solo a través de Teams usando presentaciones. Por lo tanto, decidí crear un tutorial de aprendizaje electrónico. El tutorial se divide en pequeñas partes individuales/capítulos. Se explica el tema de cada capítulo e inmediatamente después de la explicación hay una serie de preguntas sencillas sobre el material explicado, que el estudiante responde. La respuesta correcta se muestra inmediatamente y el estudiante tiene la oportunidad de cambiar la respuesta. Puede volver a la página de explicaciones... La retroalimentación inmediata es muy importante para los estudiantes, por lo que les gustó esta forma de enseñar.

Durante el curso de explicación del tema, por ejemplo en este caso los Métodos de Mecanizado No Convencional, podían utilizar el curso tantas veces como quisieran y el límite de tiempo era bastante generoso. Después de haber cubierto todo el material, el curso estuvo abierto para ellos por uno o dos días más y al día siguiente escribieron una prueba calificada con las mismas preguntas que respondieron en el curso. Debido a que también tuvieron mucho tiempo para escribir la prueba y pudieron usar toda la información disponible, incluidos los textos didácticos que había puesto en Teams, la calificación fue bastante estricta. Suficiente: la calificación aprobada comenzó en el 75% de los puntos posibles alcanzados. La calificación, por supuesto, no reflejaba su conocimiento, sino principalmente si habían estudiado todo lo que se les presentó. Casi todos escribieron las pruebas y no tuve que recordárselos. A veces se olvidaban e inmediatamente me escribían para preguntarme si volvería a poner a disposición la prueba. El objetivo era que aprendieran porque la explicación oral a

través de Teams, aunque era clara, olvidaban cualquier información muy rápido. La enseñanza a distancia frontal sin contacto con los alumnos pierde su eficacia casi por completo, lo que lamentablemente quedó plenamente demostrado este curso escolar en el seguimiento de la materia que se suponía debían saber de otras asignaturas.

#### Demostración del curso en iTrivia (en modo edición):

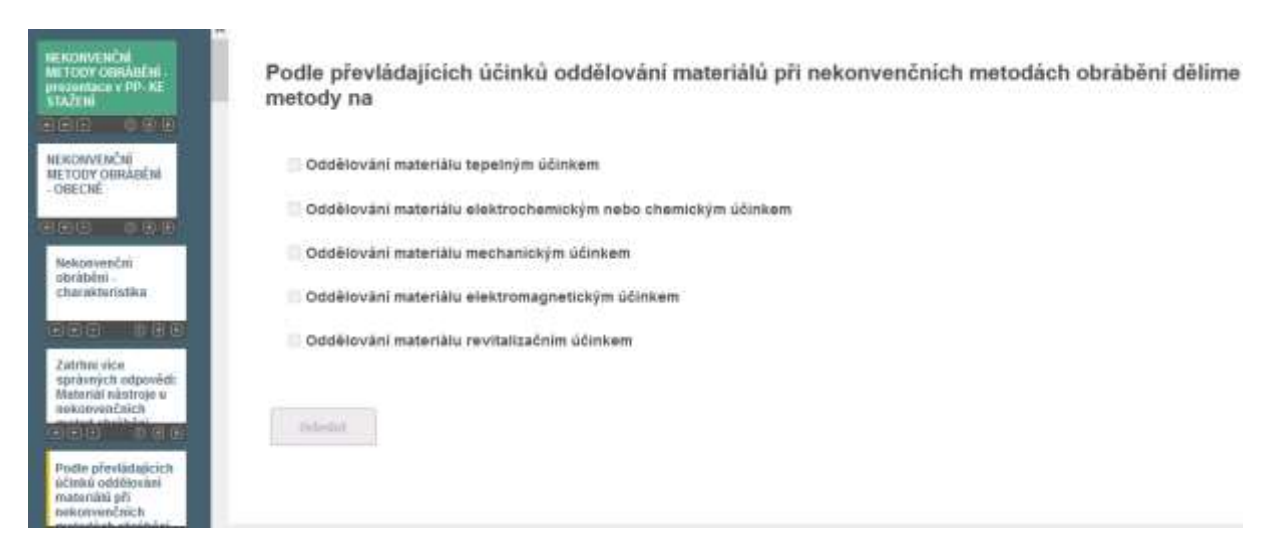

#### Option to embed videos into iTrivia:

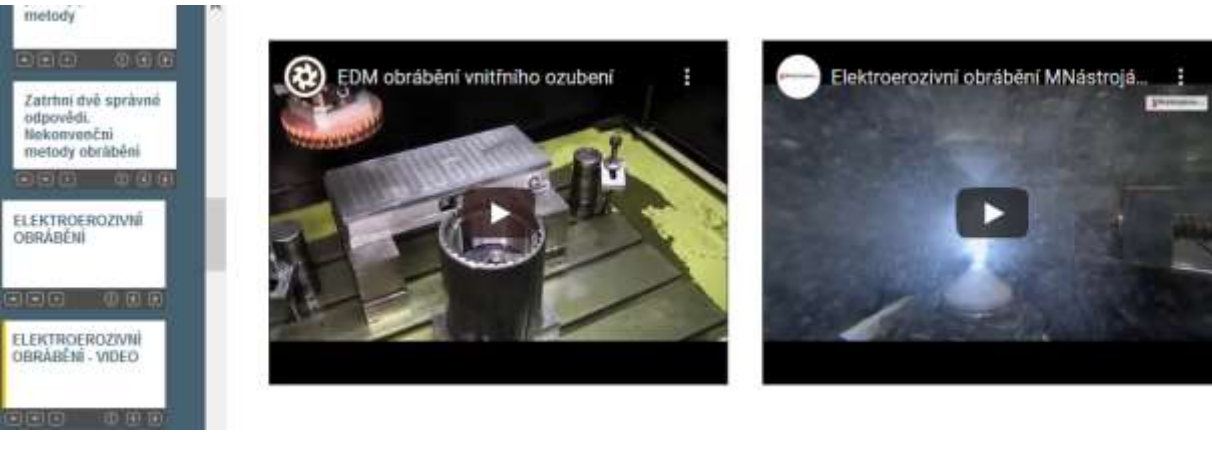

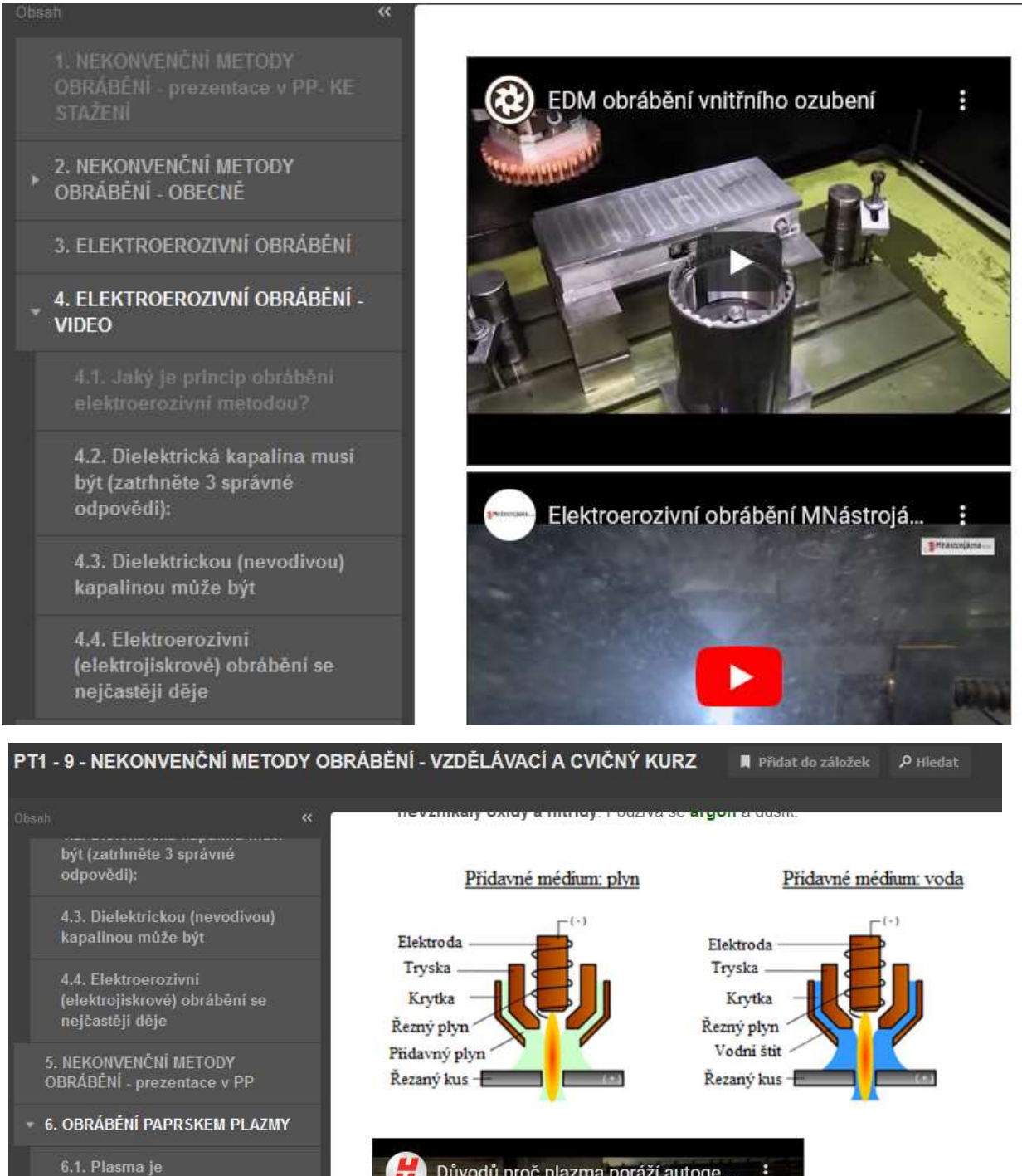

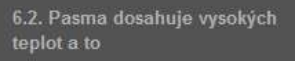

6.3. Zatrhněte více správných odpovědí ohledně<br>PLAZMOVÝCH PLYNŮ

- ▶ 7. OBRÁBĚNÍ LASEREM
	- 8. OBRÁBĚNÍ VODNÍM PAPRSKEM

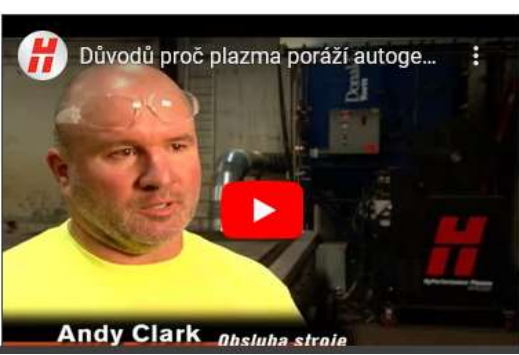

#### Muestra de la página de inicio y otras páginas de la prueba:

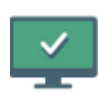

### PT1 - 9 - NEKONVENČNÍ METODY OBRÁBĚNÍ - na známky

Není nastaven žádný detailní popisek.

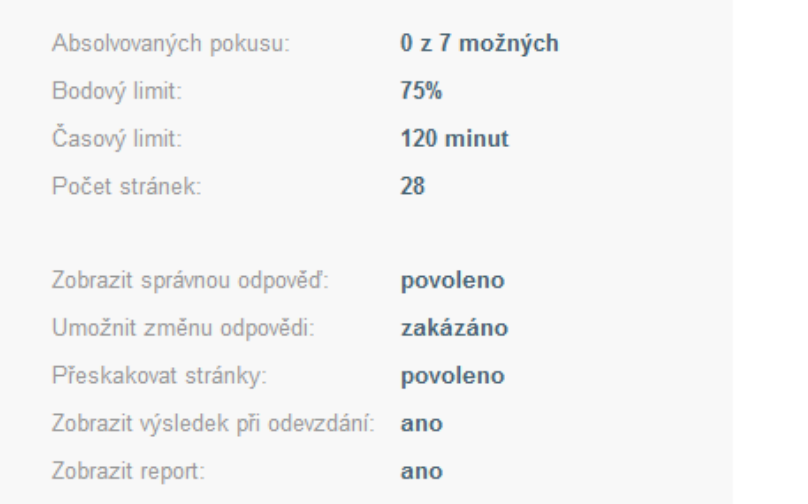

Zavřít

**Spustit** 

1. Zatrtmi více správných odpovědí: Materiál nástroje u nekonvenčních metod obrábění

2. Podle převládajících účinků<br>oddělování muteriálů při<br>nekonvenčních metodách<br>obrábění dělíme metody na

3, Oddělování materiálu<br>Tepelným účinkem může být

4, Oddělování materiálu<br>elektrochemickým nebo<br>chemickým účinkem může být

5. Oddělování materiálu<br>mechanickým účinkem může byt

6. Elektroerazivní metody<br>obrábění patří mezi metody

Zatrhni vice správných odpovědí: Materiál nástroje u nekonvenčních metod obrábění

- musí být pevnější než obráběný materiál
- musí být tvrdší než obráběný materiál
- nemusí být tvrdší než obráběný materiál
- nemusí být pevnější než obráběný materiál

Odeslat

#### Páginas de muestra de la prueba simulada:

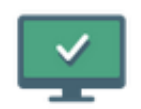

# PT1 - 2 - TEORIE OBRÁBĚNÍ 1 - CVIČNÝ

Není nastaven žádný detailní popisek.

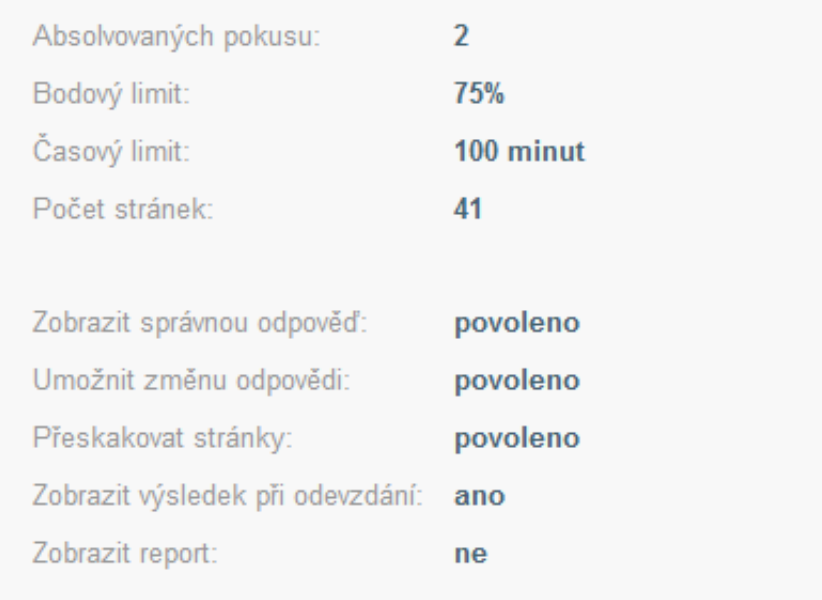

Zavřít

**Spustit** 

#### 1. KTERÉ TVRZENÍ JE SPRÁVNĚ?

2. Označ klikoutim na čislo<br>příslušné částí, kde je na<br>soustružnickém oozi ŠPIČKA , na<br>které bývá rádius označováný r<br>egislon.

3. Označ Mikoutim na čislo<br>přislušné časti, lube je na<br>soustružníckém noži HLAVNÍ<br>OSTRI.

4. Označ kliknutim na čloko<br>příslutné části, kde je na<br>soustružníckém noží VEDLEJŠÍ<br>OSTŘÍ,

 $\begin{array}{c} \texttt{5, Openo} \texttt{ kilinution}\texttt{na} \texttt{tislo} \\ \texttt{plinimo}\texttt{canit, kfo} \texttt{je}\texttt{na} \\ \texttt{sountrulnichism}\texttt{ood} \texttt{tolo}. \end{array}$ 

#### KTERÉ TVRZENÍ JE SPRÁVNÉ?

· Obrábění je technologický proces, při kterém je přebytečná část materiálu oddělována z obrobku kuželem řezného nástroje ve formě třísky.

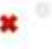

v

 $\mathbf{r}$ 

O Obrábění je technologický proces, při kterém je přebytečná část materiálu oddělována z obrobku klinem řezného nástroje beztřískově.

Obrábění je technologický proces, při kterém je přebytečná část materiálu oddělována z obrobku klinem řezného nástroje ve formě třísky.

Pokračovat Změnit odpověď

# El curso de la enseñanza ha cambiado de la siguiente manera:

- Explicación del tema mediante una presentación (no era posible utilizar los videos, la mayoría de los alumnos tenían un video lento a través de Teams)
- Activación de alumnos a través de respuestas de chat (la respuesta oral suele tardar mucho tiempo antes de que el alumno encienda el micrófono...)
- Puse a su disposición el curso de métodos de mecanizado no convencionales
- Asignación de la prueba calificada, evaluación de la prueba y registro de calificaciones

Preparar un curso más largo en una presentación de aprendizaje electrónico lleva mucho tiempo (4 a 6 horas), porque explicar, insertar imágenes, enlaces, etc. es mucho más difícil de hacer que en una presentación PPT. También me ha funcionado bien una forma más sencilla, en la que los estudiantes se ven obligados a seguir la explicación y estudiar los textos didácticos para completar una prueba que preparé para el material explicado. Las preguntas y respuestas de la prueba coincidían exactamente con los textos didácticos y la explicación mediante la presentación PP.

En la primera fase, el curso era solo de prueba para EJERCITAR sus conocimientos. Vea las imágenes de arriba. Los estudiantes podían ejecutar la prueba tantas veces como quisieran y durante mucho tiempo. La prueba se configuró de tal manera que se les mostraran las respuestas correctas y tuvieran la opción de cambiar la respuesta. La posición de las respuestas correctas cambió con cada ensayo. La prueba de EJERCICIO PRÁCTICO estuvo abierta durante uno o, a veces, dos días. Entonces tenían la libertad de elegir cuándo estudiar. Al día siguiente, la misma prueba calificada de PRUEBA DE CONOCIMIENTOS estuvo abierta durante 24 horas, solo el primer intento completo fue válido (hubo cortes de Internet, puedo ver en iTrivia cuándo el estudiante comenzó la prueba y cuántos sitios visitó) y suficiente: La calificación aprobada comenzó con una tasa de aprobación del 75% en la prueba.

# Comentarios sobre la lección

Después de que abrió la escuela, discutí la efectividad de esta enseñanza con los estudiantes. En una clase del curso de aprendizaje con diploma de escuela secundaria, todos los alumnos de la clase expresaron su opinión. Todos coincidieron en que sin las pruebas de iTrivium no habrían sabido nada de nada, solo las pruebas les obligaban a aprender. Algunos de los alumnos de la clase que pudieron seguir la explicación dijeron que hicieron las pruebas de acuerdo con lo que recordaron de mi explicación. Algunos no lograron seguir la explicación hasta el final y elogiaron los textos didácticos que escribí y puse en Teams. Por lo tanto, la combinación de pruebas simuladas, pruebas calificadas, explicación remota visual y textos didácticos aseguró al menos cierta efectividad del aprendizaje a distancia.

# **Lectura y asignación de planos de fabricación**

# Versión presencial de la lección:

**Objetivo:** Los estudiantes podrán leer un dibujo de fabricación para producir la pieza que se muestra, identificar todos los elementos importantes en el dibujo: cuello, marca central, hilo, etc. Podrán leer la información necesaria en el bloque de información del dibujo. Al final de la lección, comprenderán los requisitos para obtener un dibujo de fabricación de una pieza específica en una vista 3D.

**Métodos de enseñanza:**entrevista motivacional: por qué necesito poder leer dibujos de fabricación; trabajo independiente de los alumnos, no evaluado mediante una nota; consulta sobre los resultados de su trabajo y comunicación de la solución correcta; entrevista basada en problemas sobre cómo proyectar un componente determinado en vista 3D; y más, de acuerdo a la situación en la clase

#### Aydas:

- *Presentación con el plano de fabricación del EJE y otras diapositivas con principios preparados de dibujo de algunos elementos en las partes*
- Una bomba con eje visible, diario
- Hoja de trabajo para trabajo independiente.
- Zona de proyección grande de madera: una ayuda para introducir piezas 3D
- Corte de las asignaciones de ejes en 3D para que cada estudiante las pegue en sus libros de trabajo

#### El curso de las actividades en la lección:

- Repetición rápida de posibles elementos del dibujo.
- Trabajo independiente: responde preguntas en la hoja de trabajo.
- Control continuo del trabajo de cada alumno.
- Consulta sobre las soluciones correctas con toda la clase.
- Especificación del eje 3D
- Consulta sobre la elección correcta de vistas para el punto de vista y sobre los elementos del eje
- Discutimos cómo fue la lección.
- Este tema es muy difícil de enseñar incluso cara a cara. Los alumnos necesitan combinar conocimientos de varias materias y no les resulta sencillo. Pero soy consciente de que el tema es fundamental para sus estudios posteriores y su práctica laboral habitual. Por lo tanto, he incluido o desarrollado varias "técnicas de motivación". No se puede esperar que los estudiantes se entusiasmen con este tema, el objetivo es ayudar a los estudiantes a prestar

atención, aprender y recordar la mayor parte de la información. Fue muy crucial en una situación en la que no había clases prácticas disponibles y los alumnos no tenían la oportunidad de aprender haciendo.

# **Una muestra de varias diapositivas de la presentación PPT que muestra lo compleja que es esta tarea para los estudiantes:**

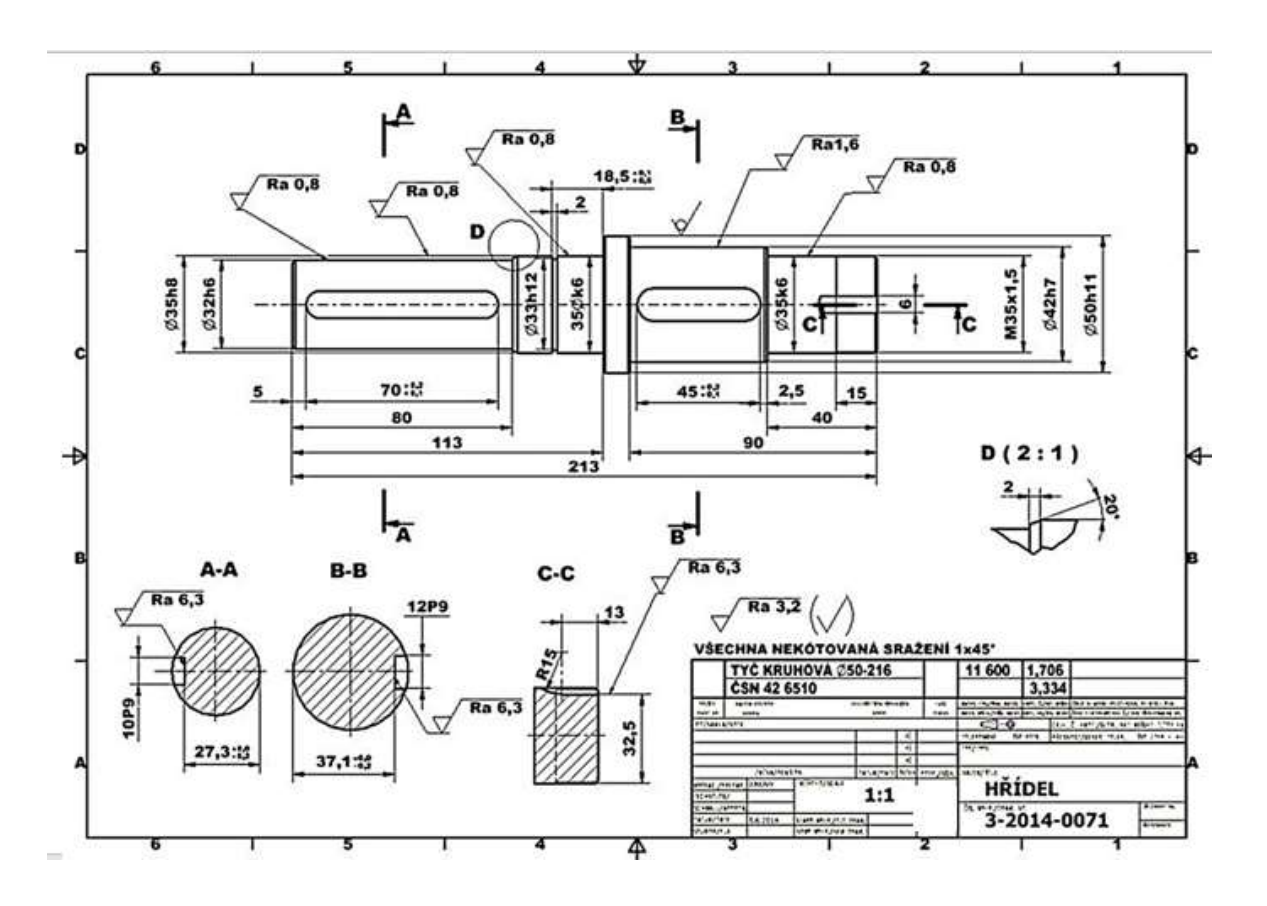

Hřídel je součástí této podsestavy převodovky.

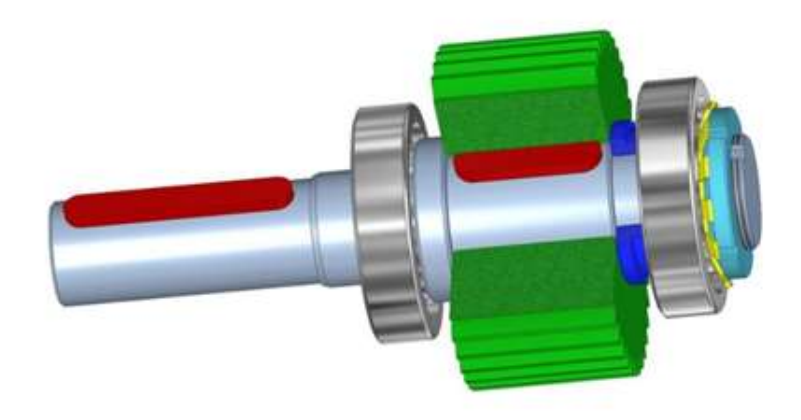

Co rozumíme tvarovými prvky hřídelů?

- 1. Drážky pro pera a klíny
- 5. Zápichy
- 2. Drážky pro pojistné kroužky 6. Středící důlky
- 3. Drážky pro poj.podložky MB 7. Drážky za závitem
- 4. Drážkování

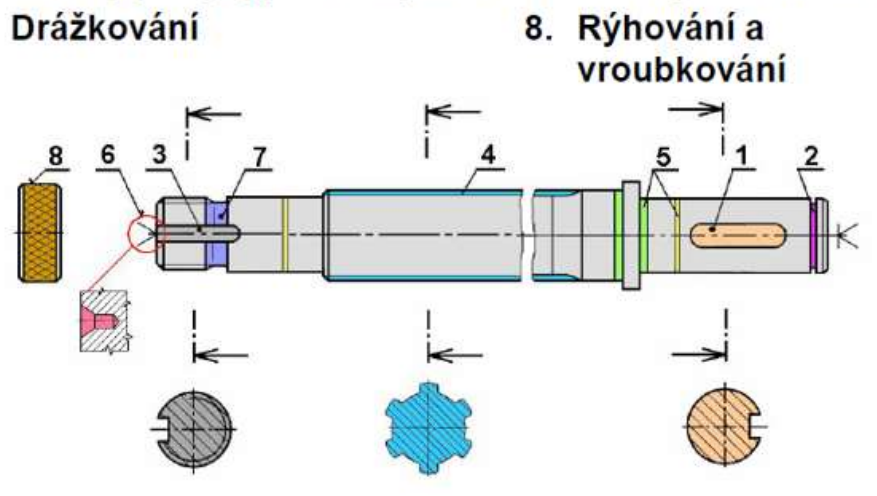

#### **Hoja de trabajo de muestra que ayuda a los estudiantes a dividir la tarea en pasos individuales**

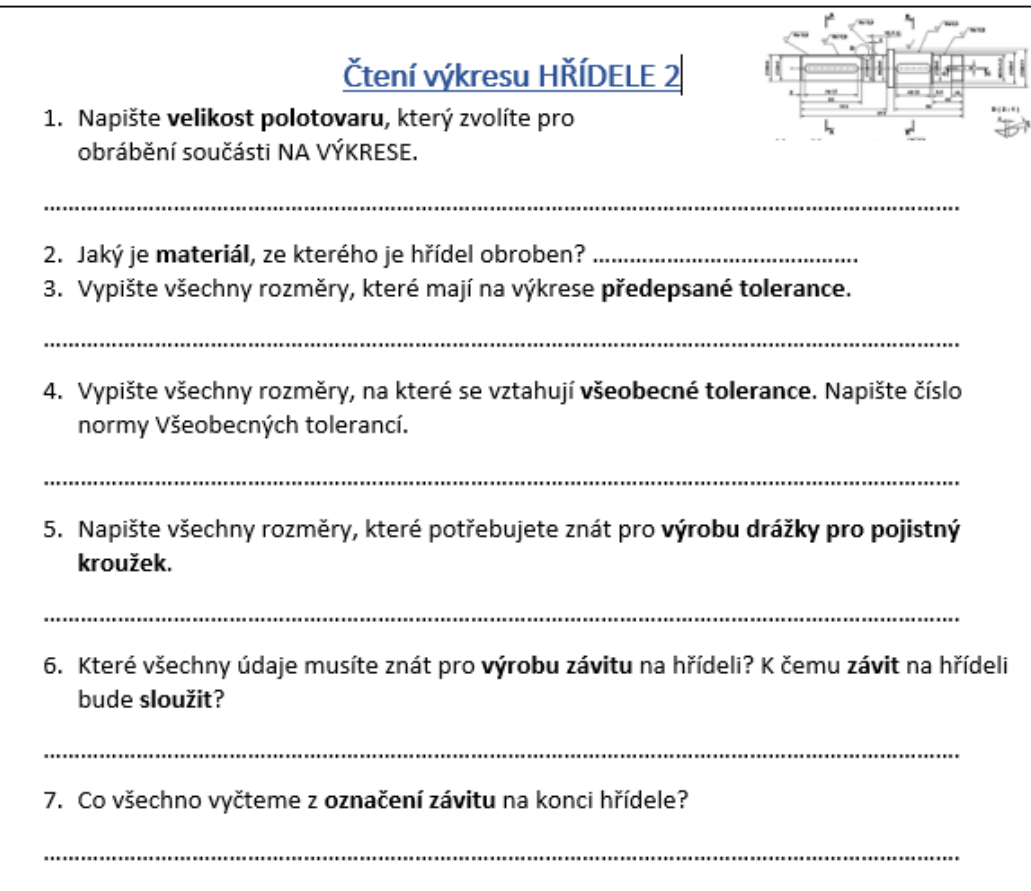

# Versión online de la lección:

Tuvimos la oportunidad de trabajar con estudiantes en la escuela usando Teams. Aquí podríamos hacer explicaciones directas a través de presentaciones compartidas con todos en la pantalla, asignar tareas y tener una descripción precisa de quién envió la tarea y cuándo.

Tuve que aprender a trabajar con Teams. Inicialmente, Teams se centró principalmente en las funciones necesarias en las empresas, pero gradualmente los programadores agregaron funciones necesarias para la enseñanza escolar. Por lo tanto, había una necesidad constante de aprender nuevas funciones y cómo usarlas para la enseñanza.

Desafortunadamente, durante el cierre de la segunda escuela por el COVID, se dieron instrucciones de que en realidad tenemos que imitar la enseñanza frontal en la escuela y, por ejemplo, verificar la ausencia de los alumnos. Por supuesto, es una tontería pensar que esto puede sustituir la instrucción frontal cara a cara. No hay contacto directo y la retroalimentación para los profesores es casi inexistente. Es imposible mantener la atención de los alumnos que tienen dificultad para concentrarse.... Cuando un alumno no está prestando atención repites lo que se dice de nuevo,

cuando se enseña en línea no se puede saber cuando alguien no presta o no puede prestar atención... Ni siquiera sabrás si alguien está durmiendo. $\bigcirc$ Hubo muchas fallas de micrófonos, conexiones etc.

Cuando las escuelas cerraron por primera vez, usé mi conocimiento de los procedimientos y principios del aprendizaje a distancia y funcionó mucho mejor.

Para esta lección en particular, rediseñé la tarea de dibujo del eje, en lugar de 6 componentes dibujados en A4, dejé solamente una parte y la convertí a un formato PDF que todos pudieran abrir en sus teléfonos móviles o PC.

Combiné la hoja de trabajo y el dibujo del eje que los estudiantes "leían" en un solo archivo y lo convertí a PDF. Les asigné leer el dibujo en la tarea en Teams. Luego, los estudiantes escribieron sus respuestas en papel y luego las escanearon y las cargaron en Teams. Esto fue seguido de una discusión sobre las respuestas correctas, donde pude ver sus respuestas de Teams y pudimos discutir la corrección.

En lo que respecta a su dibujo, en la siguiente lección después de la fecha límite, también discutimos el dibujo correcto. Era posible mostrar los dibujos y dibujar sobre ellos en una tableta gráfica, que tuve que aprender a usar, dibujar y escribir, al menos de manera un poco legible. La tableta gráfica me la compré después de algunas disputas menores en la escuela, porque de lo contrario sería muy difícil explicar cualquier cosa en temas técnicos, especialmente en documentación técnica. Mi tablet ya estaba obsoleta y tenía el puntero desgastado.

# Muestra de una página de la tarea de lectura de dibujos que va de tareas sencillas a otras más complejas:

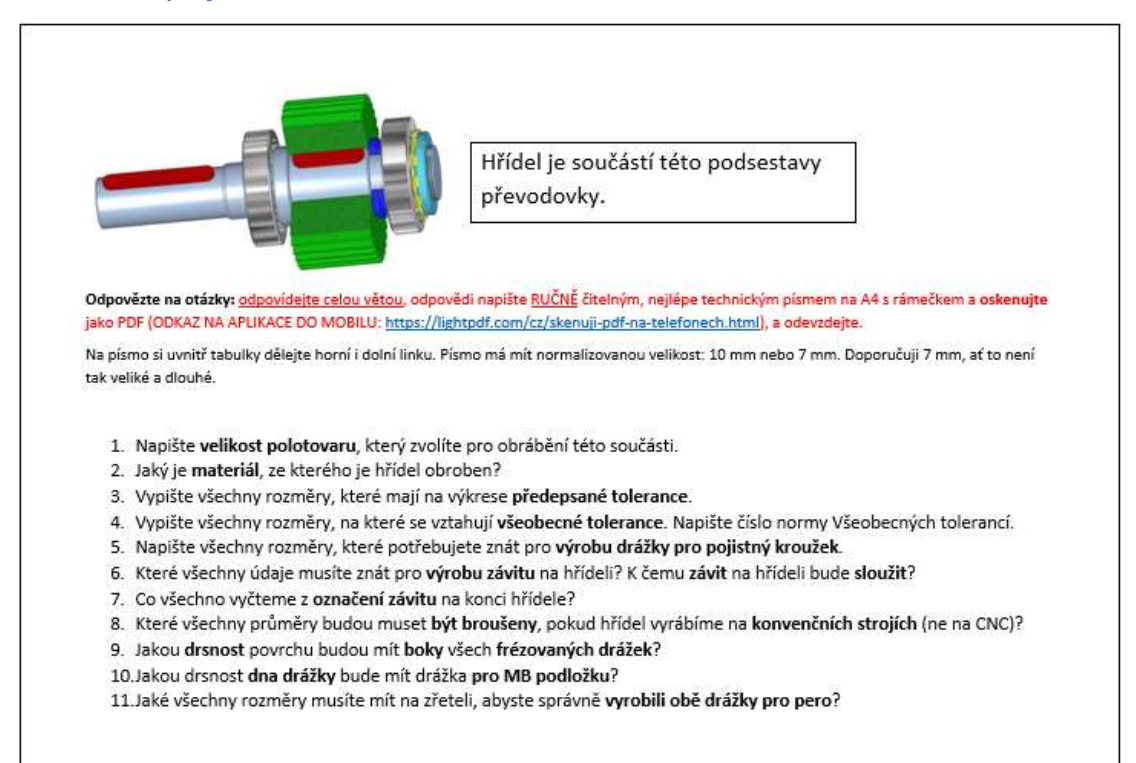

Shift is an element of this part of gearbox

# Ejemplo de evaluación del dibujo de un eje con instrucciones detalladas para ayudar a los alumnos:

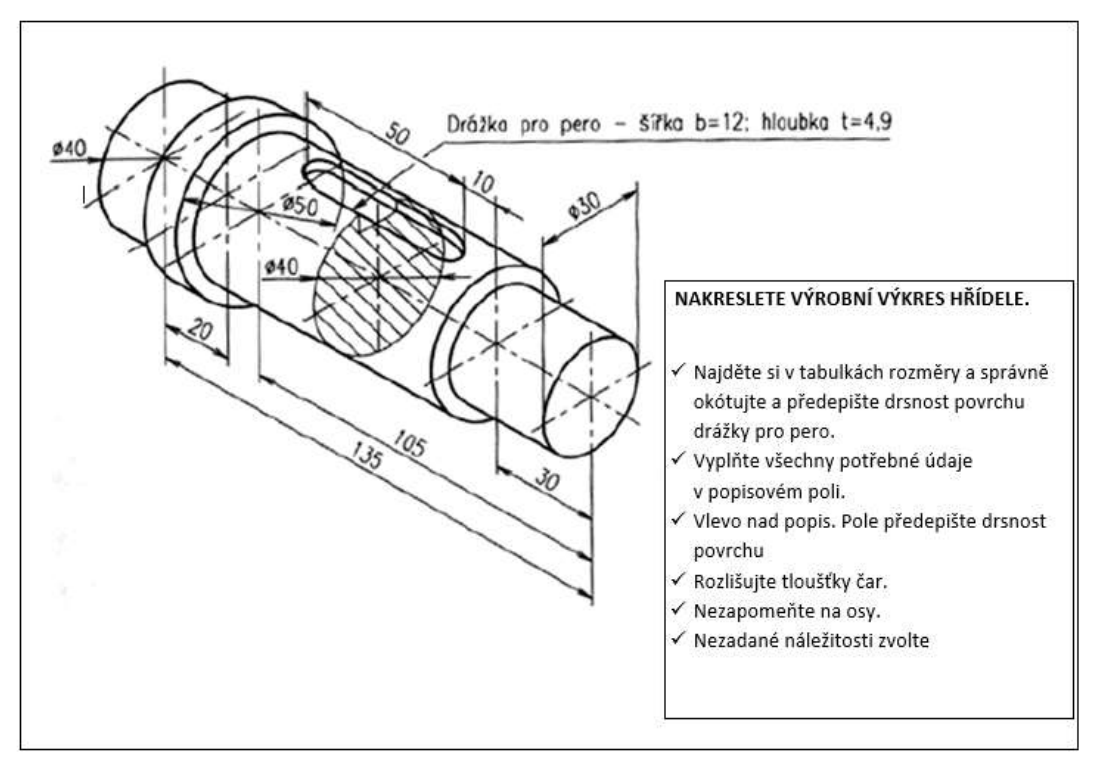

#### Discusión sobre los dibujos con notas marcadas:

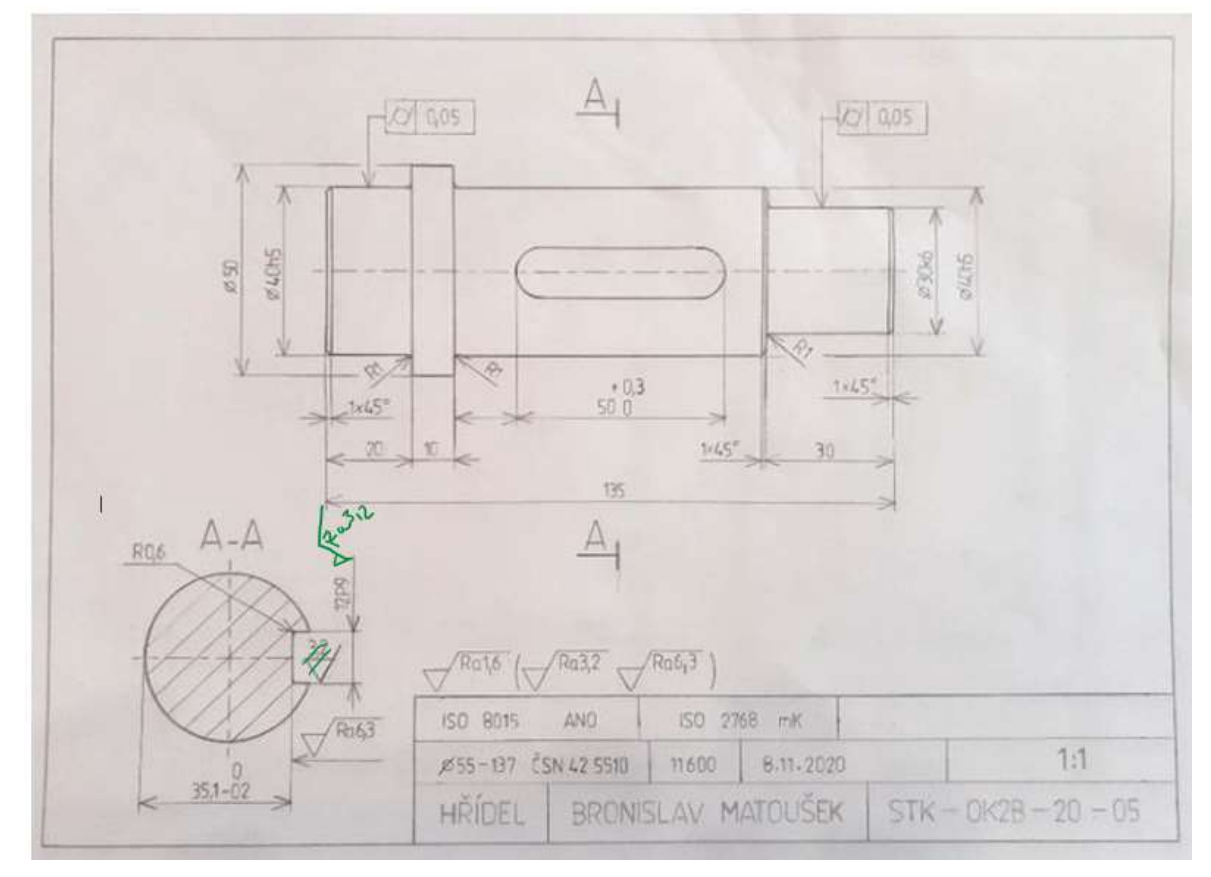

#### Por lo tanto, el curso de enseñanza ha cambiado de la siguiente manera:

Tarea de trabajo independiente en Equipos - envío de la tarea y de las preguntas a responder, (sin embargo, en lugar de 45 minutos lo impartí durante 90 minutos debido a los retrasos causados por el envío de los trabajos por parte de los alumnos).

Una vez elaboradas las respuestas y enviadas a los Equipos, las discutimos a través de una pantalla compartida. Trazado y resaltado de los elementos necesarios en el dibujo leído utilizando la tableta gráfica.

Envío de un encargo de visualización en 3D de los dibujos de fabricación del eje realizados por los alumnos.

Consulta sobre la elección correcta del número de imágenes y secciones del dibujo del eje, de nuevo utilizando una tableta gráfica.

Discutimos cómo fue la lección

(Después del plazo de entrega - discusión sobre los dibujos)

Lo más difícil, y no del todo posible, fue la corrección individual de cada dibujo, como es el caso cuando recibo un dibujo en papel y rápidamente corrijo errores en él, que el alumno luego, por ejemplo fotografía en su teléfono móvil y vuelve a dibujar el dibujo correctamente. Con el acceso remoto, al principio enumeraba los errores en un comentario en el envío de la tarea, pero bastantes alumnos no eran capaces de corregir el error tal y como yo lo describía. Recortar todos los dibujos, escribir los errores y devolverlos me llevaba tanto tiempo que, cuando impartía varias clases sobre documentación técnica, me resultaba imposible hacerlo. Además, creaba tutoriales y pruebas para impartir otras clases en la aplicación de e-learning iTrivio. La consulta que he descrito anteriormente tenía que hacer.

#### Comentarios sobre la lección

Como ya se ha mencionado, tuvimos que hacer frente a varios contratiempos. Tuve que pensar en nuevas formas de comunicar el contenido de la lección a los alumnos, tanto en lo que se refiere a los métodos como a las cuestiones tecnológicas. Y los alumnos se encontraron de repente en una situación muy poco familiar. Al principio de la clausura de COVID se saltaban las clases o fingían estar en línea sin participar realmente en las clases. Por lo tanto, tuve que encontrar la manera de asignarles trabajos realizables y proporcionarles retroalimentación. Tras las dificultades iniciales, conseguimos encontrar la manera de trabajar juntos. Como los alumnos hacían los dibujos manualmente y sólo me enviaban fotos de sus dibujos, evitamos cualquier dificultad causada por el uso de programas especiales y potencialmente caros, ya que eso sería prácticamente imposible debido a la falta de software y hardware para ello.

# **Tolerancias generales**

# Versión presencial de la lección

**Objetivo:** Los estudiantes aprenderán y podrán ubicar las dimensiones en los dibujos utilizados para la fabricación de piezas para las cuales las tolerancias no están definidas de ninguna manera. Se darán cuenta de que para muchos de los elementos con forma de una pieza, en realidad no hay tolerancias de forma y posición dadas en el dibujo.

Aprenderán a encontrar un estándar sobre la precisión de estas dimensiones y elementos con forma en el campo de descripción. Identificarán el número de una norma para estas TOLERANCIAS GENERALES, que especifica el tamaño de las tolerancias para cada clase de precisión. Los estudiantes podrán encontrar las tolerancias específicas en el estándar, que es parte de las Tablas de Ingeniería. Aprenderán que la letra minúscula identifica las tolerancias generales para las dimensiones de longitud y ángulo y la letra mayúscula identifica la clase de precisión para la forma y posición de los elementos individuales sin tolerancia de una pieza de fabricación

# **Metodología**

Entrevista basada en problemas, explicación, búsqueda práctica de dimensiones sin tolerancia y de un estándar sobre tolerancias generales en el dibujo y, posteriormente, búsqueda de tolerancias específicas en las tablas; medidas adicionales que deben tomarse de acuerdo con la situación del aula

#### Ayudas

*Presentación:* repetición del concepto de tolerancias y las formas de definirlas, detalles en el dibujo como el campo de descripción, diferentes tipos de dibujos presentados para ubicar dimensiones y formas no toleradas;

*Textos didácticos (de estudio) que* resumen el contenido presentado. Se entregará a los alumnos una vez finalizada la lección.

#### Actividades

- Repite el concepto de tolerancias y términos utilizados, repite las formas de dar tolerancias en el dibujo, para longitud, forma y posición
- Explica qué significa el término tolerancias generales y dónde se puede encontrar en el dibujo
- En los dibujos que se muestran en la pantalla, primero lee el estándar para tolerancias generales y busca juntos las dimensiones sin tolerancia, luego los estudiantes intentarán encontrarlas por su cuenta y la solución correcta se verificará colectivamente.
- Busca los tamaños de tolerancia en el estándar proporcionado en las tablas de ingeniería. Entonces cada uno lo intentará por separado. Comprueba los resultados colectivamente. Para las dimensiones y tolerancias especificadas, calcula las dimensiones límite superior e inferior.
- Pide a los estudiantes que escriban un estándar de tolerancia general en un dibujo de fabricación para una pieza simple que se les asignó anteriormente.
- Entrega hojas de aprendizaje.
- Discute cómo fue la clase
- Esta tarea requiere un pensamiento bastante complejo por parte de los estudiantes VET aprendices. Tienen que ser capaces de buscar, analizar y calcular. Es por eso que generalmente empiezo trabajando con toda la clase o en grupos, después de que los estudiantes adquieren más confianza, comienzan a trabajar individualmente. En cuanto a su campo de estudio, tienen que ser capaces de encontrar soluciones y resolver tareas técnicas. Y deberían poder hacerlo de forma independiente. Siempre hay que dividir este tipo de enseñanza en pasos individuales y alcanzables.

# Un ejemplo de varias diapositivas de la presentación PPT que muestra lo complejo que puede ser trabajar con dibujos

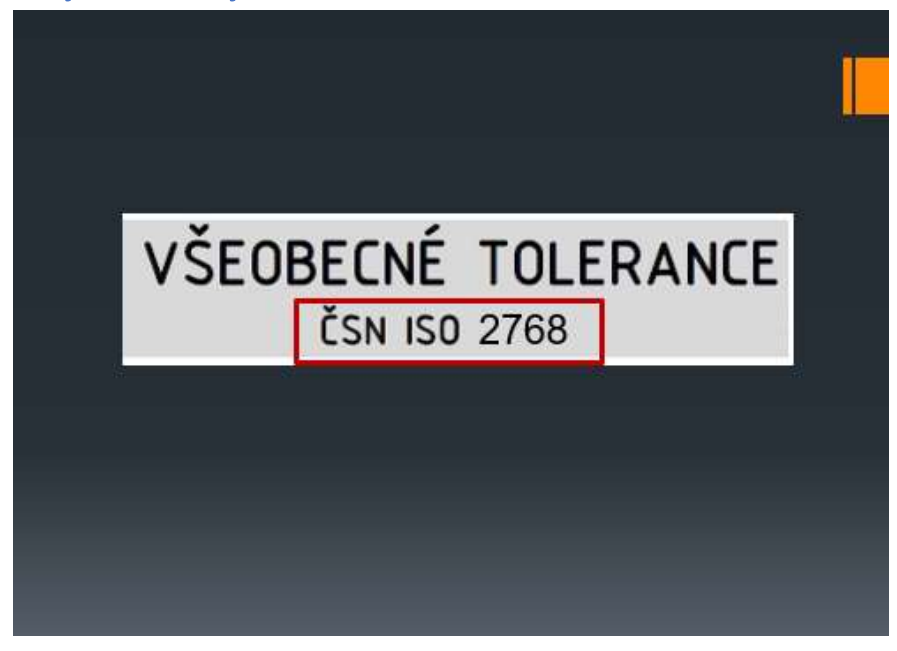

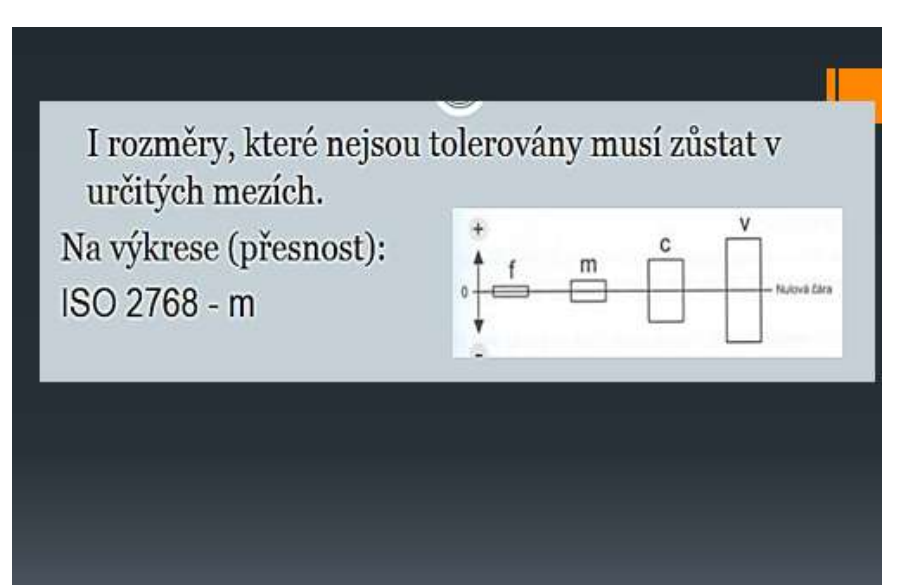

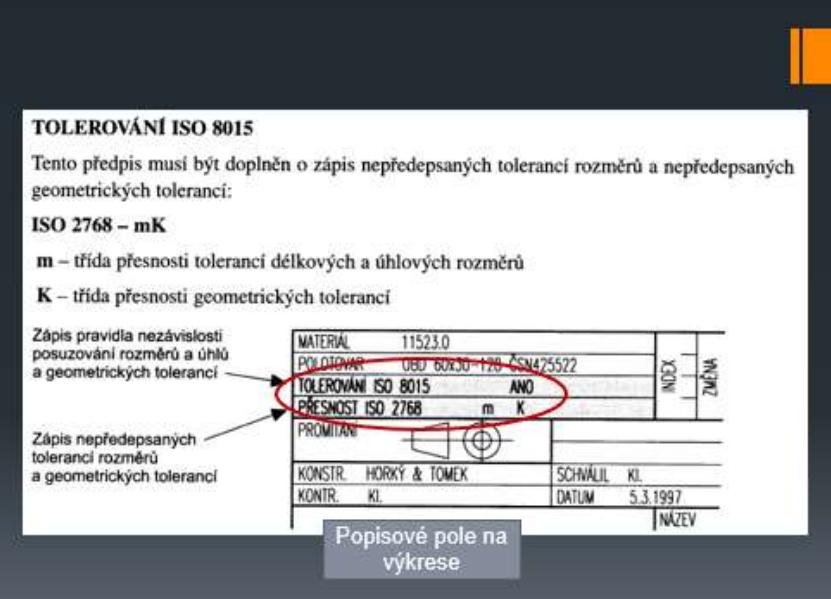

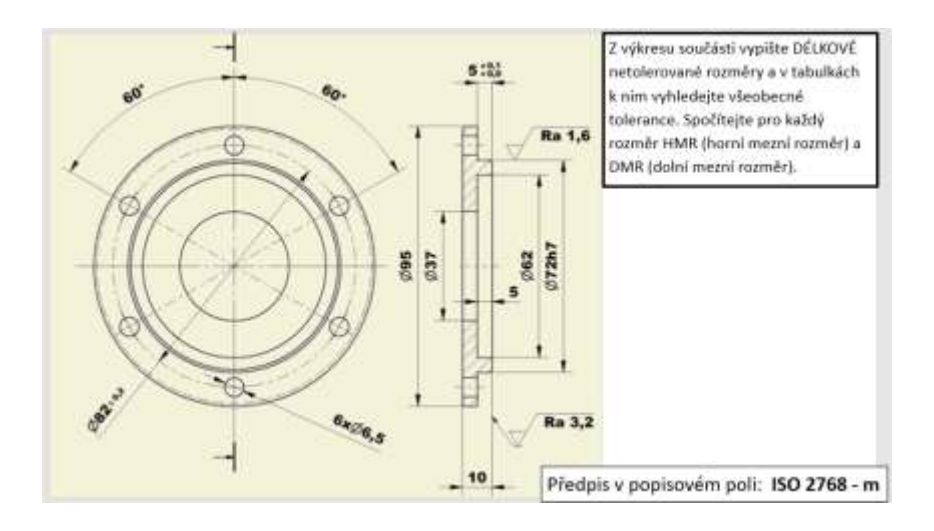

# ŘEŠENÍ

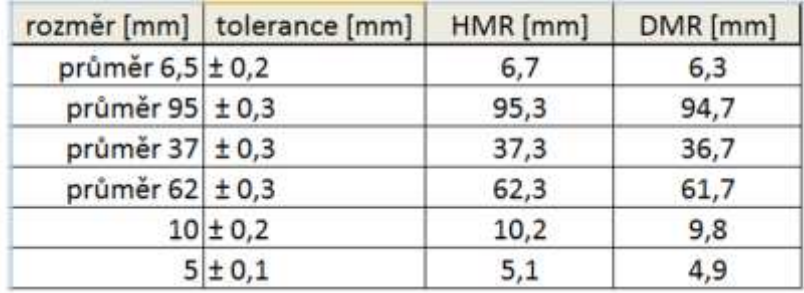

# Versión online de la lección

En los primeros días posteriores al cierre de las escuelas, configuré grupos de Messenger con todas mis clases. Era la única forma de comunicarse con ellos de manera razonable a través del chat. A diferencia del correo electrónico y la comunicación del programa escolar 'Bakalar', todos participaron en la discusión al mismo tiempo y pudieron publicar activamente sus opiniones y comentarios. También podrían votar fácilmente una propuesta de esta manera. En ese momento, Facebook aún no permitía configurar un grupo de más de seis personas que pudieran compartir una llamada telefónica. Por lo tanto, no fue posible comunicarse con todos los miembros de la clase. Fue difícil dar una explicación oral, especialmente sin poder mostrar una presentación PPT.

En tres días, logré obtener un alquiler gratuito de dos meses de la aplicación de aprendizaje electrónico iTrivio. Es un LMS que es fácil de usar por encima del promedio. Basándome en mi experiencia a largo plazo con profesores que he formado y estudiantes que han desarrollado sus propias pruebas en iTrivio, puedo decir que pueden aprender los conceptos básicos de funcionamiento de iTrivio en veinte minutos. Sin embargo, escribir un curso adecuado de aprendizaje a distancia requiere fuertes habilidades de enseñanza para el aprendizaje a distancia.

Actualmente, el término aprendizaje a "distancia" incorpora la educación en línea, que emula la enseñanza presencial pero sin los beneficios del contacto directo con los estudiantes. Tal enseñanza tiene una efectividad muy limitada, especialmente si las unidades didácticas se ejecutan en rápida

sucesión, cada una de las cuales involucra un tema diferente. La enseñanza en bloques tal vez aumentaría la eficacia del proceso.

Otra forma de aumentar la eficacia del aprendizaje a distancia es aplicar las técnicas de enseñanza del aprendizaje a distancia diseñadas especialmente para el aprendizaje a distancia.

# Algunas conclusiones importantes del desarrollo de cursos electrónicos para el aprendizaje a distancia:

- El contenido debe ser presentado de tal manera que los estudiantes lo entiendan sin necesidad de mayor explicación. A menos que el diseñador del curso lo pretenda, los estudiantes no deberían necesitar buscar más información explicativa para estudiar el contenido del curso.
- En el aprendizaje a distancia, un sistema de retroalimentación debe estar diseñado adecuadamente para los estudiantes. En los cursos electrónicos, la retroalimentación inmediata está disponible gracias al LMS, que contiene tipos de preguntas predefinidas. Puede activar una opción que después de responder una pregunta, el alumno sea informado inmediatamente si ha respondido correctamente y se mostrará la respuesta correcta.
- Para un aprendizaje fuerte y efectivo, es necesario desarrollar pasos de un tamaño apropiado para que los estudiantes sigan y comprendan el contenido que se presenta y explica. El diseñador del curso debe dimensionar correctamente los pasos para la progresión de un estudiante a través del contenido. La parte más difícil del trabajo es identificar qué tan grande es el paso apropiado para el nivel alcanzado por los estudiantes.
- Si el paso es demasiado grande, el alumno se ve obligado a buscar información de otras fuentes y no estará satisfecho con el nivel del curso. En nuestra escuela, existe el riesgo de que los estudiantes simplemente no participen en el aprendizaje que no entienden.
- Después de cada paso integral, se debe solicitar a los alumnos que completen tareas para verificar si han entendido el paso o no; de esta manera, ¡obtendrán una respuesta inmediata! La retroalimentación es muy importante para los estudiantes y es un elemento clave que afecta la popularidad de este método de aprendizaje.
- Un ejemplo de cómo se puede 'suavizar' un paso educativo: Proporciona un enlace en la página de la tarea que redirige al alumno que ha respondido incorrectamente a una página con una explicación más detallada.

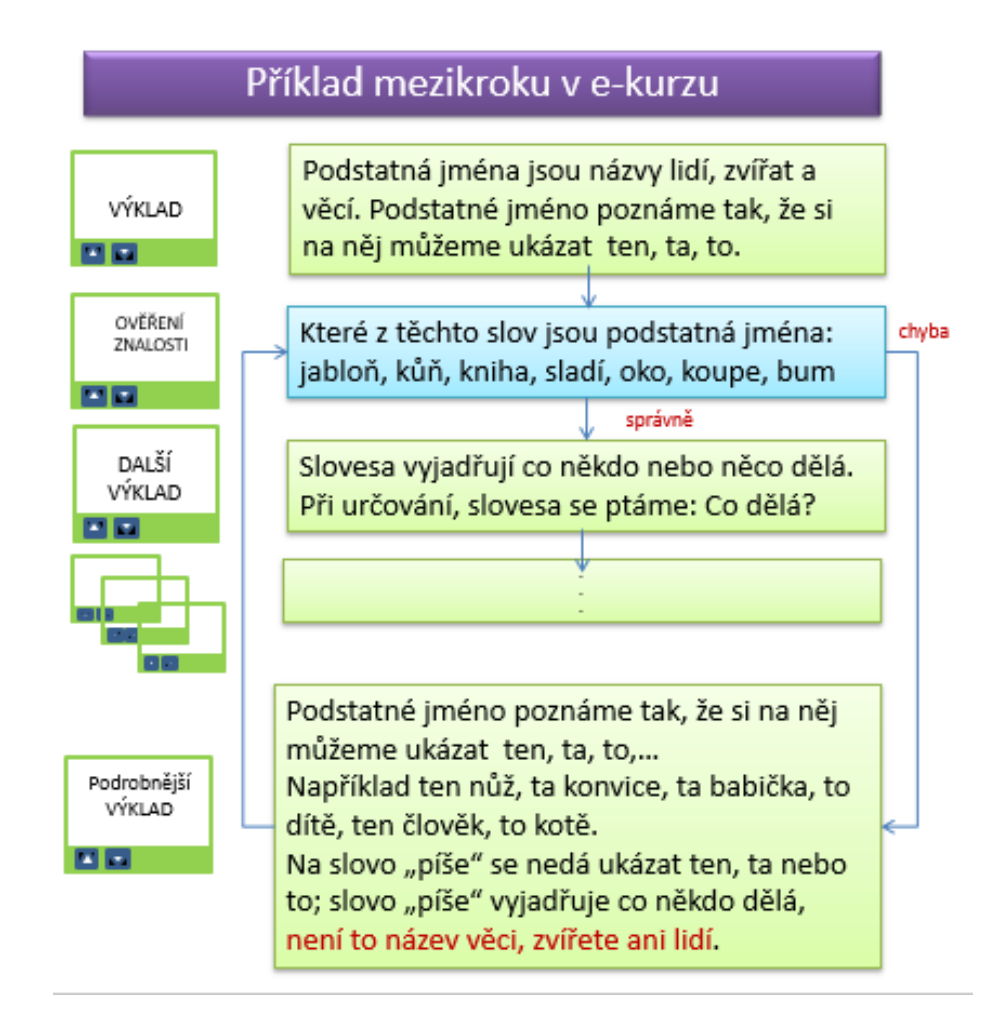

También se puede reducir un paso de aprendizaje en el LMS proporcionando un mensaje adicional al notificar al alumno una respuesta correcta o incorrecta:

Co je tolerovaný rozměr?

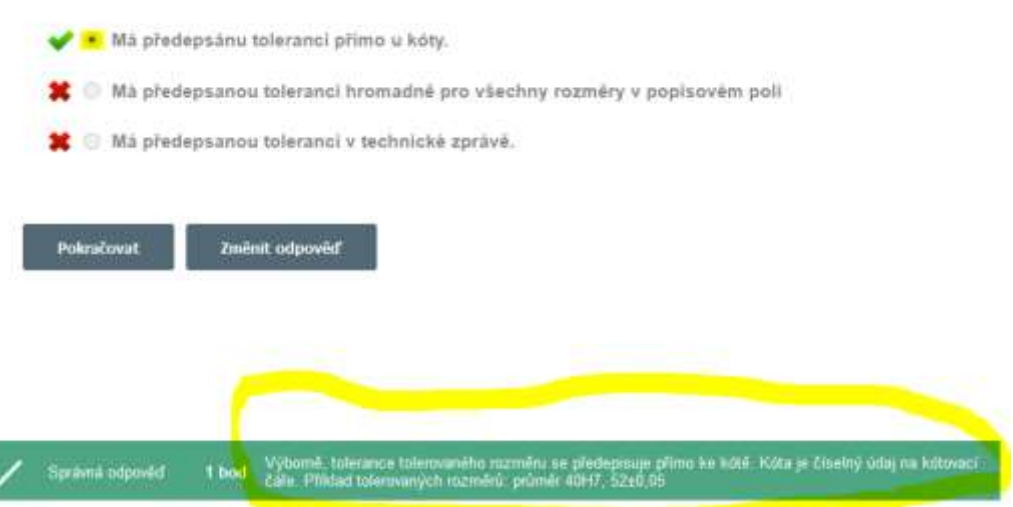

En las circunstancias a las que nos enfrentamos repentinamente, era imposible mantener la alta calidad del curso a distancia como se describe anteriormente. Sin embargo, según los alumnos, era la mejor de las formas en que estaban siendo educados.

El curso se les enviaba y estaba disponible durante 24 o 48 horas. Por lo tanto, eran libres de elegir el momento en que lo tomaban, lo que consideraban muy importante. (Una madre me regañó en mi reunión con padres a través de Teams que yo había asignado, por falta de tiempo, uno de los cursos para un estudio de la tarde, diciendo que su hijo tenía que trabajar en casa por la tarde y no tener una lección cuando había trabajo en el jardín $\textcircled{\scriptsize{\odot}}$ )

Los estudiantes podían hacer preguntas a través de Messenger y también podían ver las preguntas de otros y mis respuestas. Esto tenía la intención de reemplazar, en cierta medida, el papel de un tutor en el aprendizaje a distancia.

#### Páginas de muestra del tutorial

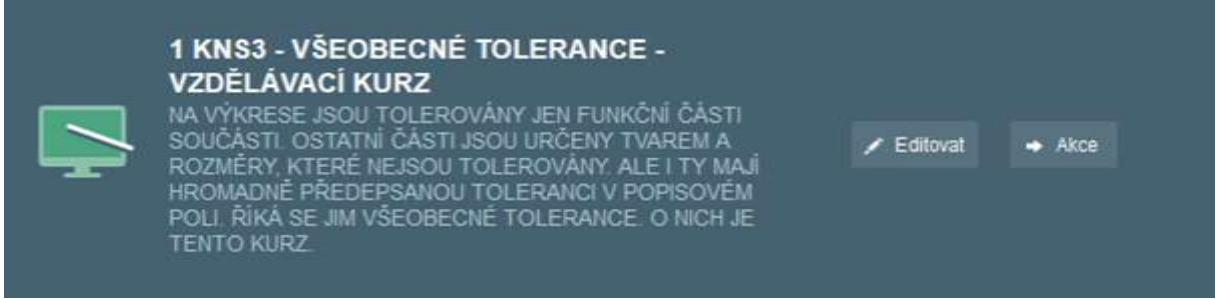

La opción LMS para insertar un mensaje adicional cuando se muestra una respuesta correcta o incorrecta

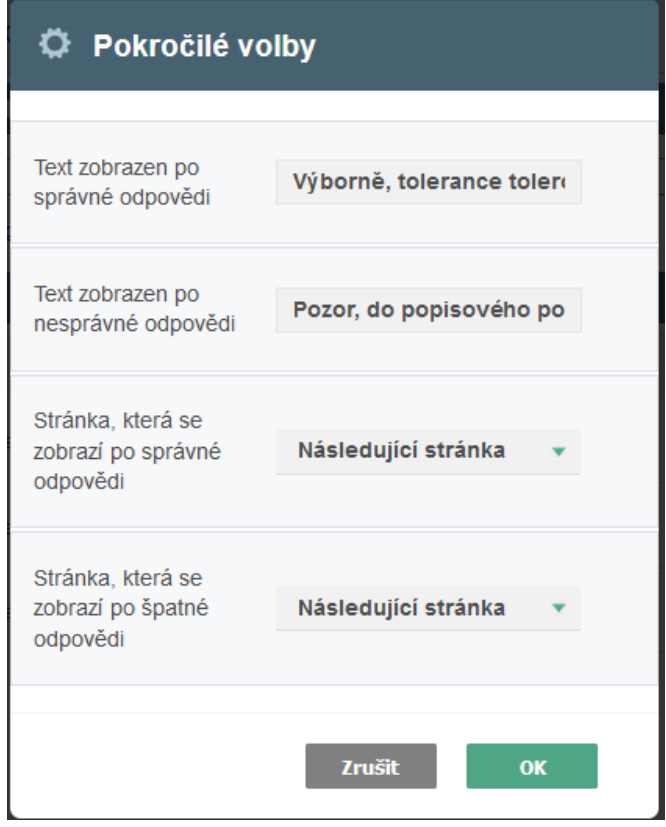

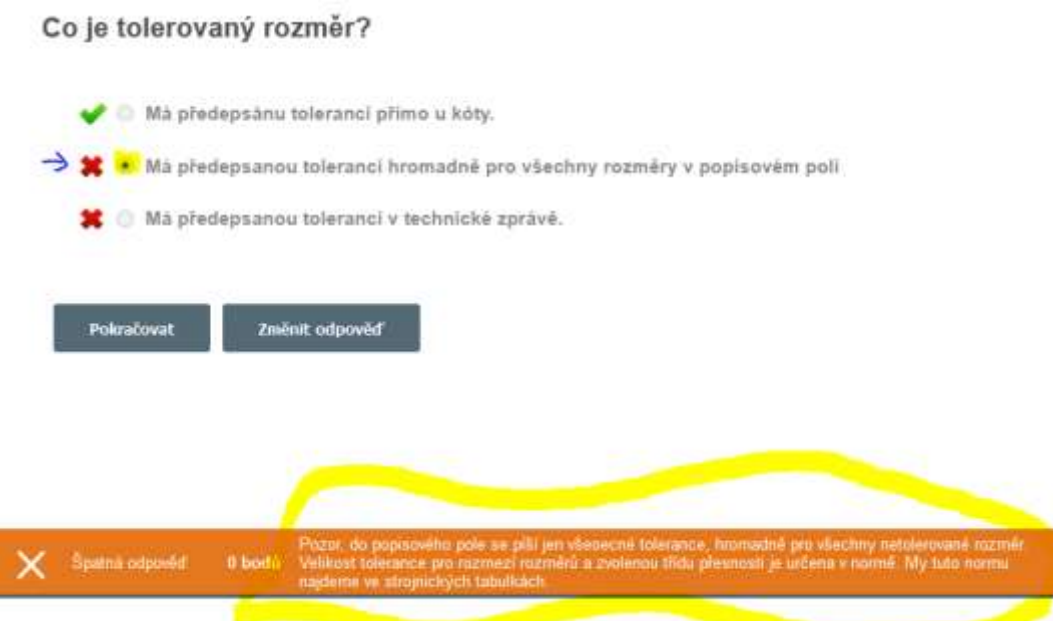

Kurz: 1 KNS3 - VŠEOBECNÉ TOLERANCE - VZDĚLÁVACÍ KURZ Ukončit e

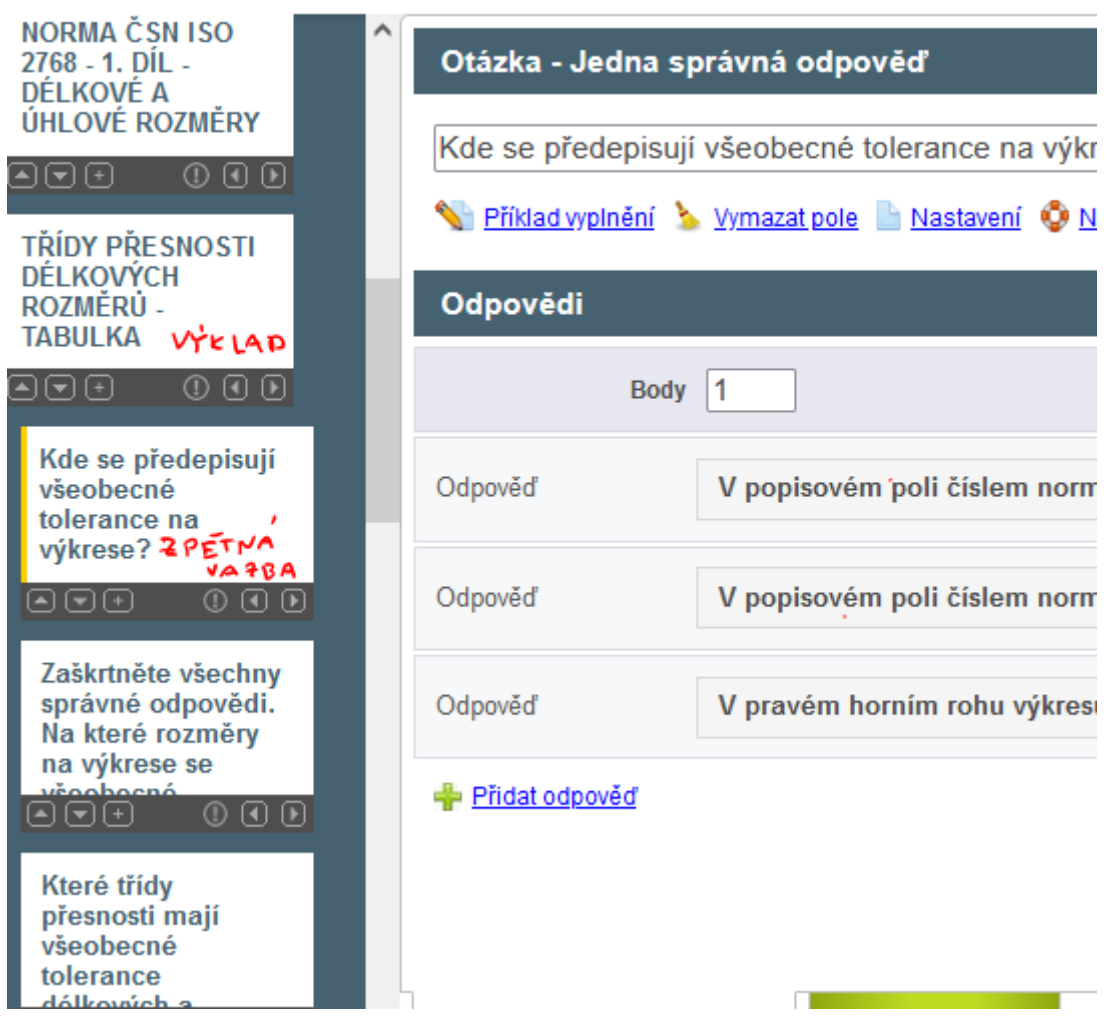

Esta imagen es del modo edición de iTrivia donde el profesorado trabaja.

### El curso de la enseñanza cambió de la siguiente manera:

● El curso se puso a disposición de todos los alumnos durante un mínimo de 24 horas

- Se enviaron hojas de trabajo/estudios en PDF a los estudiantes
- Las preguntas se respondieron a través de Messenger, dentro de grupos establecidos para clases individuales.
- Se realizaron verificaciones en los informes de iTrivia para asegurarse de que todos los estudiantes completaron el curso y para ver qué preguntas encontraron difíciles.
- Se asignó una prueba a los estudiantes, que contenía preguntas utilizadas previamente para la retroalimentación en el tutorial. Recibieron una calificación por la prueba.

El año siguiente, se ordenó la enseñanza a través de Teams, con lecciones que se sucedían rápidamente y los cursos electrónicos solo se usaban como fuente de estudio complementaria. Enseñaba durante cinco horas al día sin parar, por lo tanto, me quedaba poco tiempo para diseñar cursos a distancia. Sin embargo, esa forma de aprendizaje electrónico tenía una eficacia muy limitada. Cuando, como mínimo, complementé esto con las pruebas de iTrivia para mis alumnos, el proceso de aprendizaje se volvió más efectivo.

### Comentarios sobre la lección

Los estudiantes parecían estar muy satisfechos con el sistema LMS. Les ofreció posibilidades que no tenían en ninguna otra clase.

# **Densidad y puntos de fusión de metales y sus aleaciones**

#### **Parcialmente en línea, aunque uade realizarse en su totalidad**

1er año de aprendizaje de carpintero metálico

# **Versión presencial de la lección**

# **Objetivo**

Los estudiantes entienden el concepto de densidad y pueden explicar su importancia en el cálculo de la masa de los componentes. Recuerdan la división de metales ligeros y pesados. Conocen la unidad básica de densidad y pueden convertir unidades de densidad de una a otra, especialmente kg/m3 a kg/dm3. Conocen de memoria la densidad del acero, el titanio, el aluminio, el magnesio y el cobre. Saben cómo pueden buscar la densidad de los metales puros y sus aleaciones base.

Los estudiantes pueden definir el punto de fusión de los metales y pueden explicar lo que significan Kelvin y Celsius. Pueden comparar los puntos de fusión de algunos metales y explicar que la tecnología de fundición de componentes a partir de un metal con un alto punto de fusión requiere de mucha más energía.

# **Metodología**

Interpretación, entrevista basada en problemas, animaciones simples, muestras de varios tipos de metales, búsqueda de densidades y puntos de fusión en la tabla en presentación PPT y otras actividades de acuerdo con la situación actual

# **Ayuda**

Muestras de varios tipos de metales.

Presentación:animación de cubos de diferentes tamaños de diferentes materiales, nombres de metales y su densidad y punto de fusión

Fichas didácticas resumiendo el material enseñado. Se entregarán después de la lección.

#### **La progresión de las actividades en la lección:**

- Interpretación de la densidad mediante entrevista basada en problemas
- Encontrar las densidades de los metales de la tabla en la presentación PPT y clasificarlos en metales ligeros y pesados, y compararlos entre ellos
- Nombres de aleaciones básicas de cobre, aluminio y magnesio, estimación de su densidad y comparación con la densidad del acero.
- Interpretación de la definición de punto de fusión. La importancia de este conocimiento para diversas tecnologías de procesamiento de metales: fundición, soldadura...
- Encontrar los puntos de fusión de varios metales de la tabla en la presentación PP y compararlos
- Distribución de fichas didácticos
- Evaluación de cada lección individual.
- Tras el cierre de las escuelas, me animaron a introducir más elementos de enseñanza en línea en la práctica diaria. Me permitió utilizar un creciente conjunto de materiales en línea producidos por mí mismo y también pude usar mi conocimiento de varias herramientas. Cuando uno comienza a crear un conjunto de materiales de este tipo, sin duda le permite usarlos más veces y mejorarlos sobre la base de los comentarios recibidos de los estudiantes.

# **Varias diapositivas de la presentación PPT:**

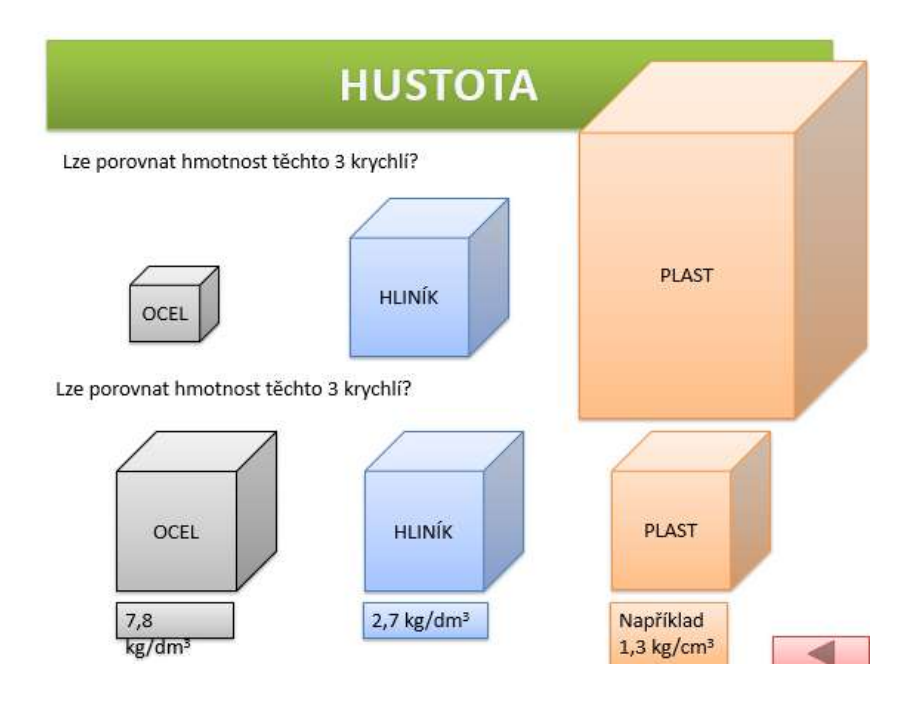

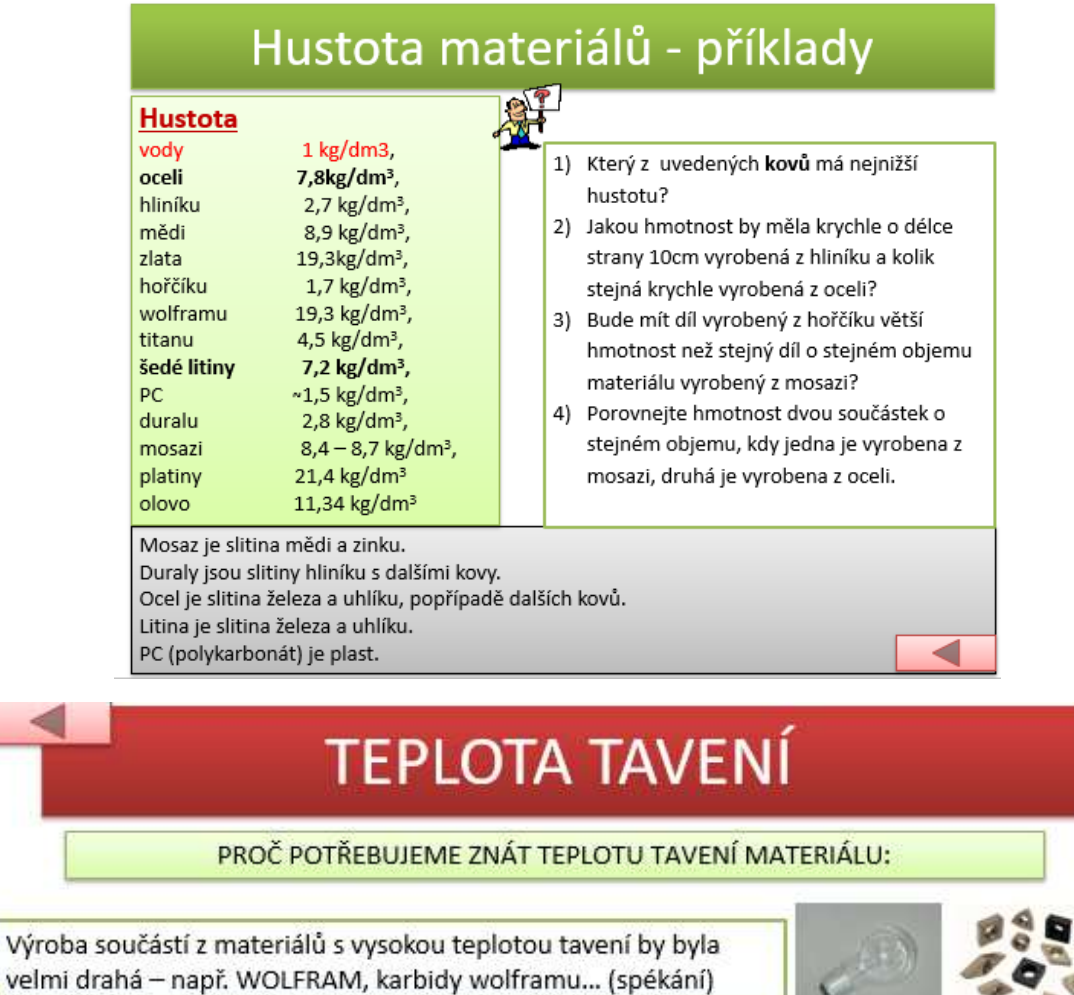

Můžeme využívat materiály podle teploty tavení:

KOMPOZICE DO KLUZNÝCH LOŽISEK - nezadře se - v ložisku se roztaví kompozitní kov, nezničí se ostatní součásti.

PÁJKY - u měkkého pájení používáme pájky s teplotou tavení do 500°C ...,

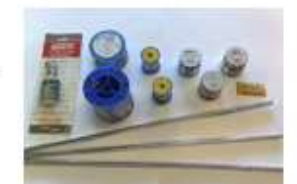

U OBRÁBĚNÍ nesmí v místě řezu vzniknout teplota, která by natavovala obrábějící materiál... (diamant se taví při 3 816°C, železo při 1 536°C, hliník při 658°C...)

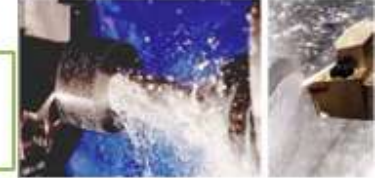

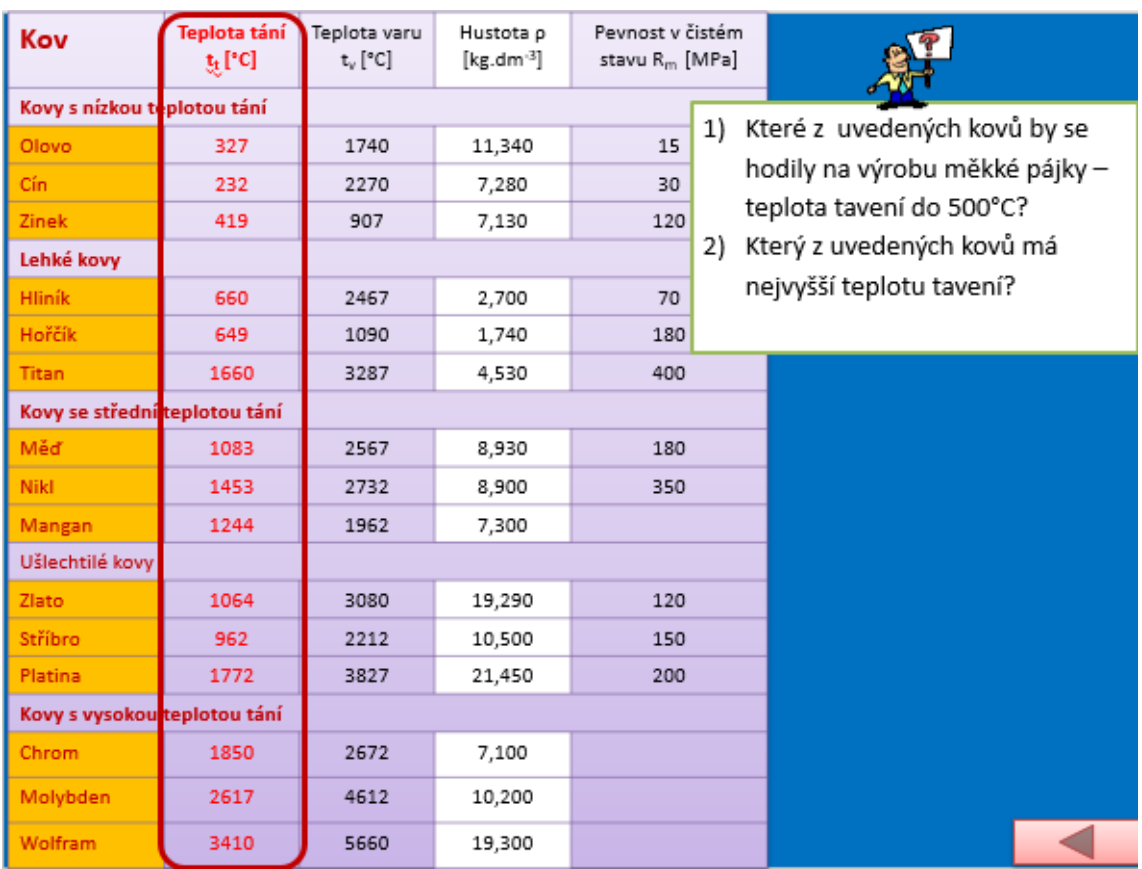

# **Versión offline de la lección**

Este es un tema importante que forma parte de los exámenes finales. Necesitaba que los estudiantes fueran capaces de buscar información, interpretarla y analizar fuentes. Estas habilidades son esenciales para el aprendizaje, aunque a veces son difíciles de lograr con los aprendices. Y necesitaba que mis alumnos tuvieran confianza para hacerlo. Es por eso que decidí involucrar elementos en línea.

Si bien a los estudiantes les gusta buscar en Internet por diversión, en caso de información más especializada no saben qué frase (palabra clave) ingresar en el motor de búsqueda para ser conducidos a la información que buscan lo más rápido posible. Cometen errores de ortografía y en los términos técnicos correctos, y con frecuencia no son capaces de refinar la palabra clave para no buscar información de un campo completamente diferente. Trabajando en línea en un PC o móvil es diferente cuando se busca información profesional de cuando se busca entretenimiento. Para obtener información profesional, es importante comparar fuentes para ver si no son solo copias de una sola fuente. En tal caso, es importante encontrar la fuente original y buscar también otra fuente. Nunca se puede confiar en una sola fuente.Para trabajar en línea y aprender a ingresar los términos de búsqueda correctos y ser conscientes de la calidad de la fuente de información, los estudiantes trabajan con sus teléfonos móviles y buscan de forma independiente la información necesaria para la tarea.
Sacar sus propias conclusiones de la información es muy difícil para los estudiantes de primer año, algunos temen que su propia opinión sea incorrecta o engañosa, otros se niegan a pensar, etc. Por lo tanto, para empezar, he buscado una tarea simple donde podían sacar las conclusiones requeridas por sí mismos y podían estar muy seguros de que eran correctas.

En la escuela, los estudiantes están conectados a Internet utilizando la red Wi-Fi de la escuela.

Creé una hoja de trabajo para que escribieran los valores de densidad y puntos de fusión de los metales y sus aleaciones que encontraran en línea. Se pidió a los estudiantes que sacaran sus propias conclusiones a partir de la información que habían encontrado.

#### **Hoja de cálculo**

#### DENSITY AND MELTING POINT OF METALS AND THEIR ALLOYS worksheet

1) Use the internet to find the values of density and melting points of the metals and alloys in the table below. Classify the pure metals as either heavy or light, if you know that heavy metals have lower density than 5kg/dm3.

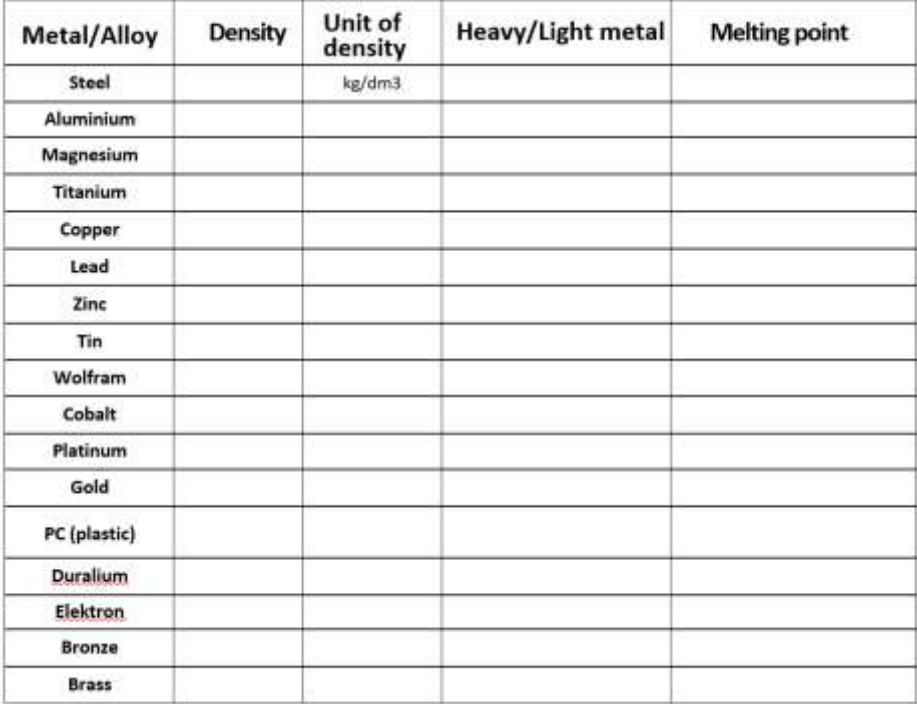

- 1) Který z kovů z uvedených v tabulce má nejnižší hustotu?
- 2) Jakou hmotnost by měla krychle o délce strany 10cm vyrobená z hliníku a kolik stejná krychle vyrobená z oceli?
- 3) Bude mít díl vyrobený z hořčíku větší hmotnost než stejný díl o stejném objemu materiálu vyrobený z mosazi?
- 4) Porovnejte hmotnost dvou součástek o stejném objemu, kdy jedna je vyrobena z mosazi, druhá je vyrobena z oceli.

5) Které z kovů v tabulce výše by se hodily na výrobu měkké pájky, jestliže její teplota tavení musí být do 500°C?

6) Který z kovů v tabulce výše má nejvyšší teplotu tavení?

### **Por lo tanto, el curso de la enseñanza ha cambiado de la siguiente manera:**

- Interpretación de la densidad mediante entrevista basada en problemas
- Nombres de aleaciones básicas de cobre, aluminio y magnesio, estimación de su densidad y comparación con la densidad del acero.
- Los estudiantes buscan de forma independiente las densidades de los metales y sus aleaciones utilizando fuentes de Internet. Los clasifican en metales ligeros y pesados, completan tareas y sacan sus propias conclusiones comparando densidades.
- Discusión de las soluciones desarrolladas.
- Interpretación de la definición del punto de fusión. La importancia de este conocimiento para diversas tecnologías de procesamiento de metales: fundición, soldadura...
- Encontrar los puntos de fusión de los metales seleccionados y algunas de sus aleaciones utilizando fuentes de Internet. Realización de trabajos y elaboración de conclusiones en base al valor de los puntos de fusión de los metales seleccionados.
- Discusión de las soluciones desarrolladas.
- Distribución de hojas de trabajo.
- Evaluación de cada lección individual.

### **Comentarios sobre la lección**

El problema actual en las escuelas y en la vida cotidiana, en tiempos de acceso a montones de información en un instante, parece ser principalmente la falta de una educación centrada en el pensamiento crítico, la alfabetización mediática y el manejo de los recursos y la información. Llevamos 20 años reformando la educación, o hablando de ello, pero en realidad no ha ocurrido ni está ocurriendo nada fundamental. Y siento que es algo que tengo que hacer con mis alumnos, en un campo donde la ciencia debería ofrecer resultados claros e imparciales.

Buscar en Internet fue bastante difícil al principio debido a los contratiempos que he mencionado antes. También llevó más tiempo, ya que los alumnos no disponían de una única fuente de información. Fue la primera clase en la que les pedí que buscaran ellos mismos en Internet. Como hemos empezado a utilizarlo también en otras lecciones, se han sentido más seguros a la hora de utilizar sus propias habilidades. Por supuesto, los alumnos no siempre están dispuestos a participar, hay que tener cuidado de que no se distraigan mientras están en línea. Sin embargo, el elemento en línea resultó útil tanto para ellos como para mí, ya que aprendí más sobre su forma de pensar y su conocimiento del entorno en línea. Me ayudó a ajustar y modificar nuestras otras actividades en línea.

# **Conectando fuentes de corriente continua**

Estudiantes de segundo año del programa de aprendizaje de configuración de aprendizaje mecánico y herramientas.

#### Versión presencial de la lección:

**Objetivo:** Los estudiantes aprenderán cómo cambian el voltaje y la corriente al conectar las fuentes de voltaje de CC en un circuito. Esta información se les presentará mediante diagramas de circuitos y luego se les darán ejercicios para practicar sus conocimientos. El resultado de conectar fuentes con diferentes voltajes, típicamente la quema de las fuentes, se mostrará en un diagrama y los estudiantes serán conscientes de las consecuencias de dicha conexión.

**Metodología:** explicación, elaboración de diagramas, ejercicios de cálculo y otras actividades de acuerdo con la situación del aula

#### Ayuda:

*Presentación:*diagramas y pasos importantes a recordar, ejercicios con visualización posterior de la solución correcta

*Fichas didácticas* que resumen el contenido presentado. Se entregará a los alumnos una vez finalizada la lección.

#### El desarrollo de las actividades de la lección:

- Repetir el concepto de voltaje de CC
- Repetir el concepto de circuitos en serie y en paralelo.
- Repetir y dibujar el símbolo de la fuente de CC, como parte de la conexión en un circuito eléctrico con bombilla e interruptor
- Pedir a los alumnos que conecten otra fuente en el diagrama, primero en paralelo y luego en serie. Anotarán el valor del voltaje al lado de cada una de las fuentes; ambas fuentes tendrán el mismo voltaje. Explique cómo cambiarán los valores de corriente y voltaje resultantes en el circuito cuando se conecte otra fuente del mismo voltaje.
- Dibujar dos fuentes en un circuito, pero esta vez, de diferentes voltajes -> animación de las fuentes quemándose
- Asignar una tarea para la próxima lección: un cálculo simple para fuentes conectadas en paralelo y en serie
- Entregar Fichas didácticas.
- Discutir cómo fue la lección.

#### Algunas diapositivas de la presentación PPT:

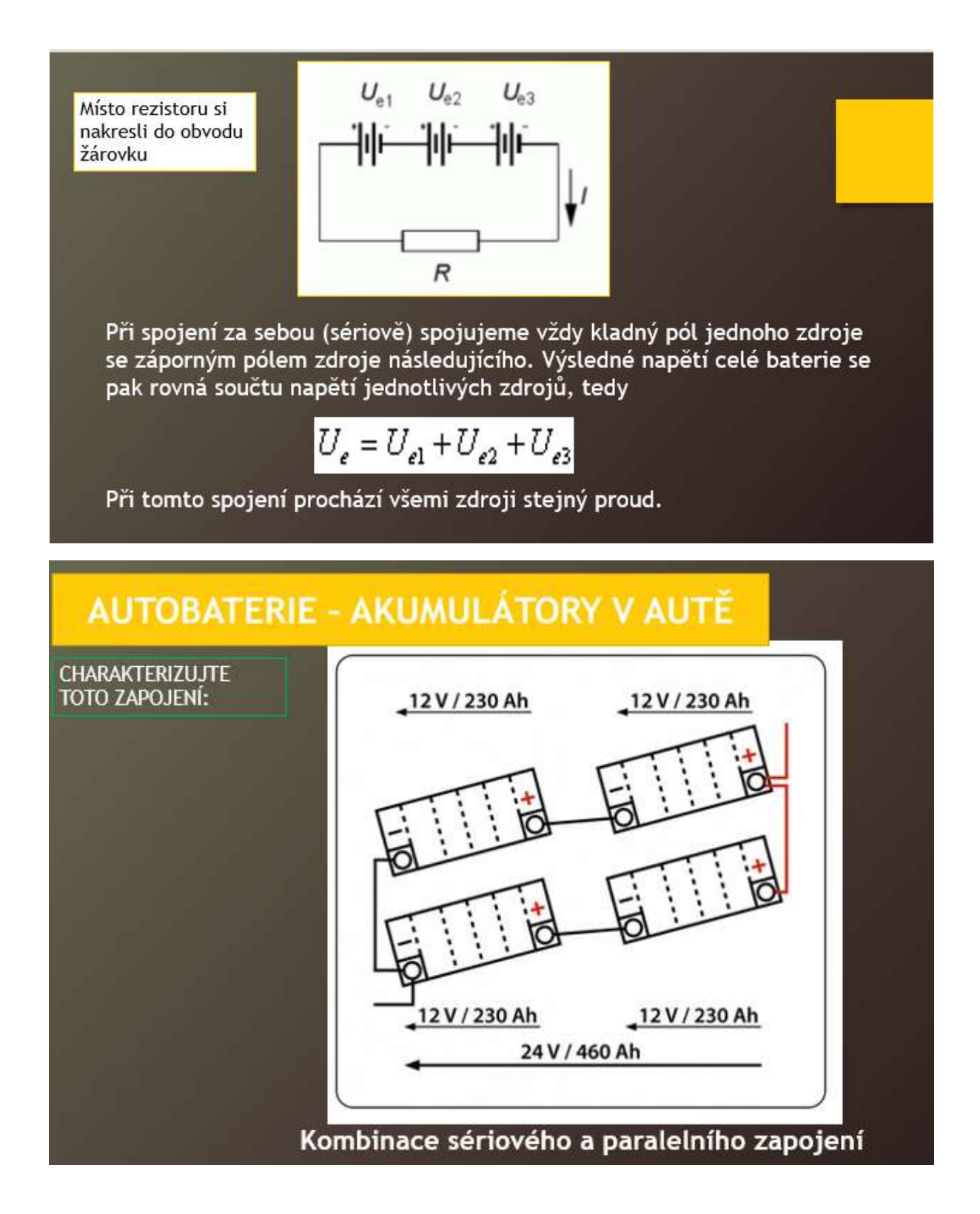

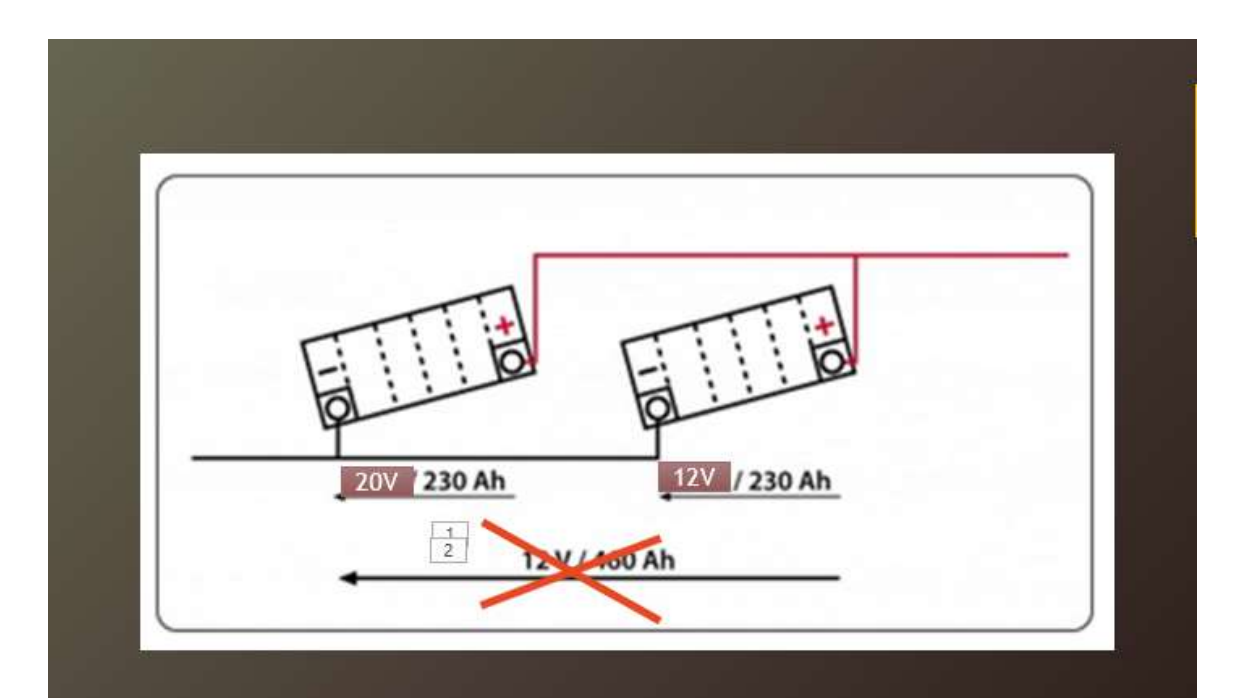

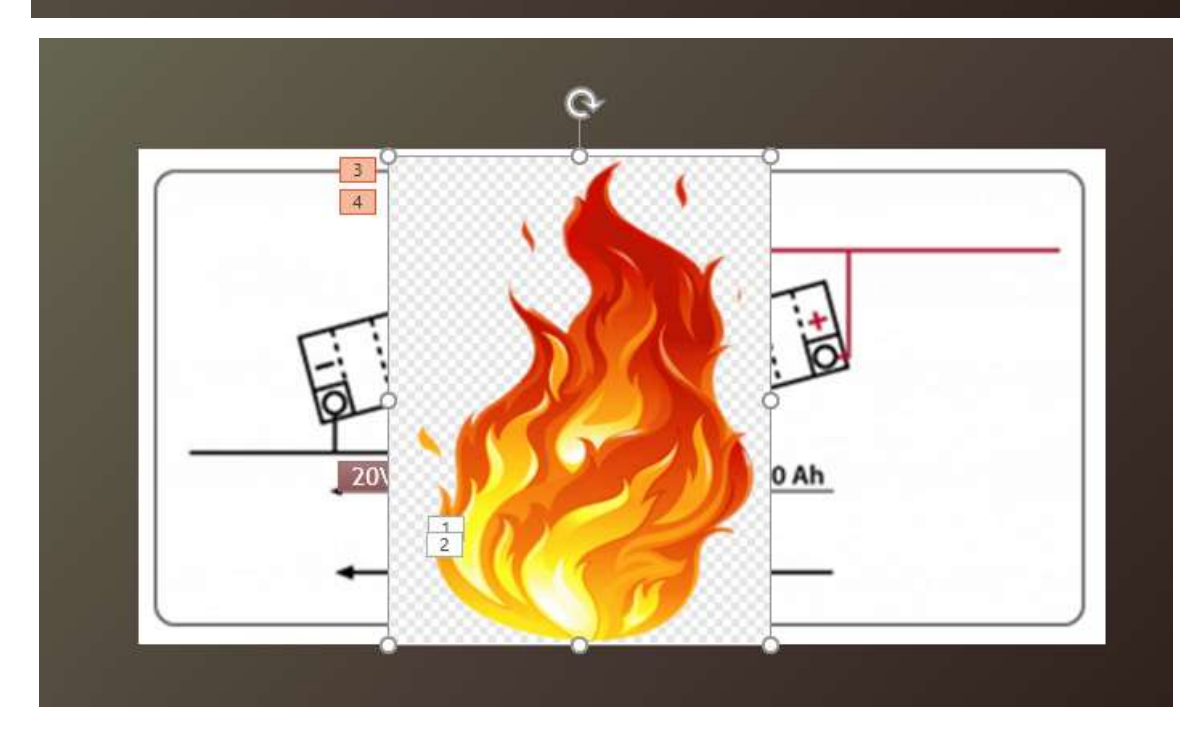

#### Versión offline de la lección:

Cuando estaba en la escuela, no tenía las herramientas para enseñar electricidad en física de tal manera que cada alumno pudiera trabajar de forma independiente en sus tareas de cableado de componentes básicos en electrónica y sacar sus propias conclusiones.

Por lo tanto, estaba buscando una manera de permitir que los estudiantes al menos simularan la investigación electrónica, para que pudieran sacar sus propias conclusiones/hallazgos del

comportamiento de los circuitos y componentes eléctricos. También es importante intentar que los alumnos comenten sus propias conclusiones con otros compañeros. Sus hallazgos derivados de las mediciones simuladas de circuitos eléctricos no suelen ser correctos y tales discusiones pueden dar lugar a disputas o incluso acusaciones groseras entre los grupos de estudiantes. Por lo tanto, es necesario establecer reglas y monitorear la discusión y el cumplimiento de dichas reglas. También es difícil para el profesor guiar la discusión de los estudiantes usando preguntas de tal manera que los estudiantes lleguen a las conclusiones correctas en un intervalo de tiempo determinado de la lección.

Para la versión en línea de esta lección, y hoy en día cuando las escuelas ya no están cerradas, también para su uso en la enseñanza presencial combinada con el acceso en línea a materiales de aprendizaje, el programa de simulación para cableado eléctrico simple es adecuado para los objetivos de aprendizaje mencionados anteriormente.

A los estudiantes se les asignó una tarea de investigación para explorar el tema simulando la conexión de fuentes en diferentes variaciones. Al hacerlo, todos tuvieron que pasar por lo aprendido previamente y correctamente, incluso se puede decir prácticamente, construir el circuito y conectar los instrumentos de medición: voltímetro y amperímetro. Procesaron los datos medidos en una tabla, que cada uno diseñó por sí mismos, y luego sacaron conclusiones de ellos. Todos hicieron esta parte en casa a su propio ritmo, lo cual fue importante en el caso de la primera tarea de trabajar con un programa de simulación con el que no estaban familiarizados. Si todos hubieran hecho esto en clase en la escuela, algunos no habrían completado la tarea y su motivación e interés por el tema se habrían reducido significativamente. Todos lograron establecer la conexión de esta manera, aprendiendo así a utilizar el programa de simulación. Todos ellos también lograron anotar las cantidades medidas. Sin embargo, en lo que respecta a las conclusiones, cada uno de ellos lo hizo a un nivel diferente. Fue la discusión en el aula lo que ayudó a reforzar o corregir su forma de pensar sobre el problema. Los estudiantes entregaron el trabajo de investigación a través de Teams y luego pude hacer extractos de su trabajo y sus conclusiones y enviarlos de forma anónima para su discusión.

- ✔ Elaboré una hoja de investigación.
- $\checkmark$  En la hoja, formulé tareas para los estudiantes y las envié
- $\checkmark$  Envié a los estudiantes un enlace al programa de simulación mencionado anteriormente.
- ✔ Le expliqué cómo usar el programa de simulación. Estuve disponible para consultas si es necesario.
- ✔ Después de que enviaron sus hojas de investigación al programa Teams, las revisé e hice los preparativos para discutir las conclusiones.

### Ejemplo de un circuito simple:

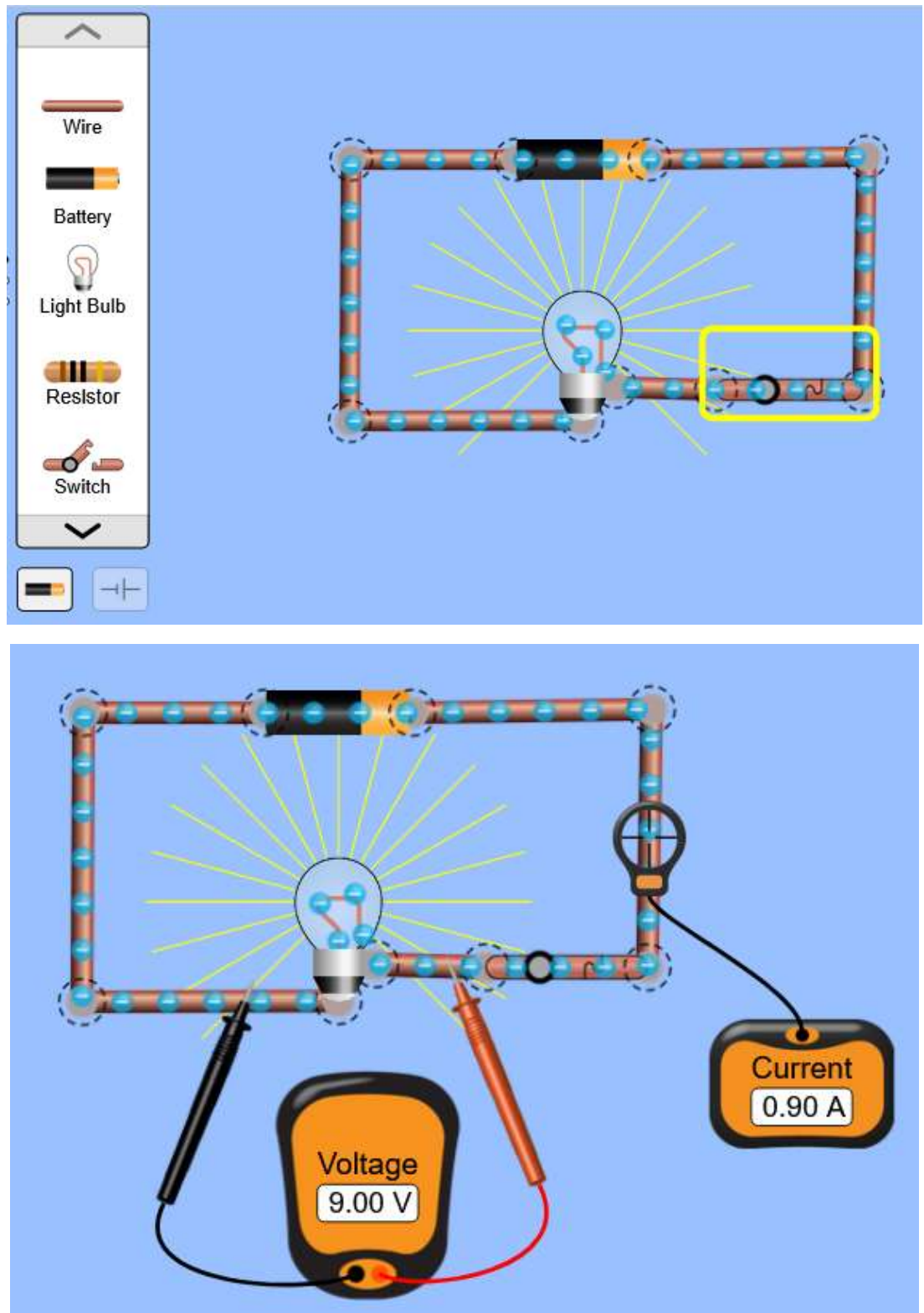

Los estudiantes solo tardarán un par de minutos en aprender a utilizar el programa.

#### El curso de las actividades cambió de la siguiente manera:

- A través de Teams, los estudiantes recibieron un enlace al programa de simulación;
- También a través de Teams, recibieron una tarea de investigación hoja: CONEXIÓN DE FUENTES DE CORRIENTE CONTINUA;
- En la lección anterior a la lección de discusión les presenté el programa de simulación. Es muy fácil de usar, por lo que los estudiantes lograron trabajar con él en bastante poco tiempo y no tenían miedo de fallar cuando trabajaban solos en casa.
- tarea individual– en sus PC, construyeron los circuitos, hicieron las conexiones y midieron la corriente y el voltaje;
- tarea individual- también hicieron una simulación usando fuentes de diferentes voltajes, para saber que las fuentes se quemaron;
- tarea individual escribieron sus hallazgos en las hojas de investigación;
- Discutimos los hallazgos en la siguiente reunión y algunos estudiantes lograron corregir sus conclusiones erróneas.
- Al final, varios estudiantes resumieron brevemente, en sus propias palabras, los aprendizajes clave obtenidos al realizar las simulaciones. Tal resumen es muy importante para el trabajo posterior en el campo dado basado en lo aprendido previamente.

Algunos ejemplos de las hojas de investigación de los estudiantes. También se muestran algunas conclusiones incorrectas (que luego se corrigieron en la discusión):

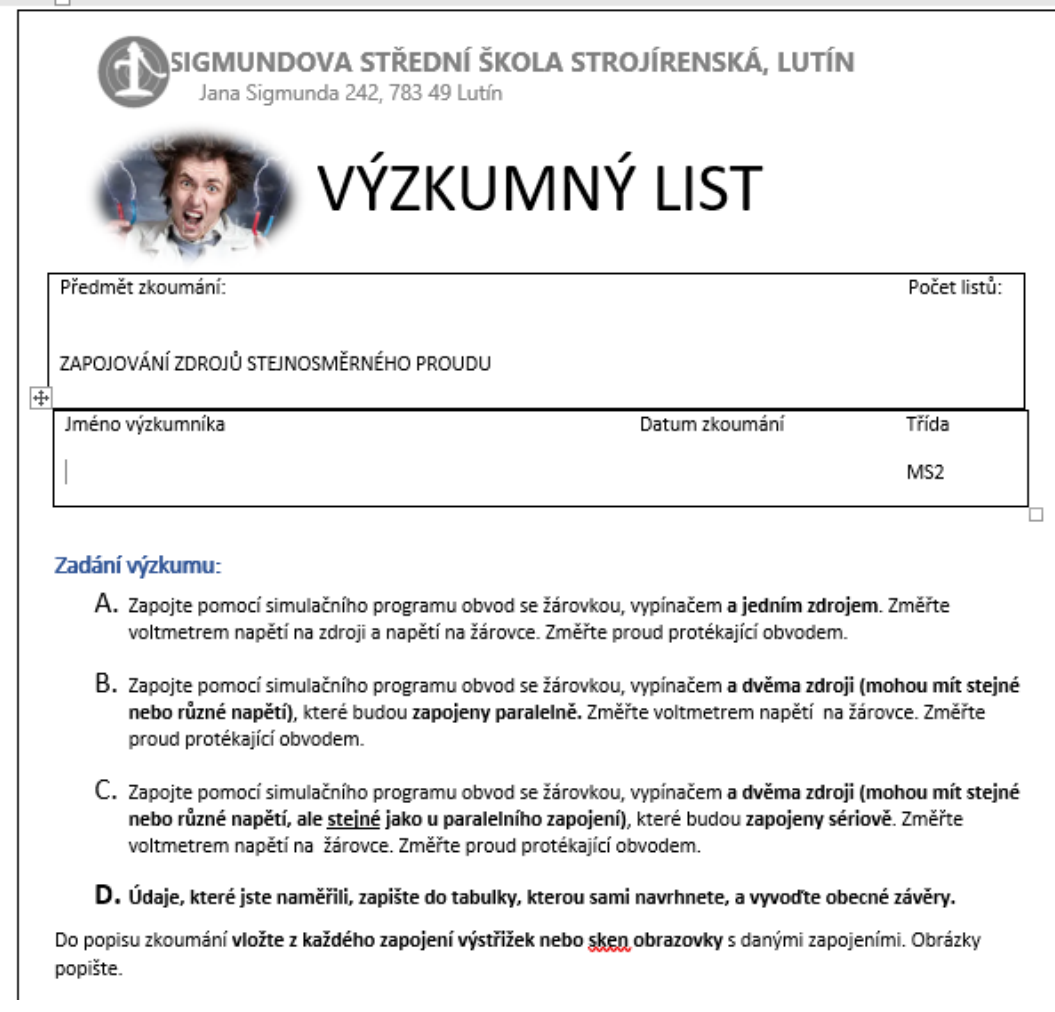

# **Description of the Research**

# Table of Measurements:

### Popis zkoumání

#### Tabulka naměřených hodnot:

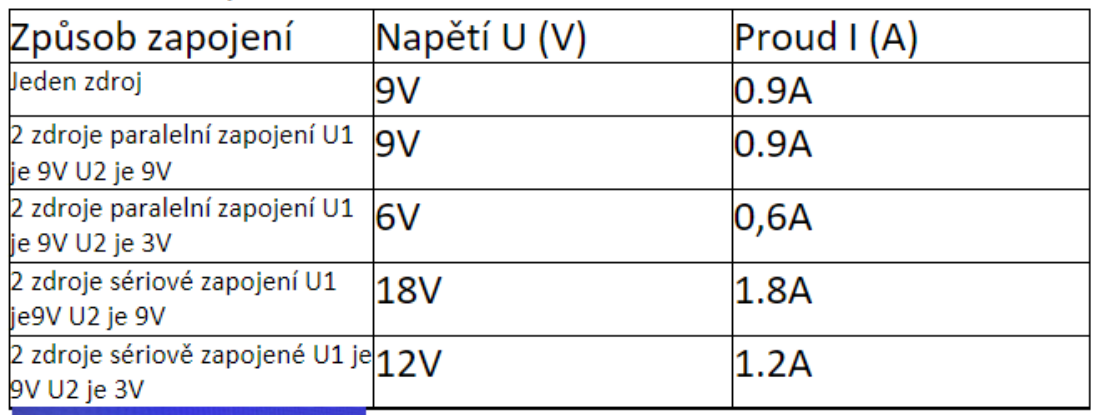

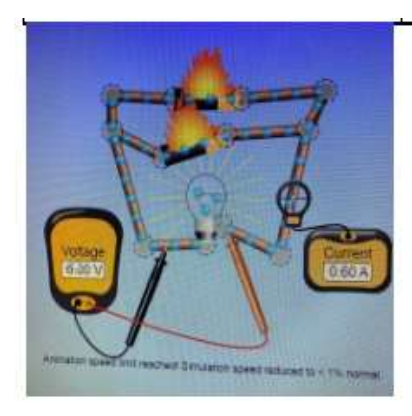

Zapojení paralelní s rozdílným napětím ve zdrojích U1 je 9V a U2 je 3V při tomto zapojení dochází ke zkratu.

#### Comentarios sobre la lección

Ya sea que se realice completamente en línea o con la introducción y la discusión posterior cara a cara, el programa de simulación demostró ser una gran mejora. Como los estudiantes eran realmente capaces de intentar y fallar por sí mismos, esto estimuló su interés y confianza. He visto una gran mejora en los resultados y la participación. También contribuyó a un mayor éxito en las siguientes lecciones en el campo dado. Antes del cierre de las escuelas, no podíamos realmente hacer que los estudiantes trabajaran con un programa de simulación desde casa, ya que algunos no tenían el equipo de PC necesario, sin embargo, todos lograron obtener el equipo necesario durante el aprendizaje en línea.

# **Métodos de mecanizado no convencionales 2**

#### (9 lecciones): combinación de enseñanza en línea y presencial

3er año de un curso de cuatro años con un examen final de la escuela secundaria

#### Versión presencial de la lección

#### Objetivo

Los estudiantes podrán enumerar todos los métodos de mecanizado no convencionales. Pueden esbozar y explicar el principio de cada uno de estos métodos de mecanizado de materiales. Pueden comparar las ventajas y desventajas de los métodos de mecanizado no convencionales con los métodos de mecanizado convencionales. Reconocer y explicar las ventajas y desventajas de cada uno de los métodos de mecanizado no convencionales.

#### Metodología

Explicación, entrevista basada en problemas, animación, uso de ayudas tridimensionales, dibujo de diagramas y otras actividades dependiendo de cómo transcurra la lección

#### Ayuda

Productos mecanizados por métodos de mecanizado no convencionales individuales, herramientas para EDM, boquilla para mecanizado por láser.

Presentación: diagramas de principios de mecanizado no convencionales, enlaces a animaciones o vídeos, fotos del área de trabajo de máquinas y herramientas, fotos de productos para cada método de mecanizado no convencional individual

Notas didácticas resumiendo el material aprendido. Éstas se entregarán una vez finalizada la lección.

#### El curso de las actividades en la lección:

- Explicación de las ventajas e inconvenientes de los métodos de mecanizado convencionales y no convencionales - entrevista basada en problemas
- En cada una de las nueve lecciones, el profesor ofrece una explicación y una entrevista basada en problemas para cada método de mecanizado no convencional.
- Los alumnos deberán dibujar los esquemas simplificados pertinentes.
- Distribución de material didáctico impreso que resuma el contenido de cada lección. Los alumnos también pueden tomar apuntes, pero como se trata de un tema bastante difícil, es bueno que el profesor les facilite el material.
- ¿Cómo ha ido cada lección? Se pedirá a los alumnos que informen sobre lo que han aprendido y si lo han conseguido.

Una muestra de varias diapositivas de la presentación PPT. Los vídeos y las animaciones son absolutamente necesarios para comprender los principios y las diferencias de estos métodos.

#### Charakteristické rysy :

- \* ize obrábět nejpevnější a nejtvrdší materialy
- · púsobi nepatrné (nebo žádné) řezná sily
- + na obrobek působí nepatrné (nebo zadné) teplo
- · ize obrábět nepatrné rozměry i velké plochy
- ◆ vysoká energetická náročnost
- · objemový výkon procesu obrábění

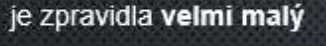

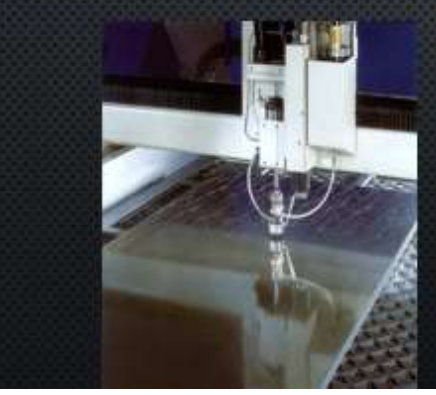

#### ROZDĚLENÍ:

G

G)

> obrábění elektrickým výbojem: elektroerozivní obrábění elektrickou jiskrou a elektrickým obloukem;

G.

G.

- > obrábění chemické: elektrochemické a chemické obrábění;
- > obrábění paprskem koncentrované energie: obrábění laserem, plazmou, elektronovým a iontovým paprskem;
- mechanické procesy obrábění: obrábění ultrazvukem, kapalinovým paprskem a proudem

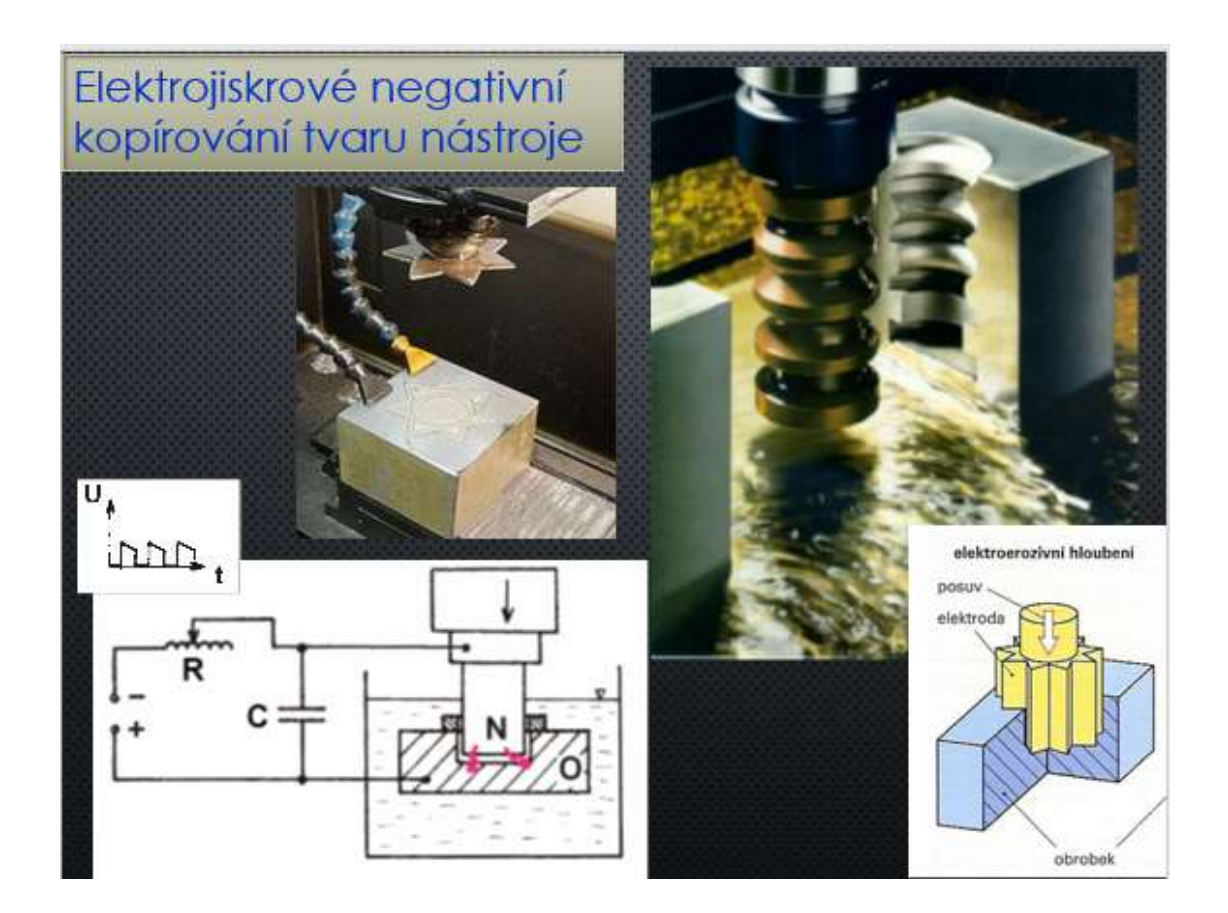

#### Versión online de la lección

La ausencia de estudiantes habla a favor del uso del aprendizaje a distancia en línea (ya sea que un profesor lo coloque en algún lugar en línea o use sistemas LMS), incluso en momentos en que no existe una amenaza de cierre de la escuela a largo plazo. Durante las epidemias virales, a veces sólo 5 de los 25 estudiantes están en clase. Algunos estudiantes también tienen enfermedades largas. Ser capaz de utilizar un curso de aprendizaje a distancia donde se explica todo y el conocimiento adquirido se puede probar inmediatamente y almacenar en la memoria a largo plazo es muy importante para los estudiantes. Como éste es un tema incluido en los exámenes finales, decidí preparar el curso y ponerlo a disposición de los estudiantes durante todo el año escolar. Cualquiera puede usarlo y tiene la ventaja de almacenar información en su memoria a largo plazo usando el método 1-2-7-12 (Un método basado en estudios de memoria a corto y largo plazo. Debes almacenar una información en tu memoria a largo plazo si estudias los días 1, 2, 7 y 12 desde que aprendes sobre ella. No todos los estudiantes están dispuestos a hacerlo, sin embargo, se lo presento a mis estudiantes y ellos tienen la opción de usarlo). Otra ventaja de los cursos a distancia es que los estudiantes con un ritmo más lento pueden usarlos y si no logran captar algo en la clase pueden aprender y practicar utilizando dichos materiales en línea.

Otra gran ventaja de un curso en línea de este tipo es que el estudiante puede comenzar el curso cuando tenga el mejor tiempo y condiciones para aprender. También proporciona a los estudiantes una retroalimentación inmediata. También hay vídeos disponibles en este curso donde se puede ver desde el interior de la máquina a cómo funcionan las herramientas (uno no puede ver este proceso en la práctica, ya que las máquinas tienen cubiertas protectoras), etc. No es posible ver todos los vídeos en clase debido a limitaciones de tiempo.

La desventaja de tal curso es la ausencia de un profesor que pueda responder inmediatamente a cualquier ambigüedad. Esto se puede remediar hasta cierto punto si los estudiantes hacen preguntas a través de Teams (y cualquier otro canal de comunicación enviado) o en la clase presencial.

He creado un curso educativo usando métodos no convencionales de mecanizado en el sistema iTrivio LMS. Se divide en subsecciones individuales que contienen una explicación de una determinada parte del material enseñado (un único método de mecanizado no convencional) y una práctica inmediata (prueba de autoevaluación, cuestionario). Si los estudiantes todavía no tienen claro algo, pueden escribir preguntas a mi chat en Teams. Cuando no estoy enseñando, puedo responderles o unirme a ellos en una videollamada y compartir la pantalla.

#### Extractos del curso a distancia:

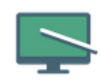

#### **MS3A 22/23 9 NEKONVENČNÍ METODY** OBRÁBĚNÍ - vzdělávací a cvičný kurz

Je to kurz pro pochopení principů jiných metod obrábění než je klasické třískové obrábění.

Není nastaven žádný detailní popisek

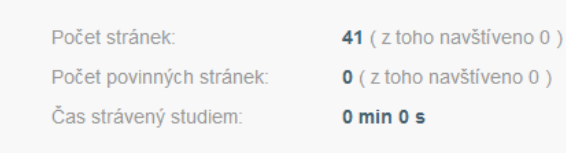

Zavřít

Spustit

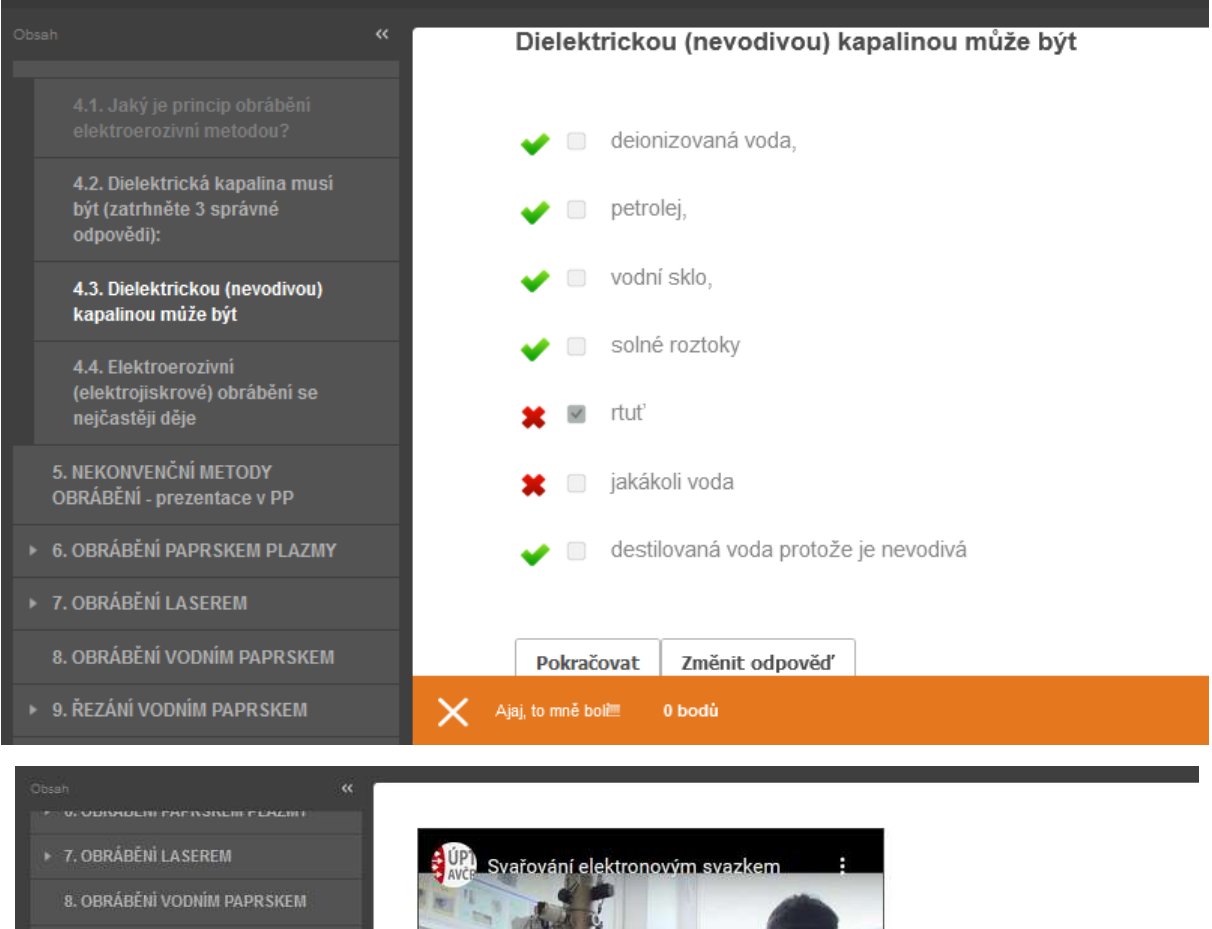

- ▶ 9. ŘEZÁNÍ VODNÍM PAPRSKEM
- + 10. OBRÁBĚNÍ ULTRAZVUKEM

11. OBRÁBĚNÍ ELEKTRONOVÝM **PAPR SKEM** 

12. OBRÁBĚNÍ ELEKTRONOVÝM **PAPRSKEM - VIDEO** 

12.1. Který následující výrok správně vystihuje definic<br>obrábění elektronovým

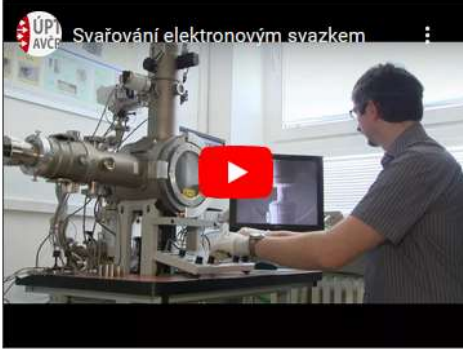

Zde je vidět svařování elektronovým paprskem, ale obrábění probíhá v podobných zařízeních.

<https://youtu.be/ZdCww4WTyBw>

#### Por lo tanto, el curso de la enseñanza ha cambiado de la siguiente manera:

- Explicación de las ventajas y desventajas de los métodos de mecanizado convencionales y no convencionales: entrevista basada en problemas. Esto se puede hacer en clase o en línea usando el tutorial.
- En cada una de las nueve lecciones en total, el profesor proporciona una explicación y una entrevista basada en problemas para cada método de mecanizado no convencional.
- Dibujo de diagramas simplificados relevantes.
- Poniendo el tutorial a disposición de todos los alumnos, se recomienda especialmente su uso a aquellos que están ausentes o por alguna razón no lograron entender todo.
- Distribución de material didáctico puede hacerse en clase o enviarse a los alumnos.
- Se discute cómo fue cada lección individual.
- Más tarde, se responde a las preguntas en el chat de Teams.

#### Comentarios de la lección

Como el curso estuvo disponible para los estudiantes durante todo el año escolar, mejoró la posibilidad de que realmente tuvieran éxito en sus exámenes finales. Cuando expliqué el método 1-2- 7-12 a mis alumnos, al principio se mostraron escépticos, sin embargo, más tarde, algunos de ellos me informaron que habían comenzado a usarlo incluso en otras materias. La gran ventaja de un curso en línea de este tipo es que se puede realizar en cualquier momento y en cualquier lugar. Si falla una conexión a Internet, se puede retomar más tarde.

# **Ángulos básicos en herramientas mecánicas**

1er curso de una carrera de cuatro años con bachillerato

#### Versión presencial de la lección

#### Objetivo

Los estudiantes entienden los motivos para hacer los tres ángulos básicos en las herramientas mecánicas. Pueden describir cómo interactúan estos tres ángulos, así como dibujar un esquema de una hoja de corte y nombrar, dibujar y etiquetar correctamente los ángulos con letras griegas.

#### Metodología

Interpretación, entrevista basada en problemas, uso de ayudas tridimensionales, dibujo de esquemas, cálculo de los ángulos básicos y otras actividades de acuerdo con la situación actual

#### Ayuda

Cuchilla giratoria grande, broca de 50 mm de diámetro

Presentación: terminología, escritura y lectura de letras griegas necesarias, ángulos presentados en una hoja de sierra y un cuchillo giratorio (explicación de que podemos encontrar ángulos en todas las herramientas)

Hojas de trabajo resumiendo el tema. Se entregarán durante la lección.

#### El curso de las actividades durante la lección

- Revisión de terminología viruta, superficie mecanizada...
- Leer y escribir letras griegas alfa, beta, gamma,...
- Revisión de ángulos en la hoja de sierra
- Demostración de los ángulos básicos en una cuchilla giratoria insertada en la herramienta de búsqueda
- Demostración de los ángulos en un taladro
- Interpretación del ángulo gamma negativo
- Dibujar esquemas y crear de forma independiente un diagrama con un ángulo de inclinación negativo
- Distribución de hojas de trabajo
- Evaluación de la lección

### Varias diapositivas de la presentación PPT:

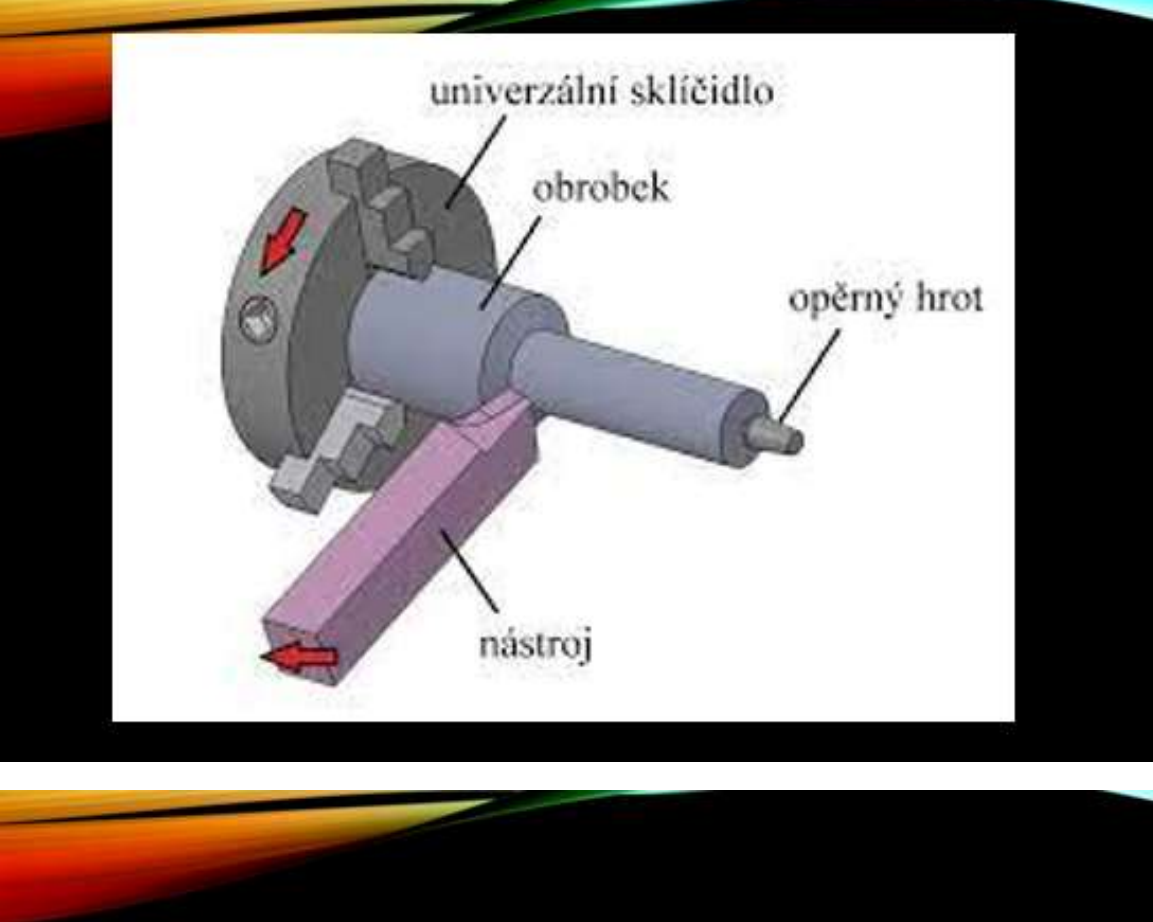

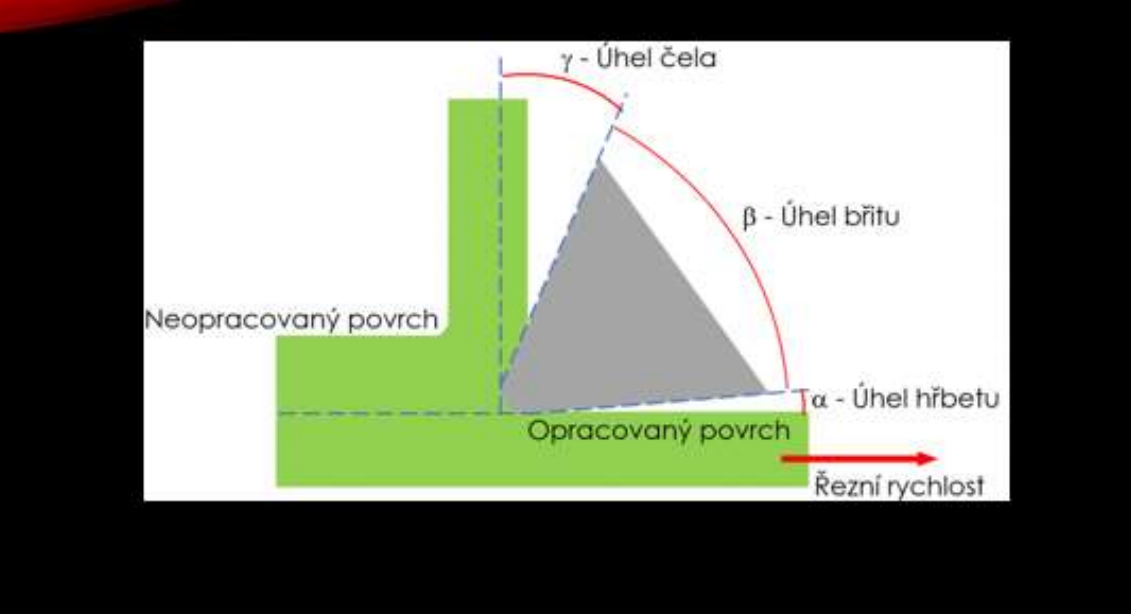

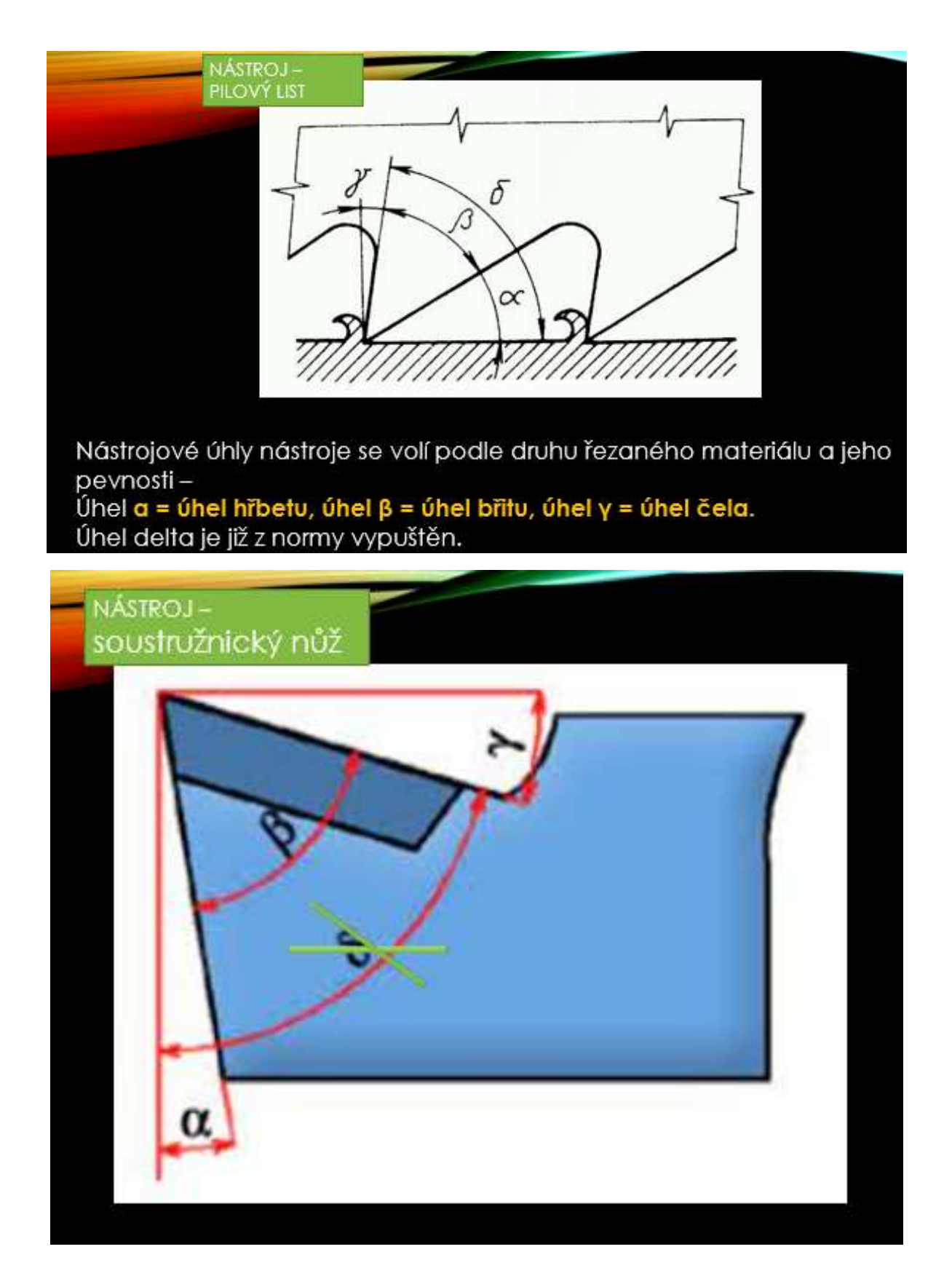

#### Versión online de la lección

Esta unidad utiliza una combinación de enseñanza presencial y en línea.

Al enseñar, es muy importante obtener retroalimentación lo más rápido posible. Es importante tanto para los estudiantes como para los profesores.

El maestro necesita retroalimentación lo más rápido posible para que él o ella sepa cómo está funcionando su método de enseñanza elegido para cada tipo de alumno y puede adaptar la explicación y la conversación basada en problemas al momento, si es posible. Como mínimo, el maestro necesita entender dónde surge la confusión en una lección en particular y mejorar la situación en todo lo posible, ya sea en los textos didácticos que entrega a los alumnos o en la próxima lección, al repetir el material anterior, para aclarar la mayor cantidad de dudas posible.

Es importante para los estudiantes para recibir comentarios rápido para asegurarse de que su seguimiento se basa en la comprensión correcta de la sección del material. Esto aumenta su confianza a medida que avanzan en el proceso de aprendizaje, y también es parte de la motivación intrínseca para mantener la atención y seguir aprendiendo. Es muy importante no dejar una "huella" de aprendizaje falsa en el cerebro. Quitarla más tarde es difícil; debe ser desplazada y reemplazada con los conocimientos o habilidades correctos. Así que cuanto más rápido sea el feedback, mejor.

El maestro puede obtener retroalimentación en entrevistas basadas en problemas al hacer preguntas que primero se basen en experiencias que el maestro asume que los estudiantes tienen... Por ejemplo, él/ella aprende que aunque pasan los nueve años de la escuela primaria para etiquetar metales en química y, a veces, incluso oxígeno. Luego debe tener en cuenta este hecho y primero explicar dónde pueden obtener dicha información, y mientras explica a alumnos, el profesor debe decir siempre el nombre del metal y su marca química y asignar el aprendizaje para la próxima lección, etc.

Después de esta parte, las preguntas se basan en nueva información y, por ejemplo, en conocimientos empíricos y deducciones lógicas de sus combinaciones.Sin embargo, de esta manera, el profesor no puede determinar el nivel de comprensión del material por parte de la mayoría de los estudiantes, incluso haciendo todo lo posible. Por lo tanto, es recomendable hacer preguntas a todos después de cierta sección coherente y ver todas las respuestas. (Este también es un principio de los cursos en línea a su propio ritmo: dividir el tema en partes más pequeñas seguidas de herramientas de autoevaluación). Esto es posible hoy mediante la preparación de una prueba de retroalimentación simple en formato electrónico a la que todos los estudiantes tienen acceso. La aplicación en la que se crea la prueba debe permitir al profesor ver las respuestas de todos los alumnos de forma inmediata.

Después de mi variada experiencia con la enseñanza en línea, tiendo a incorporar elementos en línea incluso en mis clases ordinarias. Por lo tanto, decidí crear dos cuestionarios para evaluar la comprensión de los estudiantes sobre el tema durante la lección. Como profesor, puedo ver las respuestas de mis alumnos en la aplicación donde creé el cuestionario. Esta retroalimentación inmediata me da la oportunidad de corregir rápidamente cualquier error o concepto erróneo que los estudiantes puedan tener. El tema mencionado anteriormente es muy difícil para los estudiantes.

Los cuestionarios muestran inmediatamente a los estudiantes si respondieron correctamente o no y es brindan comentarios instantáneos.

Los cuestionarios se pusieron a disposición de la clase durante la lección impartida. Es importante tener todo bien preparado para no tener problemas técnicos.

#### El curso de la enseñanza ha cambiado de la siguiente manera:

- Revisión de terminología viruta, superficie mecanizada...
- Lectura y escritura de letras griegas alfa, beta, gamma…
- Revisión de ángulos en la hoja de sierra
- Demostración de los ángulos básicos en una cuchilla giratoria insertada en la herramienta de búsqueda
- Demostración de los ángulos en un taladro
- Los estudiantes realizan el cuestionario "Inclinación, herramienta y ángulo de incidencia Nomenclatura" en sus teléfonos móviles y, en función de sus resultados, discutimos las preguntas y los temas problemáticos
- Interpretación de la relación entre el tamaño de los ángulos básicos y el ángulo gamma negativo
- Los estudiantes realizan el cuestionario "Rastrillo, herramienta y ángulo de incidencia: influencia mutua" en sus teléfonos móviles y, en función de sus resultados, discutimos las preguntas y los temas problemáticos
- Dibujar en sus cuadernos y crear de forma independiente un diagrama con un ángulo de inclinación negativo
- Distribución de hojas de trabajo
- Evaluación de la lección

Algunos fragmentos extraídos del cuestionario:

 $\blacksquare$  1 ZÁKLADNÍ ÚHLY NA NÁSTROJÍCH

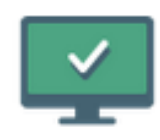

1 ÚHEL HŘBETU, ČELA A BŘITU -**NÁZVOSLOVÍ** PROCVIČOVÁNÍ VE VÝUCE

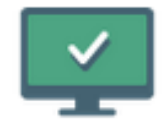

# 2 ÚHEL HŘBETU, BŘITU A ČELA - JAK SE<br>OVLIVŇUJÍ procvičování ve výuce

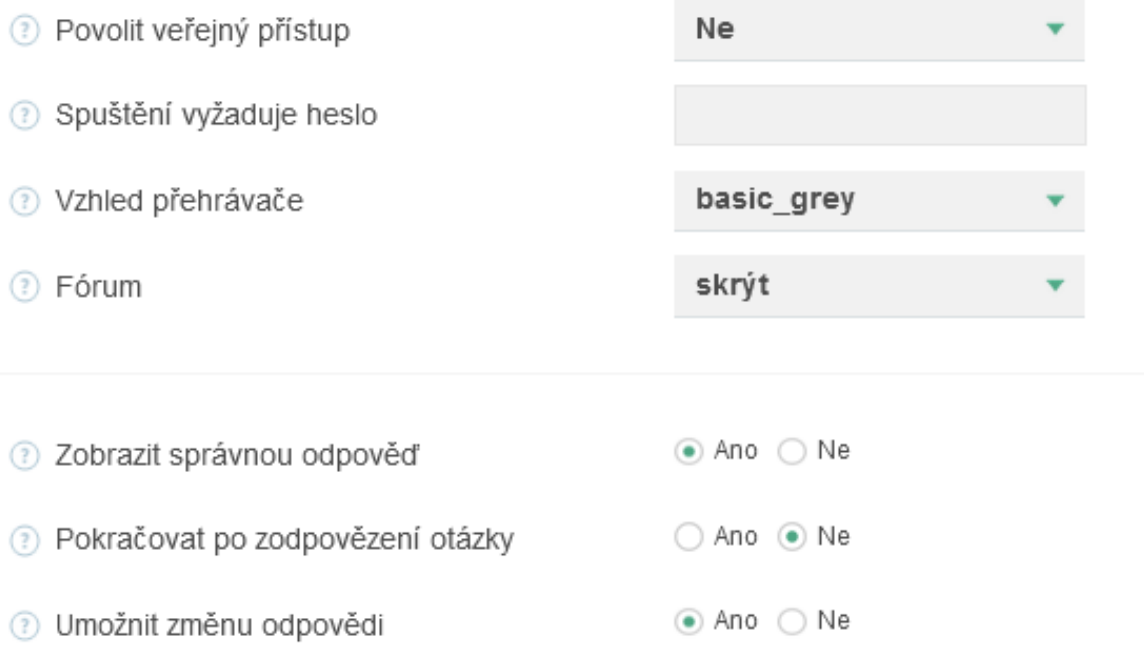

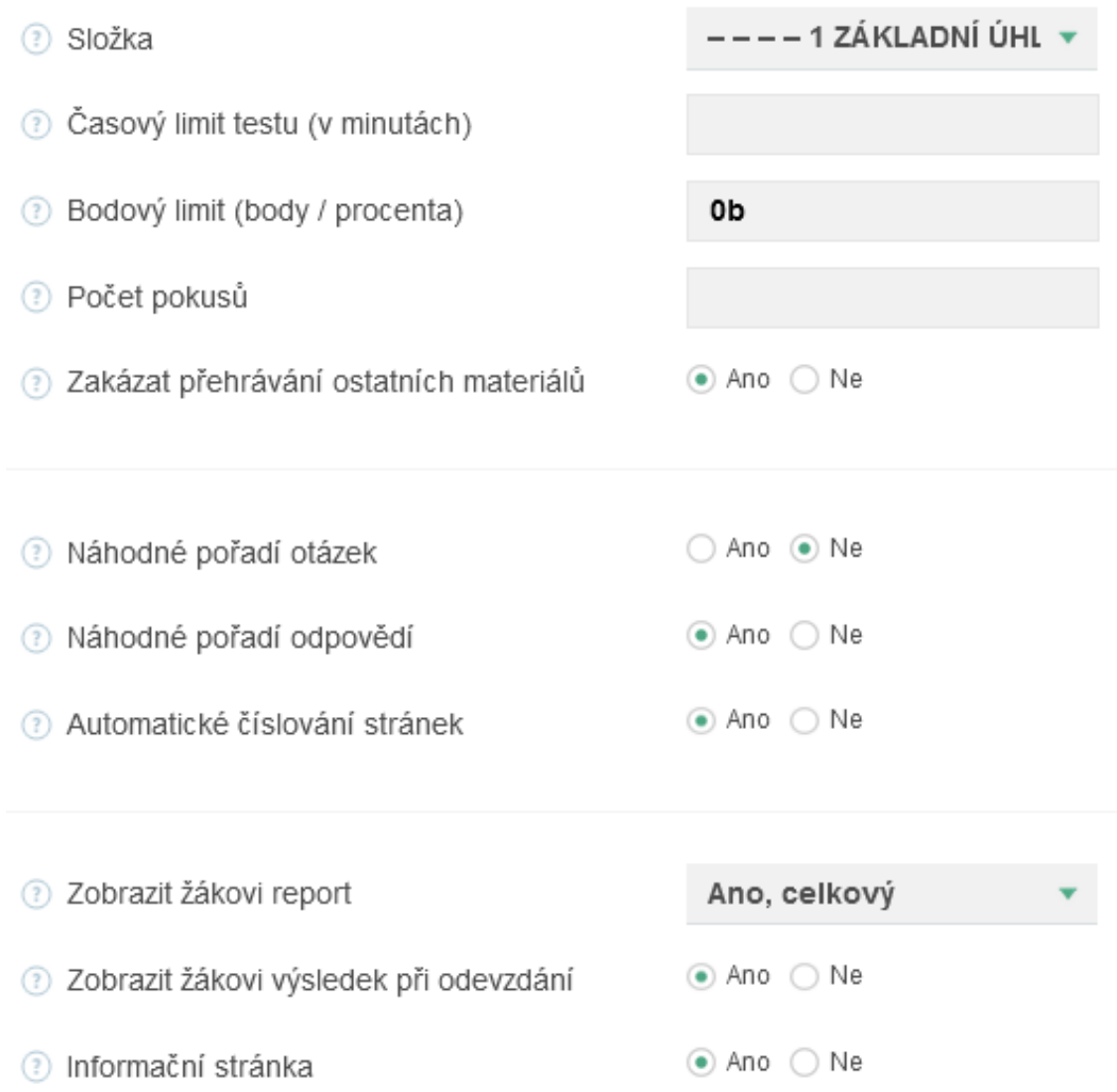

## 1 ÚHEL HŘBETU, ČELA A BŘITU - NÁZVOSLOVÍ

lživatelské skupiny

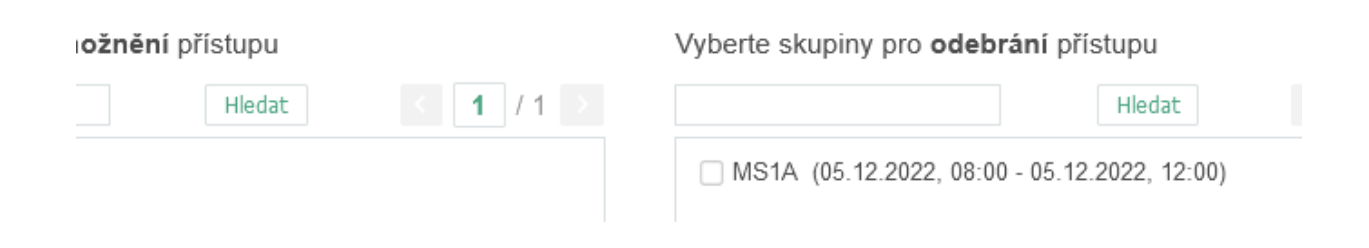

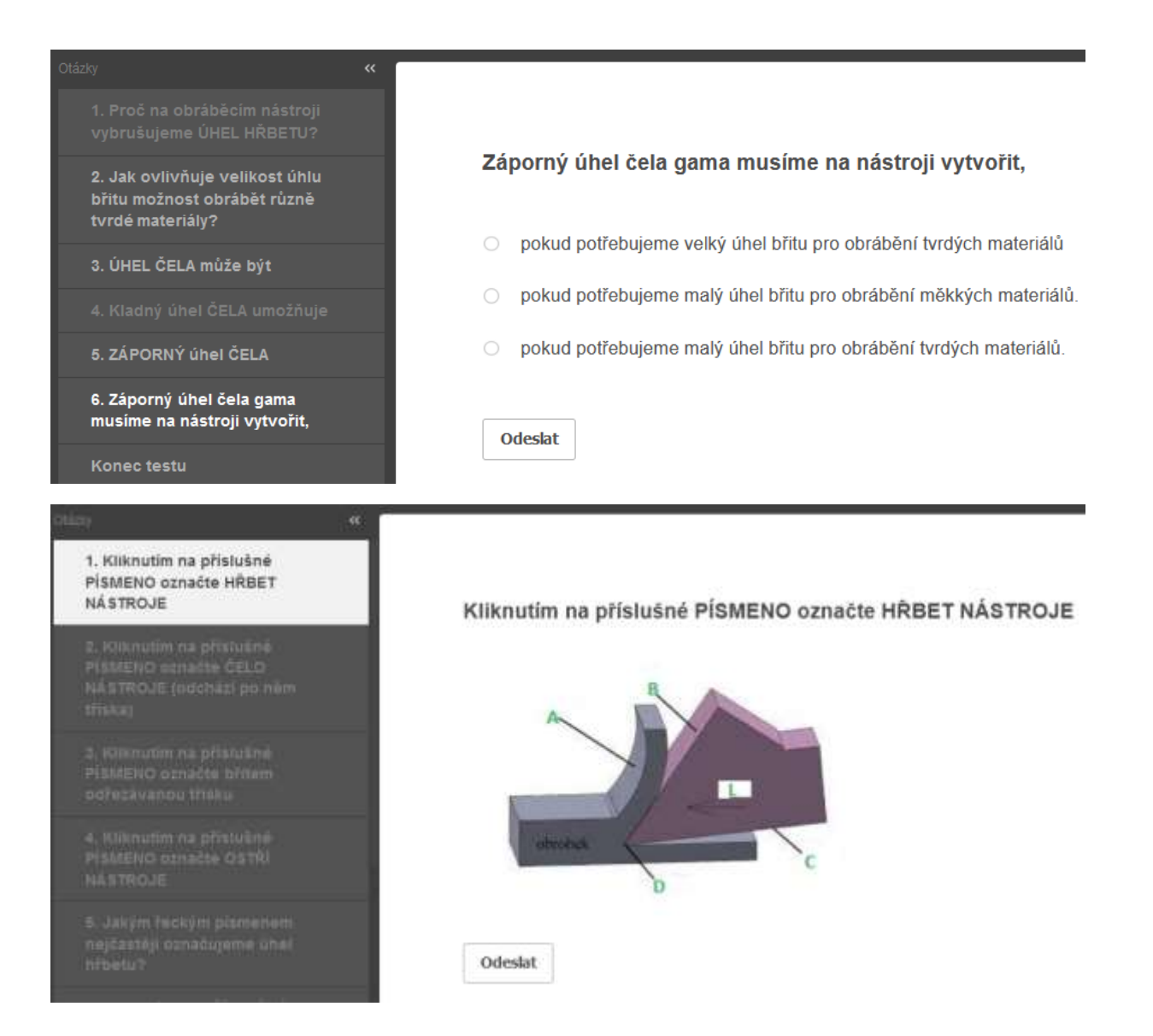

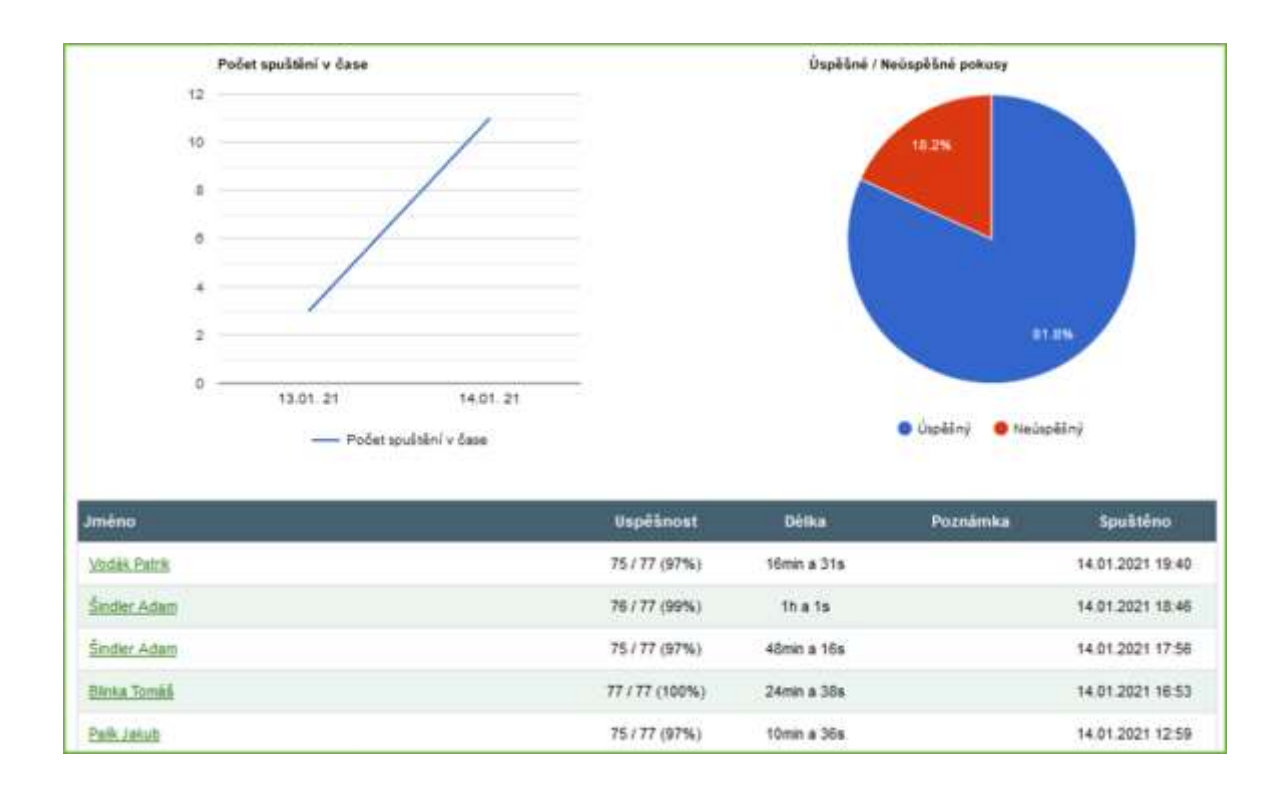

#### Comentarios de la lección

El profesor puede ver el porcentaje de éxito o fracaso de toda la clase, así como las respuestas de estudiantes específicos. Estos tipos de pruebas en línea demuestran ser una ayuda muy poderosa para el maestro, ya que brindan retroalimentación inmediata y ofrecen características adicionales, como el porcentaje de éxito, etc. Ver todos los diferentes tipos de información le permite al maestro mejorar su trabajo con toda la clase, y a nivel individual.

Además, los estudiantes parecen estar contentos con esta división de la lección y la obtención de comentarios inmediatos sobre su comprensión del tema impartido.

# **Materiales de herramientas**

Primer año de un curso de Tecnología Operativa de dos años de duración, posterior a las prácticas

### Versión presencial de la lección **Objetivo**

Los estudiantes pueden usar los nombres correctos de los materiales básicos de herramientas y pueden nombrar estos materiales. Revisarán los nombres y propiedades de los materiales mecanizados. Serán capaces de explicar la relación entre las propiedades de los materiales mecanizados.

Pueden comparar materiales de mecanizado individuales entre sí utilizando sus propiedades básicas: estabilidad química a altas temperaturas, resistencia a la flexión y dureza.

Pueden explicar qué materiales de corte se usan más comúnmente para mecanizar un material en particular. Pueden explicar qué materiales se utilizan con mayor frecuencia, por ejemplo, para mantener operaciones de acabado de alta calidad, etc.

#### Metodología

Explicación, entrevista basada en problemas, ejemplos de fotografías correspondientes en presentación PPT, otros métodos según la situación del aula

#### Ayuda

Muestras de varios tipos de insertos de corte.

Presentación:gráficos sobre propiedades y frecuencia al usar materiales cortantes; fotos de piezas cortantes hechas de diferentes materiales; división del material de corte básico en subgrupos adicionales; composición detallada y producción de algunos materiales de herramientas; marcado de materiales según ISO...

Textos didácticos resumiendo el material enseñado. Se entregarán después de la lección.

#### El curso de las actividades de la lección:

- Repetición de cortabilidad
- Repetición de nombres y propiedades básicas de materiales mecanizados
- Mediante discusión averiguamos qué propiedades debe tener el material de la herramienta de corte en comparación con el material mecanizado
- Uso de gráficos para comparar las propiedades de los materiales de las herramientas
- Deducción de qué material de herramienta es adecuado para qué material mecanizado
- Comparación de carburos y cermets sinterizados, las características que tienen en común; cómo difieren, su producción y uso
- Distribución de hojas de trabajo
- Evaluación de la lección

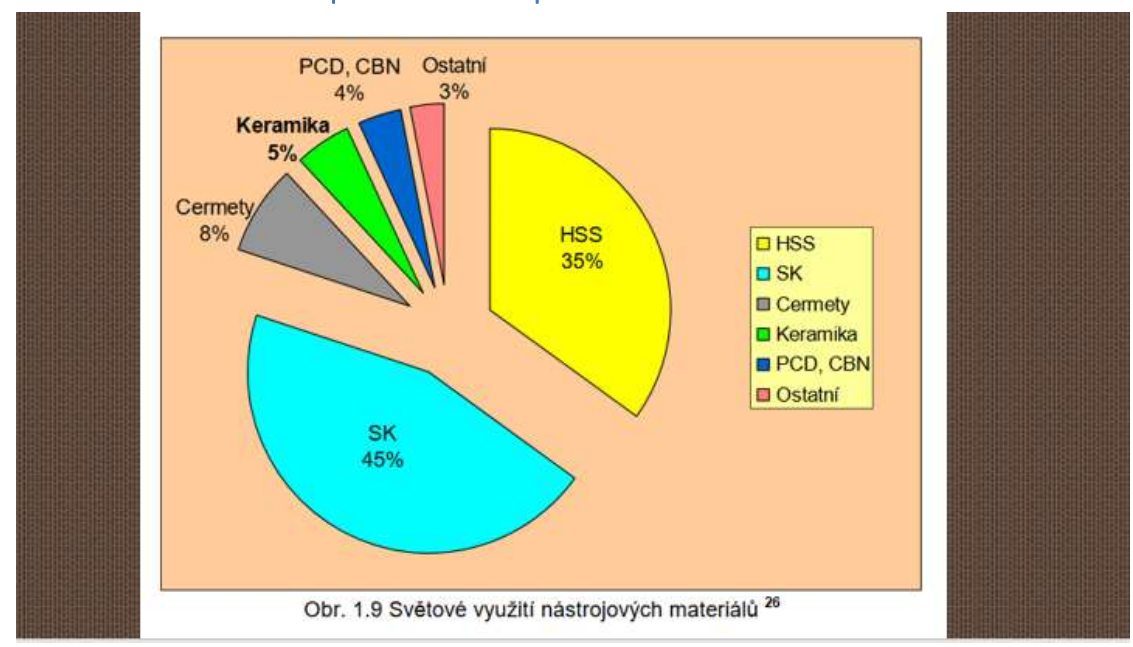

#### Una muestra de varias diapositivas de la presentación PPT:

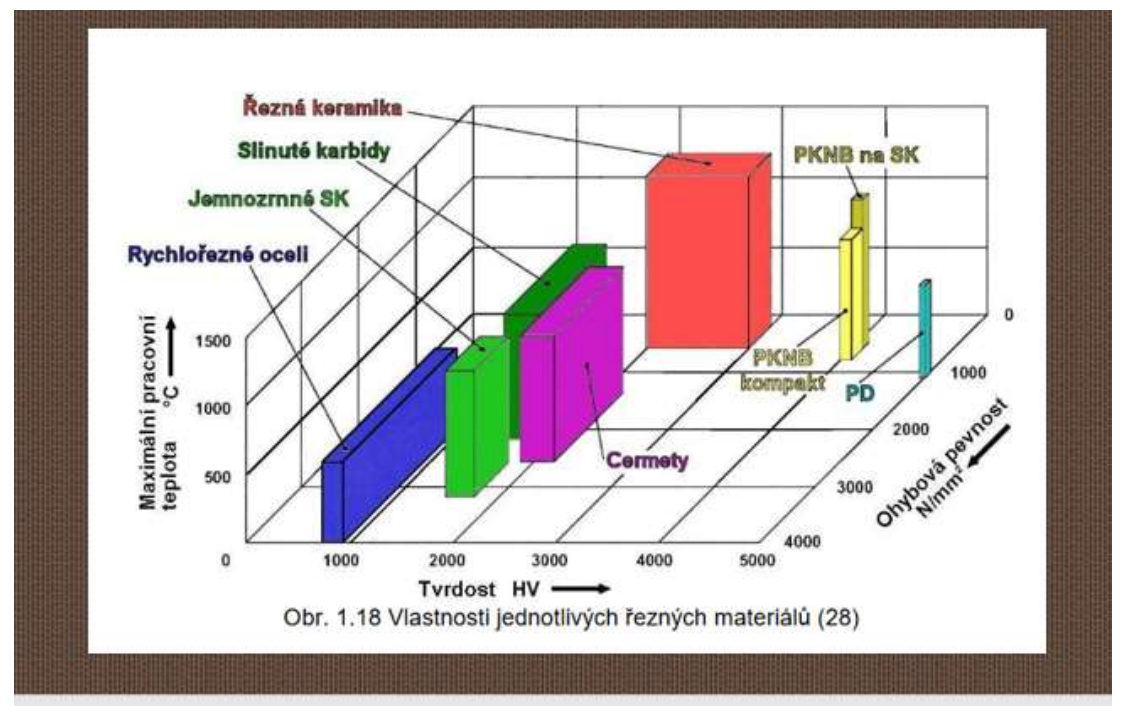

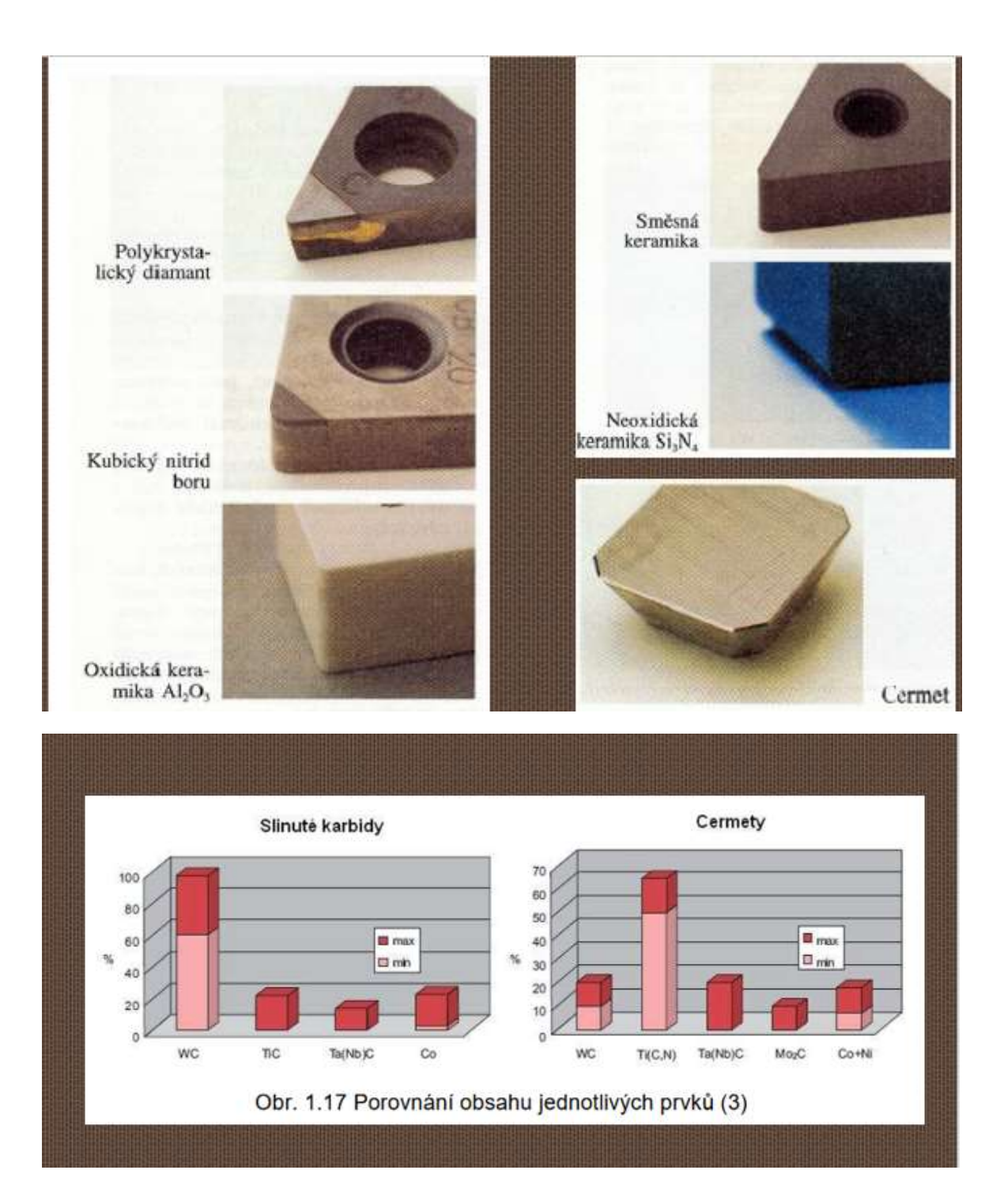

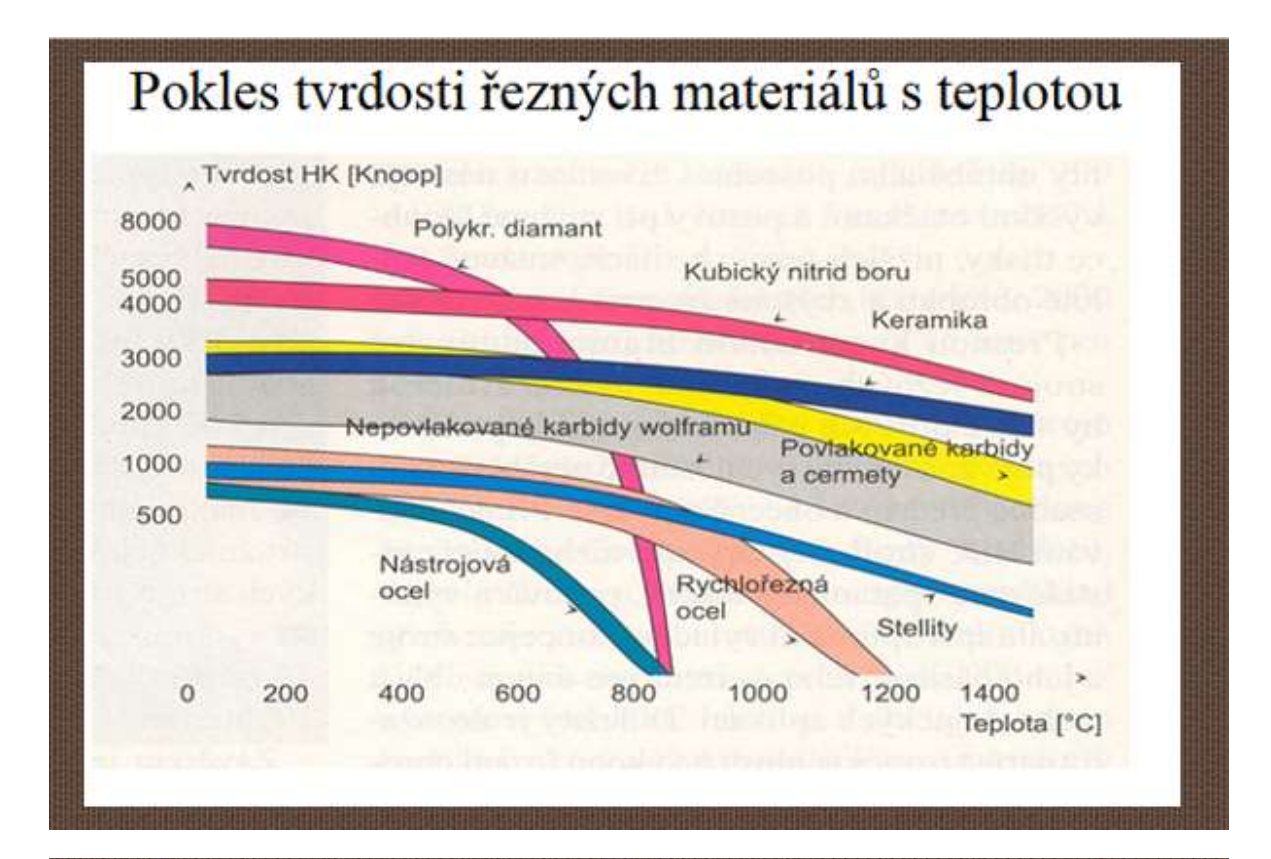

# SLINUTÉ KARBIDY

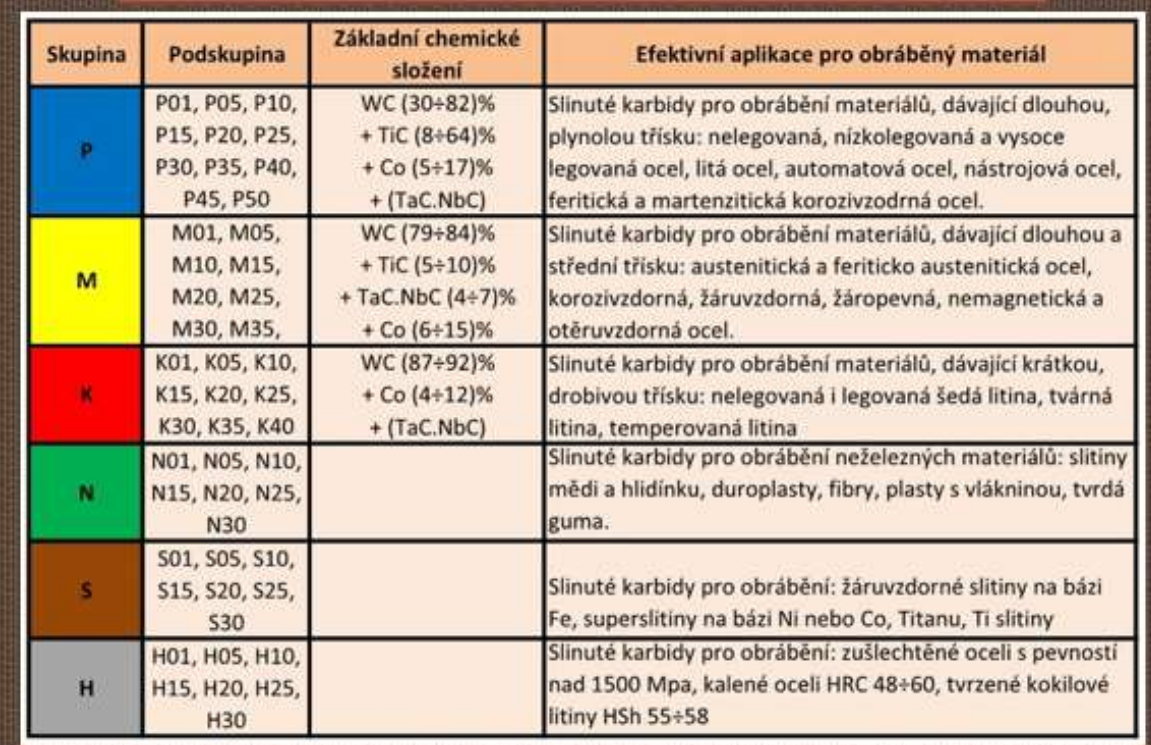

#### Online version of the preparation

En el primer año, los estudiantes en el estudio postsecundario después del curso de aprendizaje de tres años generalmente tienen la idea de que no tienen que aprender mucho y la graduación "llega" igual que antes "llegó" el certificado de aprendizaje. Hasta ahora, en su mayoría han aprendido todo de memoria o han memorizado cosas técnicas en trabajos profesionales manuales y repetitivos en clases prácticas. Las preguntas más teóricas en los exámenes finales eran un escollo. Ahora no tienen clases prácticas y tienen que sumar los análisis teóricos de los conocimientos a sus conocimientos previos. Por lo general, no pueden establecer conexiones entre las piezas individuales de conocimiento y obtener soluciones a partir de la información proporcionada o encontrada. Aprenden de tal manera, en sus propias palabras, que miran el texto resumiendo el material una y otra vez durante una hora y lo aprenden de memoria. Muy a menudo no saben cómo hacer preguntas y buscar conexiones para comprender y anclar el material. Pero con lo que siempre tienen que empezar es etiquetando o enumerando los CONCEPTOS que no entienden exactamente o cuyos nombres no pueden usar. Aprender estos conceptos -entenderlos y, repetirlos en diferentes conexiones, hace que los aprendan. Luego deben entender el tema enseñado y finalmente aprender a explicarlo oralmente, explicándolo con sus propias palabras, pero expresando correctamente el significado del tema. Les planteo y les repito estas actividades durante sus lecciones escolares. Sin embargo, a muchos les falta la motivación para trabajar en clase.

Aprender los conceptos correctos hace que sea muy difícil para los estudiantes y por lo tanto no logran aprender el material técnico desde el principio y no tienen más remedio que aprender el material de memoria, sin mucho sentido. No es el intelecto lo que les dificulta, pero es más probable que se nieguen a estudiar y aprender debido a su experiencia previa de aprendizaje en la escuela. Muy a menudo, en la escuela no se les hizo entender, sino que lo más probable es que solo aprendieran de memoria. Pero este estudio postsecundario requiere diferentes habilidades y comprensión.

Para que se den cuenta de que no sólo yo como profesor quiero que entiendan conceptos y lenguaje preciso, pero que esto es común en empresas profesionales, incluí en la lección una búsqueda de información en empresas que producen materiales para herramientas. Esta forma de adquirir conocimientos también es más motivadora para muchos estudiantes (independencia, actividad).

En esta lección, buscan información básica sobre materiales en el catálogo en línea de una empresa. Al final, los estudiantes escriben cualquier término técnico nuevo o poco claro. Luego se aclaran los conceptos.

En las dos sesiones siguientes, buscan información más detallada para resolver un problema de mecanizado específico con requisitos específicos para el área mecanizada. Buscan esta información de dos fabricantes de materiales de herramientas similares. ellos entonces trabajan en equipos para producir un anuncio de un tipo de herramienta de corte con punta producida por la empresa respectiva.

#### Lo que hice para preparar la clase:

- Crear una hoja de trabajo basada en un estudio del sitio web de Sandvik
- Enviar a los alumnos un enlace de la página web en Teams
- Preparar una breve explicación en PPT sobre cómo buscar información creíble de expertos
- Toda esta actividad también se puede realizar íntegramente online enviando la hoja de trabajo en pdf

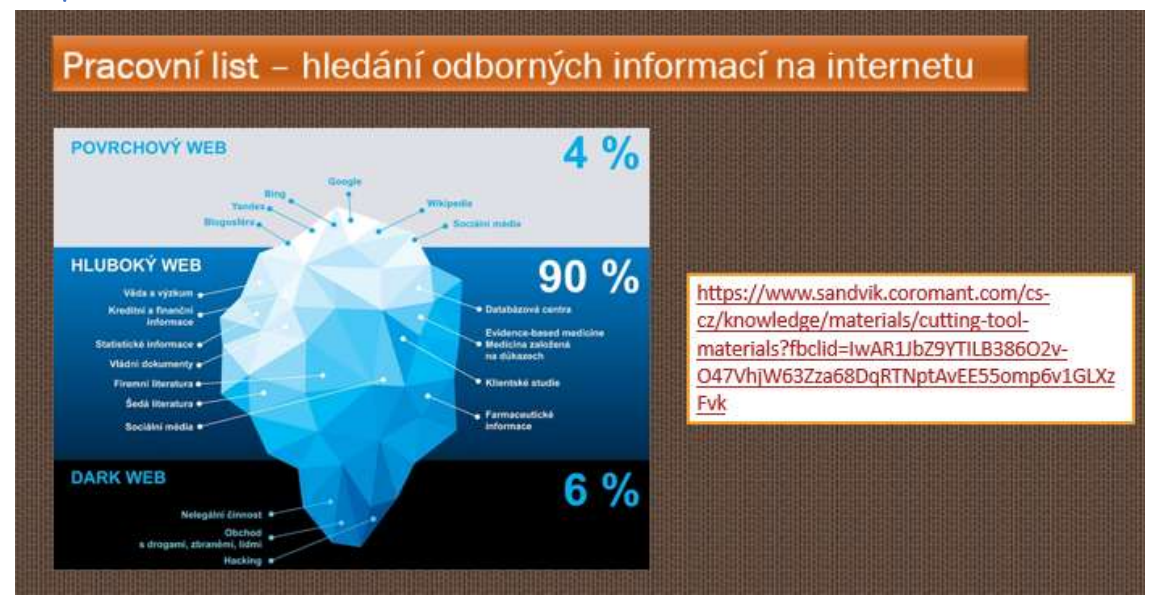

#### Diapositiva PPT con un enlace a la lista de materiales

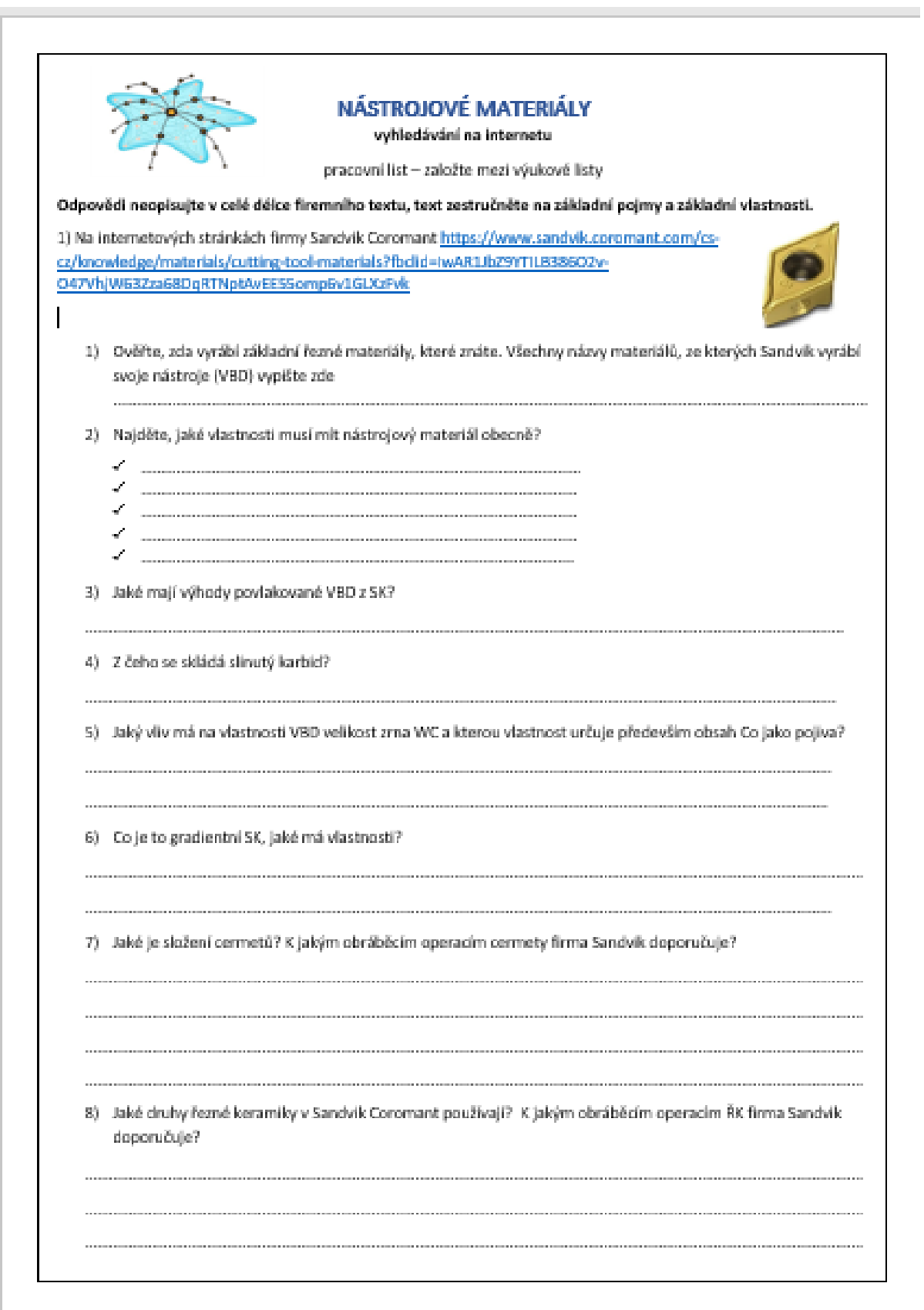

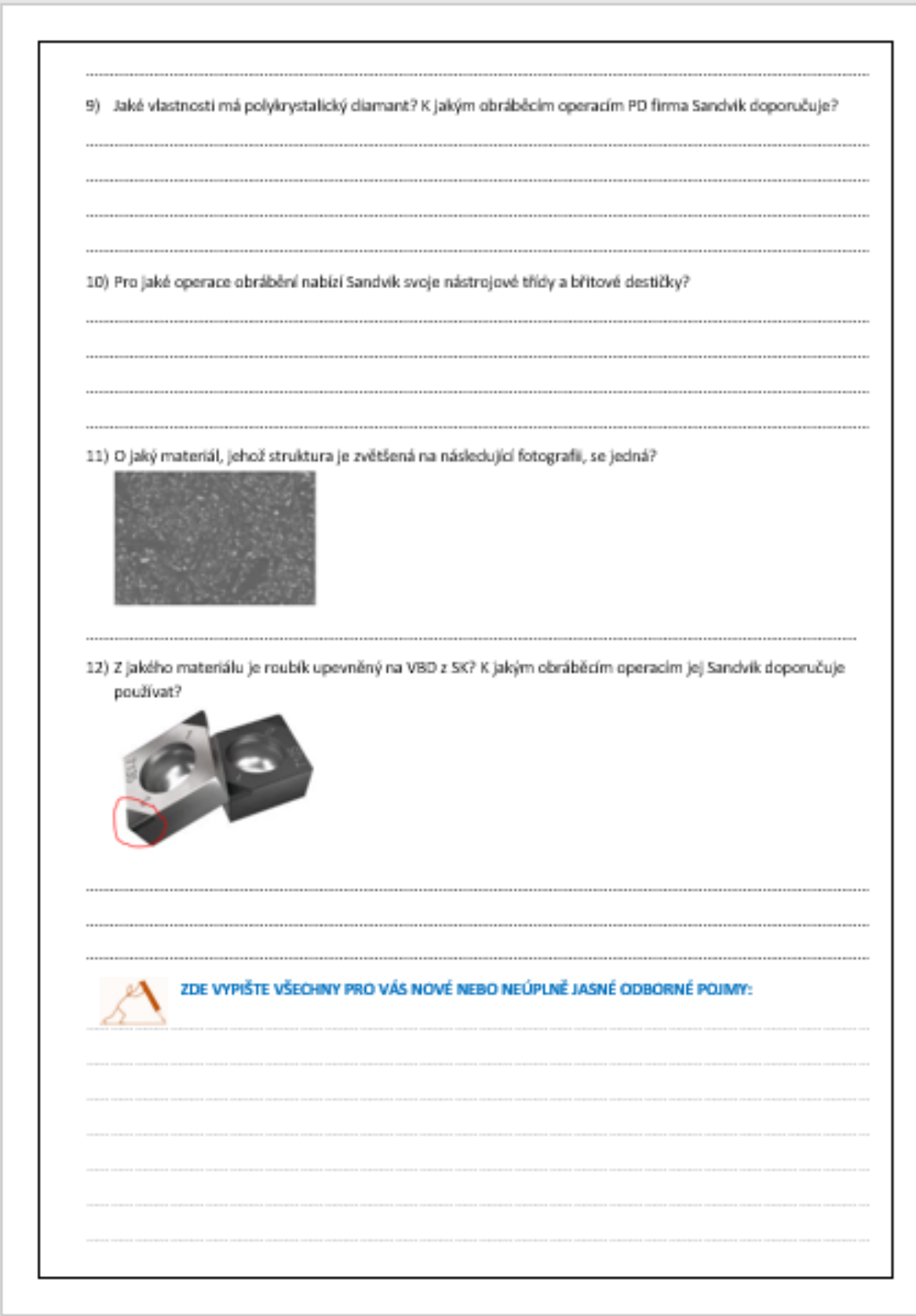

#### Wl curso de la enseñanza ha cambiado de la siguiente manera:

- Repetición de cortabilidad y maquinabilidad.
- Buscar información usando teléfonos móviles en línea en la página web de Sandvik, con el enlace que recibieron del profesor a través de Teams, también pueden trabajar en parejas
- Comprobación de la precisión de la información encontrada discusión
- Discusión y explicación de los términos técnicos relacionados con los materiales de herramientas y sus aplicaciones que se han utilizado en la página web de Sandvik, los estudiantes hablan sobre el tema con sus propias palabras mientras usan términos técnicos de manera consciente.
- Distribución de fichas didácticas
- Evaluación de la lección

#### Comentarios sobre la lección

Si bien ésta no es una lección en línea típica, fue un paso importante para que mis alumnos estuvieran conectados en línea por motivos profesionales. Este tema intenta que utilicen el pensamiento crítico y analicen la información obtenida. Convertir la mayor parte del estudio y la investigación a formato en línea lo hizo más práctico para los estudiantes. Acercó la lección a una experiencia de la vida real. Es muy probable que utilicen esta habilidad en su vida laboral.

Es bastante difícil preparar y verificar todo por adelantado para el profesor, pero proporciona una gran "biblioteca" de enseñanza en línea para cualquier uso futuro. Esto me demostró que uno no tiene que usar elementos en línea "por el gusto de hacerlo", sino que involucrar un elemento en línea puede cambiar completamente la atmósfera.

# **Revisión para exámenes finales**

### Versión presencial de la lección

#### Objetivo

Los estudiantes del programa de aprendizaje de tres años en metalurgia se prepararán para dos partes de los exámenes finales en su campo, escritos y orales.

Se prepararán para la parte escrita del examen, que consta de siete partes, centrándose principalmente en dos partes a largo plazo. Las partes más difíciles y esenciales para su práctica futura son: dibujo de dibujos de producción de ingeniería simples y lectura de dibujos de producción de ingeniería más complejos y propuesta de un proceso de producción según un dibujo de producción.

También se preparan para la parte oral del examen durante todo el año escolar. Se prepararán para una presentación oral individual de 15 minutos para cada una de las 25 preguntas. Se preparan por etapas, primero centrándose principalmente en la comprensión y el conocimiento de cada pregunta, y luego durante los próximos meses para la presentación oral de su conocimiento de cada pregunta.

#### Metodología

Entrevista basada en problemas; demostración de ayudas; elaboración de preguntas individuales para la EF divididas y redactadas por el docente en 10 a 20 subpreguntas; número de preguntas que los estudiantes sortearán al azar

#### **Materiales**

Presentación PPT de los tres años subpreguntas impresas.

#### Actividades

- Lectura de dibujos en clase, el dibujo es proyectado por un proyector de datos.
- Propuesta del proceso de producción como tarea dibujo de producción en forma impresa. Siempre hay una discusión antes y después de que se elabora el proceso de producción. Consulta permanente fuera del aula.
- Revisión de una pregunta en clase usando presentaciones PPT y otras ayudas
- A continuación, los estudiantes reciben formularios multiplicados donde una pregunta para la FE siempre se divide en 10 a 20 subpreguntas, construidas de tal manera que cuando se responden en una oración completa, todas forman un texto que ocupa no más de 1 a 2 páginas A4
- A partir de la segunda mitad del año, cada lección, 2-3 alumnos ensayan una preparación escrita para una pregunta dibujada durante la clase y luego una presentación oral en la que comunican su conocimiento de la pregunta. Deben utilizar bocetos en su preparación escrita.
● Consultas continuas en el aula fuera de la lección real

#### Versión online de la lección + enseñanza presencial

Esta experiencia describe el caso de la enseñanza presencial en una escuela combinado con el uso de software de enseñanza en línea.

Combinando estos métodos y medios,podemos aumentar la eficacia de la enseñanza tradicional y satisfacer las necesidades individuales de los estudiantes de una manera mucho mejor.

#### Métodos de enseñanza

entrevista basada en problemas; demostración de ayudas; elaboración de preguntas individuales para la EF divididas y redactadas por el docente en 10 a 20 subpreguntas; número de preguntas que los estudiantes sortearán al azar y preparación de una pregunta de FE por cada alumno como prueba en iTrivio, aprendizaje a través de tests (quizzes) de preguntas de iTrivio. Durante el último mes, 2 veces por semana dos horas de tutoría por la tarde a través de Teams según las necesidades y demandas de los estudiantes (la lección grabada puede ser descargada y reproducida por los no participantes)

#### **Materiales**

Presentaciones PPT de los tres años escolares,subpreguntas en formato electrónico, aplicación LMS iTrivio, Teams

#### Actividades

- Lectura de dibujos en clase, el dibujo es proyectado por un proyector de datos+entrada de dibujo y consultas de dibujo usando Team. Estos son procesados posteriormente por el estudiante de forma individual y en el momento que se adapte a sus necesidades como tarea.
- Propuesta de procedimientos de producción como tarea: ingresar un dibujo de producción en formato electrónico utilizando Teams. Siempre hay una discusión antes y después del desarrollo del proceso de producción en la escuela. Consulta continua fuera del aula y vía chat en Teams.
- Revisión de una pregunta en clase usando presentaciones y ayudas de PP
- Presentación de preguntas individuales para el FE usando Teams, una pregunta en el FE siempre se divide en 10 a 20 subpreguntas, construidas de tal manera que cuando se responde con una oración completa forman un texto que ocupa no más de 1 a 2 páginas A4. A partir del material didáctico de años anteriores (escrito o electrónico en Teams), los alumnos preparan sus respuestas a las subpreguntas. Lo suben a Teams y reciben comentarios sobre su trabajo individualmente también en Teams. Todas las preguntas completadas están disponibles para todos en un formulario electrónico en Teams.
- Cada estudiante preparará una pregunta para el FE oral como prueba en el sistema iTrivio LMS. Utiliza el tipo de preguntas sobre selección de un dibujo, marcación del lugar en el dibujo, propuesta del proceso de producción en el orden correcto, etc. El profesor corrige, completa y pone a disposición de todos los alumnos. El cuestionario está configurado para mostrar instantáneamente la respuesta incorrecta y la correcta, al tiempo que permite que cada pregunta del cuestionario cambie la respuesta. Las respuestas se mezclan y la respuesta correcta siempre está en un lugar diferente.
- A partir de la segunda mitad del año, cada lección, 2-3 alumnos ensayan una preparación escrita para una pregunta dibujada durante la clase y luego una presentación oral en la que comunican su conocimiento de la pregunta. Deben utilizar bocetos en su preparación escrita.
- Consultas continuas en el aula fuera de la lección real + durante el último mes, 2 veces por semana dos horas de tutoría por la tarde o por la noche a través de Teams. Los alumnos eligen los temas a tratar y sus preguntas son respondidas. La lección se está grabando y los no participantes pueden descargarla y escucharla.
- A veces los alumnos graban su discurso verbal en sus teléfonos móviles, lo escuchan y lo evalúan después de un tiempo (generalmente se sorprenden)

## Un vistazo a las pruebas en iTrivium:Domovský adresář <mark>k Čine Marie Dostálová k Čine OK3B k</mark>  $\bullet$  OPAKOVÁNÍ K ZZ ZZ - vypracování otázek **ZZ OK3B - 01** Nástrojové materiály; Martin Žafaříz **ZZ OK3B - 02** Technické kovové materiály; WHWHKa **ZZ OK3B - 03** Tolerance a lícování; P. miten

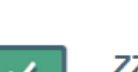

**ZZ OK3B - 04** Měření; Vojta *vrtvnek* 

## Na obrázku označte číslo, které označuje vnější uběrací nůž pravý

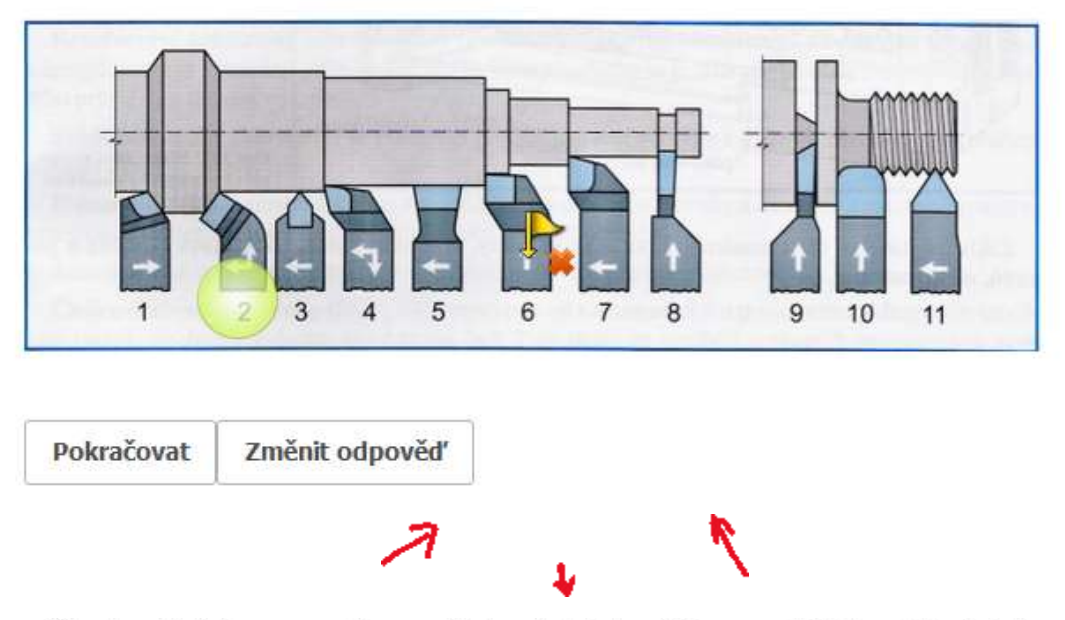

Které z těchto normalizovaných zápichů můžeme udělat na klasickém soustruhu na rotační části?

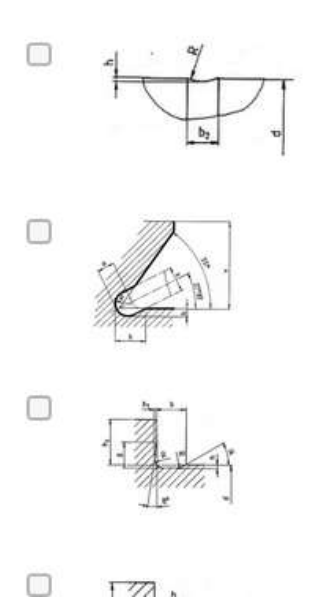

#### Seřaďte úkony, které děláme při správné kontrole válečkovým kalibrem

- $\mathbf{1}$ do kontrolované díry vložíme kalibr dobrou stranou
- $\overline{2}$ . když zmetková strana neprojde, jedná se o dobrý kus a expedujeme ho třeba na montáž
- když dobrá strana kalibru neprojde, jedná se o opravitelný zmetkový kus a pošleme ho na 3. opravu
- když projde dobrá strana, kalibr vložíme do díry zmetkovou stranou 4
- 5. když projde zmetková strana, jedná se o zmetkový kus neopravitelný a vyřadíme ho

#### **Odeslat**

## Preguntas de muestra dentro de una pregunta para que los estudiantes las preparen: 10) VÝROBA ZÁVITŮ NA SOUSTRUHU

- 1. Co značí kóta na výkrese M20 x 0,75?
- 2. Co značí kóta na výkrese Tr40 x 8?
- 3. Co značí kóta na výkrese Tr40 x 8 (4)?
- 4. Vyjmenujte nástroje, kterými e mohou na soustruhu vyrábět závity.
- 5. Jaký je postup výroby vnějšího závitu na soustruhu pomocí závitové kruhové čelisti?
- 6. Jaké znáte závitové soustružnické nože?
- 7. Jaké tři druhy VBD pro výrobu závitů znáte?
- 8. Jaký je postup soustružení závitu závitovými noži na hrotovém soustruhu?
- 9. K čemu používáme závitové šablony při soustružení závitů závitovými noži?
- 10. Vyjmenujte způsoby prohlubování závitové drážky.
- 11. Který z těchto způsobů prohlubování závitové drážky se dá použít jen na CNC stroji?
- 12. Načrtněte prohlubování drážky bočním přísuvem.
- 13. Porovnejte prohlubování drážky závitu bočním přísuvem a radiálním přísuvem.
- 14.

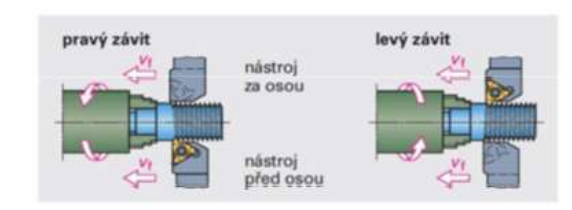

- Popište způsob výroby pravého závitu, kdy je nůž za osou.
- 15. Kdy se používají držáky se sníženou hlavou a proč?
- 16. Vyjmenujte způsoby kontroly závitů.

## **¿Y cómo son las respuestas correctas? Aquí en dos páginas A4:**

## 10) VÝROBA ZÁVITŮ NA SOUSTRUHU

- 1. Co značí kóta na výkrese M20 x 0.75? Metrický závit o velkém průměru 20mm s jemným stoupáním o velikosti 0,75mm
- 2. Co značí kóta na výkrese Tr40 x 8? Trapézový závit (lichoběžníkový rovnoramenný) o velkém průměru 40 se stoupáním 8mm
- 3. Co značí kóta na výkrese Tr40 x 8 (4)? Trapézový závit (lichoběžníkový rovnoramenný) o velkém průměru 40 se stoupáním 8mm s roztečí 4 mm. Je dvouchodý: 8:4=2
- 4. Vyjmenujte nástroje, kterými e mohou na soustruhu vyrábět závity. Nůž závitového nože musí mít profil negativu profilu závitu, který vyrábíme. Pro výrobu závitu na konvenčních soustruzích používáme závitové nože vnější a vnitřní, kotoučové nože, hřebínkové kotoučové nože a můžeme použít i závitníky a závitové čelisti. Na CNC strojích používáme VBD s plným profilem, VBD s Vé profilem a VBD hřebínkové. Pro výrobu závitu nožem upnutým VBD dolů používáme nože se sníženou hlavou
- 5. Jaký je postup výroby vnějšího závitu na soustruhu pomocí závitové kruhové čelisti? Obrobek je upnut ve sklíčidle, závitové čelisti jsou upnuty ve vratidle. Vratidlo drží pracovník v ruce nebo je opřeno o nožovou hlavu nebo nožové saně suportu, aby se neotáčelo. Při řezání se závitová čelist mírně přitlačuje čelem hrotové objímky koníka na obrobek. Obdobné je to se závitníky.
- 6. Jaké znáte závitové soustružnické nože? Pro výrobu závitu na konvenčních soustruzích používáme závitové nože vnější a vnitřní, kotoučové nože, hřebínkové kotoučové nože a můžeme použít i závitníky a závitové čelisti.
- 7. Jaké tři druhy VBD pro výrobu závitů znáte? Na CNC strojích používáme VBD s plným profilem, VBD s Vé profilem a VBD hřebínkové. Pro výrobu závitu nožem upnutým VBD dolů používáme nože se sníženou hlavou.
- 8. Jaký je postup soustružení závitu závitovými noži na hrotovém soustruhu? Nastavíme posuv podle tabulky (stoupání). Upneme obrobek, který podepřeme koníkem. Upneme závitový nůž přesně do osy, zkontrolujeme jeho kolmost k ose obrábění. Páčku pod nožovou hlavou dáme vlevo, zapneme vodící matici Nastavíme otáčky, spustíme stroj, zabereme kontrolní třísku

#### El curso de la enseñanza ha cambiado de la siguiente manera:

Las siguientes actividades fueron agregadas a las actividades docentes presenciales:

- Asignar y comentar el trabajo realizado en casa en Teams
- Asignar la lectura de dibujos también como tarea en formato electrónico
- Asignar la preparación de preguntas procesadas en subpreguntas en formato electrónico, corregirlas,
- hacer que las respuestas correctas estén disponibles en Teams (es probable que algunos alumnos pierdan la copia impresa)
- Convirtiendo las preguntas en los cuestionarios de iTrivio: corrigiendo las adiciones, poniéndolas a disposición de todos hasta el final del año escolar.
- Consultas vía chat en Teams durante todo el curso escolar
- Consultas en Teams un mes antes de la FE cada semana 2x dos horas, grabando las consultas para que los alumnos ausentes puedan escucharlas

#### Una nota más:

La asignación a través de Teams permite a los estudiantes tener siempre la tarea a mano, las tareas impresas se pierden. También le permite enviar notas individuales al alumno sobre su trabajo.

#### Comentarios sobre la lección

El iTrivio permite aprender a través de cuestionarios, lo cual es muy apreciado por los alumnos y este año, cuando la escuela no pudo pagarlo, los alumnos lo compraron ellos mismos.

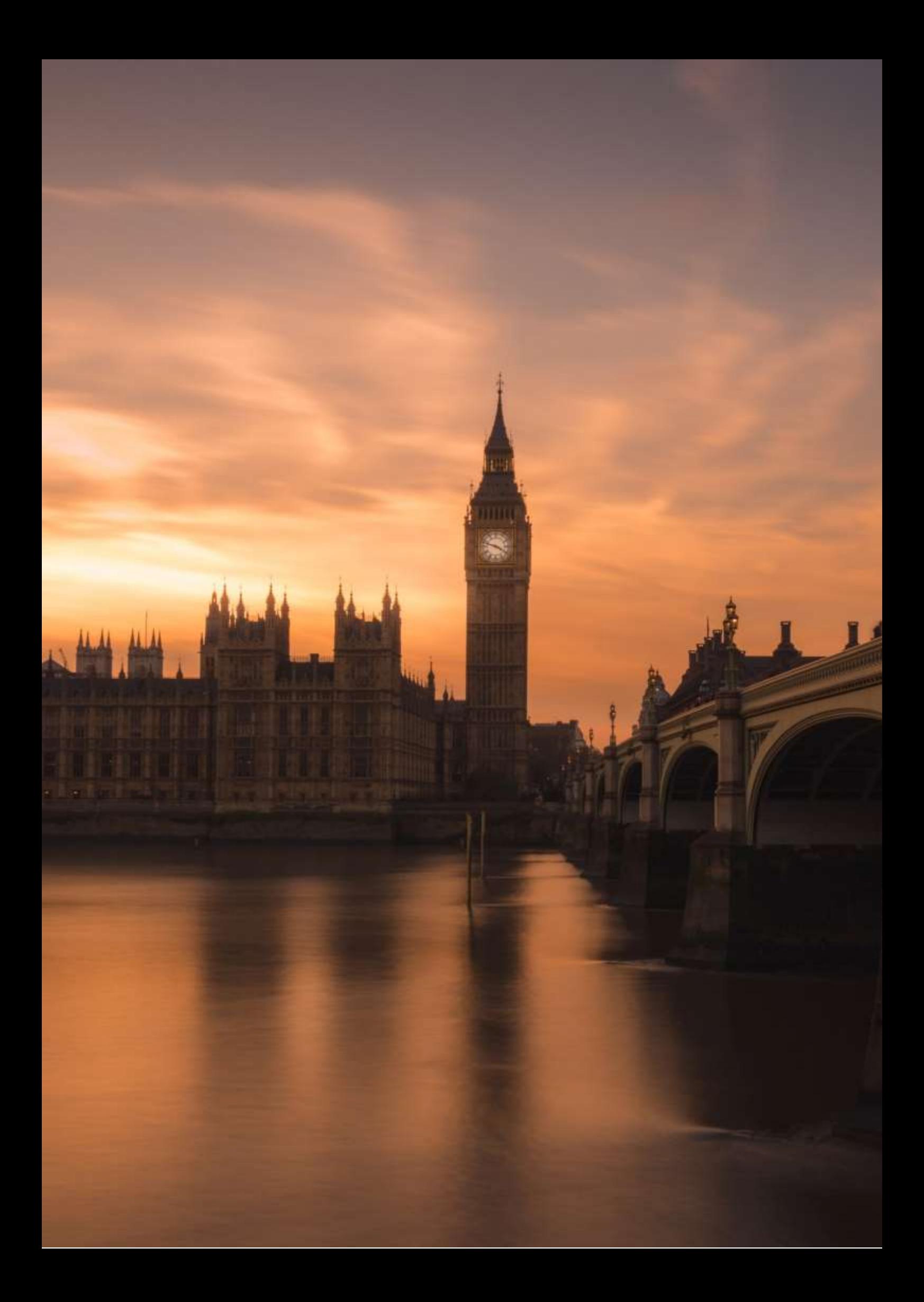

# **Otros países de la Commonwealth**

## **(Conversación en inglés, nivel B2)**

## **Versión presencial:**

En total hubo 3 lecciones:

#### **Lección 1:**

- Introducción (lluvia de ideas conjunta en la pizarra) revisión de información sobre la Commonwealth y los países que ya hemos discutido (Canadá, Australia)
- Discusión guiada- colonialismo, el Imperio Británico (lo que ya saben de las lecciones de historia), el tema The White Man's Burden - discusión del poema de Rudyard Kipling en el original
- Trabajo con el mapa- qué otros países son/fueron parte del Imperio Británico/la Commonwealth de hoy - los estudiantes reciben una copia en blanco y negro de un mapa del mundo y trazan los países de la Commonwealth en color
- Vídeo un breve fragmento de The Crown, un episodio que comienza con un discurso de la joven Elizabeth durante su gira por la Commonwealth. Los estudiantes tienen 2 tareas: primero ver solo el video (fotos) y tomar notas sobre lo que ven (hay fotos de cada país de la Commonwealth); cuando ven el video por segunda vez, se enfocan en el discurso en sí.
- Discusión (realimentación)- qué países se mostraron y por qué pensaron eso; opinión sobre el discurso de Elizabeth - bien estructurado, ¿cuál fue el objetivo, lo cumplió? Trabajo en pareja primero, luego realimentación conjunta.

#### **Lección 2:**

● Introducción (seguimiento de la última lección) - ejercicio de relleno de espacios (trabajo en parejas) - citas seleccionadas del Príncipe Felipe, esposo de la Reina Isabel, famoso por sus comentarios públicos incorrectos y "socialmente inaceptables" sobre las naciones de la Commonwealth; se omiten los nombres de los países a los que se refieren las comillas; Se pide a los estudiantes que adivinen a qué países se refieren y que justifiquen su opinión en la discusión grupal posterior.

● Trabajo en equipo- preparación de presentaciones cortas de países seleccionados de la Commonwealth; la tarea es preparar 4 presentaciones grupales, cada una debe durar aproximadamente 7 minutos, cada miembro del grupo debe presentar su parte. Los estudiantes también deben preparar imágenes para ilustrar sus presentaciones; sin embargo, no es necesario preparar diapositivas con texto.

#### **Lección 3:**

● Presentaciones de estudiantes- los estudiantes toman notas, en el tiempo restante (alrededor de 15 minutos) hay un resumen de todo el tema - los estudiantes usan sus notas.

#### **Versión online de la preparación.**

Asignación de tiempo para este tema: los estudiantes siempre tuvieron la mitad de las lecciones en línea, la otra mitad como trabajo independiente.

Era muy difícil trabajar en grupos o parejas: durante mucho tiempo no teníamos una herramienta en línea simple y funcional que nos permitiera dividir rápidamente a los estudiantes en salas individuales en línea. El servicio de pago, que la escuela no nos compró, era bastante dificultoso a la hora de crear reuniones simultáneas, que además no siempre funcionaban de forma fiable y tardaban un tiempo en configurarse. Por lo tanto, siempre consideré seriamente si valía la pena someterse a todo esto por, por ejemplo, unos tres minutos de trabajo en parejas, o si reemplazar estas breves discusiones en parejas con otra herramienta.

En general, el aprendizaje en línea también es mucho más lento, especialmente la interacción, que es la base de las clases de idiomas, a veces se ralentiza por malas conexiones o incluso por retrasos en encender y apagar el micrófono. Por esta razón, fue necesario reducir el número de actividades y el volumen de información.

Por lo tanto, el curso de la enseñanza cambió de la siguiente manera:

Las razones de los cambios generalmente se dan arriba.

En total, hubo 2 lecciones en línea y aproximadamente 1 hora de trabajo independiente de los estudiantes.

#### **Lección 1**

Corté la introducción (lluvia de ideas): acabamos de revisar la información básica sobre la Commonwealth y les recordé que ya habíamos hablado sobre Canadá y Australia y que posiblemente podrían revisarlos por su cuenta.

También cambié un poco la discusión guiada y la combiné con el trabajo con el "mapa": reemplacé el mapa con una imagen de la extensión del Imperio Británico, incluido el eslogan "El Imperio en el que el sol nunca se pone". La imagen tenía la forma de un rompecabezas en línea que los estudiantes debían completar y luego se discutía sobre las imágenes y los personajes de cada país y el eslogan.

Video- Reproduje un clip corto de The Crown solo una vez y la tarea fue menos estricta: tenían que tomar notas solo sobre lo que ven. Mientras miraban el video, los estudiantes publicaron notas (ideas) en la sala de chat. Luego subí el discurso a Google Classroom para aquellos interesados, incluida la transcripción original de la BBC.

La discusión - la retroalimentación- (qué países se mostraron y por qué creen que sí) fue más breve y se refirió solo a los países individuales y las razones por las que se mostraron de esa manera. Por razones de tiempo y practicidad, he eliminado por completo el trabajo en pareja.

#### **Lección 2**

Como esta es una lección fuera de línea de trabajo independiente por parte de los estudiantes, por supuesto, he omitido la introducción.

Configuré el trabajo en grupo como una tarea colaborativa a través de Google Classroom. Les di la siguiente tarea:

Trabajarás en grupos en una presentación común, compartida en Presentaciones de Google. Cada uno de vosotros preparará una diapositiva para presentar en la próxima clase. Como se trata de una tarea colaborativa, trabajareis de la siguiente manera: - se comunicará y aceptará ÚNICAMENTE a través de la función de comentarios en Google Slides; - cada uno de vosotros pensará en el contenido de su diapositiva (por ejemplo, Nueva Zelanda - deportes) y compartirá su idea con los demás en los comentarios; - trabajareis en tus presentaciones en un espacio compartido; consultareis juntos no solo sobre el contenido de su diapositiva, sino también sobre el orden de las diapositivas y la estructura general y la sensación de la presentación. Cualquier acuerdo, regateo y corrección o sugerencia de cambios o malentendidos se abordará solo en los comentarios. Ya preparé la primera diapositiva con el título de la presentación. Los temas son los siguientes: India (4 diapositivas), Nueva Zelanda (3 diapositivas), Sudáfrica (3 diapositivas), Tierras del Caribe (3 diapositivas). Seguiré monitoreando todo el proceso de trabajar juntos y también participaré en el chat, de modo que posiblemente pueda coordinar todo el proceso para terminar todo dentro del plazo establecido..

#### **Lección 3**

Esta lección se mantuvo más o menos sin cambios, excepto que los estudiantes presentaron en línea.

Presentaciones de estudiantes- los estudiantes toman notas, en el tiempo restante (alrededor de 15 minutos) hay un resumen de todo el tema - los estudiantes usan sus notas.

#### **Aplicaciones y herramientas de enseñanza en línea**

- Herramienta de videollamadas grupales en línea: Google Meet. Esta herramienta nos la asignó la escuela; Como ya he escrito, a diferencia de otras herramientas que usamos (por ejemplo, MS Teams, Zoom), carecíamos de un complemento para Meets grupales y eso dificultaba mucho la enseñanza. Sin embargo, no consideré otra herramienta ya que la dirección de la escuela no nos lo permitió.
- Otras herramientas en la suite de Google me fueron bien, por ejemplo, Google Jamboard fue excelente para generar ideas, Google Slides con su espacio compartido para chat y

comentarios fue excelente para reemplazar el trabajo grupal en clase con una actividad similar en un espacio en línea.

● Entre otras herramientas, decidí usar la herramienta de pago para crear contenido educativo, BookWidgets,https://www.bookwidgets.com/,ya que encontré la amplitud de sus herramientas educativas admirable y perfectamente utilizable para mis propósitos. Exploré sus posibilidades y comencé a usar algunos de los llamados widgets, como un rompecabezas en línea, que fue un gran sustituto para trabajar con un mapa. Elegí esta herramienta, a pesar de que es una licencia de pago que no es reembolsada por la escuela, porque necesitaba encontrar un sustituto para las diversas actividades interactivas que normalmente uso en mis clases "fuera de línea". Su otra ventaja es que es absolutamente fácil conectarlo a Google Classroom, que usaba nuestra escuela, y asignar otras tareas (por ejemplo, hojas de trabajo, pruebas interactivas, etc.) de esta manera. Al vincularse a Google Classroom, fue posible corregir las tareas y la evaluación apareció automáticamente en esta plataforma.

#### **Resultado Online**

En total, hubo 2 lecciones en línea y aproximadamente 1 hora de trabajo independiente de los estudiantes.

#### **Lección 1**

Introducción (lluvia de ideas)- un Jamboard prefabricado llamado The Commonwealth is/means... Los estudiantes completan de acuerdo con sus conocimientos e ideas y siempre explican todo después. Esto reemplaza la discusión. Omitiría el trabajo de rompecabezas en línea por completo, asignándolo como una tarea de clase de antemano. Los estudiantes también pueden dibujar en esta imagen cuando hagan una lluvia de ideas. Es muy probable que lleguemos a los países miembros individuales de la Commonwealth en esta etapa.

Video -Reproduciría un breve extracto de The Crown a los estudiantes una vez para centrarme en el discurso de la reina Isabel y si corresponde y cómo se corresponde con la idea de la Commonwealth tal como la esbozamos en la sesión de lluvia de ideas. ¿Qué recursos lingüísticos utiliza en su discurso? ¿Cuál es el objetivo del discurso? ¿Es un buen discurso desde esta perspectiva?

Resumen- Revisaríamos los países que hemos mencionado durante la lección y seleccionaríamos cuatro para trabajar juntos en la presentación. Intentaríamos deducir por qué estos cuatro (India,Nueva Zelanda, Sudáfrica, países del Caribe) son los que estamos buscando.

#### **Lección 2**

Asignaría el trabajo grupal nuevamente a través de Google Classroom como una tarea colaborativa básicamente con la misma redacción, con algunas adiciones:

Seguiré y supervisaré su trabajo, ya que el objetivo es interactuar tanto como sea posible en un entorno de chat compartido y evaluar su capacidad para debatir y encontrar soluciones comunes de manera efectiva mediante las herramientas de colaboración que ofrece Google.

Todo el proceso de interacción no debe exceder las 24 horas. Le enviaré el enlace a la diapositiva de Google compartida el (fecha) a las (hora).

#### **Lección 3**

Esta hora permanecería sin cambios.

#### **Comentarios sobre la lección**

Mantener la mayor interacción posible mediante el chat en línea y las herramientas de comentarios. Esto no fue un problema para los estudiantes; por el contrario, dado que esta generación prefiere habitualmente estas herramientas a la comunicación "en vivo", incluso en su vida cotidiana, las presentaciones colaborativas fueron quizás más efectivas que en un salón de clases regular. Además, fue un beneficio para mí poder seguir toda la comunicación, a diferencia del trabajo en grupo en un salón de clases donde me muevo de un grupo a otro y, por lo tanto, escucho solo una parte de su interacción.

Debilidades de la solución elegida:Mucho tiempo y demasiadas actividades. En las clases en línea, nuevamente se evidenció cuánto más lenta es la interacción en línea. Sentí que había reducido la cantidad de actividades lo suficiente y las ajusté para que no ocuparan tanto espacio, pero ni siquiera eso fue suficiente. Descubrí que no tenía sentido sustituir algunas actividades más cortas en una lección en línea, ya que a menudo no hay tiempo para las demás y, a menudo, no hay tiempo para comentarios o seguimiento. Es mejor concentrarse en, por ejemplo, dos actividades y dar suficiente tiempo para hacerlas y luego vincularlas y evaluarlas. Dado que normalmente alterno mucho las actividades en mis clases, encontré esto difícil de cumplir.

Para que los estudiantes realmente cumplieran el objetivo de la discusión colaborativa sobre las presentaciones, tuve que moderar su discusión y hacerles conscientes de que el alcance de su discusión en el chat también estaría sujeto a evaluación. Por lo tanto, tuve que volver a utilizar la herramienta de motivación extrínseca para el aprendizaje, aunque sentí que la actividad podía ser interesante por sí sola.

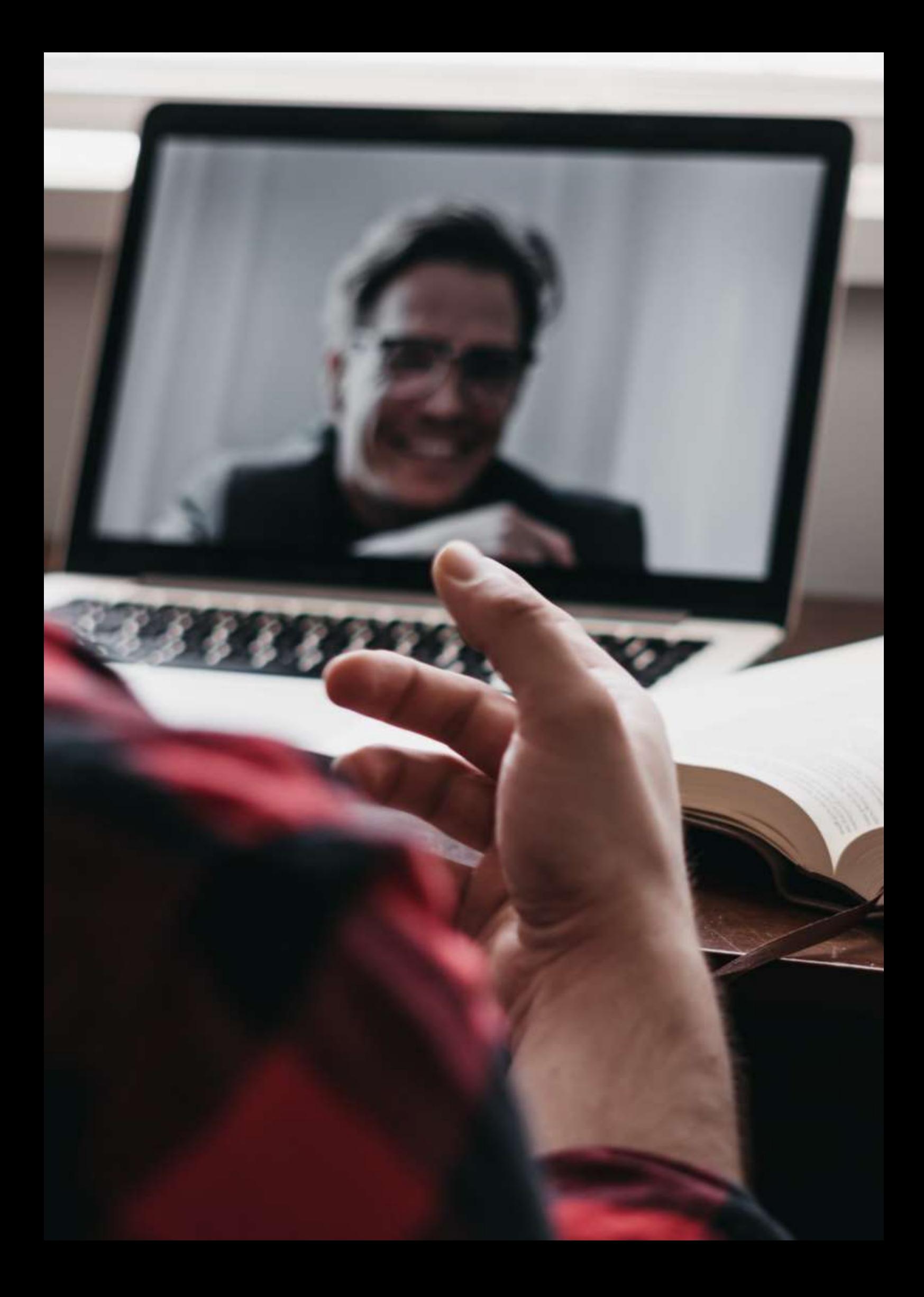

# **Cómo usar gráficos en la aplicación LibreOffice Writer**

## **Versión fuera de línea de la lección**

- El objetivo de esta lección es aprender a usar la herramienta Gráficos en LibreOffice Writer e identificar los usos que se le pueden dar.
- El profesor dará un ejemplo de cómo usar la herramienta Gráficos en la aplicación LibreOffice Writer.
- Primero, se debe seleccionar la herramienta y luego el usuario debe elegir el tipo de gráfico (circular, columnas, filas, etc.). Finalmente, es necesario escribir los datos en la tabla que se usará para mostrar los valores en la gráfica.
- Cada alumno trabajará el ejemplo en su ordenador mientras sigue la explicación en el proyector del aula.
- El profesor comprobará en cada paso que los alumnos pueden seguir las instrucciones y son capaces de resolver el ejemplo.
- Tras la explicación, los alumnos realizarán un ejercicio de uso de la herramienta y también del resto de herramientas que se han enseñado anteriormente.
- Los alumnos preguntarán al profesor sobre las dificultades que hayan tenido a la hora de resolver el ejercicio y estas serán resueltas inmediatamente.

## **Versión en línea de la lección.**

Seguí los pasos mencionados a continuación para convertir mi lección en línea.

- Pregunté a los alumnos sobre el equipo informático que tienen en casa para realizar las tareas y, si cuando fue necesario, intenté proporcionar algún hardware y ayuda para descargar algún software.
- Intenté animar a los alumnos a tomar esta lección en línea como un desafío personal para demostrar su capacidad para trabajar de forma independiente.
- Establecí un objetivo muy claro para la lección. Proporcioné instrucciones claras que fueran fáciles de seguir.
- Puede ser difícil para los estudiantes adaptarse al aprendizaje en línea, especialmente si asisten desde casa. Por lo tanto, consideré mantener las lecciones en línea más cortas que las lecciones fuera de línea para evitar la desconexión.
- Recuerde que los estudiantes están solos en casa y por primera vez se les pedirá que completen la tarea sin la ayuda del maestro.
- Sería mejor elegir tutoriales en video en lugar de instrucciones escritas para simplificar las tareas difíciles. Por lo general, es más fácil para los estudiantes comprender las instrucciones orales que las escritas.

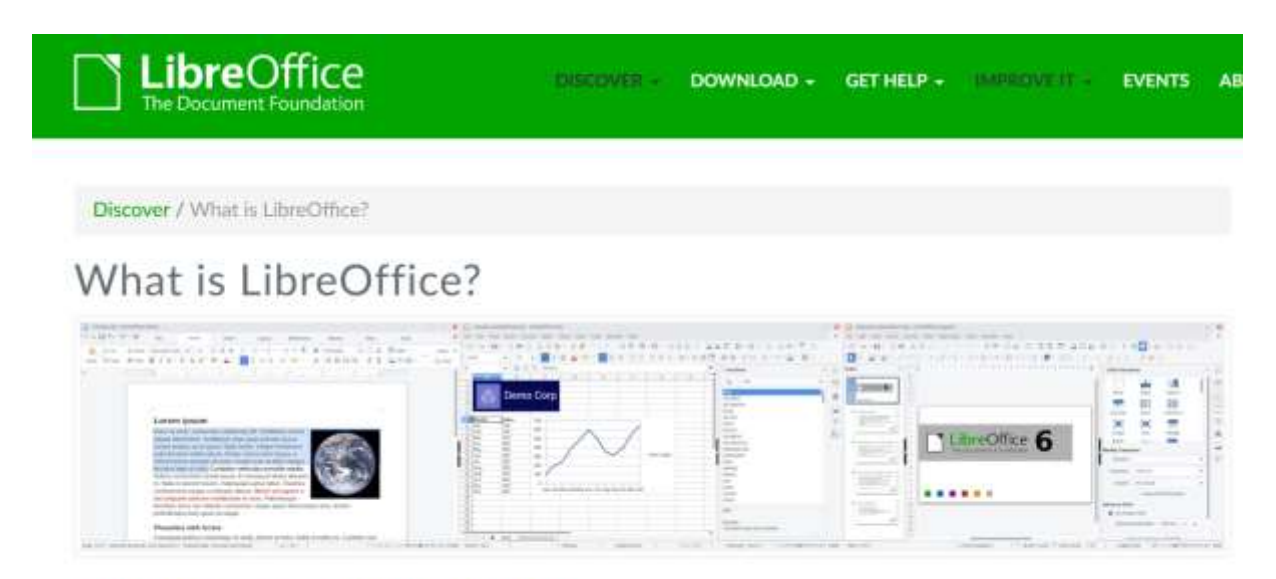

## Do more - easily, quickly

### **Resultado final**

La lección finalizada se realizó en los siguientes pasos:

- Compartí un archivo de tutorial escrito con capturas de pantalla que mostraban los pasos a seguir y los parámetros a cubrir en cada ventana de la herramienta para lograr la solución de la tarea propuesta. Estas instrucciones evitan que los estudiantes se pierdan.
- Simplifiqué los ejercicios que los alumnos tenían que resolver haciéndolos más cortos, ya que esto ayudaría a evitar decepciones y frustraciones.
- Envié a los alumnos un enlace a un video tutorial sobre cómo usar la herramienta (videotutoriales de educación en YouTube) para ayudar a los estudiantes a apoyar su aprendizaje en casa.
- Tuve chats de video con los estudiantes dos veces por semana usando Google Meet para resolver preguntas grupales e individuales.

He utilizado las siguientes herramientas:

- Google Drive. Compartir explicaciones, tutoriales y ejercicios con los alumnos.
- Google G-mail. Tener un canal de comunicación fácil y claro entre el profesor y los alumnos.
- Moodle. Para compartir explicaciones, tutoriales y ejercicios con los alumnos y asignar tareas a los alumnos.
- Reunión de Google. Para unirse a reuniones virtuales periódicas para aclarar cualquier duda.. Tuve que aprender cómo usar Google Meet; iniciar una reunión desde el calendario de Google; unir a los estudiantes a una reunión; cómo utilizar las herramientas básicas para asistir a una reunión; compartir la pantalla con el interlocutor; grabar una lección.

Afortunadamente no fue necesario comprar y descargar ninguna otra aplicación porque todas ellas son de licencia libre y están disponibles en Internet.

## **comentarios finales**

- El análisis final mostró que la mayoría de los estudiantes tuvieron éxito en el aprendizaje del tema.
- La mayoría de los estudiantes pudieron desarrollar su autonomía siguiendo las instrucciones de trabajo y organizaron su tiempo para completar las tareas.
- Solo unos pocos estudiantes con algunas dificultades de comprensión lectora necesitaron sesiones privadas adicionales de Google Meet para resolver dudas sobre el uso de la herramienta.

# **Cómo crear una selección en la aplicación de edición de imágenes GIMP**

## **Versión fuera de línea de la lección**

El objetivo de esta lección es aprender a crear una selección en GIMP. En primer lugar, el profesor dará un ejemplo de cómo usar las diferentes herramientas para crear una selección en GIMP; la selección de rectángulo, la selección de elipse, la selección libre, la selección por color y las tijeras inteligentes. Tras esta explicación, cada alumno realiza el ejemplo en su ordenador mientras sigue la explicación en el proyector del aula. Mientras lo hace, el profesor se asegura de que los estudiantes puedan seguir las instrucciones y puedan resolver el ejemplo.

Después de esto, los alumnos practican utilizando la herramienta recién aprendida y también el resto de herramientas que se han enseñado anteriormente. Los estudiantes pueden acercarse al profesor con cualquier dificultad que tengan para resolver el ejercicio y obtener retroalimentación inmediata.

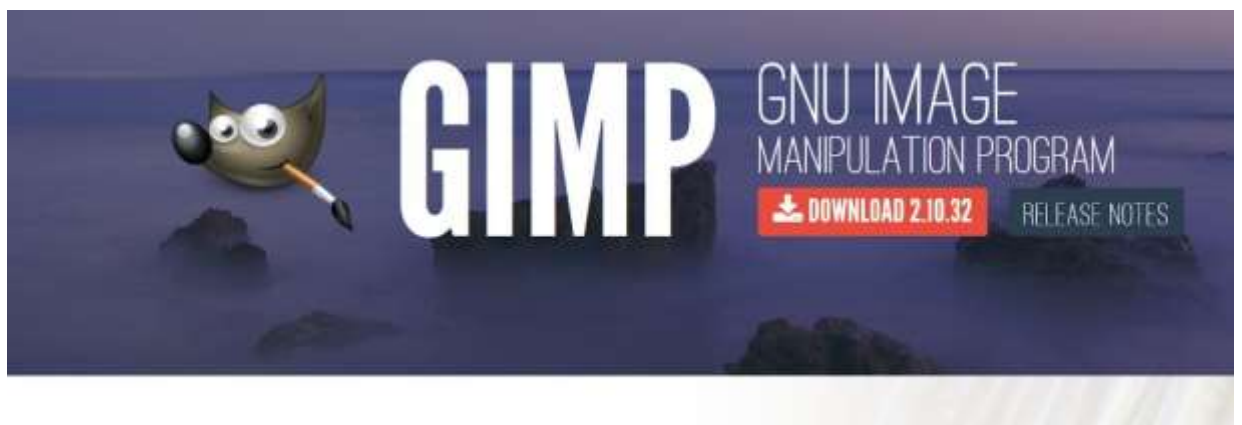

The Free & Open Source Image Editor

**Recent News** 

## **Versión en línea de la lección.**

En primer lugar, tenía que preguntar a los alumnos qué tipo de equipo informático tenían en casa y, si era necesario, intentar proporcionarles algún hardware y ayudarlos a descargar algún software. Los estudiantes necesitaban ser alentados y motivados para ver esta lección en línea como un desafío personal y una demostración de su capacidad para trabajar de forma independiente. Tenía objetivos muy claros para la lección, es imprescindible dar instrucciones claras que sean fáciles de seguir.

Puede ser difícil para los estudiantes adaptarse al aprendizaje en línea, especialmente si participan desde casa. Por lo tanto, una lección en línea debe ser más corta que una lección fuera de línea para evitar la pérdida de interés.

Un profesor también debe tener en cuenta que los alumnos están solos en casa y puede que sea la primera vez que tengan que realizar una tarea de este tipo sin la ayuda del profesor.

En términos de explicación, los tutoriales en video pueden ser una mejor opción que las instrucciones escritas para brindar información sobre temas difíciles.

Decidí proporcionar a los estudiantes un tutorial compartido con capturas de pantalla que muestran los pasos a seguir y los parámetros que se deben configurar en cada ventana de la herramienta para resolver la tarea. Estas instrucciones claras ayudan a evitar que los estudiantes se pierdan. También simplifiqué los ejercicios que los alumnos tenían que resolver haciéndolos más cortos, para tratar de evitar decepciones y frustraciones.

Compartí un enlace a un video tutorial sobre cómo usar la herramienta (video tutoriales en YouTube) para ayudar a los estudiantes a aprender desde casa. También compartí un enlace https://docs.gimp.org/ donde podían encontrar el manual completo de GIMP.

Me aseguré de tener enlaces de video con mis alumnos dos veces por semana usando Google Meet para resolver cualquier consulta.

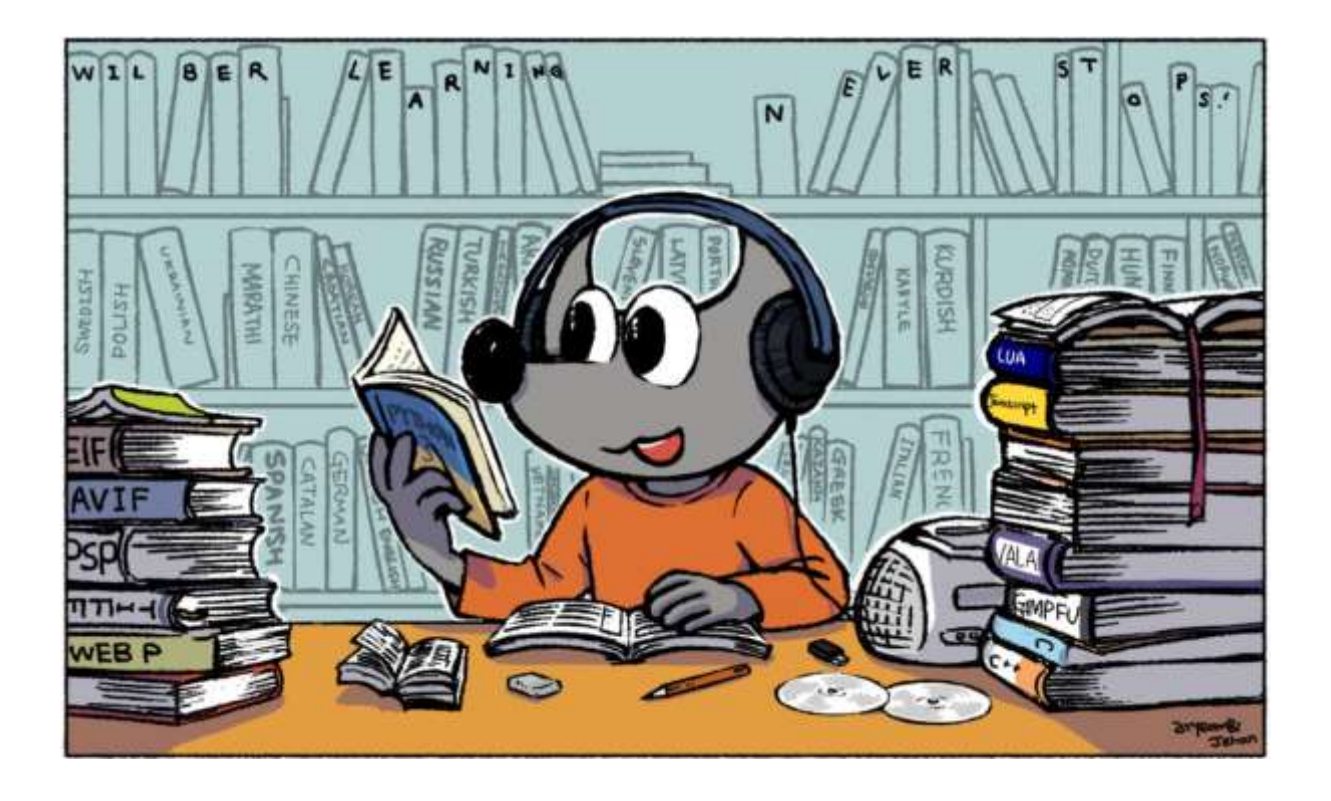

## **Resultado final**

La lección en línea tenía el siguiente escenario. El profesor entregó a los alumnos un archivo tutorial escrito con capturas de pantalla que mostraban los pasos a seguir y los parámetros a configurar en cada ventana de la herramienta para resolver la tarea propuesta.

A los alumnos se les asignó un ejercicio para realizar siguiendo las instrucciones del archivo tutorial escrito.

El docente también compartió un enlace a un video tutorial sobre cómo usar la herramienta (Video tutoriales en YouTube) para darles a los estudiantes la oportunidad de ver y escuchar una explicación sobre cómo usar la herramienta.

Luego intentaríamos resolver cualquier duda en la próxima videollamada de Google Meet. También tendría una videollamada individual de Google Meet con un estudiante en particular si la videollamada colectiva no fuera lo suficientemente exitosa como para resolver el problema.

Usé estas herramientas gratuitas. Tuvimos suerte de no tener que comprar nada especial para esta lección en particular.

- Google Drive. Compartir explicaciones, tutoriales y ejercicios con los alumnos.
- Google Gmail. Tener un canal de comunicación fácil y claro entre el profesor y los alumnos.
- Moodle. Para compartir explicaciones, tutoriales y ejercicios con los estudiantes y obtener las tareas de los estudiantes.
- Reunión de Google. Para unirse a reuniones virtuales periódicas para aclarar todas las dudas.eso podría surgir.

También tuve que aprender a organizar sesiones online o grabar las reuniones y tutorías.

#### **comentarios finales**

La retroalimentación final confirmó que la mayoría de los estudiantes habían aprendido el tema con éxito. La gran mayoría de los estudiantes había podido desarrollar su autonomía para seguir instrucciones en el trabajo e incluso organizar su tiempo para completar las tareas asignadas.

Solo unos pocos estudiantes con algunas dificultades de lectura necesitaron chats privados adicionales de Google Meet para responder algunas preguntas adicionales.

## **Desarrollo Remoto**

#### **Versión fuera de línea de la lección**

El objetivo de esta lección es desarrollar un programa de computadora que se pueda usar para programar un dispositivo de forma remota.

En un contexto presencial, la parte práctica de la lección se desarrollaría en un taller.

Para poder realizar los ejercicios prácticos, los alumnos necesitan dos cosas:

- Una computadora con software de programación.
- Un banco de trabajo, un modelo conectado a la computadora.

El estudiante crearía su programa en la computadora y cargaría las diferentes versiones de su programa en el controlador del banco de trabajo. Este modelo tiene una serie de dispositivos que reaccionan a la programación. Por ejemplo un semáforo con tres LEDs simula su funcionamiento; un motor que mueve una cinta transportadora hacia adelante y hacia atrás; o un sensor de luz y dependiendo de si una bombilla está encendida o apagada, se activa un motor.

Cada modelo es un ejercicio diferente, con su propia pauta, sus propios desafíos, sus propias pistas, su propia solución. Es un trabajo autónomo en el que el profesor actúa como guía cuando el alumno se bloquea o tiene algún problema con la maqueta o el ordenador.

Los estudiantes hacen todo el trabajo práctico, pasando por cada modelo, probando sus programas y comprobando los resultados. Cada ejercicio puede comprender de una a dos lecciones, dependiendo de su complejidad.

#### **Versión en línea de la lección.**

Para ponerlo en línea, las pautas de práctica no cambiaron, por lo que no hubo necesidad de cambiar las instrucciones.

El modelo es el mismo y el software es el mismo.

El principal cambio fue el desarrollo de una plataforma que permite cargar el programa de forma remota (desde casa) en el modelo que está en el aula y visualizar el funcionamiento del modelo (mediante una cámara).

Por lo tanto necesitábamos

- Una plataforma para cargar programas en el modelo.
- Una cámara por modelo

Decidí hacer esto porque aunque los estudiantes podían programar en casa, no podrían probar la programación en el modelo. Otra opción hubiera sido llevar el modelo a casa, lo que hubiera sido casi imposible dada la cantidad de alumnos y modelos.

## **Resultado final**

El sistema así creado tiene un beneficio adicional muy importante: cualquier persona con conexión a Internet puede acceder a la práctica y operar el modelo. Es decir, un alumno de un instituto de Berlín podría trabajar en un banco de trabajo en Vigo.

Para ello he desarrollado una plataforma web que permite a cada alumno entrar en ella con su dirección de correo electrónico y acceder a diversos ejercicios. También permite a los estudiantes programar en la web con el software conectado de forma remota al modelo y visualizar el funcionamiento del programa creado por el estudiante en el modelo a través de una cámara web.

También se preparó la plataforma para que si un instituto en Milán tiene un modelo de similares características, un estudiante en Miami pueda utilizarlo. De esta forma, el acceso a las diferentes prácticas sería muy amplio.

El desarrollo de la plataforma me exigió profundizar en las siguientes tecnologías web y conexión remota:

- Nodo.js
- Angular
- Pithon
- MQTT

Tuve que comprar lo siguiente:

- Una Raspberry Pi para alojar la plataforma (90€)
- Una cámara para cada modelo (esp32-cam 10€ por banco de trabajo)
- Fuentes de alimentación, cables USB (depende de cada banco de trabajo)

## **comentarios finales**

La plataforma ha sido probada en docencia presencial. De hecho, el sistema es idéntico al que se utiliza en las clases presenciales, ya que aunque tengamos directamente disponible el banco de trabajo, el acceso es el mismo, solo falta la conexión a la cámara.

## **Cuentas de usuario**

#### **Versión fuera de línea de la lección:**

El objetivo principal de esta lección es enseñar a los estudiantes a conectarse al servidor Oracle con derechos de administrador y crear una cuenta de usuario con contraseña y asignación de espacio.

En la versión offline, la lección tenía el siguiente contenido:

Revisamos brevemente la lección anterior para ponernos en contexto.

Fue seguido por la lección magistral.

Después de eso, a los estudiantes se les asignaron ejercicios prácticos y se solucionaron , con control en el aula de su desarrollo.

## **Versión en línea de la lección.**

Para convertir esta lección en el entorno en línea, tuve que considerar y cambiar las siguientes cosas:

- Cambiar la metodología de explicación del tema (clase magistral)
- La forma de escribir explicaciones en la pizarra.
- Tono de voz.
- Realización de ejercicios y corrección de los mismos.
- Elaboración de diagramas
- Cambio de herramientas didácticas.

Siguiendo estas consideraciones, había decidido que habría que hacer lo siguiente.

- Convertir la clase magistral en lecciones más cortas y muy prácticas para que puedan grabarse en video y enviarse a los estudiantes (fragmentos de información) para poder ser visionadas cuando se desee.
- Describir detalladamente todos los pasos a seguir para cada ejercicio, de forma que los alumnos puedan desarrollarlos por sí mismos.
- Proporcionar ejercicios más detallados y más frecuentes de lo habitual, para verificarlos más de cerca y localizar errores con mayor precisión, y solicitar a los estudiantes que los carguen en una plataforma en línea.
- Cuando sea necesario, elaborar diagramas más detallados y precisos que los presentados en la versión fuera de línea, porque es más complicado corregirlos en línea que cuando se hace presencialmente .
- Reducir el volumen de la voz, ya que hay una tendencia a usar un volumen más alto cuando se enseña a distancia.

Para lograrlo, tuve que buscar varias herramientas y aplicaciones que me permitieran convertir esta lección en una lección completamente en línea. Me di cuenta de que necesitaría un software de procesamiento de texto avanzado para usar funciones gráficas y de resaltado al preparar ejercicios y notas, equipo multimedia (cámara, micrófono) para transmitir explicaciones en vivo del tema; herramientas de diseño gráfico para crear diagramas (no se usan en esta lección de muestra porque no son necesarias para el ejercicio); máquinas virtuales para que los alumnos puedan desarrollar los ejercicios prácticos en casa; y una plataforma online para controlar los ejercicios.

Después de este proceso de reflexión, me di cuenta de que necesitaría lo siguiente para que la clase fuera lo más cómoda posible para los estudiantes y para mí. Mi principal demanda era encontrar unos que tuvieran suficiente capacidad y funciones, y que fueran gratuitos.

- Procesador de textos: con funciones avanzadas para desarrollar un conjunto de notas. LibreOffice
- Software de diseño gráfico para desarrollar los diagramas que se entregarán a los estudiantes. Yed Graph Editor
- Pizarra informática para desarrollar ejercicios online . Openboard
- Sistema operativo para instalar aplicaciones Linux (Ubuntu)
- Software de máquina virtual para instalar la máquina virtual proporcionada por el profesor con el software de computadora a utilizar. - VirtualBox
- Software del módulo Oracle 11gR2.
- Dispositivos multimedia: micrófono, cámara.
- Plataforma informática: para consultar los ejercicios realizados y enviados por los alumnos de forma independiente, y para enviar y recibir notificaciones. - Moodle
- Computadora: para la instalación de todo el software necesario. Su configuración tendría que cumplir con los requisitos mínimos para la instalación de todo el software requerido. Siempre es necesario asegurarse de que todas las computadoras cumplan con estos requisitos.

## **Resultado final**

[Video](https://drive.google.com/file/d/1qWAA3Xhgo8sBsxx6ZfzHtyD9VCjtqWED/view?usp=sharing) (en español). Un tutorial que guía a los estudiantes. Los guía a través de las siguientes tareas:

- conectar como administrador:
- iniciar el servidor de Oracle
- crear usuario con contraseña
- asignar derechos a este usuario para poder conectarse al servidor.
- asignar derechos a este usuario para poder crear tablas
- asignar derechos a este usuario para poder tener un espacio de trabajo
- iniciar sesión como el usuario creado
- crear una tabla e insertar una fila

## **Un ejemplo del video-tutorial con instrucciones sobre cómo proceder en Oracle**

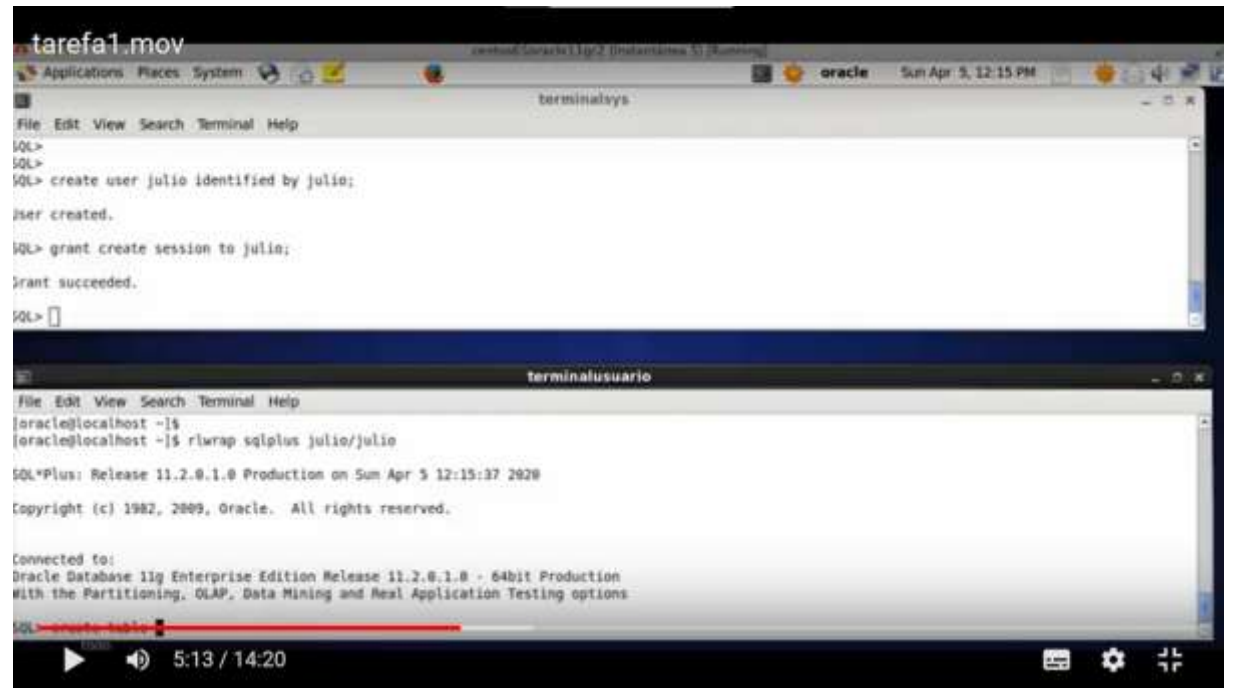

Los estudiantes trabajan solos siguiendo el video y la hoja de trabajo. Aprenden probándose a sí mismos y cometiendo sus propios errores.

*[Actividad.](https://drive.google.com/file/d/13Ggfwdnv5WhA5xWN_SduAVps_OdoufVV/view?usp=sharing)* Esta es la lista con las tareas antes mencionadas para los estudiantes. Está en español pero la secuencia de tareas es obvia.

### **Una muestra de la hoja de trabajo traducida con instrucciones detalladas**

#### Task 1 : theory : user accounts

In order to create a user account (for example the account of the hr user that you use daily to work with oracle) we can do it progressively or do it all at once. We are interested in doing it progressively to see all the individual possibilities that Oracle gives us.

The first thing to know is that we must connect with a user who is authorised to perform database administrator operations. The user hr

does not have this authorisation. A user that does have authorisation is sys, so before executing this command we must connect as this user.

As we are going to be creating things all the time and we need to check if they work, it is essential that we have two terminals open at the same time, one as a sys and the other available to connect with any other user.

To connect to oracle we have two situations:

#### 1) que a maquina este parada co cal temos que iniciala deste xeito :

open a new terminal and write only what is in bold (the rest will be shown in the terminal as a response to our commands).

[oracle@localhost ~]\$. oraenv (IMPORTANT: note that there is a white space between the dot and the word oraenv, ORACLE SID = [orcl] ? orcl The Oracle base for ORACLE HOME=/home/oracle/app/oracle/product/11.2.0/dbhome 1 is /home/oracle/app [oracle@localhost-]\$ riwrap sqiplus sys/oracle as sysdba

#### **Una muestra del final de la hoja de trabajo traducida**

Commit complete.

Well, everything that we have done regarding user creation, session permission and tab creation and space allocation could be done with just two sentences that simplify the whole process and that would be these:

-dende terminalsys:

create user julia identified by casa quota 20m on users; grant create session, create table to julia;

#### **comentarios finales**

La transferencia de la lección en línea tiene inconvenientes obvios. Requiere mucha preparación por parte del maestro. El docente tiene que estar actualizado en el uso de las herramientas didácticas. Al no haber un feedback directo de los alumnos, se pueden cometer errores en la preparación de las lecciones, porque muchas veces el profesor da por sentado muchas cosas aunque no sea el caso de los alumnos (expresiones utilizadas, algunos conceptos y términos). , etc.). El entorno en línea no permite que el profesor reaccione y responda inmediatamente. No todos los alumnos responden bien a este tipo de enseñanza, ya que necesitan estar 'presenciales' y en contacto con sus compañeros para sentirse acompañados en su proceso de aprendizaje. Se pierde la interacción entre estudiantes en el sentido de resolver problemas directamente entre ellos. La relación directa entre el alumno y el profesor también desaparece porque la atención del profesor se centra en observar la clase. Se necesitan buenos equipos y más herramientas didácticas interactivas y gratuitas para que todos los alumnos puedan utilizarlas desde casa y hacer más participativo todo el proceso.

Hay ciertas ventajas cuando la lección es en línea. Los alumnos pueden repasar las explicaciones teóricas y los ejercicios (vídeo y texto) tantas veces como quieran. Una vez que la lección está en línea, el profesor puede enfocarse más en resolver dudas que en repetir la lección, ya que ya está disponible en video y por escrito y el estudiante puede verificarlo por sí mismo de manera confiable.

## **Automatización del hogar**

## **Versión offline de la lección**

El objetivo de la lección es montar un sistema de aire acondicionado que pueda mantener la temperatura de una habitación de la casa entre 19ºC y 22ºC.

Materiales a utilizar:

- Un sistema de calefacción
- Un sistema de enfriamiento
- Un relé wifi automatizado (Sonoff Basic R2).
- Un sensor de temperatura automatizado (Sonoff TH16).

Aplicaciones software:

- Sistema Operativo Android
- eWeLink

Este circuito mantendrá la temperatura en la habitación de forma que cuando supere los 22ºC se activará el sistema de ventilación y si la temperatura desciende por debajo de los 19ºC el sistema de calefacción se encargará de subir la temperatura de la habitación.

Nos centraremos en la dinámica del ciclo (la forma en que somos capaces de subir, bajar la temperatura y detectarla para activar cada uno de los sistemas de calefacción/refrigeración). Por tanto, es muy probable que en una situación real tengamos que agregar variables para que los sistemas no tengan que estar funcionando continuamente, por ejemplo aumentando el rango de temperatura (esta sería una segunda parte de esta práctica).

En la lección original, los estudiantes primero tienen que diseñar el circuito. Después de describir los componentes necesarios, los estudiantes diseñan el circuito y comienzan a ensamblarlo. Una vez que el montaje ha sido validado por el profesor, comienza la parte del software: utilizando la aplicación eWeLink para conectar el relé programable a los sensores. En este caso, el dispositivo está conectado a la red Wi-Fi del aula y se puede acceder desde las computadoras en la red de área local del aula. Los alumnos comprueban los resultados de su trabajo directamente en el circuito y en el sistema de temperatura del aula.

## **Versión online de la lección.**

Para trasladar esta lección al entorno en línea, primero tuve que considerar algo muy obvio: los estudiantes no iban a estar en clase con los componentes del circuito frente a ellos para modificarlo y crear un nuevo diseño. Entonces, lo primero que tuve que hacer fue cambiar la forma en que expliqué el diseño.

Además, los alumnos estarían en casa, por lo que no tendrían acceso a la red local para cargar el software en su hardware.

Para continuar con el curso, tuve que cambiar la dirección de las clases, la forma en que se les presentaba la información y la forma en que tenían que interactuar con las herramientas.

Inicialmente tuve que usar clases en línea a través de Meet para continuar con las explicaciones. De esta forma pude mantener un contacto directo con ellos, dar las explicaciones adecuadas y seguir interactuando con los alumnos.

El diseño del circuito, en lugar de hacerlo ellos mismos tras las explicaciones, lo hicimos entre todos, intentando que los alumnos aportaran lo máximo posible y que el profesor, mostrando los elementos con la webcam, montara el circuito según las instrucciones de los alumnos, discutiendo y corrigiendo durante el montaje.

Cambié la naturaleza del trabajo: de trabajo individual a trabajo en grupo, para intentar superar el aislamiento que provocaba la situación de confinamiento. Para facilitar esto, una vez que expliqué la teoría y cómo funcionaba, dividí a los estudiantes en grupos y abrí tantas salas de reuniones como grupos de estudiantes había. Solo los miembros de cada grupo y yo teníamos acceso a estas salas. De esta forma disponían de su propio espacio digital para desarrollar el trabajo, intercambiar ideas, etc.

Tuvimos que modificar las condiciones de seguridad de la red del colegio para permitir el acceso a la programación del relé programable en modo seguro, y que los alumnos pudieran acceder desde casa. Para hacer esto, usamos una VPN y les dimos nombres de usuario y contraseñas. Mediante sus teléfonos móviles o cualquier otro dispositivo, podían acceder a la red para realizar el trabajo.

Usando Node.js y una cámara web, creamos un sitio web donde los estudiantes podían ver lo que sucedía en el circuito mientras subían sus programas al relé.

Las aplicaciones utilizadas para el trabajo eran las mismas que utilizarían para el desarrollo normal del aula, solo que debían camuflarse para salvar la distancia física entre los alumnos y la escuela. Así, usamos Meet para reemplazar las clases presenciales. Y en lugar de dar acceso a los alumnos a través de la red local del centro, les dimos acceso remoto. Para compensar el hecho de no poder trabajar físicamente con el circuito, disponían de una web desde la que poder visualizarlo.

Más que administrar el Meet en sí, lo más importante para mí fue aprender a interactuar adecuadamente con los estudiantes a través de esta herramienta, tratando de mantener su atención e interés.

Aprender a usar Node.js para crear una página web para mostrar una cámara web fue muy fácil y rápido. Hay muchos manuales muy sencillos y bien explicados.

Creo que lo más difícil es la interacción digital con los alumnos, porque aunque pensamos que todos sabemos mucho sobre el uso del móvil y del ordenador, no estamos acostumbrados a trasladar el trabajo del aula a un espacio digital donde todo tiene que hacerse de una manera muy diferente.

Una de las decisiones que tomé fue reducir el tiempo real de trabajo sobre el tema y pasar el comienzo de la clase hablando sobre el estado de ánimo en el que estábamos todos y luego tratando de crear una atmósfera relajada. Eso se hizo para mejorar el estado de ánimo, que estaba bastante bajo, para poder afrontar el trabajo y tener un ratito de concentración.

Todas las herramientas digitales que utilicé en estas clases son gratuitas y tienen una curva de aprendizaje muy pronunciada: aprendes mucho en poco tiempo. Me facilitaron mucho el trabajo y me permitieron concentrarme en la parte académica de tratar con los alumnos en lugar de dedicar tiempo a la parte más técnica.

## **Resultado final**

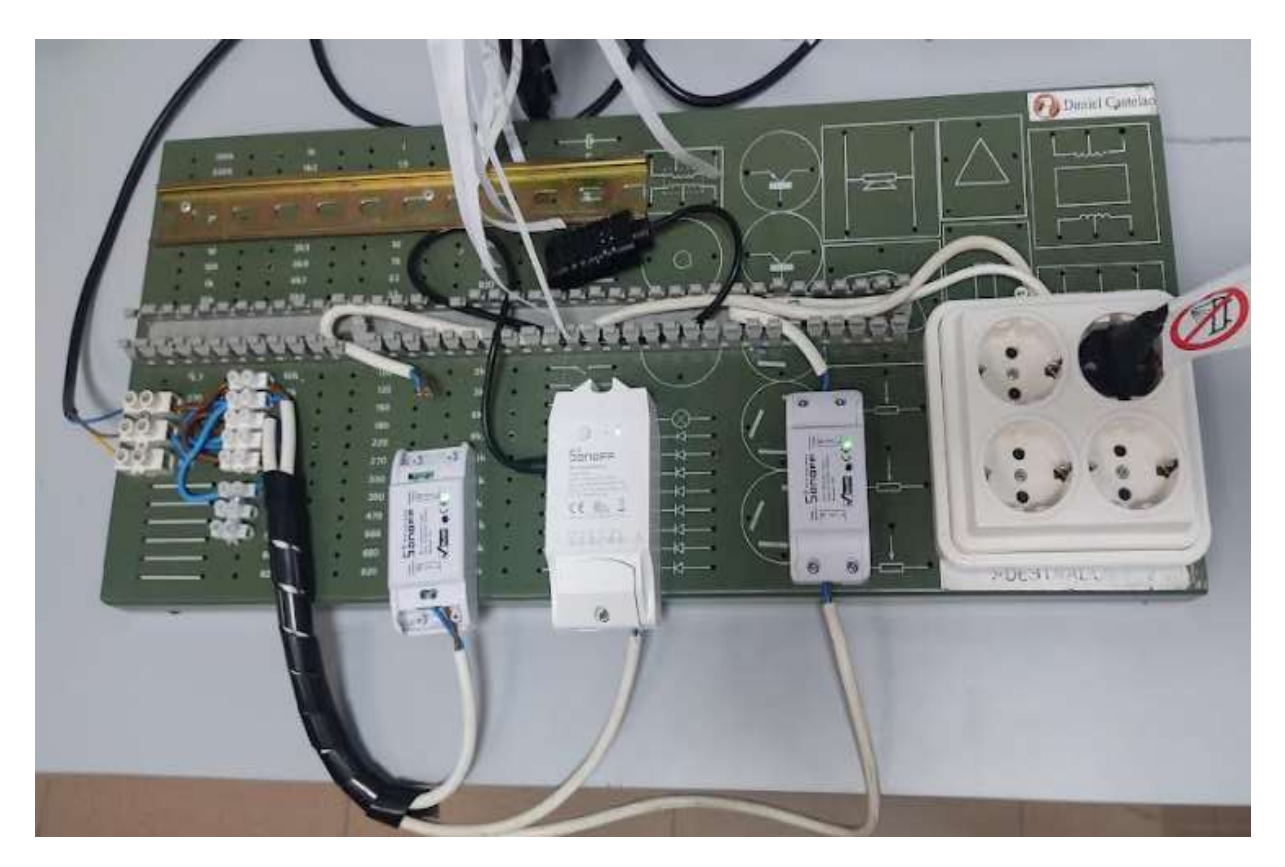

El plan de lección consistía en:

- Reuniones con los alumnos con el siguiente formato: unos minutos en los que no hablaban del tema, sino de ellos mismos, de cómo estaban. Este tiempo fue variable, dependiendo del deseo de interacción de los estudiantes. Y luego una explicación del hardware y software utilizado.
- Reuniones donde todos los alumnos de la clase discutían el montaje del hardware y el profesor lo montaba según las instrucciones. Los alumnos pudieron seguir la asamblea a través de la web que se puso a su disposición. En la última parte de las reuniones, el profesor comentaba los errores que cometían y los corregía.
- Reuniones donde solo los alumnos de cada grupo estaban presentes para discutir y decidir qué software cargar. El profesor iba de uno a otro, aclarando dudas y haciendo un seguimiento de los avances.
- Las últimas sesiones donde los grupos de alumnos se turnaban para cargar su software, se comprobaba el funcionamiento del circuito y el profesor lo corregía.

## **Comentarios finales**

Creo que la experiencia en general no fue mala. Al principio tuve que dedicar mucho tiempo a decidir cómo explicar el tema y cómo interactuar con los alumnos.

Una vez tomadas las decisiones sobre cómo realizar el trabajo técnico, lo más difícil fue cómo establecer la relación digital con los alumnos para involucrarlos en el trabajo. La situación personal y emocional de muchos alumnos era complicada, así que creo que la idea de pasar de un aula a grupos de trabajo donde todos pudiéramos discutir cómo hacer el trabajo ayudó mucho. Sin embargo, muchos estudiantes no encendieron las cámaras o desaparecieron durante muchos días. Pero eso era comprensible en esos momentos.

# **Explicación del aula invertida utilizando Nearpod**

## Versión presencial de la lección

#### Objetivo

En esta lección, los alumnos (que en este caso eran profesores y educadores) aprendieron sobre el método de aula invertida en educación, en un entorno en línea, utilizando los recursos del software Nearpod.

En la formación presencial, se presentó el método Flipped Classroom mediante el uso de una presentación de PowerPoint, seguida de debates extensos sobre las formas en que los docentes podrían abordar cada parte de la metodología Flipped.

Otra parte importante de la formación se centró en las herramientas e instrumentos que los docentes y educadores podrían usar (y eventualmente ya saben cómo usar) para cambiar la clase.

El debate con los participantes se centró en los ejemplos concretos de varias herramientas e instrumentos utilizados, junto con ilustraciones prácticas, si están disponibles en línea. Los participantes podían utilizar los medios multimedia clásicos del aula para ilustrar (videoproyector, etc.).

El cierre de la formación incluyó la evaluación y retroalimentación de los participantes.

## Versión online de la lección

Los docentes y formadores tuvieron que trabajar completamente a distancia y actualizar urgentemente sus habilidades digitales para poder brindar educación durante el confinamiento. El mayor problema para mí como formador fue cómo lograr que las personas participasen activamente en el aprendizaje y cómo proporcionar buenos recursos e instrumentos/herramientas para facilitar su transferencia de la educación presencial a la educación en línea.

Opté por Nearpod como el motor principal en el que cada profesor podía desarrollar lecciones completamente independientes que podían implementarse tanto de forma sincrónica como asincrónica. Además, el tema de mi lección de Nearpod fue la metodología del aula invertida, otro recurso educativo que los profesores podrían desarrollar en su enseñanza en línea.

Entonces, mi entrenamiento en línea tenía un doble objetivo:

- Enseñar e ilustrar el uso de Nearpod en la creación de lecciones en línea.
- Enseñar e ilustrar la metodología del aula invertida.

Nearpod ayuda a los educadores a hacer que cualquier lección sea interactiva, ya sea en el aula o virtual. El concepto es simple. Un profesor puede crear presentaciones interactivas que pueden contener cuestionarios, encuestas, videos, tableros de colaboración y más.

Los estudiantes pueden acceder a la presentación colaborativa en vivo de un profesor a través de un código y el profesor luego mueve la clase a través de la lección y permite que los estudiantes interactúen con los medios a medida que avanzan. Los profesores también pueden optar por el modo Student-Paced, donde el alumno controla el flujo de la lección. Este modo es perfecto para el aprendizaje remoto, el aprendizaje híbrido, los días secundarios, los deberes o el trabajo independiente. Es una aplicación web y funciona en cualquier dispositivo con conexión a Internet.

Creé mi lección en Nearpod con anticipación y en esta formación, elegí tener una participación sincrónica moviendo la clase a través de la lección, en cada secuencia. Los participantes ya estaban conectados por Zoom para que pudiéramos comunicarnos en video y audio en tiempo real con todos los estudiantes, especialmente yo podía guiar a los estudiantes a través de cada secuencia de la lección.

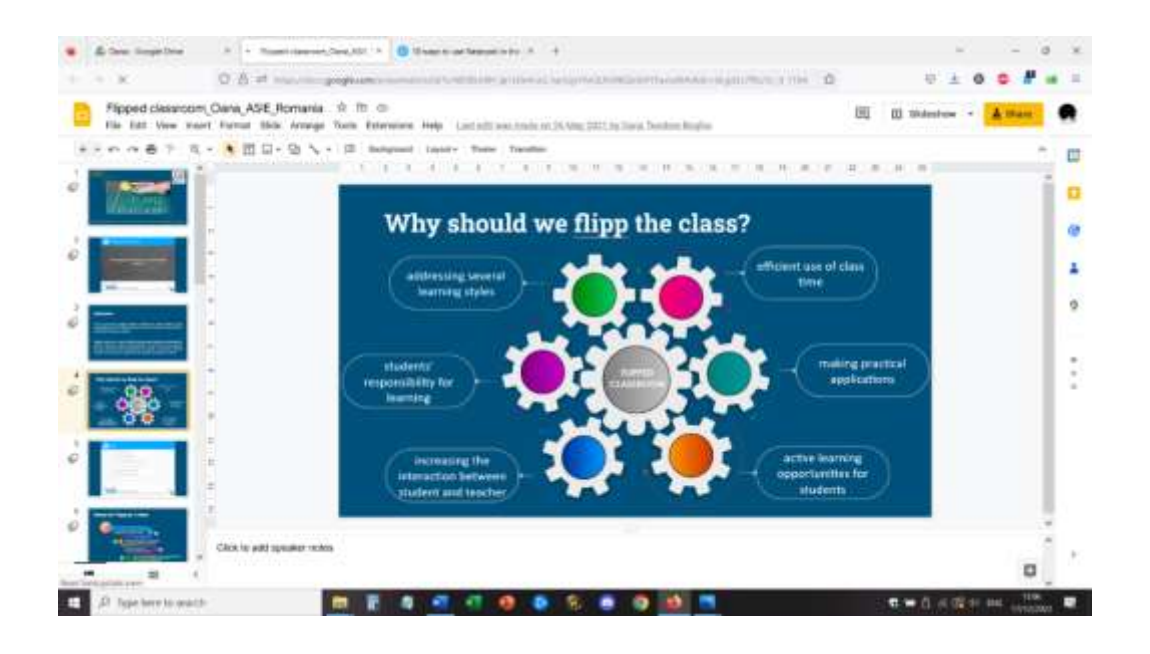

#### Erasmus+ project: Continuing professional development in digital education for VET[, www.covet-project.eu](http://www.covet-project.eu/)

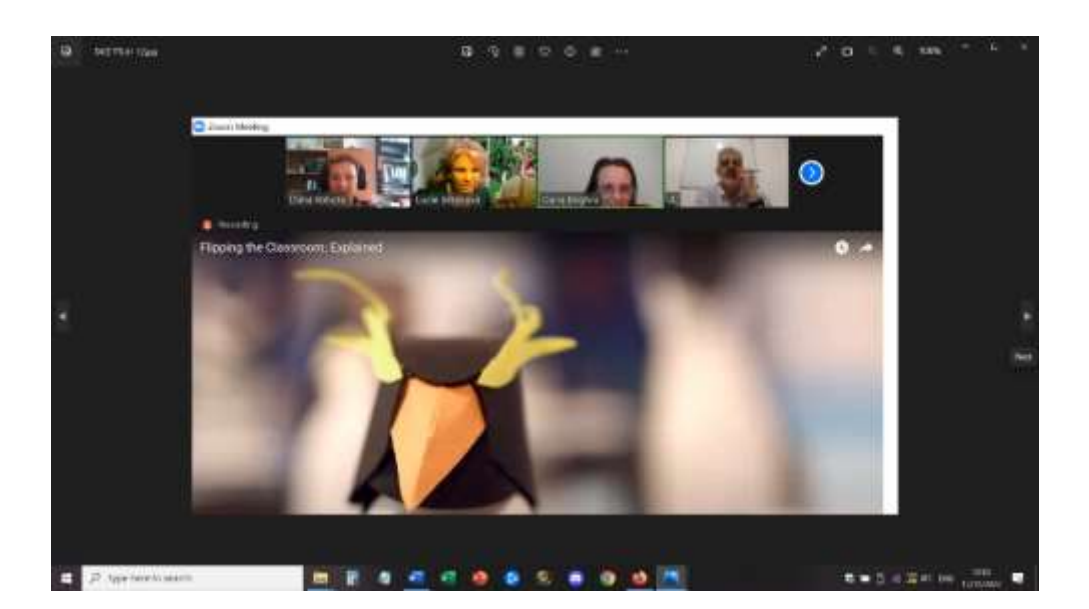

Para la parte de evaluación formativa, les enseñé todos los interesantes recursos que ofrece Nearpod: Encuestas, Cuestionario de opción múltiple, Parejas a juego, Preguntas abiertas, Rellenar los espacios en blanco. La evaluación sumativa fue aún más divertida con los recursos de gamificación del software: involucré a los participantes en actividades interactivas como el juego Time to Climb. Para revisar los contenidos, los participantes tenían un cuestionario de opción múltiple.

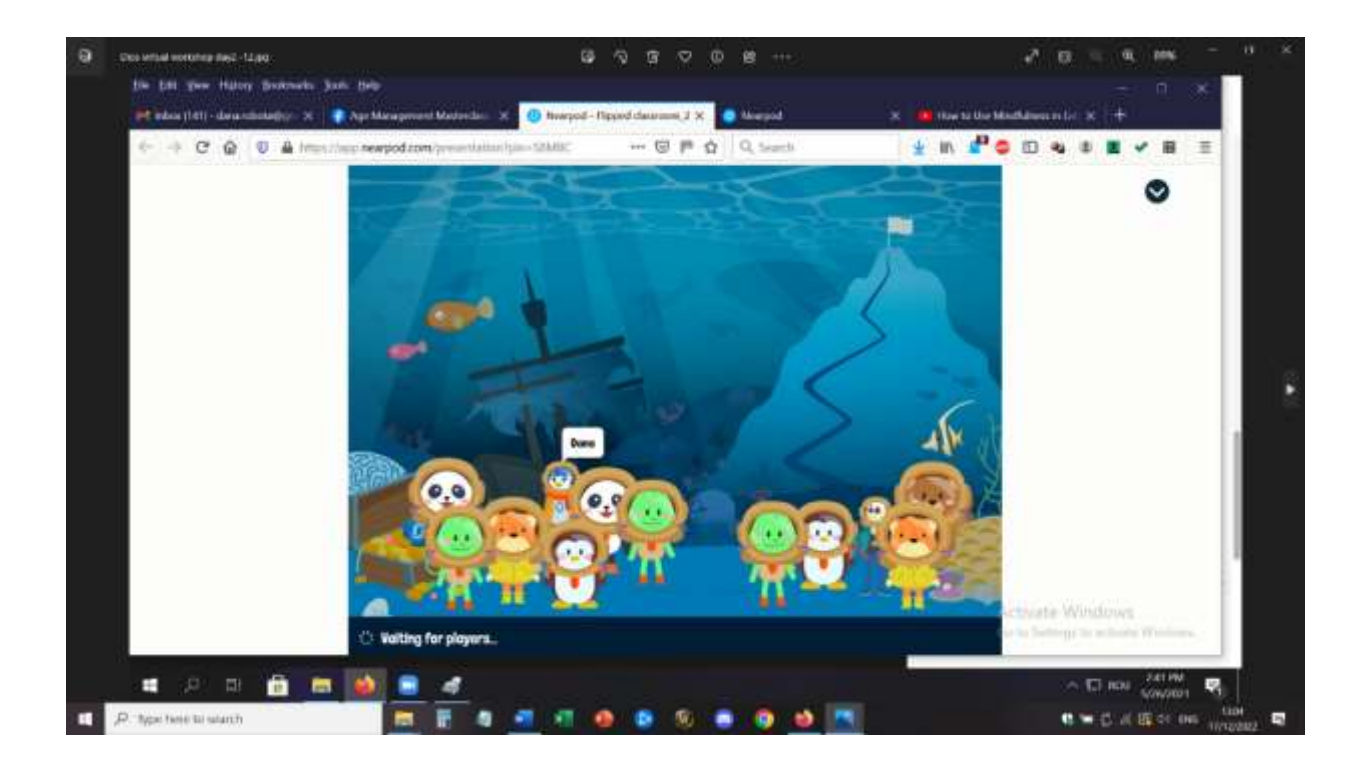

#### Erasmus+ project: Continuing professional development in digital education for VET[, www.covet-project.eu](http://www.covet-project.eu/)

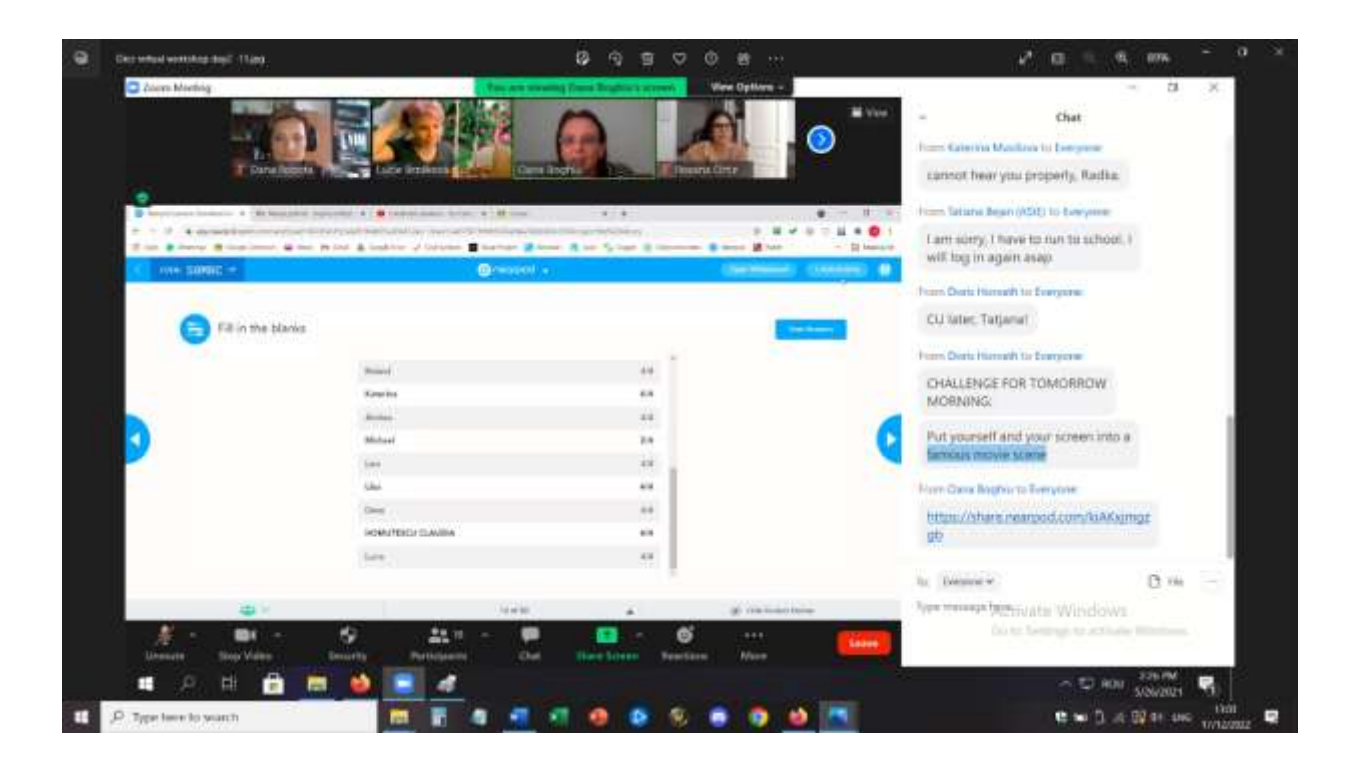

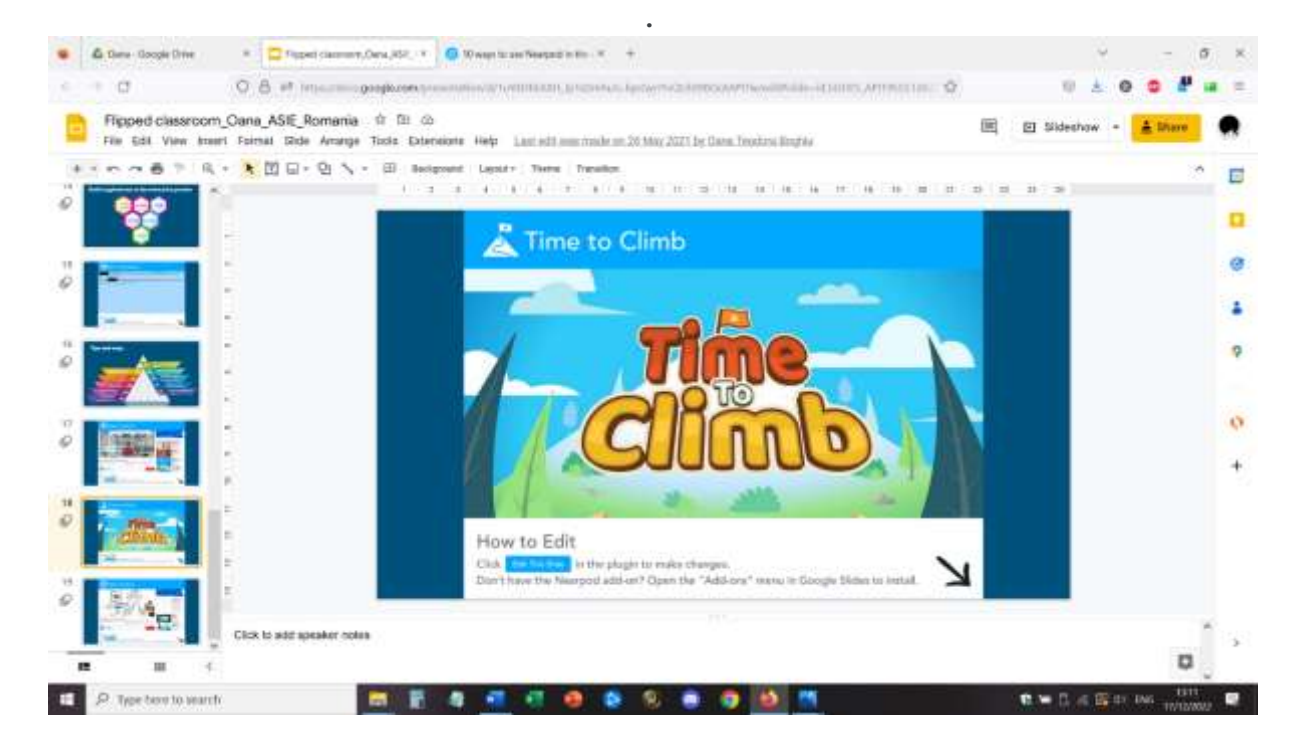

#### Comentarios sobre la lección

Los profesores y formadores se involucraron en la lección y se interesaron en esta forma de implementar los contenidos de aprendizaje. Los temas de Nearpod y Flipped Classroom se consideraron interesantes y tenían potencial para ser explorados más a fondo por los participantes.

Consideraron que la lección presentada de esta manera puede ser seguida fácilmente por los estudiantes que usan teléfonos, tabletas, ordenadores portátiles, PC, con mejores resultados cuando usan un ordenador portátil o un PC.

Las lecciones de Nearpod también se pueden seguir de forma asincrónica, lo que es un buen punto para abordar los recursos y la educación en línea y ofrece una garantía para que el alumno acceda primero a las mejores condiciones para tener la clase (tener las condiciones de aprendizaje adecuadas y el equipo óptimo). Esta es la mejor combinación para la parte invertida del aula, en la metodología del aula invertida.

En resumen, la naturaleza personalizable de la aplicación Nearpod significa que se puede aplicar a cualquier rango de edad y contexto de enseñanza. Ahorra tiempo con evaluaciones formativas en tiempo real e informes de sesiones y ayuda a construir una cultura conectada dentro y fuera del aula.
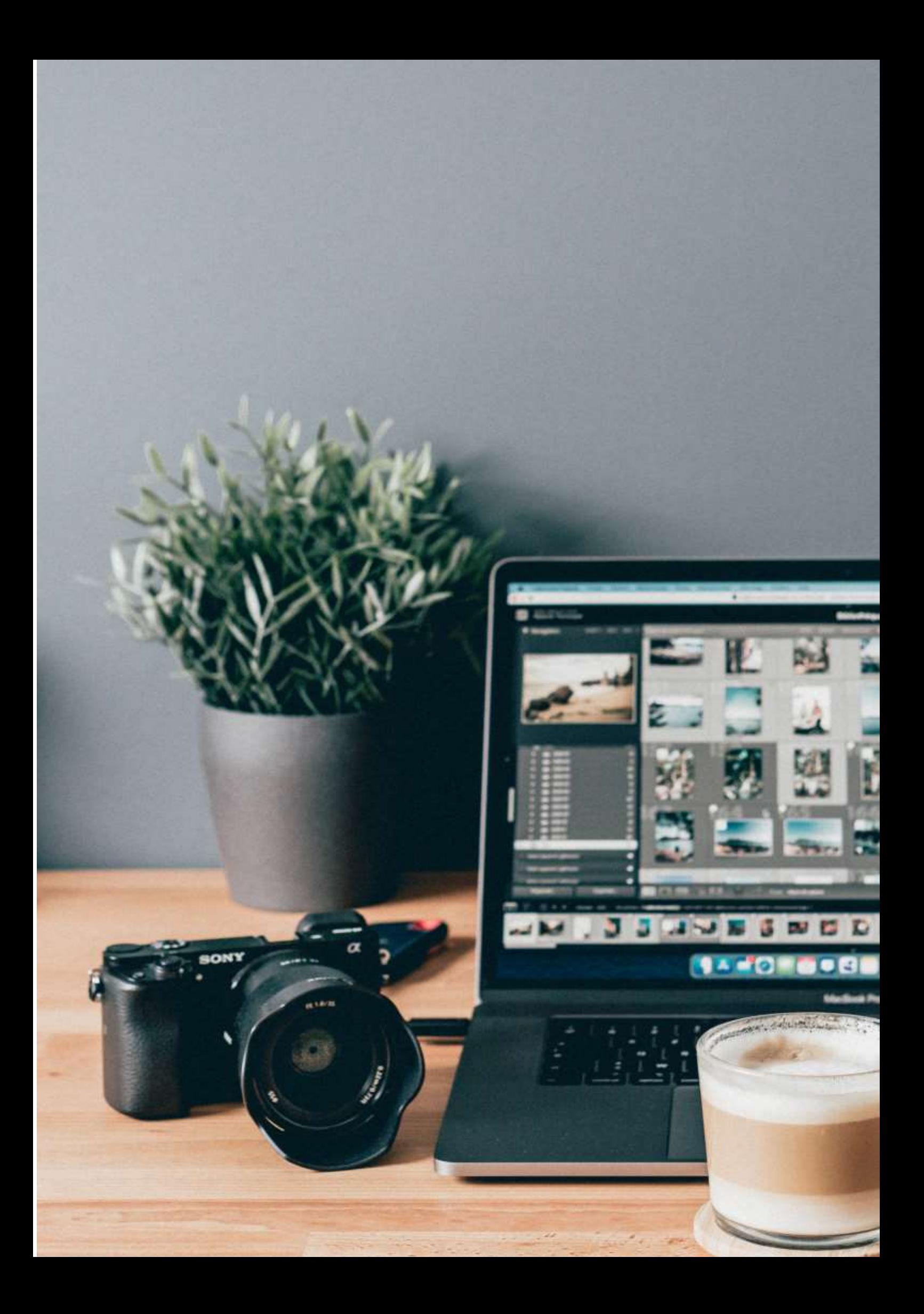

# **Creación de páginas web con Word**

# Versión presencial de la preparación

#### Objetivo

En esta lección, los estudiantes aprenderán cómo crear una página web utilizando un procesador de textos.

En la formación presencial, esta lección se desarrollaría en el laboratorio de informática, donde los alumnos tendrían asignado un PC y aprenderían-haciendo cómo usar Microsoft Office para crear una página web.

El profesor explicaría cada paso del proceso y luego los estudiantes comenzarían un proyecto: crear una página web usando Office sobre un tema de su elección. El trabajo continuaría entonces en la siguiente clase.

## Versión online de la lección

Trabajar completamente en línea fue un desafío tanto para los profesores como para los estudiantes, por lo tanto, en los primeros meses del confinamiento, tuve que encontrar formas de garantizar que el material educativo se entregue y sea accesible para los estudiantes. Hubo varios problemas logísticos relacionados con la conexión síncrona, por lo tanto, elegí para este tema crear un enfoque de aula invertida, dar a los estudiantes el material de aprendizaje y la tarea y luego tratar de conectarnos en línea para que los estudiantes presentasen sus trabajos.

No todos los estudiantes tenían acceso a Internet y buenas condiciones de aprendizaje, el colegio no tenía un entorno de aprendizaje oficial y seguro en el que se pudiera organizar el aprendizaje. Así que utilicé los recursos que creé antes dentro de un proyecto europeo titulado E-Classes en el que podía experimentar con el método de aula invertida.

Con la pandemia, los resultados y REA creados en ese proyecto pudieron implementarse y probarse adecuadamente con los estudiantes.

Mi enfoque fue simple. Creé un video material de aprendizaje en el que explicaba los conceptos teóricos y los principales pasos a seguir para lograr una página web usando Microsoft Word.

El soporte que utilicé para el video fue una plantilla .ppt diseñada a medida que incluía toda la información relevante en un formato visual atractivo. Luego me registré explicando los contenidos y convertí todo en un video corto que fue subido a YouTube

El enlace a la lección está aquí[:https://www.youtube.com/watch?v=wMaTxo8nrtg&t=9s.](https://www.youtube.com/watch?v=wMaTxo8nrtg&t=9s)

Los estudiantes recibieron el enlace del video y tuvieron que reproducirlo y aprender de él a su propio ritmo, utilizando cualquier dispositivo que pudieran tener. Luego tuvieron 2 semanas para preparar la tarea: su propia página web, sobre un tema de su elección. Para esta presentación, tuvieron que entregarme el enlace de su página web y logramos tener una reunión en línea de Zoom en la que los estudiantes podían presentar sus creaciones compartiendo su pantalla.

El docente ya había visualizado y evaluado cada página web, pero en la reunión de Zoom pudo interactuar directamente y ofrecer retroalimentación a los estudiantes.

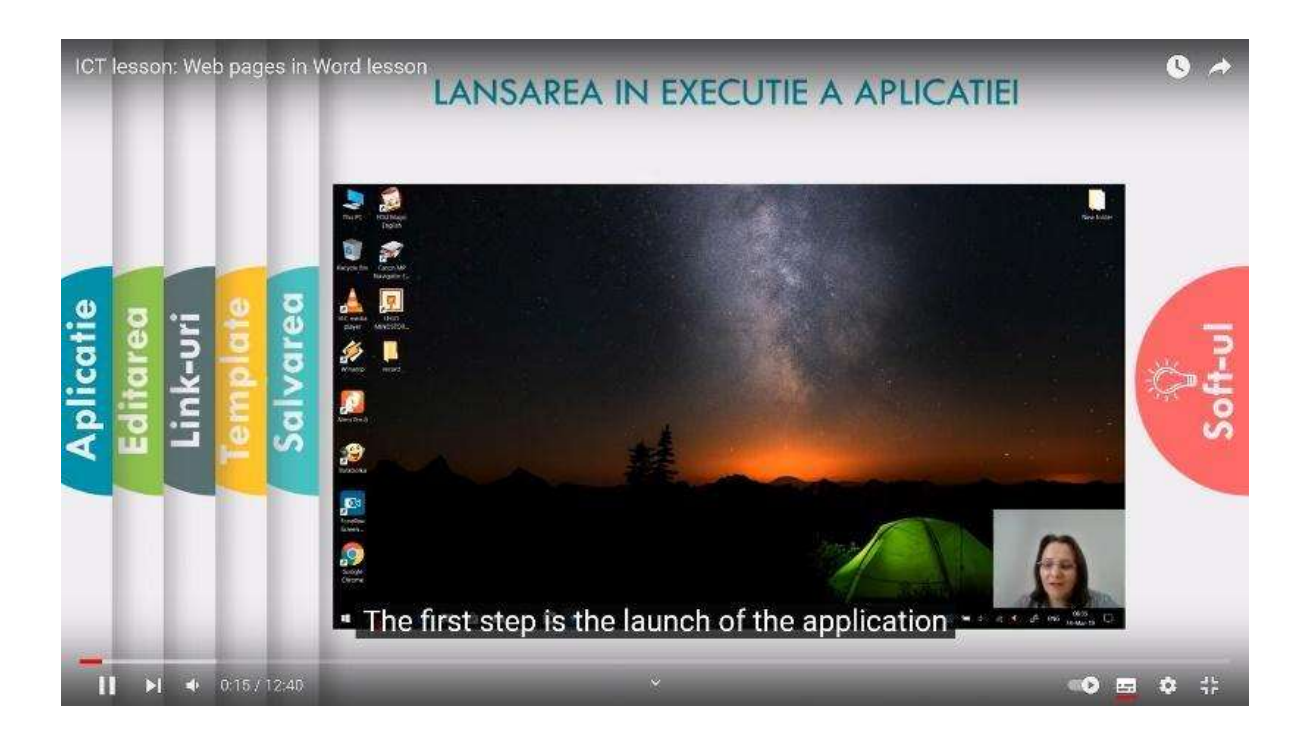

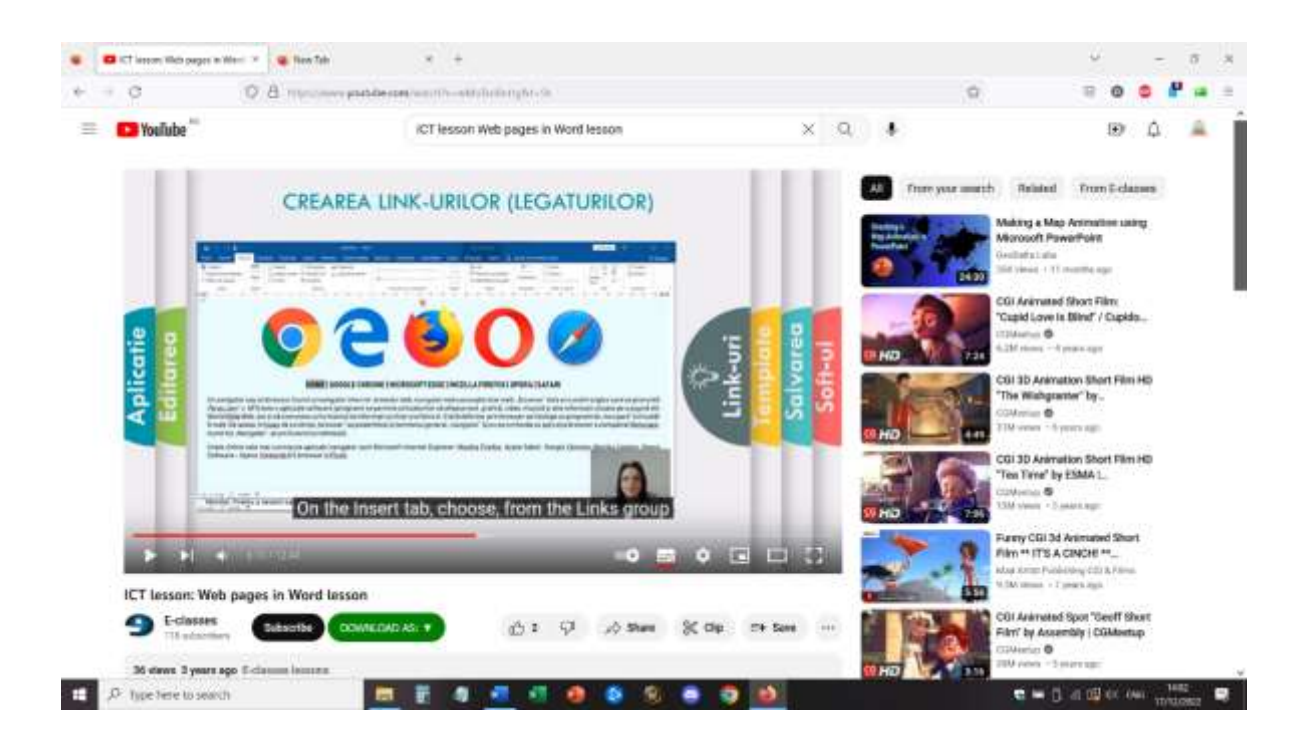

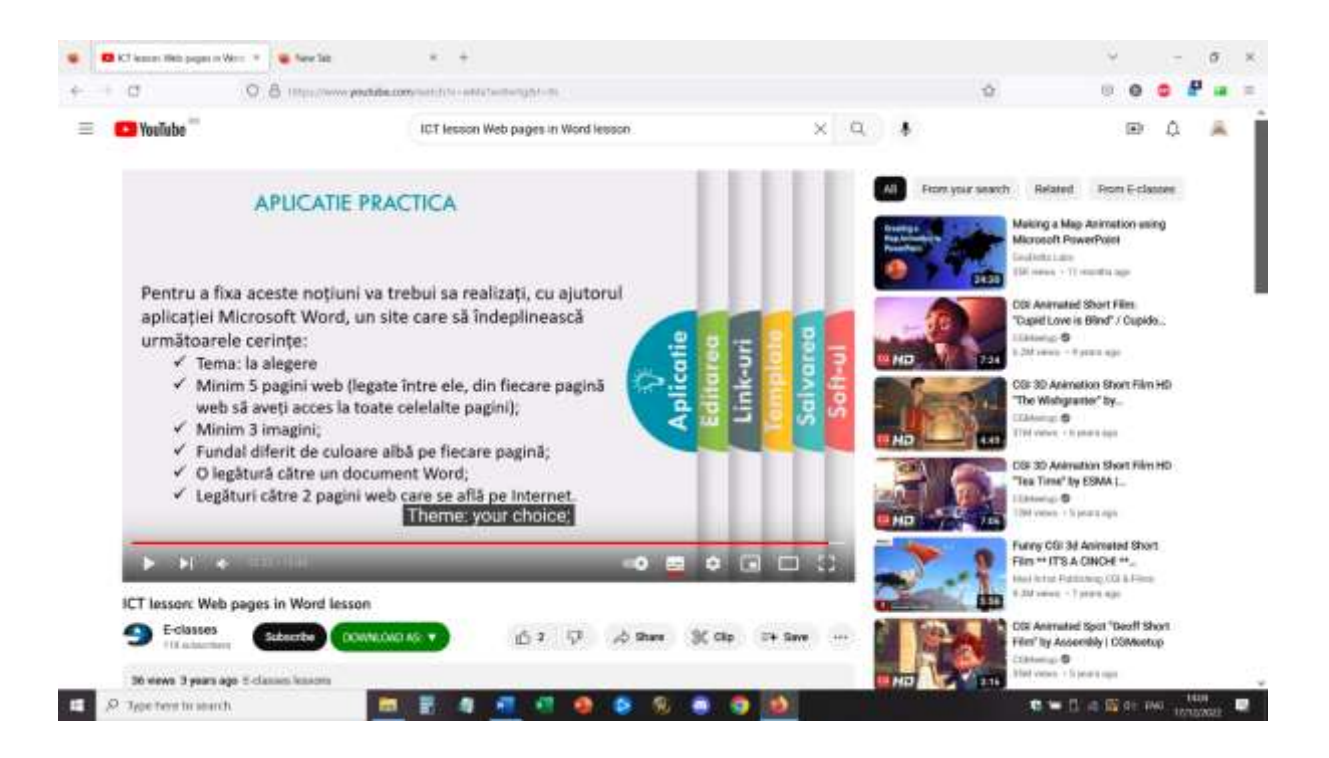

# **Muestra de páginas realizadas por estudiantes:**

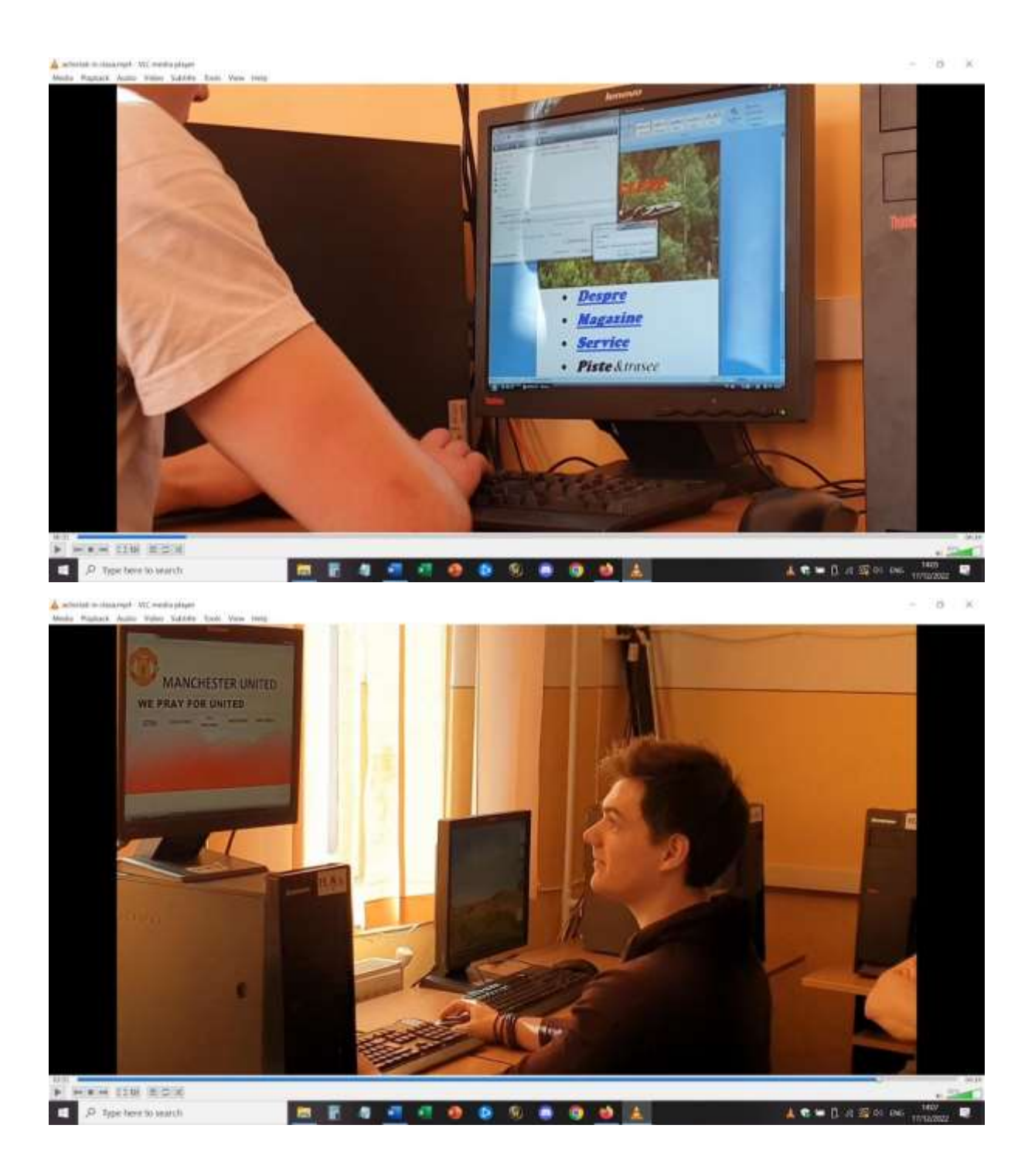

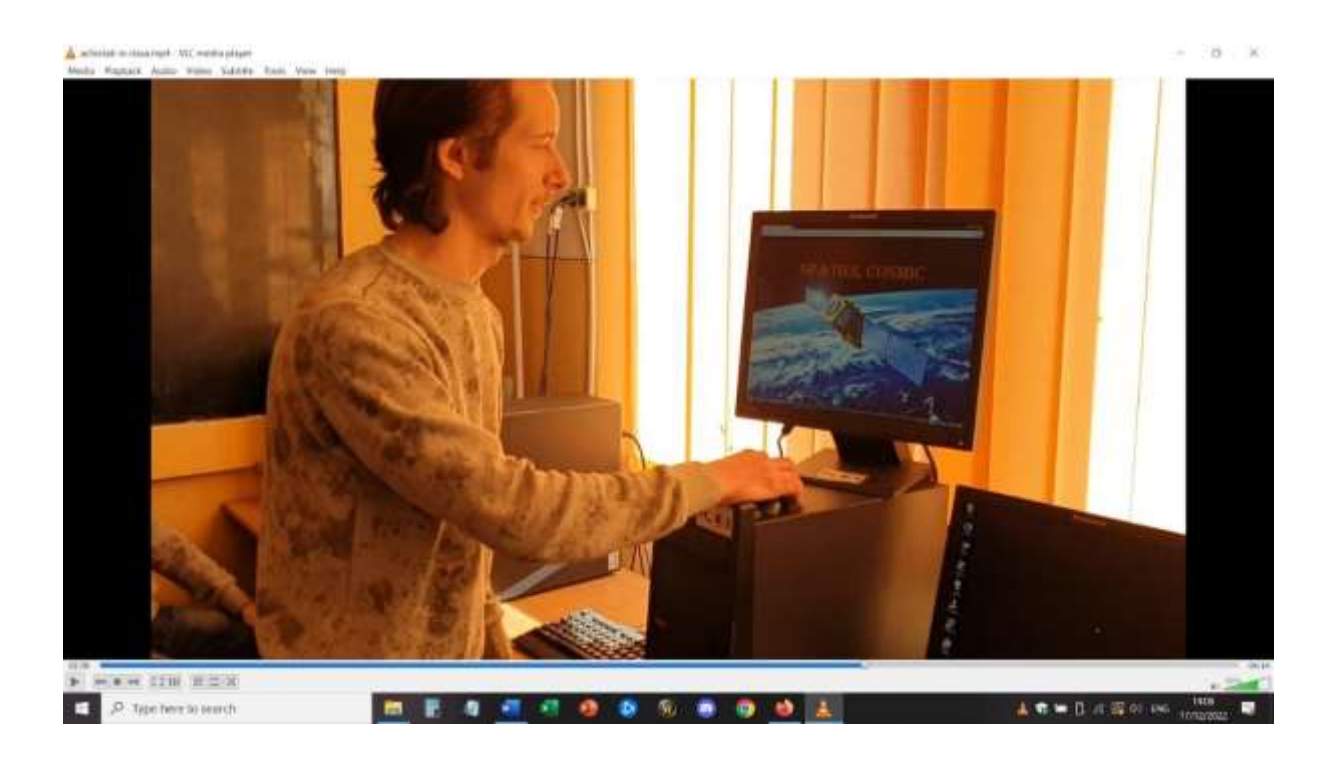

# **Comentarios sobre la lección**

El aspecto positivo fue que una buena mayoría de los estudiantes pudo seguir la lección en video y luego hacer la tarea sin la ayuda directa del profesor. Pero también había estudiantes que no tenían acceso a un PC o a un ordenador portátil para usar el procesador de textos. La tarea no se podía hacer usando el teléfono o la tableta (o, con muchas más dificultades y diferentes instrucciones y aplicaciones).

También hubo algunos estudiantes que no lograron hacer su tarea porque no pudieron entender todo lo que aparecía en la lección en video. Las dificultades sólo se podían solventar mediante una reunión directa en Zoom, en una sesión de preguntas y respuestas, donde los estudiantes y el profesor podían compartir la pantalla y resolver los problemas.

# **Multimedia - ¿Qué hace un editor de fotos?**

# Versión presencial de la lección

# Objetivo

En esta lección, los estudiantes desempeñarán el papel de editor de fotos (como un trabajo)

Cualquier periódico o revista, publicado en forma impresa o en línea, debe ser visual. Casi todos los artículos incluyen al menos una fotografía y, en muchos casos, las fotos son la historia misma.

¿Quién es el responsable de coordinar, producir y elegir esas fotos que ves? Esa persona sería el editor de fotos. Los editores de fotos están integrados en cada sección del material de publicación y son fundamentales para el proceso de elaboración de reportajes. Trabajan con los reporteros para diseñar estrategias sobre qué y a quién fotografiar para un artículo determinado. Buscan al fotógrafo adecuado para cada tarea y discuten con los fotógrafos cómo abordar la tarea y qué tipos de fotos serían las más adecuadas para el tono y el tema del artículo. Finalmente, los editores de fotos eligen cuidadosamente las fotos y las secuencian para ayudar a contar la historia.

En esta lección, tendrá la oportunidad de desempeñar el papel de un editor de fotos. Después de aprender cómo los editores de fotos toman decisiones, así como la ética del fotoperiodismo, armará su propio trabajo basado en fotografías.

## Actividad para romper el hielo

Pregunta para debatir :

A menudo se dice: "Una imagen vale más que mil palabras". ¿Estás de acuerdo?

¿Cuál es el poder de una sola fotografía?

¿Cuáles son los poderes únicos de una fotografía individual? ¿Hay cosas que puede revelar y evocar que las palabras no pueden? Si es así, ¿qué hace que una imagen sea particularmente memorable, poderosa o conmovedora?

# Contenido de la lección

## *Primera parte*

El docente utiliza una presentación de PowerPoint con imágenes significativas tomadas de artículos famosos y publicaciones en línea, incluso las que fueron premiadas en los últimos años.

Preguntas para el debate:

¿Por qué esta foto te llama la atención?

#### ¿Qué historia cuenta?

¿Qué crees que comunica la imagen que las palabras por sí solas no podrían?

#### *Segunda parte*

La clase se dividirá en equipos (pequeños, 3-4 miembros) y estudiarán las respuestas a una entrevista con varios editores de fotos rumanos, sobre la forma en que seleccionan las fotos y el equipo de edición.

#### <https://blog.fotografi-cameramani.ro/selectia-editorilor-interviu-cu-membrii-echipei-foto/>

Las partes de la entrevista se imprimen y se entregan a todos los equipos.

Los equipos analizarán y resumirán los principales aspectos mencionados en las entrevistas.

Las conclusiones serán comunicadas por el líder de cada equipo.

#### *Tercera parte*

Desempeña el papel del mejor editor de fotos del periódico de tu escuela.

Utiliza tu propia colección de imágenes de tu base de datos (realizadas en lecciones anteriores) y elige un máximo de 5 imágenes con las que ilustrarás un artículo que promocione la escuela, destinado a las próximas generaciones de estudiantes. El artículo hablará sobre el valor de esta escuela, lo bueno que es ser estudiante y cómo puedes construir una carrera después de finalizar tus estudios en aquí.

Propón tu selección de fotos en equipos.

Después de que cada equipo proponga sus propias 5 imágenes, toda la clase elegirá las mejores 5 imágenes para utilizarlas en un futuro material promocional para la escuela.

# Cambio a la versión online de la lección

## Cuestiones a tener en cuenta

Los estudiantes no tienen acceso a computadoras/computadoras portátiles y tabletas. Por lo general, ingresan en línea usando su teléfono, por lo que mi lección en línea tuvo que basarse en lo que se puede hacer usando solo el teléfono.

## Justificación de esta decisión

La primera parte de la lección permaneció sin cambios (Parte uno y Parte dos)

El maestro usó pantalla compartida para presentar el PowerPoint e inició un debate en línea con los estudiantes.

Para la parte tres, los estudiantes recibieron la siguiente tarea:

Eres el mejor editor de fotos del New York Times.

Son los últimos días antes del día de la votación primaria para la carrera por la alcaldía de la ciudad de Nueva York. Los favoritos Eric Adams, Kathryn García y Maya Wiley estaban haciendo campaña por la ciudad y los fotógrafos asignados para The New York Times han tomado sus imágenes. Su tarea es construir una narrativa visual de estos días, con un máximo de cinco imágenes.

El archivo con las imágenes está aquí:

<https://int.nyt.com/data/documenttools/photo-editing/ad246a6d49321293/full.pdf>

Ponerse a la tarea. De entre las 25 fotos de este PDF, elige cinco fotos para contar tu historia. Recuerda tener en cuenta el interés periodístico, la composición, el estilo y la ética.

Compile sus cinco fotos en una presentación de diapositivas (utilizando las aplicaciones de Google) en el orden en que le gustaría que aparecieran en un artículo y escriba una breve declaración que explique sus elecciones.

## Herramientas y aplicaciones utilizadas

Usé Google Classroom Platform de la escuela.

En la clase Multimedia, los estudiantes enviarán sus presentaciones de diapositivas como trabajo manual

Los estudiantes tienen cuentas institucionales para iniciar sesión.

Pasamos unos 30 minutos en línea, usando Google Meet, para la parte introductoria de la lección y la primera parte.

La segunda parte de la lección se indicó como un recurso complementario para que los estudiantes lean cuando tengan tiempo.

La parte tres fue asignada y explicada en la reunión en línea y luego cada estudiante trabajó de forma individual, asíncrona y subió los resultados de su trabajo individual dentro de la plataforma Google Classroom.

# Comentarios sobre la lección

No todos los estudiantes lograron su tarea, pero aquellos que lo hicieron, pudieron beneficiarse de una buena retroalimentación individual del maestro.

Los estudiantes estuvieron de acuerdo con este tipo de trabajo y muchas de las lecciones de Multimedia tenían una parte en línea y una parte fuera de línea.

Los estudiantes no tenían los medios para trabajar adecuadamente en las lecciones: en la escuela podían usar los laboratorios de informática (donde tienen computadoras y acceso a software específico adecuado), pero en línea, la mayoría de ellos solo podía usar su teléfono móvil.

Este fue el mayor inconveniente de estas clases, para algunos programas , era casi imposible adaptar la clase al entorno en línea.

# **Comunicación visual y semiótica: portadas de álbumes**

# Versión presencial de la preparación

## *Plan de la lección*

Diplomado de la Fundación Arte y Diseño

## *Tema: Comunicación Visual:*

- Objetivo: crear portadas de álbumes utilizando los principios de la semiótica para comprender los signos y significantes tal como se presentan en diferentes géneros.
- Aprendizaje teórico: semiótica Roland Barthes: El significante es la imagen utilizada para representar otra cosa, mientras que el significado es lo que representa (una cosa real o, en una lectura más estricta, una impresión sensorial).
- Ejemplos:

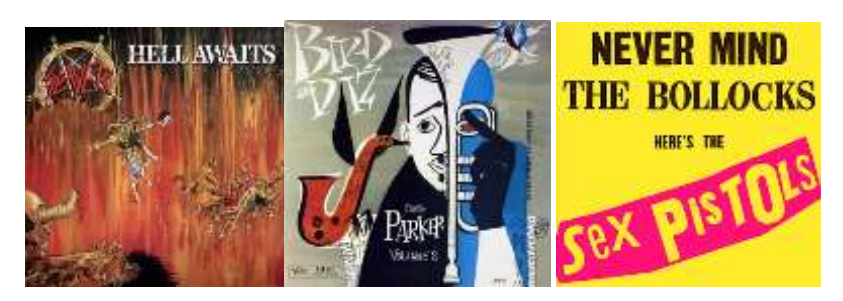

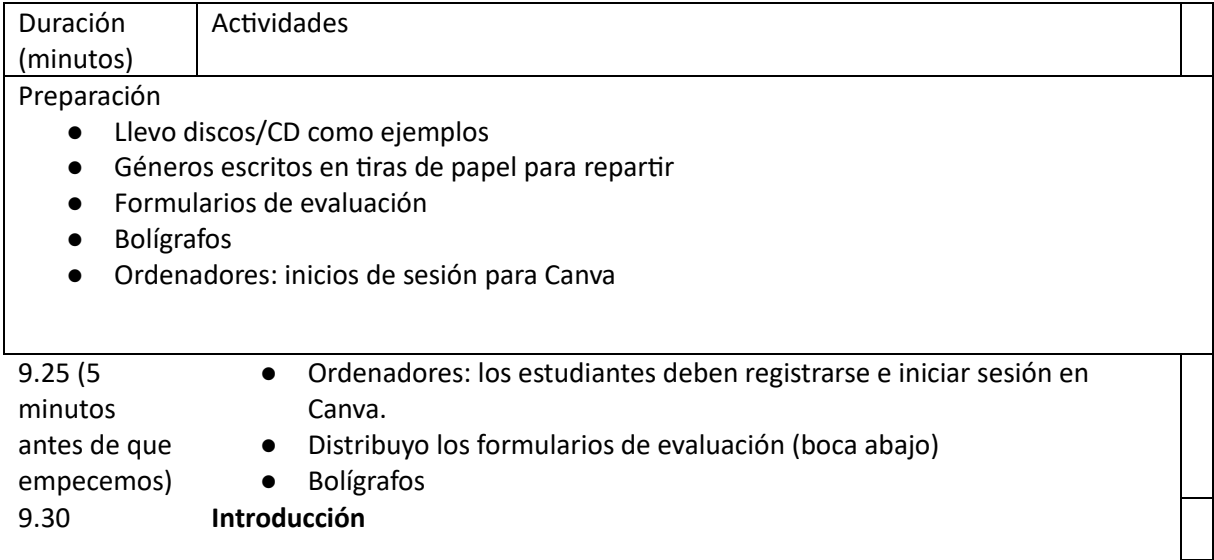

#### (3 minutos)

Lo que haremos hoy:

Habrá dos objetivos SMART para la sesión de hoy: (Específico, Medible, Alcanzable, Realista y Apropiado en el tiempo)

- Hoy usaremos la tecnología de diseño digital (Canva) para crear nuestras propias portadas de álbumes.
- Al final de esta sesión, podremos describir cómo se emplea la semiótica en la comunicación visual utilizando el ejemplo de las portadas de álbumes.
- Seremos capaces de comprender y utilizar pistas visuales (signos, colores, fuentes e imágenes) para indicar el género musical.
- Podremos utilizar tecnología de diseño gráfico digital (Canva o Photoshop) para crear una portada de álbum que transmita un género musical específico.
- Este ejercicio nos permitirá comprender los vínculos entre la teoría (semiótica) y el producto (portada del álbum).

#### **Antecedentes teóricos:**

- El género se emplea en películas, televisión, música y más.
- Música y comunicación visual: las subculturas musicales (gótica, punk, nuevos románticos, etc.) tenían una marca visual, comunicada a través de la moda, carteles, productos, obras de arte, etc. Esto era aún más importante en la era anterior a Internet.
- Los músicos nos brindan información sobre su identidad a través de pistas o signos visuales: logotipos, carátulas de álbumes, carteles, ropa, tipografía, colores.
- Observamos las portadas de los álbumes: ¿qué tipo de música (género) hay en cada álbum? Adivinamos y explicamos por qué pensamos eso.
- Este sistema de signos/significantes (p. ej., las botas de Doc Marten) y significados (p. ej., Punk) se denomina semiótica.
- La semiótica es el estudio de la comunicación a través de signos para significar significados implícitos.
- Es ampliamente aplicable, pero hoy utilizaremos las carátulas de los álbumes como un ejemplo que nos permitirá comprender. Por ejemplo, las calaveras sobre un fondo negro en la portada de un álbum son un signo que nos habla implícitamente un género específico. Lo sabemos de forma inconsciente. ¿Qué género?
- El significante es la imagen utilizada para representar otra cosa, mientras que el significado es lo que representa (una cosa real o, en una lectura más estricta, una impresión sensorial).
- El teórico crítico francés Roland Barthes escribió sobre los signos como un sistema cultural.
- Fuente/composición tipográfica como signos: usamos portadas de discos como ejemplos.
- Colores e imágenes como signos: usamos portadas de discos como ejemplos.
- La semiótica es ampliamente evidente en la cultura; en moda, arte, medios, diseño, jun montón de cosas!

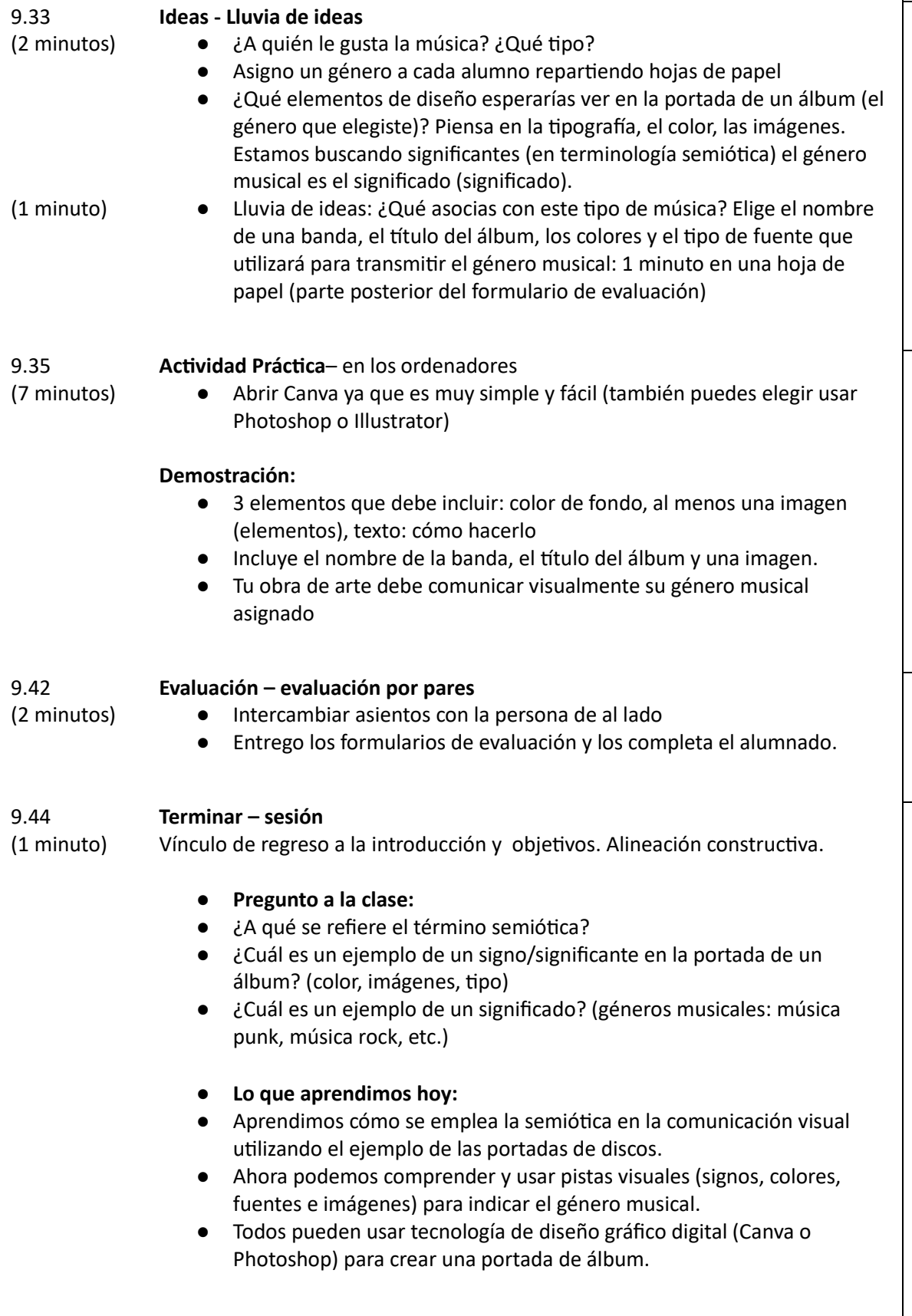

# Cambio a a versión online

### Consideraciones importantes

Description of the things that needed modification for the online delivery.

- Los estudiantes no estarán en el aula, por lo que mi presentación debe poder verse en línea.
- Los estudiantes no tendrán acceso a software de diseño especializado, por ejemplo, Photoshop.
- Los estudiantes no podrán 'intercambiar' el trabajo físicamente para completar una evaluación por pares.
- Yo, como profesor, no podré ver los resultados de los estudiantes físicamente; en cambio, estos deben ser digitales y compartibles.

## Justificación de la decisión

- Presentación introductoria e introducción al tema: Creé una presentación usando Microsoft Powerpoint que pude compartir a través de Microsoft Teams
- Ejemplos de portadas de álbumes: imágenes digitales que se muestran a los estudiantes en lugar de objetos físicos.
- Lluvia de ideas: use tecnología en línea (aplicación Miro, diseñada para la lluvia de ideas y la colaboración en línea en tiempo real) en lugar de lápiz y papel.
- Software de diseño digital: usé Canva, ya que es gratis y en línea. Además, los diseños se pueden compartir: el profesor puede crear un "equipo" de clase para ver el trabajo. No utilizo Photoshop ya que los estudiantes no tendrán acceso remoto.
- Explicaicón del profesor: comparto pantalla en Teams con la aplicación de Canva abierta en mi ordenador.
- Evaluación entre pares: dividos los estudiantes en salas de grupos en Teams para conversar en parejas. La evaluación de pares será un formulario en línea en Teams que pueden enviar y que el profesor puede ver.
- Sesión plenaria: uso Quizlet (sitio web de cuestionarios en línea) para crear un cuestionario para evaluar la comprensión y el conocimiento de los estudiantes. Toda la clase puede jugar desde casa como un juego con el sitio web viendo quién respondió más rápido, con música de fondo para hacerlo más entretenido, etc.

## Aplicaciones y herramientas utilizadas

- Microsoft Teams: software de reuniones en línea, estándar universitario, estudiantes ya organizados en clases o 'Equipos' y la aplicación tiene muchas opciones para compartir el trabajo en línea. Opción útil para compartir pantalla. La opción de salas de reuniones y la sección de formularios para la evaluación por pares son muy útiles.
- Miro: Plantillas de mapas mentales editables, los estudiantes pueden colaborar en tiempo real. Interfaz fácil de usar y bien diseñada, los tableros se pueden guardar y compartir para que podamos volver a ellos en lecciones posteriores si es necesario.
- Canva: software de diseño en línea gratuito y fácil de usar. Los diseños se pueden compartir: el profesor puede crear un "equipo" de clase para ver el trabajo, se puede descargar y hay plantillas útiles para imprimir.

● Quizlet: software de creación de cuestionarios en línea. Crea una atmósfera alegre mientras consolida el aprendizaje, los estudiantes pueden jugar desde casa solos o en equipos, los cuestionarios pueden ser escritos por mí y luego guardados para uso futuro.

## Nuevas competencias necesarias

Aplicaciones:

- Microsoft Teams: Tuve que aprender y familiarizarme con todos los aspectos útiles y utilizables del software.
- Miro: Tuve que aprender y familiarizarme con todos los aspectos útiles y utilizables del software.
- Canva: Tuve que aprender y familiarizarme con todos los aspectos útiles y utilizables del software.
- Quizlet: Tuve que aprender y familiarizarme con todos los aspectos útiles y utilizables del software.

Competencias:

- Resolución de problemas.
- Adaptabilidad.
- Alfabetización digital.
- Comunicación clara.
- Diseño de lecciones digitales.
- Uso de software especializado.

## Material necesario

- Un ordenador rápido, donado por el Colegio.
- Microsoft Teams: software gratuito en uso en toda la universidad, vinculado a los perfiles de los estudiantes, Canva e Intranet.
- Miro: software en línea gratuito, los estudiantes necesitaban crear inicios de sesión y creé un 'equipo' de clase para permitir que la clase vea el trabajo de los demás.
- Canva: software en línea gratuito, los estudiantes necesitan crear inicios de sesión y yo tengo que crear un 'equipo' de clase para permitir que la clase vea el trabajo de los demás.
- Quizlet: software en línea gratuito, los estudiantes necesitaban crear inicios de sesión y yo creé un "equipo" de clase para permitir que la clase jugara y colaborara

# Comentarios sobre la lección

## **Fortalezas:**

- La presentación introductoria de Powerpoint fue dinámica y estuvo llena de imágenes de colores brillantes. Los estudiantes estuvieron comprometidos en todo momento. La herramienta 'Levantar la mano' les permitió intervenir, comentar y chatear de manera controlada.
- Tema: los estudiantes estaban comprometidos y apasionados por compartir sus propios gustos musicales.
- El diseño digital es popular en el departamento de arte en este momento, por lo que a los estudiantes les encantó diseñar algo que les importara.
- Microsoft Teams: fácil de usar para los estudiantes, ya que este es el sistema empleado en toda la universidad. Los estudiantes ya están acostumbrados y ya están organizados en equipos de clase.
- Canva: conceptos básicos gratuitos y fáciles de aprender.
- Miro: fácil de usar, bueno para colaborar y permitía chatear ya que los estudiantes tenían la libertad de crear sus propios tableros.
- Quizlet: buena diversión al final de la lección, ambiente motivante y se fomenta la interacción entre los estudiantes.
- Salas de trabajo: permitieron a los estudiantes conversar uno a uno y compartir ideas en un entorno en línea más íntimo y tranquilo. Pude pasar por cada sala de trabajo para conversar.

#### **Debilidades:**

- El formato en línea significaba que la conversación libre y fácil era más limitada, los estudiantes estaban menos dispuestos a hablar individualmente que en el aula física.
- Habría sido divertido mostrar portadas de álbumes reales y permitir que los estudiantes las manejaran o incluso las escucharan, en lugar de mostrar imágenes.
- Canva, aunque es un buen sustituto de Photoshop/InDesign, tiene opciones de diseño limitadas.
- Miro: también buen suplente pero le falta la espontaneidad del lápiz y el papel.
- Algunos problemas con el inicio de sesión en varios sitios web, aplicaciones y software en línea dentro de una sola lección.

#### **Lecciones aprendidas:**

- En el futuro, sería mejor limitar el número de softwares como Canva, etc. que se utilizan en una lección debido a los problemas de inicio de sesión que consumen mucho tiempo.
- Habría incluido una dinámica para romper el hielo al comienzo de la lección, por ejemplo, Quizlet o similar, para fomentar el chat informal entre los estudiantes desde el principio.
- Para el futuro, buscaré un software de diseño más sofisticado que Canva.
- Por cuestiones digitales es recomendable dejar tiempo extra para cada actividad/tarea.

# Resultado final

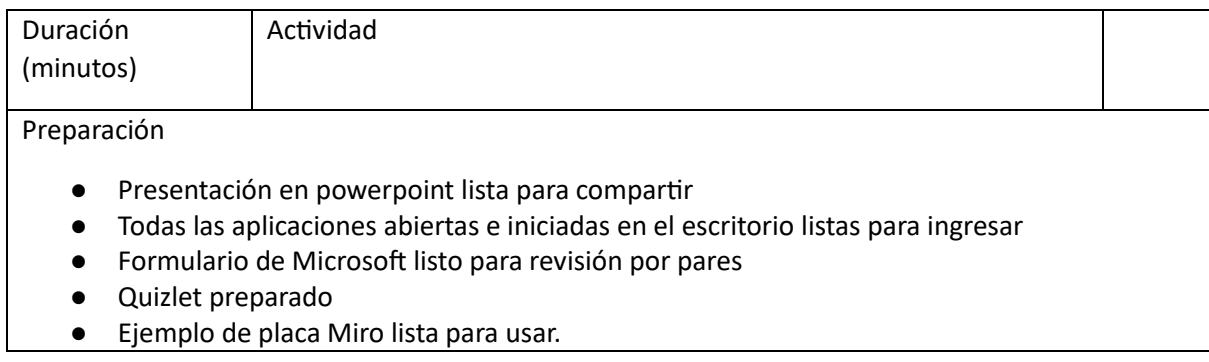

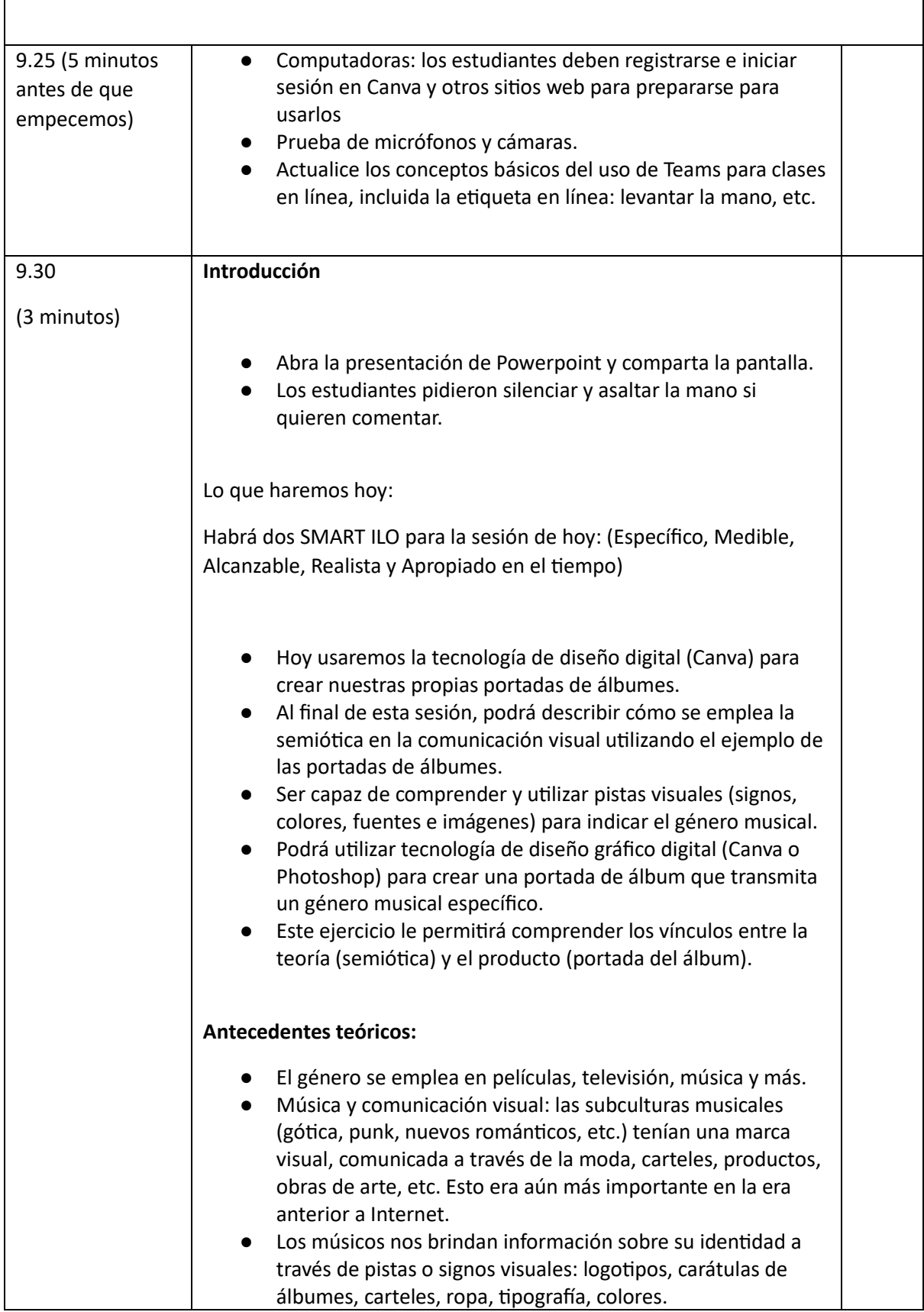

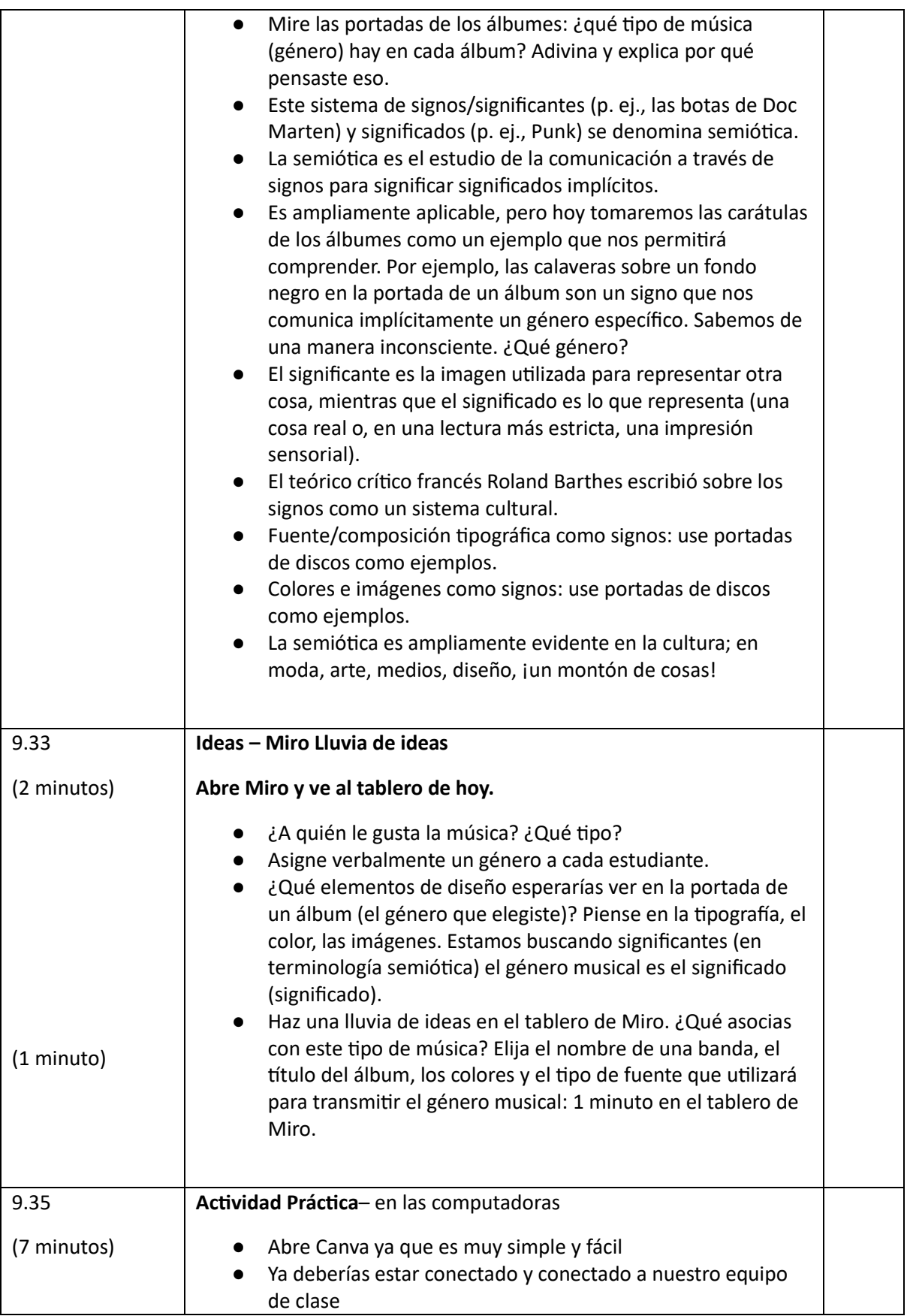

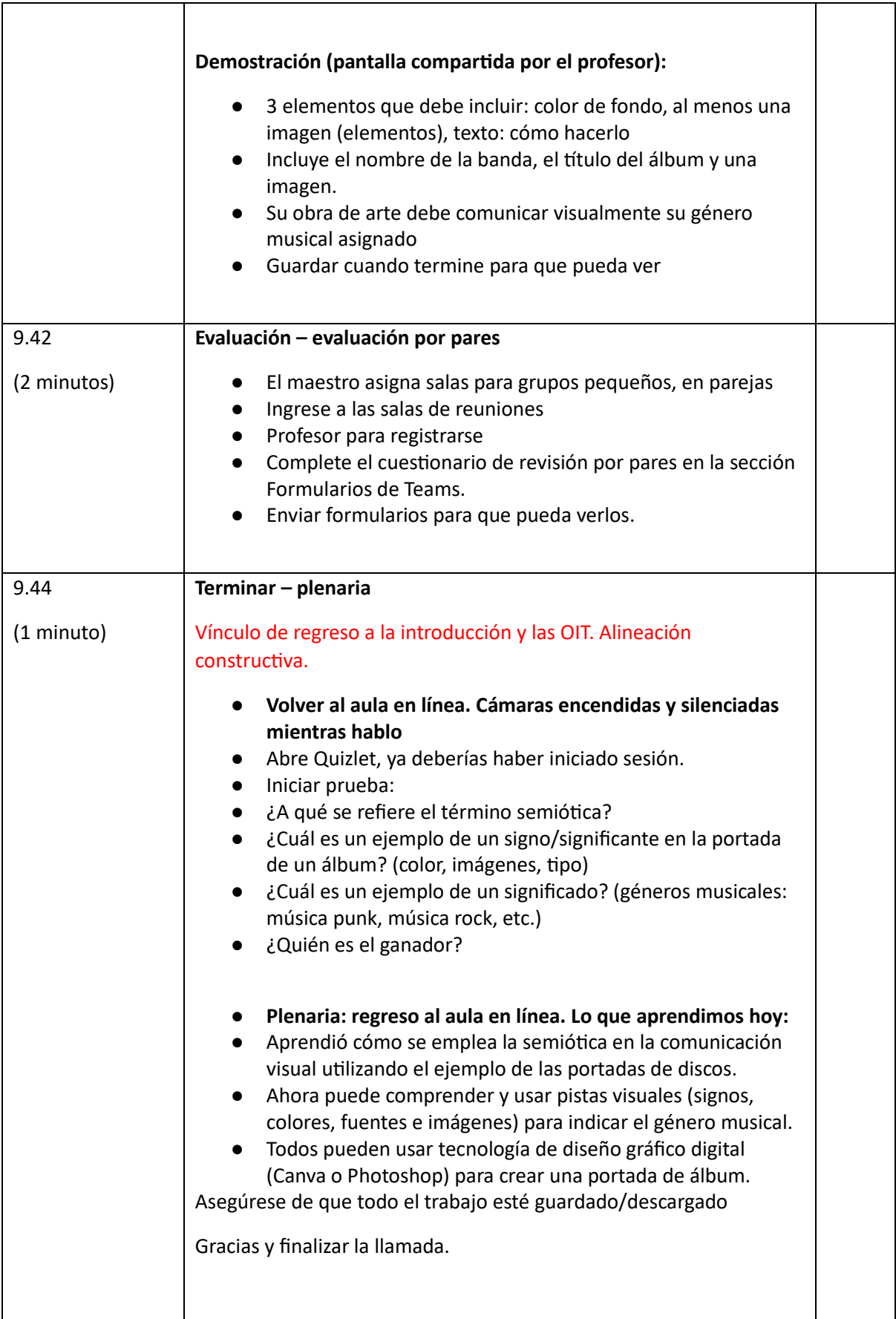

# **Cartografía cultural digital**

En esta lección, los alumnos asimilarán los conceptos de patrimonio cultural y aprenderán a crear su propio mapa cultural.

# Versión presencial de la lección

- Breve lluvia de ideas sobre qué es el patrimonio cultural. El profesor pregunta a los alumnos qué es para ellos el patrimonio cultural y por qué es importante valorarlo/salvarlo.
- El profesor hace una introducción del concepto de cartografía cultural mediante una presentación en Powerpoint proyectada en clase.
- El profesor proporciona algunos ejemplos de cartografía cultural y buenas prácticas sobre el tema.
- A continuación, el profesor explicará a la clase el proceso que les guiará en la creación del mapa
- La clase se dividirá en grupos (5-6 personas cada grupo)
- Dependiendo de la edad de los alumnos y de lo que el centro pueda proporcionar, el profesor distribuye papel, bolígrafo, colores para dibujar un mapa o un mapa ya hecho (por ejemplo, de la zona donde se encuentra el centro escolar) y notas post-it para poner el contenido en el mapa. Los alumnos trabajarán en grupos, por lo que las hojas donde dibujen el mapa o el mapa ya preparado deben ser lo suficientemente grandes para todos (aproximadamente 1 m x1,5 m).
- En este punto, el profesor debe dejar libertad a los grupos de alumnos para elegir el tema de su mapa. Puede ofrecer sugerencias, por ejemplo
	- o arte urbano
	- o arte callejero
	- o tesoros culturales ocultos
	- o comida y memoria
	- o historias históricas y mitos
	- o y así sucesivamente...
- Dé a los alumnos tiempo suficiente para escribir historias, hechos, recuerdos, chistes en postits y péguelos en el lugar más adecuado del mapa. La cantidad de tiempo adecuada depende de la clase, aproximadamente 1 hora puede ser suficiente (si decide que los alumnos dibujen el mapa, considere tiempo extra). Durante esta actividad, el profesor debe recorrer las mesas para ayudar y responder a las preguntas.
- Una vez finalizado el tiempo para completar los mapas, cada grupo debe mostrar y explicar su mapa al resto de la clase, explicando el proceso que les llevó a elegir el tema y el contenido del mapa.
- Una vez presentados todos los mapas, conviene fotografiarlos o escanearlos para tener una copia de seguridad del trabajo realizado.

# Versión online de la lección

Es importante mantener la idea del trabajo en grupo también en línea, porque es cierto que cada uno puede crear su propio mapa cultural, pero el flujo de ideas, recuerdos, historias es parte integrante del proceso de creación de un mapa que tiene como punto central la preservación del patrimonio cultural de un territorio.

Todos los participantes en la clase deben disponer de la tecnología adecuada y de conexión a Internet para apoyar el trabajo en grupo.

#### Justificación de esta decisión

- Permite mezclar varias clases
- Los alumnos no tienen que estar todos juntos al mismo tiempo
- Los profesores pueden impartir las clases como lo harían en un aula real, pero también pueden compartir el contenido de su pantalla, dibujar sobre una pizarra para explicar mejor las cosas, silenciar a los participantes para una sesión de enseñanza sin interrupciones...

#### Herramientas y aplicaciones utilizadas

- Google Calendar y Google Meet: para lluvias de ideas breves
- PowerPoint ofrece una introducción al concepto de cartografía cultural y proporciona algunos ejemplos y buenas prácticas sobre el tema.
- Plugin Google Meet Attendees & Breakout Rooms para dividir la clase en grupos durante la lección de vídeo
- Miro para crear una hoja en blanco virtual en la que dibujar tu propio mapa e insertar notas post-it con contenido
- Google MY Maps para crear tu propio mapa cultural

#### Competencias adquiridas para hacer el cambio a versión en línea

- Crear una lección en Google Calendar y Google Meet
- Cree una presentación sencilla pero atractiva con PowerPoint.

Algunos ejemplos:

- o Una idea, una diapositiva. No llene las diapositivas de texto
- o Dos colores, dos tipos de letra. Máximo
- o Mantén el ritmo y el movimiento insertando vídeos.
- o Utilizar iconos o pictogramas
- o Que hablen las citas
- o Utilizar imágenes para resaltar conceptos importantes
- o Simplificar mediante asociaciones visuales
- o Ofrecer contenidos sencillos
- Google Meet Attendees & Breakout Rooms ofrece la posibilidad de dividir la clase en línea para el trabajo en grupo y gestionar los grupos de forma inteligente. En concreto, el plugin, una vez instalado, tiene efecto cuando se inicia una videoconferencia

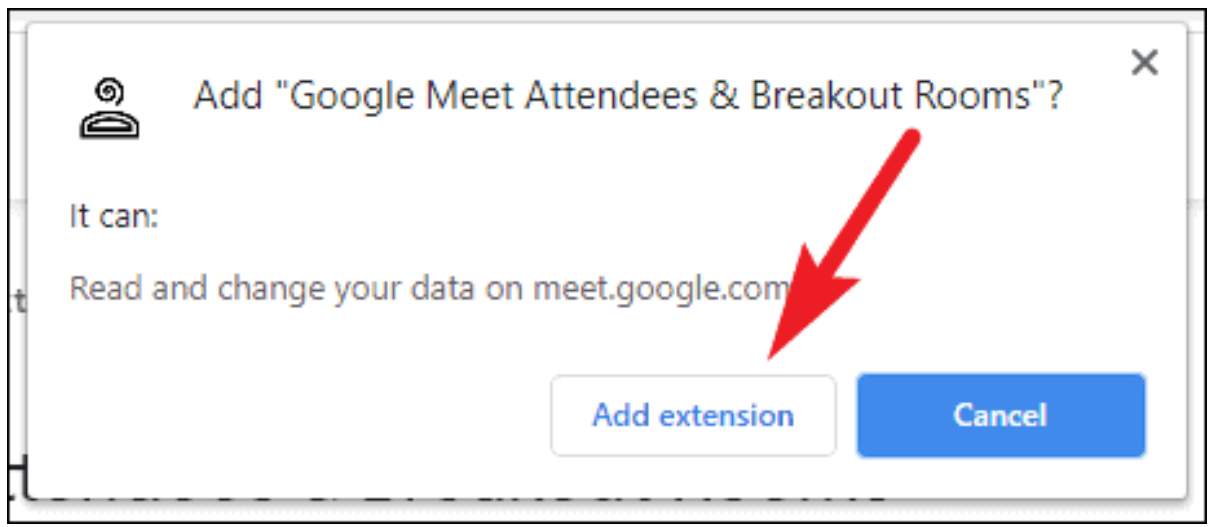

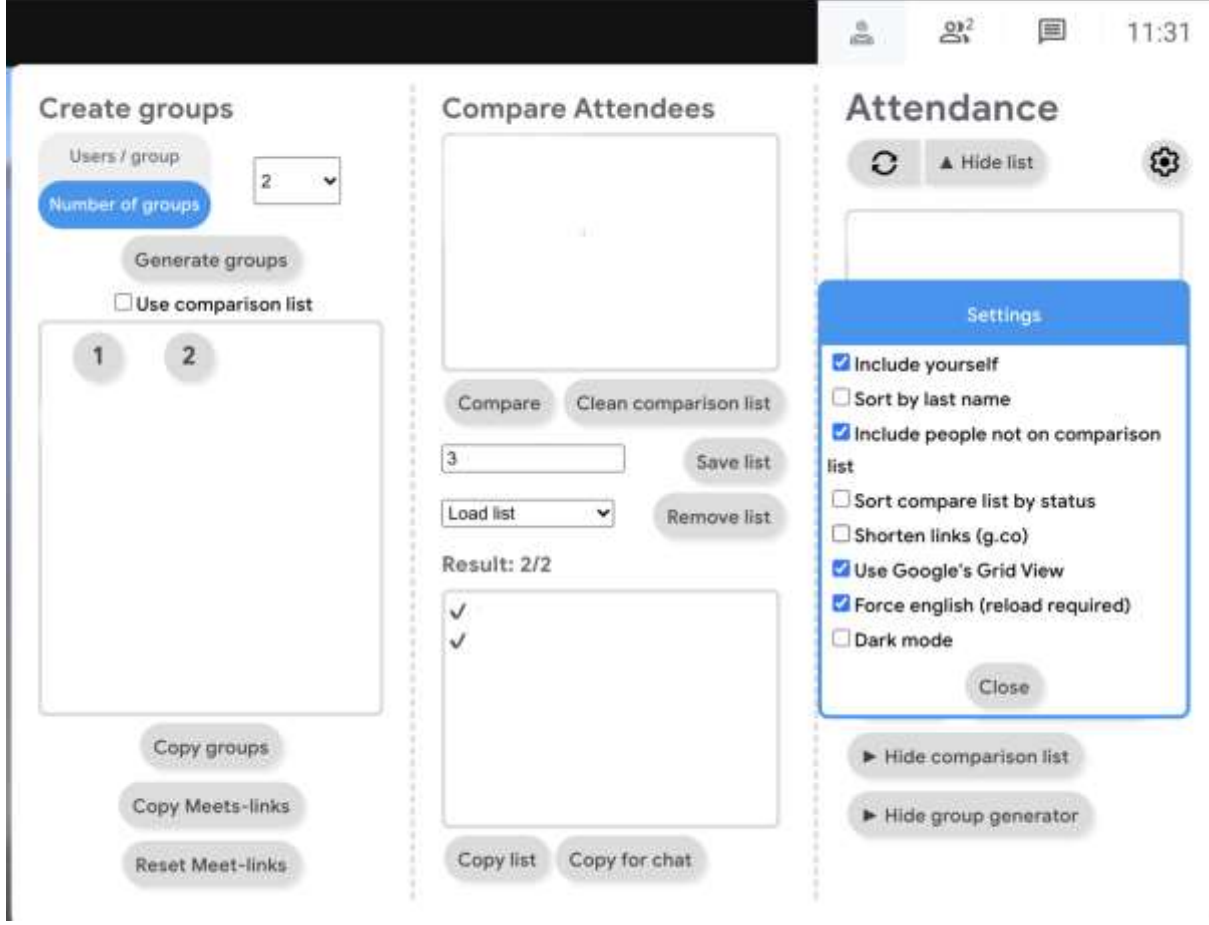

● **Miro** to create a virtual blank sheet on which to draw your own map and insert post-it notes with content

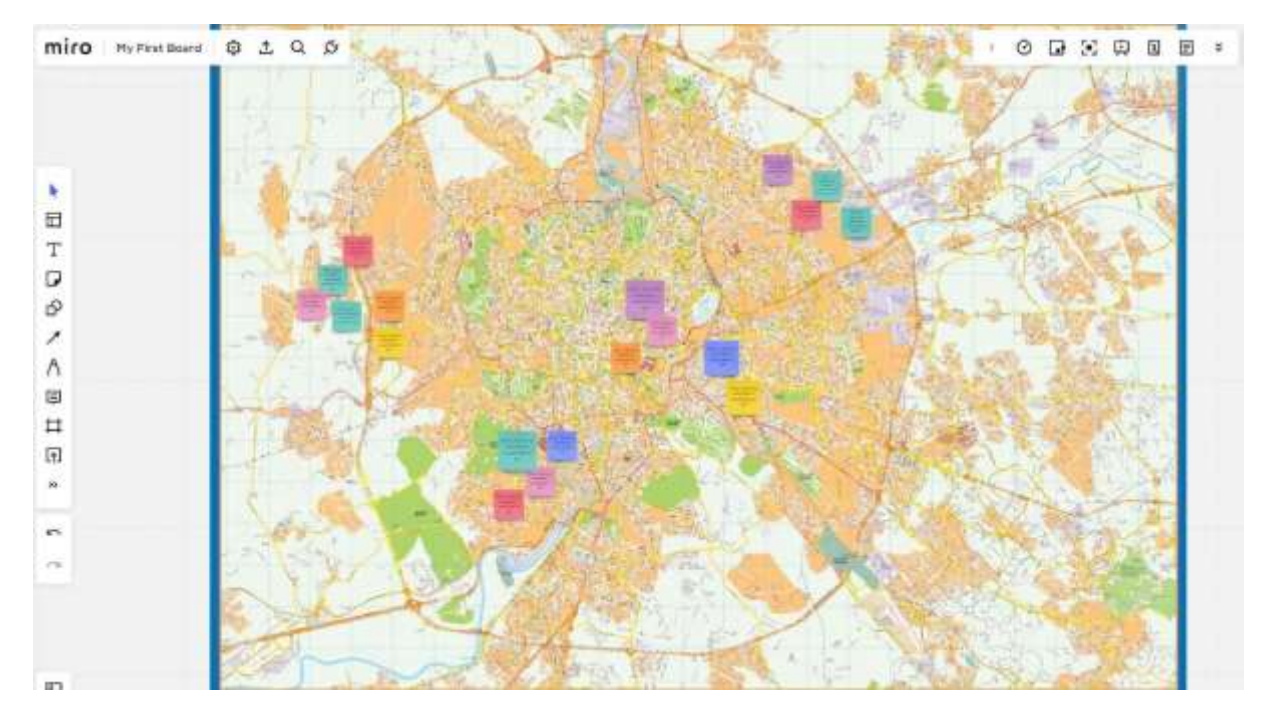

**Google MY Maps** to create and share customized maps

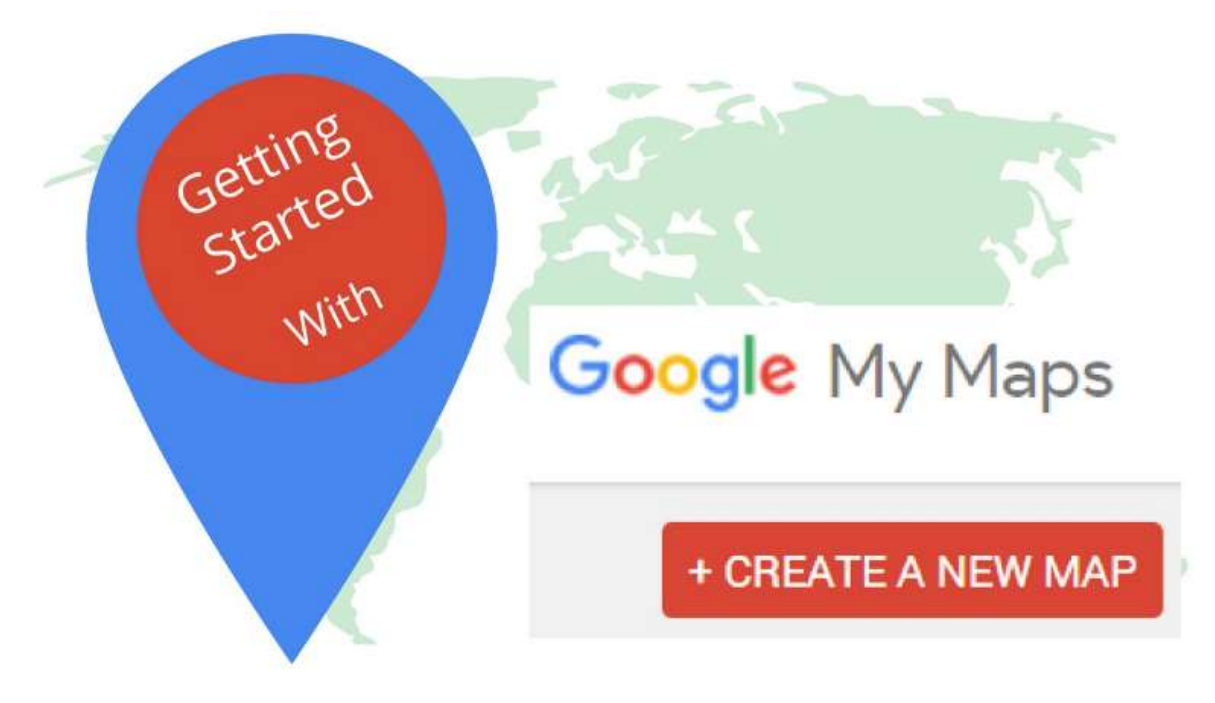

- Accede a Mis mapas con tu cuenta de Google;
- Haga clic en "Crear un nuevo mapa";
- Seleccione "Mapa sin título" para asignar un título y una descripción al mapa.
- Haga clic en "Guardar" para guardar los cambios;
- Escriba un lugar de interés que desee añadir al mapa en la barra de búsqueda y haga clic en la lupa para iniciar la búsqueda;
- Seleccione "Añadir al mapa" para completar la entrada;
- Repita la misma operación para las demás atracciones que desee añadir.
- El mapa se guarda automáticamente en Google Drive.
- Para compartirlo con otras personas, sólo tienes que hacer clic en "Compartir" y seleccionar el método que prefieras.

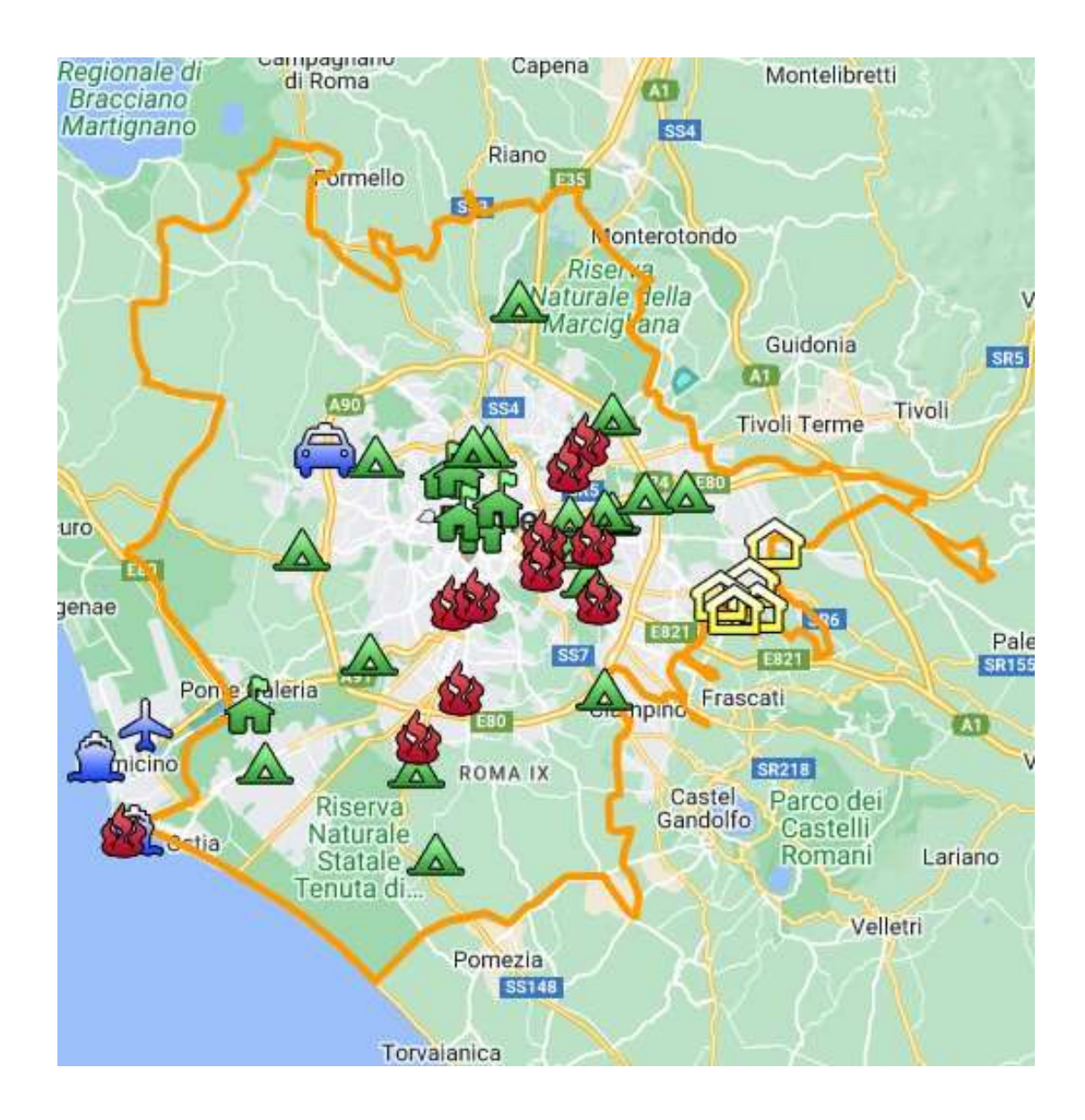

# Comentarios sobre la lección

*Fortalezas:*

- Los alumnos también pueden acceder a su trabajo más tarde u otro día según sus necesidades. Se podría dar un plazo de 2-3 días para añadir algo que no se tuviera en mente en ese momento.
- En casa, en su propio ordenador en lugar de en el aula, los alumnos tienen acceso a más material como fotos, música, vídeos personales para insertar en el mapa

## *Debilidades:*

- No todos los alumnos responden bien a este tipo de lecciones porque necesitan estar presentes para sentirse acompañados en su proceso de aprendizaje.
- Es más difícil moderar grupos en línea.

# Versión online de la lección

- El profesor planifica la lección y comparte el enlace con la clase a través de **Google Classroom**
- Breve lluvia de ideas sobre qué es el patrimonio cultural. El profesor pregunta a los alumnos qué es para ellos el patrimonio cultural y por qué es importante valorarlo/salvarlo.
- El profesor hace una introducción del concepto de cartografía cultural mediante una presentación **en Powerpoint p**royectada en clase.
- El profesor proporciona algunos ejemplos de cartografía cultural y buenas prácticas sobre el tema.
- A continuación, el profesor explicará a la clase el proceso que les guiará en la creación del mapa
- A continuación, la clase se dividirá en grupos (de 5 a 6 personas cada grupo) con los **asistentes a Google Meet & Breakout Rooms.**
- Dependiendo de la edad de los alumnos, los temas de los mapas profesor puede elegir entre
	- o **Miro** con el mismo tablón para todos los grupos (asignando una parte del tablón a cada grupo) o con un tablón diferente para cada grupo.
	- o **Googlea mi mapa.**
- La elección del programa depende de la edad de los alumnos y de su capacidad para trabajar de forma autónoma.
- En este punto, el profesor debe dejar libertad a los grupos de alumnos para elegir el tema de su mapa. Puede ofrecer sugerencias, por ejemplo
	- o arte urbano, arte callejero
	- o tesoros culturales ocultos
	- $\circ$  comida y memoria
	- o historias históricas y mitos
	- o etc.
- Dé a los alumnos tiempo suficiente para escribir historias, hechos, recuerdos, chistes y fijarlos en el lugar más adecuado del mapa. La cantidad adecuada de tiempo depende de la clase, aproximadamente 1 hora puede ser suficiente (si decide que los alumnos dibujen el mapa, considere tiempo extra).
- Una vez finalizado el tiempo para completar los mapas, cada grupo debe mostrar y explicar su mapa al resto de la clase, explicando el proceso que les llevó a elegir el tema y el contenido del mapa.
- Cuando se hayan presentado todos los mapas, es buena idea reservar tiempo extra (unos días) para añadir algo y, finalmente, guardar todo el material en la nube.

# **Cómo crear un guión gráfico**

En esta lección, el alumno aprende qué es un guión gráfico, cuándo es útil y cómo se realiza. El storyboard es un esquema de un proceso, que ilustra su inicio, desarrollo y final. Puede utilizarse en diferentes contextos, por ejemplo, el storyboard es la versión dibujada de las diapositivas de una presentación o de las escenas de un vídeo.

# Versión presencial de la lección

- El profesor ofrece una introducción general sobre qué es un guión gráfico a través de una presentación en Powerpoint proyectada en clase.
- El profesor ofrece algunos ejemplos de distintos tipos de storyboards

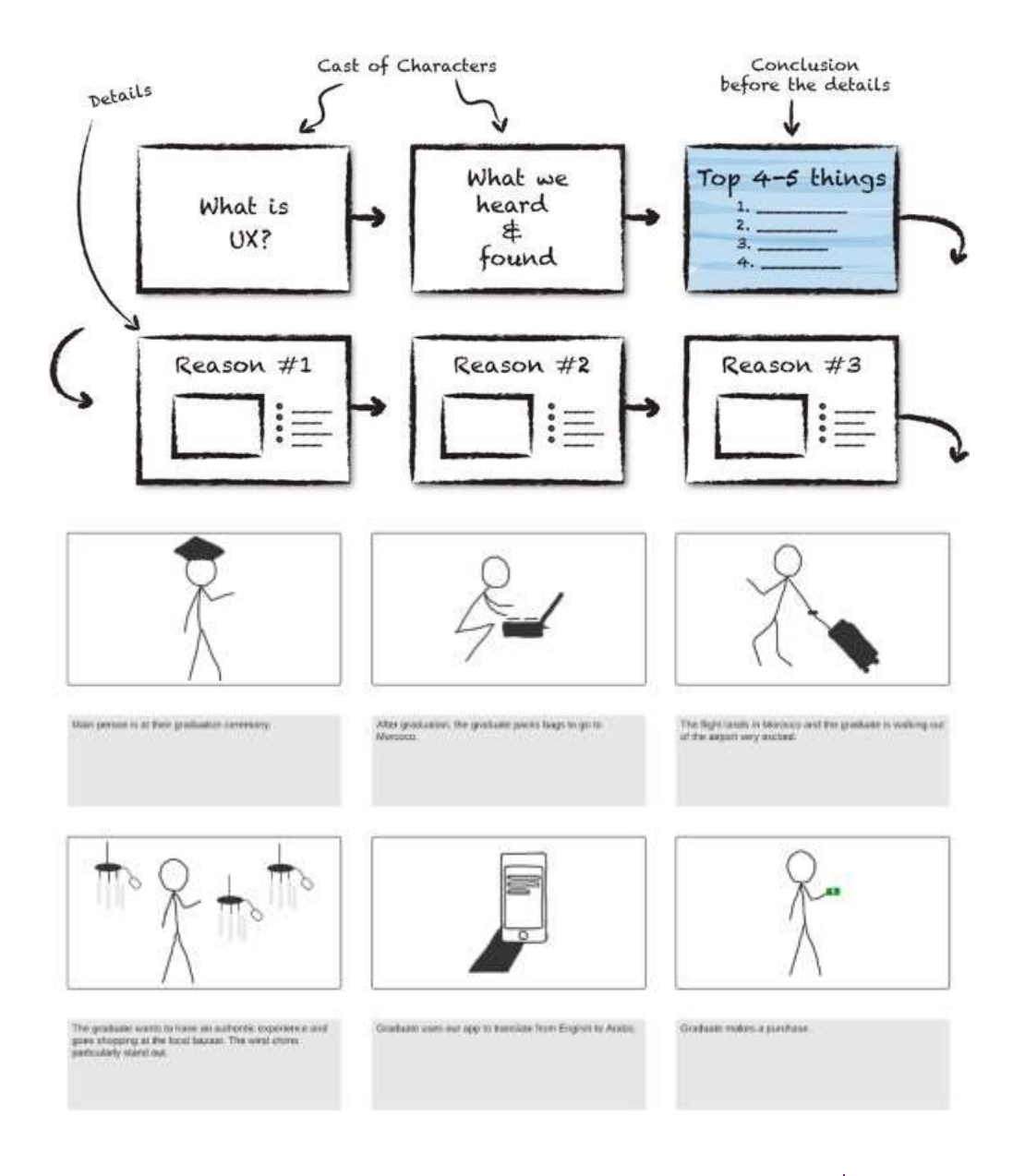

Los alumnos reciben una copia en blanco del guión gráfico impresa en A3.

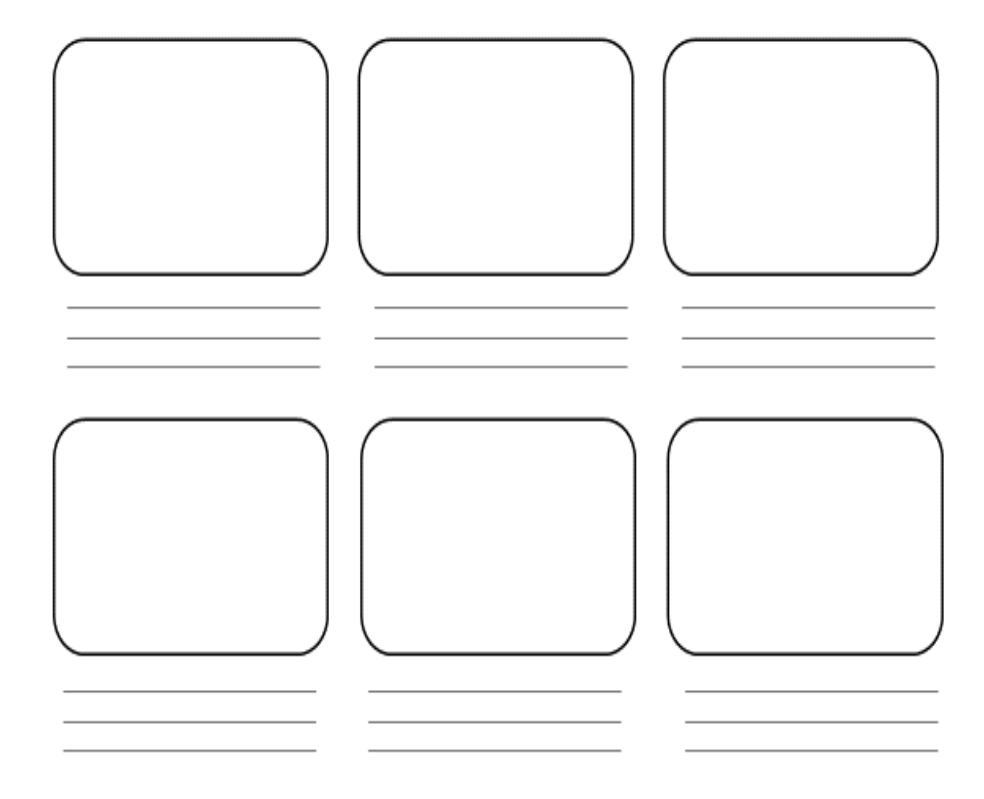

- Una vez distribuidas las plantillas, los alumnos pueden desplazarse a cualquier lugar de la sala para trabajar en sus guiones gráficos.
- El profesor pide a los alumnos que identifiquen la historia que les gustaría ilustrar en el guión gráfico. Para ello, los alumnos deben
	- o Analizar su contexto (quiénes son, qué hacen)
	- o Elegir un objetivo (¿qué quieren decir? ¿cuál es el objetivo de su historia?)
	- o Enumerar los puntos importantes de la trama (de dónde quieren partir y por qué, adónde quieren ir y cómo se desarrolla la historia).
- El profesor también puede ofrecer sugerencias, por ejemplo
	- o Lo que he aprendido este verano
	- o mi primer día de clase
	- o cómo conocí a mi mejor amigo.
- Los alumnos deben centrarse en un acontecimiento que no dure demasiado, ya que de lo contrario el guión gráfico sería demasiado largo.
- Con ayuda de los espacios y las líneas del modelo, los alumnos pueden estructurar sus historias y explicarlas con palabras clave. También es posible trabajar sólo con imágenes. No hay ninguna exigencia en cuanto a la calidad de las imágenes (figuras de palo).
- Empieza por la casilla superior izquierda y sigue en secuencia ilustrando en forma de boceto lo que va a ocurrir en las distintas escenas.
- En este punto, los alumnos tienen que escribir una descripción de cada ilustración, detallando el escenario, la música de fondo, el diálogo entre los personajes y sus estados de ánimo.
- Según el nivel y el tamaño de la clase, este paso dura 60 minutos o más.
- Durante esta actividad, el profesor debe recorrer las mesas para ayudar y responder a las preguntas.
- Una vez finalizado el tiempo disponible para completar los storyboards, los que hayan terminado podrán presentar su trabajo a la clase.
- Se recomienda dejar un tiempo extra (unos días) para añadir algo y finalmente guardar todo el material

# Cambio a la versión online de la lección

## Cuestiones a tener en cuenta

- Todos los participantes en las clases deben disponer de tecnología adecuada y conexión a Internet.
- Es más complicado seguir a los alumnos en sus proyectos personales, sobre todo para mantenerlos centrados en el objetivo y que no produzcan un storyboard demasiado largo e inservible.

## Justificación de esta decisión

- El enfoque en línea permite mezclar varias clases
- Los alumnos no tienen que estar todos juntos al mismo tiempo
- Los profesores pueden impartir las clases como lo harían en un aula real, pero también pueden compartir el contenido de su pantalla, dibujar sobre una pizarra para explicar mejor las cosas, silenciar a los participantes para una sesión de enseñanza sin interrupciones...

# Herramientas y aplicaciones utilizadas

- Google Calendar y Google Meet para la clase virtual
- PowerPoint ofrece una introducción al concepto y proporciona algunos ejemplos y buenas prácticas sobre el tema.
- Storyboarder (wonderunit.com/storyboarder) o Canva para crear un guión gráfico virtual.
- Photoshop para añadir colores o editar fondos

## Competencias que deben adquirirse

- Crear una lección en Google Calendar y Google Meet
- Cree una presentación sencilla pero atractiva con PowerPoint
- Algunos ejemplos
	- Una idea, una diapositiva. No llene las diapositivas de texto
	- Dos colores, dos tipos de letra. Máximo
	- Mantén el ritmo y el movimiento insertando vídeos.
	- Utilizar iconos o pictogramas
	- Que hablen las citas
- Utilizar imágenes para destacar conceptos importantes
- Simplificar mediante asociaciones visuales
- Ofrecer contenidos sencillos
- Con Storyboarder, los estudiantes pueden dibujar digitalmente las escenas de sus guiones gráficos.

Dentro del programa existe la función Shot Generator que abre una especie de entorno 3D en el que se pueden insertar personajes, elementos, entorno, etc. Se pueden seleccionar o modificar varias plantillas de acción preestablecidas. Una vez creada la imagen en el fotograma y colocada en la línea de tiempo, el programa permite abrirla para editarla en Photoshop, donde resulta más cómodo añadir colores o modificar fondos para conseguir un estilo más personal.Un conjunto de herramientas facilita la compilación de las partes textuales y la maquetación del storyboard, o la importación de un audio y posterior exportación de una animación en vídeo del storyboard recién creado (el tratamiento se denomina Animatic).

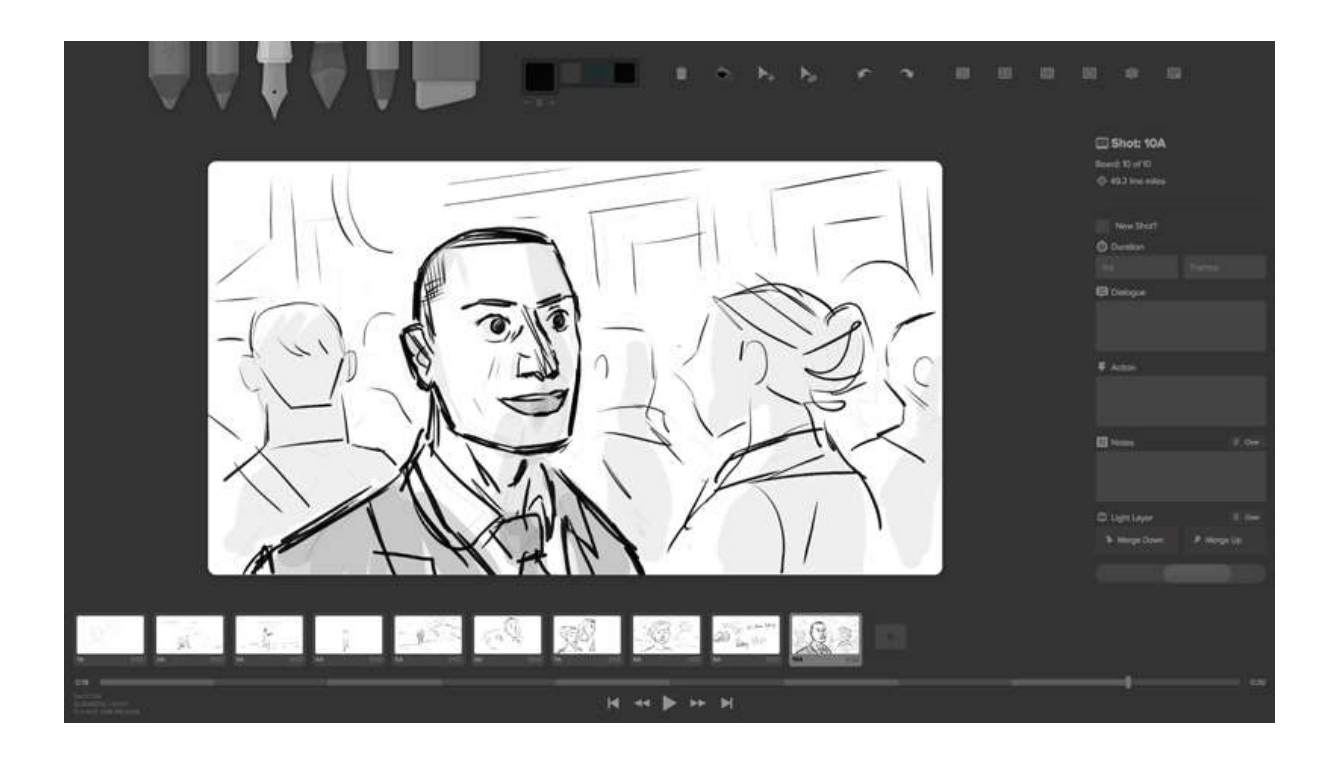

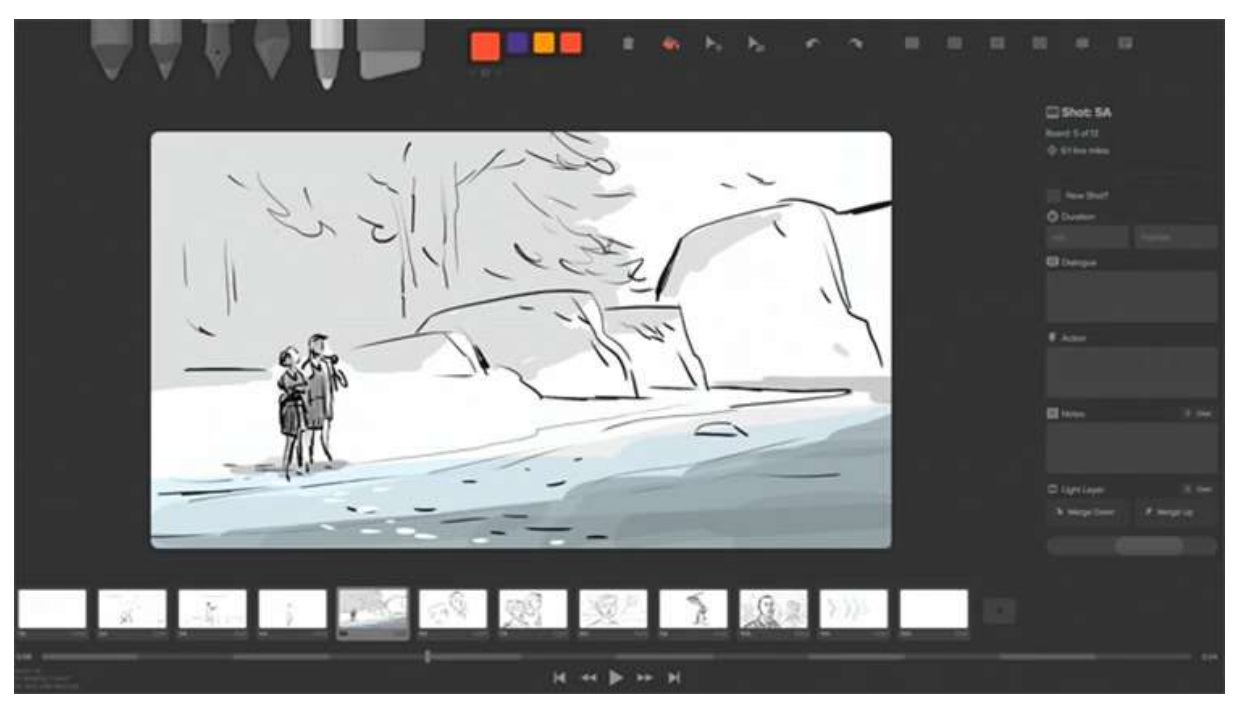

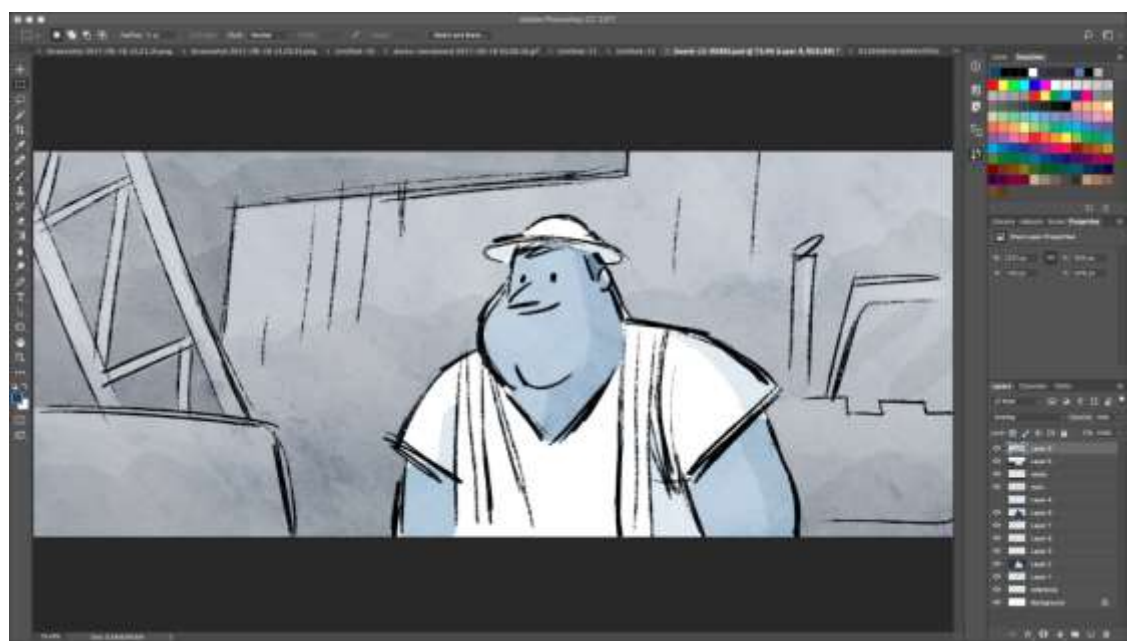

● Una herramienta mucho más sencilla para preparar storyboards digitales es Canva. Canva ofrece decenas de plantillas predefinidas, pero también la posibilidad de crear tu propia plantilla a partir de un proyecto en blanco.

#### Erasmus+ project: Continuing professional development in digital education for VET[, www.covet-project.eu](http://www.covet-project.eu/)

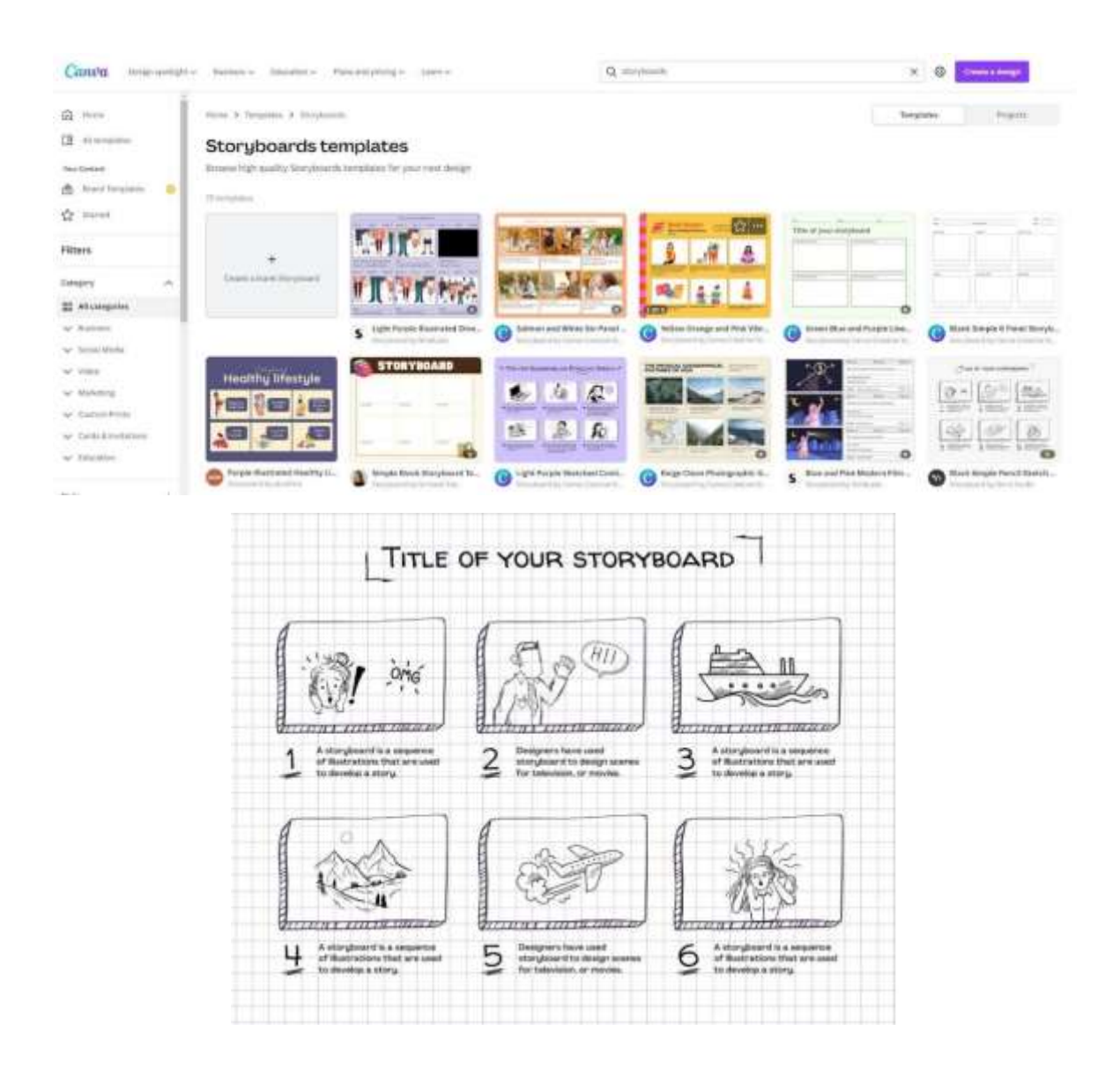

# Comentarios de la lección

#### *Fortalezas:*

- Los alumnos también pueden acceder al trabajo más tarde u otro día según sus necesidades. Se podría dar un plazo de 2-3 días para añadir algo que no se tuviera en mente en ese momento.
- En casa, en su propio ordenador en lugar de en el aula, los alumnos tienen acceso a más material como fotos, música, vídeos personales para insertar en el mapa

#### *Debilidades:*

- No todos los alumnos responden bien a este tipo de lecciones porque necesitan estar presentes para sentirse acompañados en su proceso de aprendizaje.
- Es más difícil moderar grupos en línea.

# Versión online de la lección

- El profesor planifica la lección y comparte el enlace con la clase a través de Google Classroom
- El profesor ofrece una introducción general sobre qué es un storyboard y proporciona algunos ejemplos de diferentes tipos de storyboards a través de una presentación en Powerpoint proyectada en clase.
- El profesor pide a los alumnos que identifiquen la historia que les gustaría ilustrar en el guión gráfico. Para ello, los alumnos deben
	- o Analizar su contexto (quiénes son, qué hacen)
	- o Elegir un objetivo (¿qué quieren decir? ¿cuál es el objetivo de su historia?)
	- o Enumerar los puntos importantes de la trama (de dónde quieren partir y por qué, adónde quieren ir y cómo se desarrolla la historia).
- El profesor también puede ofrecer sugerencias, por ejemplo
	- o Lo que he aprendido este verano
	- o mi primer día de clase
	- $\circ$  cómo conocí a mi mejor amigo.
- Los alumnos deben centrarse en un acontecimiento que no dure demasiado, ya que de lo contrario el guión gráfico sería demasiado largo.
- Dependiendo de la edad y sus habilidades técnicas de los estudiantes, el profesor muestra Storyboarder o Canva y explica cómo iniciar sesión y comenzar el trabajo en el guión gráfico
- Con ayuda de los espacios y las líneas del modelo, los alumnos pueden estructurar sus historias y explicarlas con palabras clave. También es posible trabajar sólo con imágenes. No hay ninguna exigencia en cuanto a la calidad de las imágenes (figuras de palo).
- Empieza por la casilla superior izquierda y sigue en secuencia ilustrando en forma de boceto lo que va a ocurrir en las distintas escenas.
- En este punto, los alumnos tienen que escribir una descripción de cada ilustración, detallando el escenario, la música de fondo, el diálogo entre los personajes y sus estados de ánimo.
- Según el nivel y el tamaño de la clase, este paso dura 60 minutos o más.
- Una vez finalizado el tiempo disponible para completar los storyboards, los que hayan terminado podrán presentar su trabajo a la clase.
- Se recomienda dejar un tiempo extra (unos días) para añadir algo y finalmente guardar todo el material

# **Edición de vídeo**

En esta lección, los alumnos se adentrarán en la postproducción de vídeo a partir de secuencias ya creadas. En particular, aprenderán:

- cómo editar un vídeo
- crear el diseño sonoro necesario para su proyecto de comunicación
- gestionar el software de edición principal
- finalizar un proyecto en varios formatos y para varias salidas

# Versión presencial de la lección

La clase se imparte en una sala de ordenadores. Antes de empezar la clase, hay que asegurarse de que se dispone del equipo técnico necesario. Consulte aquí una lista de comprobación:

- ¿Están los alumnos o cada grupo de trabajo equipados con hardware adecuado y funcional (Smartphone/Tablet/Laptop/PC)?
- ¿Hay suficientes tomas de corriente en la habitación?
- ¿Está disponible el software seleccionado para la producción de vídeo? ¿Está preinstalado o existen licencias para programas en línea?
- En caso necesario: ¿Está garantizado el acceso a Internet?
- Para esta lección utilizamos el Adobe Premiere, como todos los programas de edición están estructurados de la misma manera, las instrucciones siguen siendo válidas para cualquier otro programa de edición. Los siguientes programas de edición están disponibles para la producción de vídeo:
	- Inshot: aplicación disponible para iOS y Android. Práctica para quienes prefieren trabajar desde el móvil, ideal para estudiantes.
	- Screencast-o-matic: existe una versión web y una aplicación para iOS y Android.
	- Animaker: Esta app puede ser útil ya que ofrece la posibilidad de crear vídeos educativos animados gratuitos. Para ello, basta con registrarse.
	- Clipchamp: Sólo versión web. Permite editar vídeos de forma rápida y sencilla.
	- iMovie (Apple) MOVIE MAKER (sólo disponible en algunas versiones de Windows)
	- SHOTCUT disponible en varios idiomas
- Antes de la clase, se pedirá a cada alumno que traiga a la escuela en una memoria USB o que tenga disponible en la nube un vídeo sin editar de su elección. El contenido del vídeo no es importante, pero se recomienda no elegir vídeos demasiado largos para facilitar la gestión del proyecto y respetar el tiempo de clase.
- El profesor hace una introducción general sobre la edición, qué es y da algunos ejemplos de edición utilizando PowerPoint y YouTube.
	- En este momento todos abren el programa de edición y el profesor, proyectando la pantalla de su ordenador, muestra cómo está estructurado. Temas:
	- Los conceptos de Cronología y Secuencia
- Clasificación de las imágenes
- Enfoque lineal y no lineal de la historia
- Flujo de trabajo del editor
- El profesor ilustra que la primera etapa del montaje es el montaje aproximado. Es aquí donde el esqueleto de la película cobra vida, a través de una serie de pasos "obligatorios". El profesor muestra cómo cortar el clip e insertarlo en la línea de tiempo. En este paso, el alumno se enfrenta a un interesante ejercicio de objetivación de la elección de los clips, más allá de sus propios gustos y estilos.
- Antes de empezar el montaje, el profesor hace una breve introducción al diseño sonoro ○ Temas:
	- - Realidad frente a emocionalidad de un sonido
		- recrear lo real o crear drama.
		- Mezcla y niveles de sonido de un vídeo
- Después de la teoría llega el momento de la práctica de edición. El profesor pide a los alumnos que se pongan a prueba con un pequeño montaje del vídeo que han seleccionado para la tarea. Los alumnos también eligen la música que mejor acompaña su edición. Pueden elegir música famosa o música disponible gratuitamente en diversas plataformas, como la biblioteca de audio de Youtube.
- El tiempo necesario para ello varía mucho de una persona a otra. Digamos que para crear un vídeo muy sencillo y poner a prueba las habilidades recién adquiridas se tarda entre una hora y una hora y media.
- En la producción de vídeo, puede ser útil que los alumnos trabajen en pequeños grupos para compartir mejor sus experiencias con el software.
- Durante esta actividad, el profesor debe recorrer las mesas para ayudar y responder a las preguntas.
- Una vez finalizado el tiempo disponible para completar los vídeos, el profesor explica los parámetros básicos para realizar una exportación con éxito.
- Exportar vídeos suele llevar unos minutos.
- Se recomienda dejar un tiempo extra (unos días) para añadir algo y finalmente guardar todo el material

# Cambio a la versión online de la lección

## Cuestiones a tener en cuenta

- Todos los participantes en las clases deben disponer de tecnología adecuada y conexión a Internet.
- Al no tener acceso a los ordenadores de los alumnos, deben ser capaces de resolver problemas de hardware por sí mismos.
- Es más complicado seguir a los alumnos en sus proyectos personales, sobre todo para mantenerlos centrados en el objetivo y no producir un vídeo demasiado largo o elaborado para los fines de la lección.

# Justificación de esta decisión

- Permite mezclar varias clases
- Los alumnos no tienen que estar todos juntos al mismo tiempo
- Los profesores pueden impartir las clases como lo harían en un aula real, pero también pueden compartir el contenido de su pantalla, dibujar sobre una pizarra para explicar mejor las cosas, silenciar a los participantes para una sesión de enseñanza sin interrupciones...
- El profesor tiene acceso directo a los proyectos de los niños y puede comprobar el estado de los trabajos en cualquier momento y desde cualquier lugar.

## Herramientas y aplicaciones utilizadas

- Google Calendar y Google Meet: para la clase virtual
- PowerPoint y YouTube ofrecen una introducción al concepto y proporcionan algunos ejemplos y buenas prácticas sobre el tema.
- Wevideo para edición de vídeo

# **Competencias que deben adquirirse**

- Crear una lección en Google Calendar y Google Meet
- Cree una presentación sencilla pero atractiva con PowerPoint.
- Algunos ejemplos
	- o Una idea, una diapositiva. No llene las diapositivas de texto
	- o Dos colores, dos tipos de letra. Máximo
	- o Mantén el ritmo y el movimiento insertando vídeos.
	- o Utilizar iconos o pictogramas
	- o Que hablen las citas
	- o Utilizar imágenes para destacar conceptos importantes
	- o Simplificar mediante asociaciones visuales
	- o Ofrecer contenidos sencillos
- Wevideo WeVideo tiene un plan dedicado a los profesores. Dentro de Wevideo, el profesor puede crear su propia aula e invitar a los estudiantes a través de un enlace o un código.
- Los alumnos sólo verán su proyecto, pero el profesor puede acceder a la edición de los proyectos de cada uno de los alumnos. El profesor tiene acceso completo a todo, puede corregir errores, resolver problemas, ayudar, etc.

Este plan incluye una biblioteca multimedia libre de derechos de autor con más de 1 millón de recursos de vídeos, imágenes, música, herramientas creativas de pantalla verde, títulos de animación y plantillas didácticas. Con WeVideo, puedes crear GIF, podcasts y grabaciones de pantalla.

#### Erasmus+ project: Continuing professional development in digital education for VET[, www.covet-project.eu](http://www.covet-project.eu/)

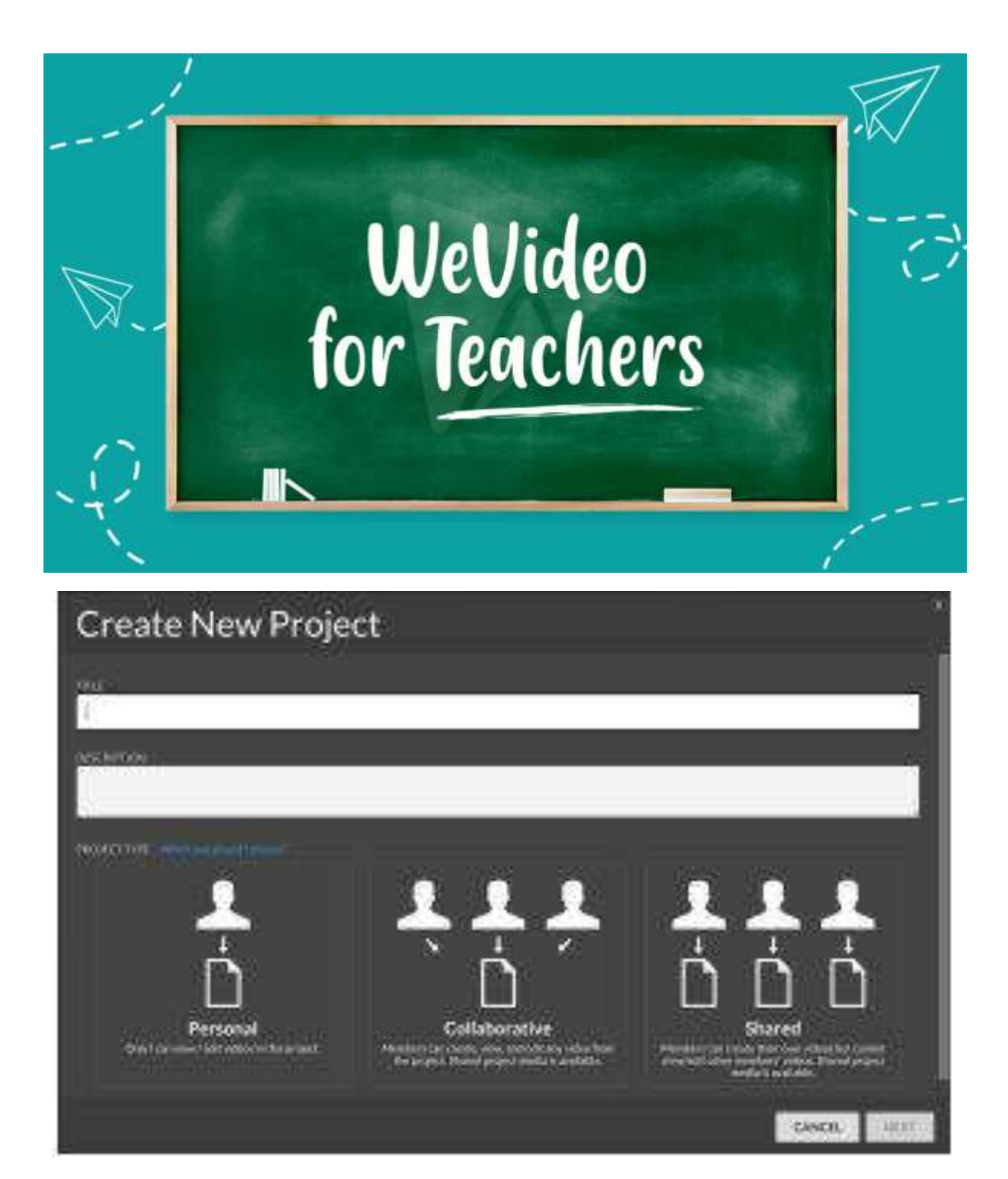
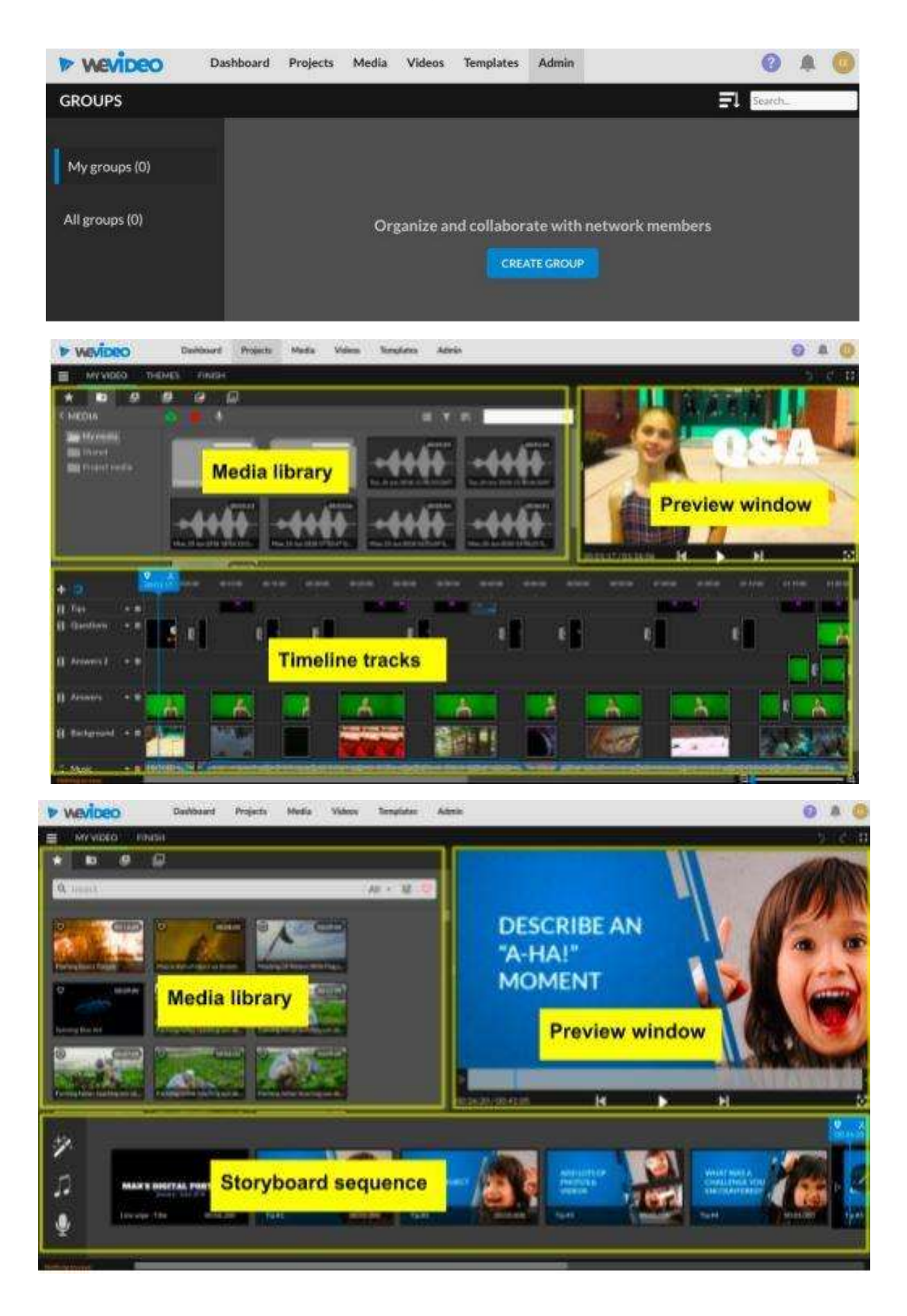

#### Erasmus+ project: Continuing professional development in digital education for VET[, www.covet-project.eu](http://www.covet-project.eu/)

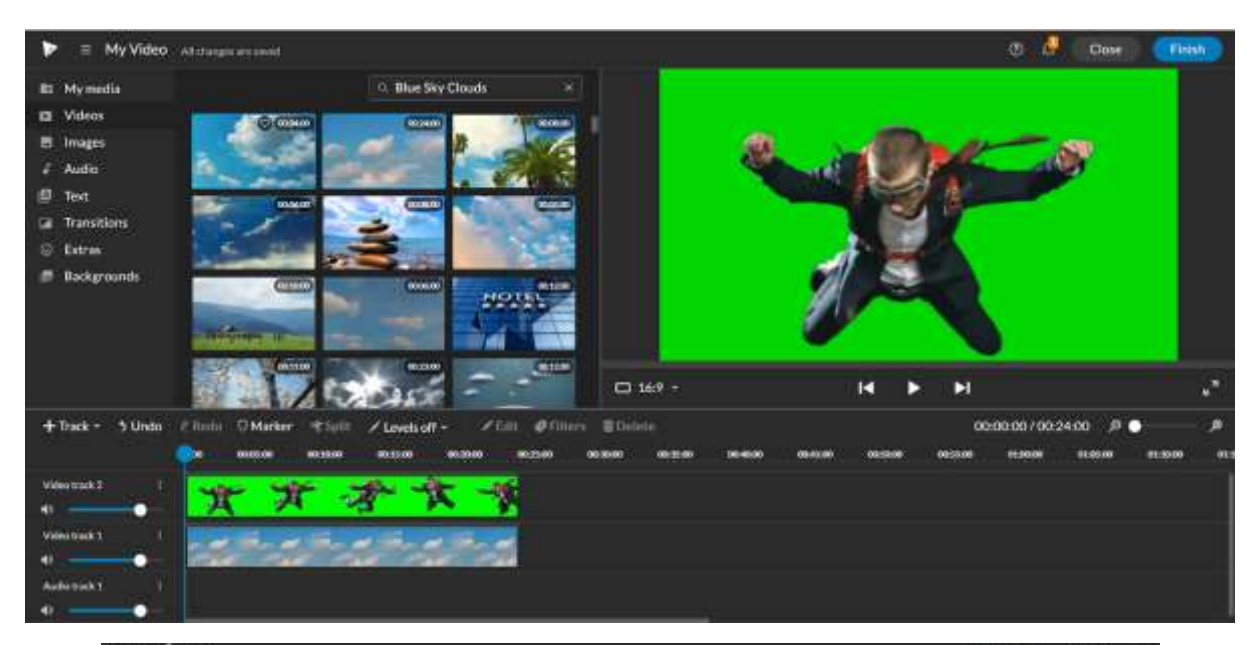

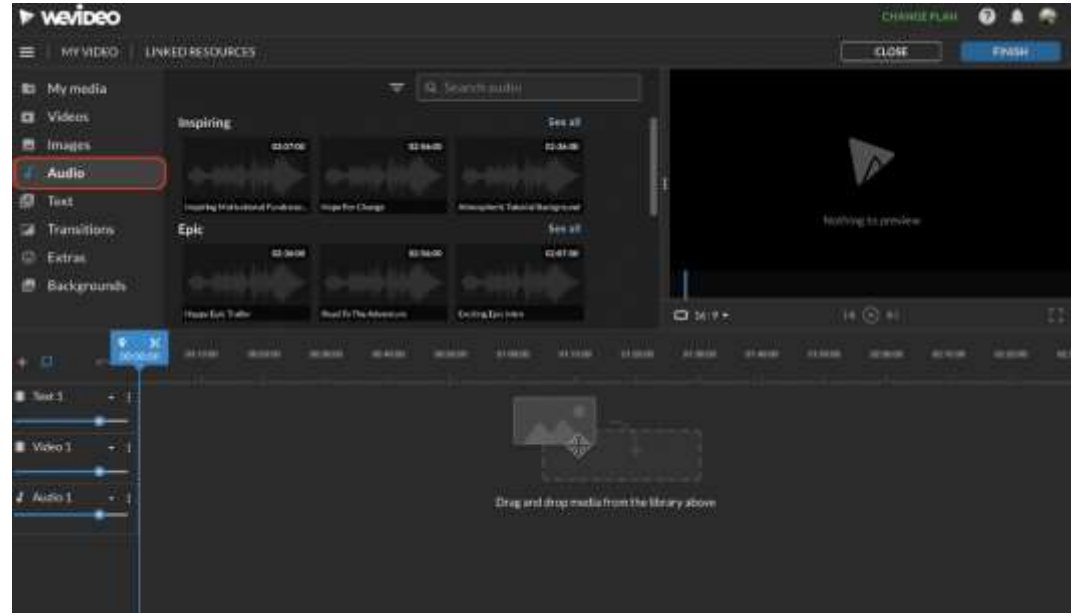

### Comentarios de la lección

### *Puntos fuertes:*

- Los alumnos también pueden acceder a su trabajo más tarde u otro día según sus necesidades. Se puede dar un plazo de 2-3 días para añadir algo que no se tenía en mente en ese momento.
- En casa, en su propio ordenador en lugar de en el aula, los alumnos tienen acceso a más material como fotos, música, vídeos personales para insertar en el vídeo

#### *Debilidades:*

● No todos los alumnos responden bien a este tipo de lecciones porque necesitan estar presentes para sentirse acompañados en su proceso de aprendizaje.

- no es posible resolver problemas de hardware a distancia para el profesor
- Necesitas una conexión muy rápida y estable para editar con un programa en línea

### Versión online de la lección

- El profesor planifica la lección y comparte el enlace con la clase a través de Google Classroom
- También puede crear un grupo de clase en WeVideo y enviar la invitación a través de un enlace (o código) a los estudiantes.
- Antes de empezar la clase, hay que asegurarse de que se dispone del equipo técnico necesario, es decir, un ordenador portátil/PC y una conexión estable a Internet para cada alumno.
- Antes de la clase, se pedirá a cada alumno que seleccione un vídeo sin editar de su elección. El contenido del vídeo no es importante, pero se recomienda no elegir vídeos demasiado largos para facilitar la gestión del proyecto y respetar el tiempo de la clase.
- El profesor hace una introducción general sobre la edición, qué es y da algunos ejemplos de edición utilizando PowerPoint y YouTube.
- El profesor muestra cómo está estructurado WeVideo. Temas:
	- Los conceptos de Cronología y Secuencia
	- Clasificación de las imágenes
	- Enfoque lineal y no lineal de la historia
	- Flujo de trabajo del editor
- El profesor ilustra que la primera etapa del montaje es el montaje aproximado. Es aquí donde el esqueleto de la película cobra vida, a través de una serie de pasos "obligatorios". El profesor muestra cómo cortar el clip e insertarlo en la línea de tiempo. En este paso, el alumno se enfrenta a un interesante ejercicio de objetivación de la elección de los clips, más allá de sus propios gustos y estilos.
- Antes de empezar el montaje, el profesor hace una breve introducción al diseño sonoro
	- o Temas:
		- Realidad frente a emocionalidad de un sonido
		- recrear lo real o crear drama.
		- Mezcla y niveles de sonido de un vídeo
- Después de la teoría llega el momento de la práctica de edición. El profesor pide a los alumnos que abran wevideo y se pongan a prueba con un pequeño montaje del vídeo que han seleccionado para la tarea. Los alumnos también eligen la música que mejor acompaña su edición. Pueden elegir canciones famosas o música de la biblioteca interna de Wevideo
- El tiempo necesario para ello varía mucho de una persona a otra. Digamos que para crear un vídeo muy sencillo y poner a prueba las habilidades recién adquiridas se tarda entre 1 hora y 1 hora y media.
- Durante esta fase, el profesor está a disposición de los alumnos para resolver problemas dentro de sus proyectos de edición. El profesor tiene acceso a todo el material que los alumnos han importado al proyecto.
- Una vez finalizado el tiempo disponible para completar los vídeos, el profesor explica los parámetros básicos para realizar una exportación con éxito.
- Exportar vídeos suele llevar unos minutos.
- Se recomienda dejar un tiempo extra (unos días) para añadir algo y finalmente guardar todo el material

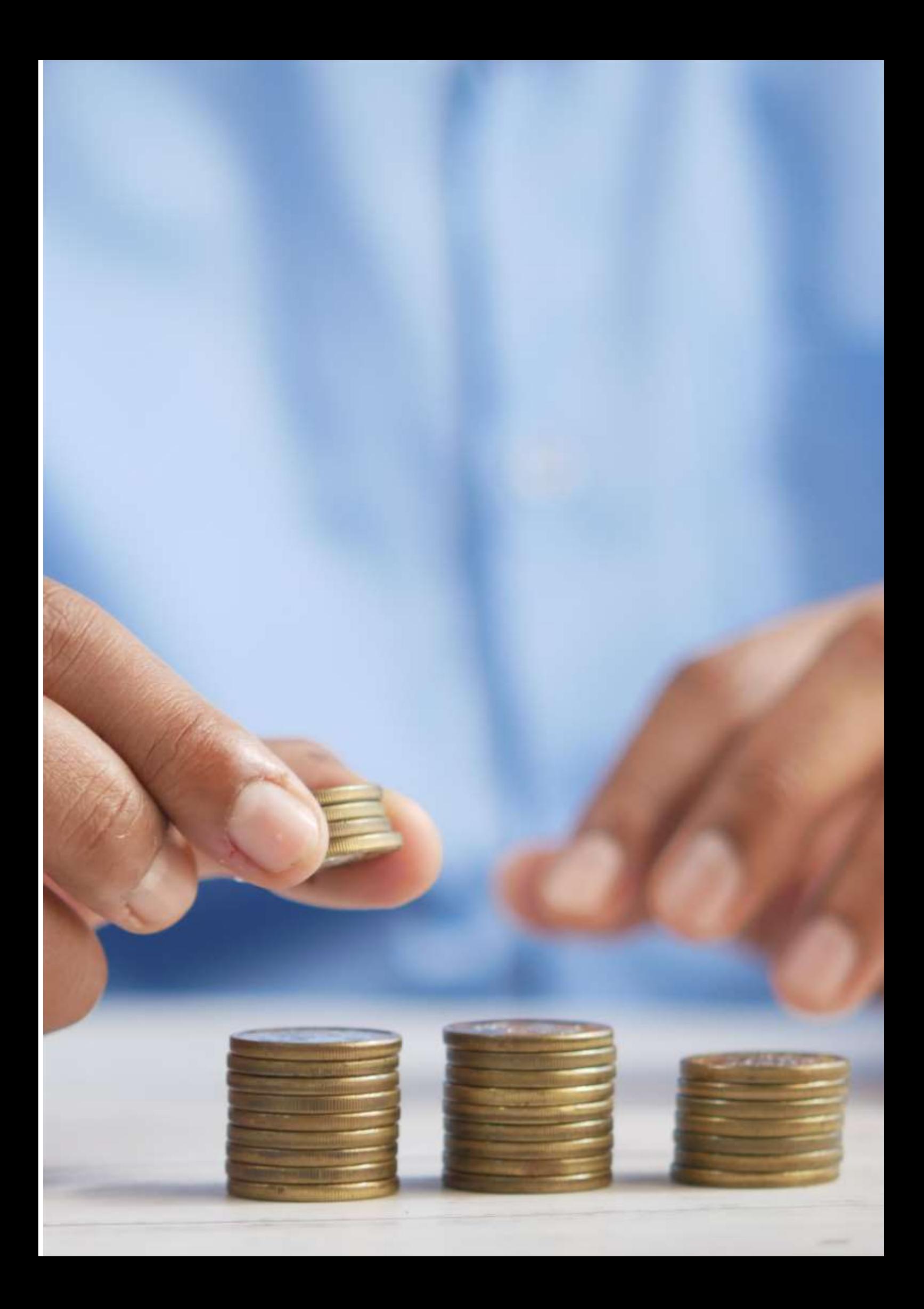

# **Salud y Trabajo**

### **Versión offline de la lección**

El objetivo de esta lección es aprender sobre la relación entre el trabajo y la salud y cómo se influyen mutuamente, tanto positiva como negativamente. En esta lección, los estudiantes aprenderán sobre varios factores de riesgo, riesgos y daños eventuales.

Normalmente empezamos explicando el tema que vamos a estudiar. Los estudiantes ofrecen sus ideas y conocimientos para agregar al tema de la lección. Esta parte tiene lugar al principio de la lección.

Luego nos dividimos en equipos más pequeños para participar en diferentes actividades que nos permitan poner en práctica el tema. Por ejemplo: un equipo representa a una empresa y el otro equipo representa a sus empleados. Y discutimos problemas de salud relacionados con el trabajo. A través de esta experiencia, esperamos que los estudiantes comprendan, de manera práctica, las diferentes funciones y obligaciones que tendrán según el puesto que ocuparán en el futuro.

Mi opinión es que la lección offline conduce a buenos resultados de aprendizaje y a mejores relaciones interpersonales.

## **Versión online de la lección.**

Para convertirlo en una lección online, tuve que cambiar la lección. Es mucho más difícil trabajar en equipo online que offline.

Tuve que preparar algunos ejercicios extra porque, en mi opinión, es más difícil entender la explicación a través de plataformas online. Por eso estoy profundamente convencido de que es absolutamente necesario incluir ejercicios adicionales para apoyar la explicación.

Decidí cambiar mis ejercicios de trabajo en equipo para trabajar individualmente. Y también decidí cambiar mi forma de enseñar la lección porque los estudiantes tenían problemas para prestar atención a las presentaciones en línea.

Opté por usar sitios web como Kahoot, Genially y Youtube. Kahoot me ayudó a revisar el uso del juego. Genial.ly nos permitió trabajar como un equipo remoto. Y Youtube nos proporcionó mucha información útil para apoyar nuestras actividades. Tuve que aprender a usar Genial.ly y encontré información y videos en Youtube. Ya conocía Kahoot, así que tuve que profundizar un poco más en la web.

Utilicé todos los sitios web y aplicaciones en la versión gratuita, lo que significaba que solo teníamos que descargar las aplicaciones y podíamos comenzar a trabajar de inmediato. Lo único que tuve que pagar fue Kahoot. Hice esto porque me dio la oportunidad de preparar algunos exámenes de alta calidad para mis alumnos.

## **Resultado final**

Preparé notas en PDF sobre la lección para dar a los estudiantes. Usamos Kahoot para introducir varios riesgos relacionados con el trabajo. Tuve una presentación sobre el tema de salud y trabajo realizada en Genial.ly. Incluimos concursos: dibujamos e imitamos algunas palabras clave. Hablamos de diferentes riesgos laborales y la gestión de la prevención de riesgos laborales.

Los resultados de aprendizaje fueron similares en las versiones fuera de línea y en línea.

## **Comentarios sobre la lección**

No hubo conexión entre los propios participantes. Al principio pensé que las lecciones online serían mucho más interactivas porque teníamos material preparado para ello. Usé juegos interactivos como Kahoot o juegos de equipo que simulaban los riesgos de trabajar de forma remota a través de sus propias experiencias. También probé juegos que involucraban la interacción de toda la clase, como escribir sobre un riesgo que crees que tu pareja podría tener en su trabajo diario y luego discutirlo.

Pero la realidad era un poco diferente. La mayoría de los participantes se sintieron bastante desconectados del grupo ya que no se vieron en persona y su entusiasmo se desvaneció. Los participantes parecían estar mucho más motivados durante la lección fuera de línea porque pudieron crear relaciones interpersonales y amistades reales y el ambiente general era más entusiasta. Además, el hecho de que no estuvieran obligados a tener la cámara encendida a menudo nos era difícil saber si realmente estaban conectados. Creo que la lección online causó un poco de decepción en ambos lados.

En el caso de la lección online, debo admitir que las relaciones interpersonales fueron disminuyendo y apenas se crearon vínculos entre los estudiantes. Al final, terminamos sin conocernos durante todo el año. Admito que podría preferir la enseñanza offline ya que prefiero crear relaciones directas con mis alumnos.

Enfoqué mi esfuerzo en crear un vínculo entre los participantes y facilitar el aprendizaje a través de la diversión en la lección online. Por mi parte requirió mucho esfuerzo, pero los resultados, en mi opinión, no fueron tan satisfactorios como esperaba. Creo que pudimos sumergirnos en el mundo de los nuevos sitios web y habilidades, pero desafortunadamente al final creo que no fue tan efectivo como esperaba. Sin embargo, pudimos seleccionar muchos elementos útiles para usar incluso en lecciones presenciales.

# **Cómo calcular una nómina**

## **Versión offline de la lección**

Esta lección forma parte del módulo de Formación y Orientación Profesional, que se incluye en todos los ciclos de formación profesional de grado medio y superior en España.

El objetivo de esta lección es conocer cómo se calcula una nómina simple y, en concreto, el procedimiento a seguir una vez encontrado un puesto de trabajo para saber si la empresa ha calculado correctamente el salario a pagar.

Para llevar a cabo esta lección en un escenario offline, lo principal es explicar la estructura de la nómina y cómo se calculan las cuotas que el empleador ingresará al sistema de Hacienda y Seguridad Social para poder descontarlas del total. de los conceptos que percibe el trabajador y conocer el salario que debe percibir el trabajador. En este caso, se da una explicación paso a paso en la pizarra y los alumnos deben tomar nota para poder realizar los ejercicios de forma autónoma.

Para preparar la lección "Cómo calcular una nómina", necesito:

- preparar las declaraciones para los ejercicios y hacer los cálculos yo mismo;
- para simular cuánto tiempo me tomará explicar cómo hacer los cálculos y hacer una estimación de cuántas lecciones tomará;
- para hacer una lista de las copias que debo dar a los estudiantes, porque necesitan saber cómo calcular la cantidad de dinero que va a recibir el empleado;
- hacer las copias y entregarlas a los alumnos.

# **Versión online de la lección.**

Ante la necesidad de mover esta lección en línea, tuve que considerar lo siguiente. Tuve que buscar sitios web oficiales que pudieran ser útiles para mis alumnos y videos en Youtube sobre cómo calcular una nómina. También traté de encontrar una aplicación o un sitio web donde pudiera explicar el mecanismo de una nómina. Fue necesario preparar notas en pdf sobre el mecanismo de cálculo de una nómina. También tuve que decidir si grabarme explicando cómo calcular una nómina. Para ello, tuve que comprar una pizarra digital para grabarme y aprender a utilizarla. También tuve que aprender a usar el software de grabación de pantalla de la computadora y cómo editar los videos que grabaría. Como esta es una lección muy práctica, encuentro muy interesante la posibilidad de grabar un video tutorial, en lugar de buscar uno en YouTube, ya que puede ser muy difícil encontrar un video que muestre exactamente lo que quiero.

Al final decidí darles notas en pdf porque creo que los estudiantes deberían tener estas notas escritas, pero creo que deberían aprender haciendo y es probable que no entiendan las notas en pdf sin explicación, así que al final decidí No busque videos de Youtube porque tengo mi forma de explicar esto y quiero que los estudiantes sigan mi método.

También tuve que estudiar diferentes aplicaciones y programas en línea para crear infografías y videos y aprender a usarlos para sacarles el máximo provecho. También tuve que aprender a usar una pizarra digital para mostrar los cálculos, porque creo que es mejor usarlo como en el salón de clases.

Elegí Genial.ly, una aplicación interactiva diseñada para crear lecciones interactivas y actividades de gamificación que facilitan a los estudiantes la comprensión de contenidos visuales e interactivos. Con Genial.ly, los alumnos prestan atención a través de contenidos visuales y participan a través de la interactividad, para que puedan descubrir información por sí mismos. Compré el Plan Genial.ly Premium, porque me permitía utilizar más plantillas que el plan gratuito.

También usé OBS Studio, un programa que me permite grabarme a mí y a la pantalla de la computadora mientras explico cómo calcular la nómina usando la pizarra digital.

Ciertamente tenía que descubrir nuevas formas de enseñar, cómo explicar conceptos sin tener una comunicación cara a cara.

## **Resultado final**

La primera sesión en línea introduce el tema de la lección y explica las diferentes partes del recibo de pago.

A continuación, explica cómo se calculan las bases para determinar las tasas que el empleador deduce de la paga del trabajador para pagar a las autoridades fiscales y al sistema de seguridad social, y cómo se determina el monto real que el trabajador recibe como salario.

Aquí hay enlaces al material de aprendizaje en línea que logré producir para los estudiantes:

### [Apuntes en pdf](https://docs.google.com/document/d/1dhqfX-DEfSBBJQerAyClq8qGNLcs1-zSx8HYwNhDz-k/edit#heading=h.3xfnrqlc6qe0) de la lección

[Video](https://drive.google.com/file/d/1lEPK9z3i-AKPmBOmF_xJFU3pxa37KaAf/view) de conceptos teóricos del tema a partir de un [Genial.ly recurso](https://view.genial.ly/5f060c2fdf9d550d0912c6ce/interactive-content-a-nomina) de la estructura de la nómina.

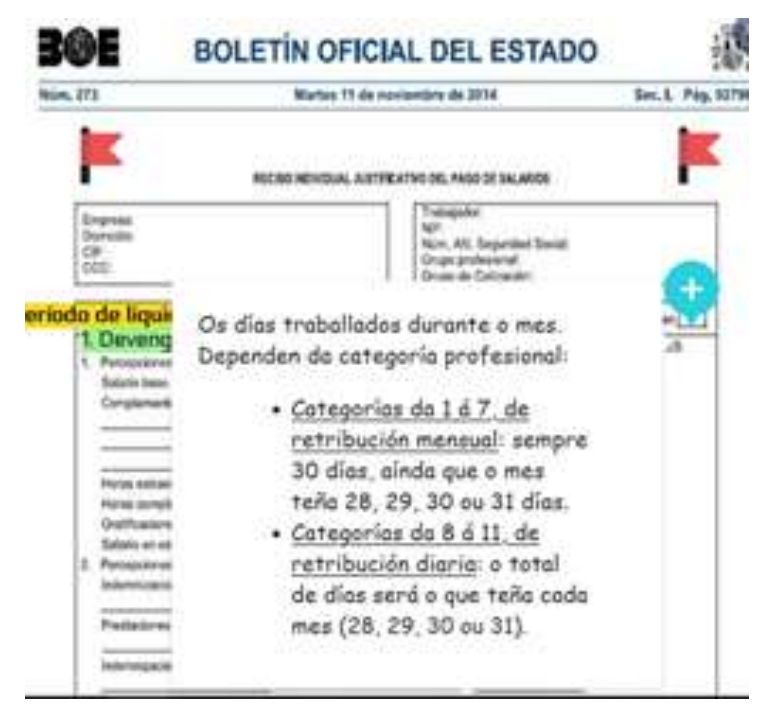

[Video](https://drive.google.com/file/d/1se4LdQC8a_xOHwyKlSqShgI8OgOdrj68/view?usp=sharing) sobre cómo calcular la nómina de un trabajador de salario mensual.

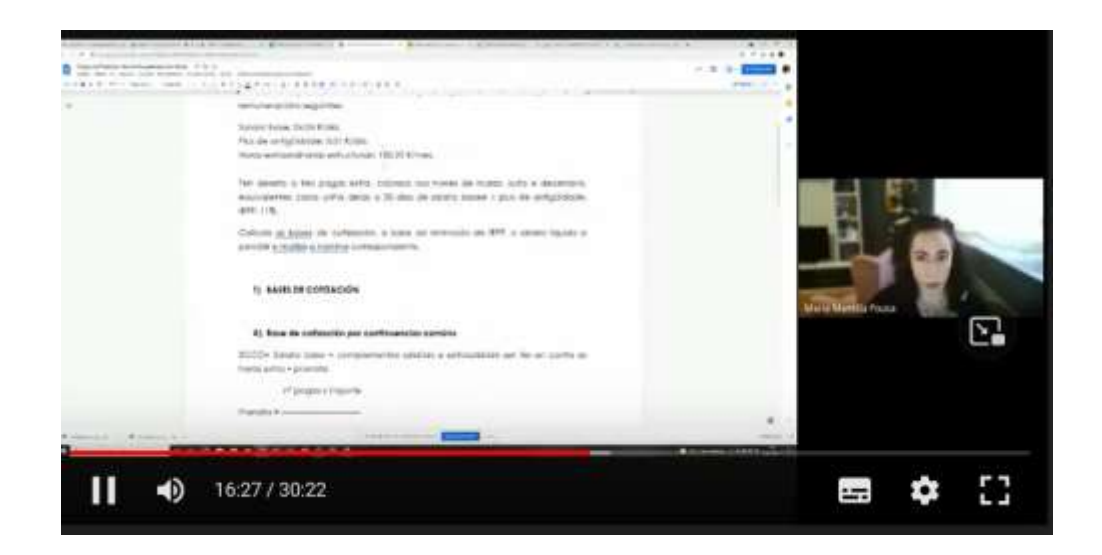

[Video](https://drive.google.com/file/d/1tiE0A5lqGYSVuAJuiEdwnPusE1DCpXL4/view) sobre cómo calcular la nómina de un trabajador con salario diario.

[Video](https://drive.google.com/file/d/1iD-SQ0bLH7U-hwZ4EwBPbSIBWOL70P9U/view) sobre cómo calcular una indemnización por despido.

Luego, las actividades fueron subidas a la aplicación de la escuela (Moodle), todo el trabajo realizado por los estudiantes fue corregido en línea.

## **Comentarios finales**

Lo más importante en este caso es distinguir entre los diferentes tipos de estudiantes de educación y formación profesional superior e intermedia.

Los alumnos de ciclo superior son más maduros que los de ciclo intermedio, ya que aunque ambos no son obligatorios, los alumnos de ciclo superior son mayores que los de ciclo intermedio, y suelen tener más conocimientos y están más interesados en lo que están estudiando. Por tanto, también se automotivan más que los alumnos de ciclo intermedio. Por eso mi experiencia de dar clases online con alumnos de ciclo superior es mucho más satisfactoria que con alumnos de ciclo intermedio.

La mayor complicación que encontramos al dar clases online es la conexión a internet de los alumnos. Muchos no tienen una conexión estable, ya sea desde una computadora de escritorio o un dispositivo como un teléfono móvil, por lo que es difícil mantener una retroalimentación constante. Es más fácil para los alumnos de ciclos superiores porque están más motivados y centrados en las materias que los alumnos de ciclos intermedios.

En este caso, a pesar de tener un contacto semanal constante durante el confinamiento, en ocasiones era imposible contactar con un alumno durante la clase (porque no estaba conectado o porque acababa de conectarse a clase y no estaba prestando atención) o por correo electrónico. Puedo decir que esta fue la peor experiencia durante el confinamiento.

El método de registro del proceso de cálculo funciona muy bien con alumnos mayores, pero no tanto con el alumno de ciclo intermedio, por las razones explicadas anteriormente.

# **Impuesto de la renta de las personas físicas**

### Versión presencial de la lección

En esta unidad, los alumnos aprenden a calcular el IRPF español realizando cada uno de los pasos necesarios.

En un escenario de presencialidad, se leerían los apuntes proporcionados por el docente y, con la ayuda de la legislación proporcionada, se explicaría paso a paso el proceso de cálculo del impuesto.

Una vez que los alumnos hayan entendido, deberán realizar los ejercicios previstos.

### Versión online de la lección.

En primer lugar, tuve que considerar la capacidad de los alumnos para acceder a la legislación necesaria para llevar a cabo las actividades.

Luego, necesitaba conocer y estudiar las diferentes plataformas que existen para poder brindar a los educandos las competencias necesarias para realizar las actividades, buscar videos en YouTube que pudieran aclarar cualquier duda sobre el cálculo del impuesto.

Finalmente, preparé unos apuntes en PDF para que el alumnado pudiera seguirlos para hacer un cálculo correcto del impuesto.

Decidí que fueran muy claros y sencillos, ya que creo que es mejor que los estudiantes puedan llegar a los resultados finales por sí mismos, sin ayuda externa. Al tener algunas clases en línea a través de Google Meet, pude enseñarles paso a paso cómo calcular el impuesto.

También me pareció necesario, aunque bajo mi punto de vista con los apuntes bastaría, facilitarles un enlace a un vídeo de YouTube donde, si lo necesitaban, les pudieran aclarar algunos pasos en el proceso de cálculo del impuesto.

Usamos Renta Web, una aplicación oficial de simulación interactiva que facilita a los estudiantes la comprensión del contenido visual e interactivo, para que puedan descubrir información por sí mismos.

También visualizamos videos en YouTube, porque hay muchas opciones y videos muy buenos para ayudarlos a resolver cualquier problema sobre el tema.

Tuve que aprender a usar nuevas aplicaciones interactivas para tomar notas como CANVA. Y también a sintetizar lo más posible para hacer unos buenos apuntes. Especialmente para aquellos alumnos que tienen problemas con la conexión a internet de su casa y no pueden seguir las clases online.

También utilizamos CAIRENT, un programa de pago alternativo para simulaciones.

## Resultado final

En una primera conexión a Meet, se explica a los alumnos el contenido teórico de la unidad y se les dan algunos consejos sobre dónde encontrar recursos en internet para entender mejor estos conceptos.

Durante la segunda conexión a Meet, se explica el proceso de cálculo del IRPF a través de un ejemplo paso a paso. Se les dan los primeros ejercicios a realizar y se les invita a una clase extra para aclarar las dudas que puedan tener.

Los estudiantes completan sus actividades y las suben a la aplicación de la escuela para su corrección cumpliendo una fecha límite.

En la conexión final a Meet, se corrigen los ejercicios sugeridos y se resuelven las últimas dudas.

### **Explicación teórica de la unidad.**[\(pdfa](https://drive.google.com/file/d/1--uQM6CmqYeiipyemsW7cx_gv8FfHrss/view?usp=sharing)puntes[-leer más\)](https://drive.google.com/file/d/1--uQM6CmqYeiipyemsW7cx_gv8FfHrss/view)

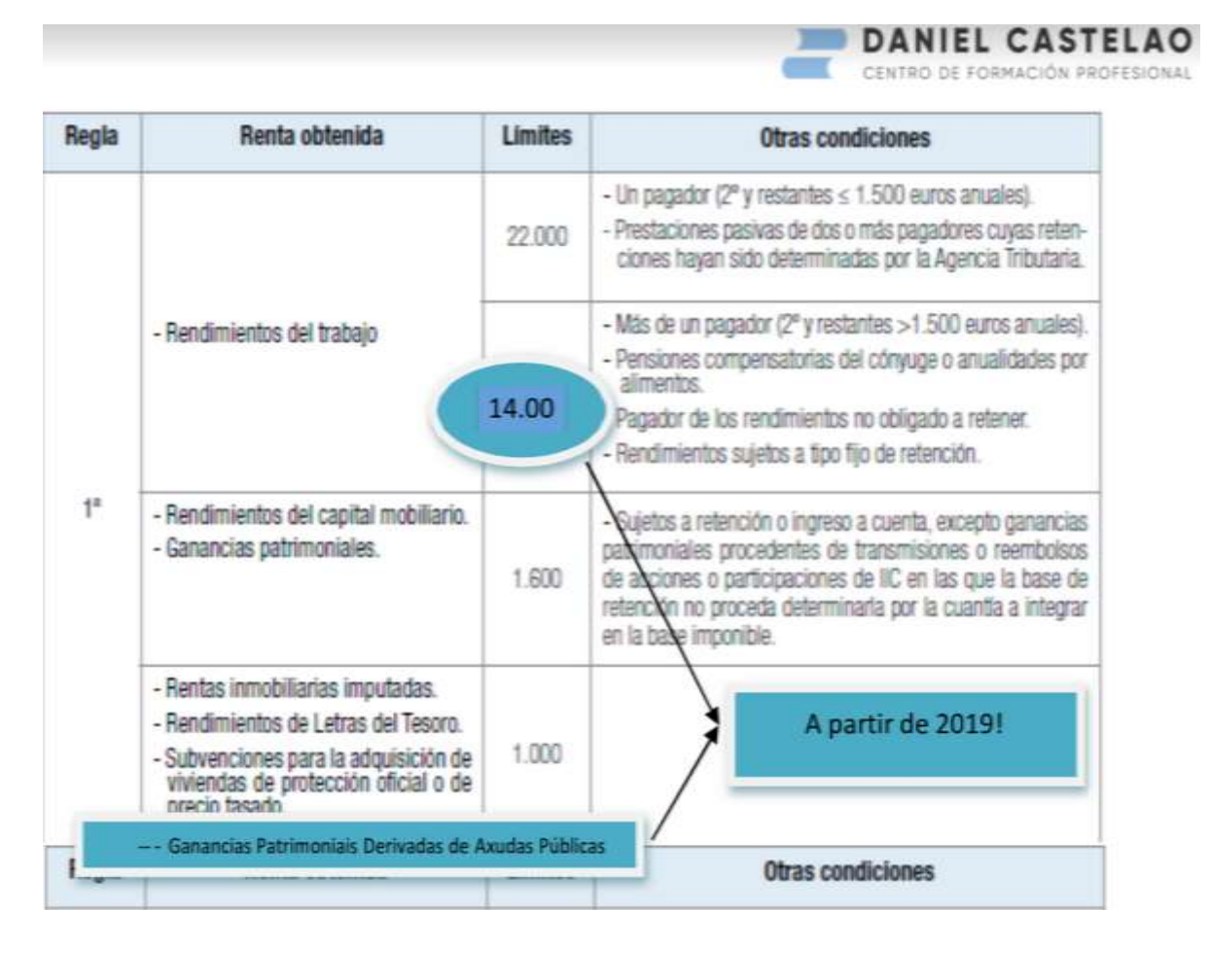

### **Actividad complementaria** [\(leer más\)](https://drive.google.com/file/d/1YiNIhApUeAVDObV4y_mlnLLl_ok2qvrJ/view)

(Descripción paso a paso de lo que hay que hacer en las actividades. Se adjunta vídeo de la Agencia Tributaria española explicando el procedimiento a seguir.)

Erasmus+ project: Continuing professional development in digital education for VET[, www.covet-project.eu](http://www.covet-project.eu/)

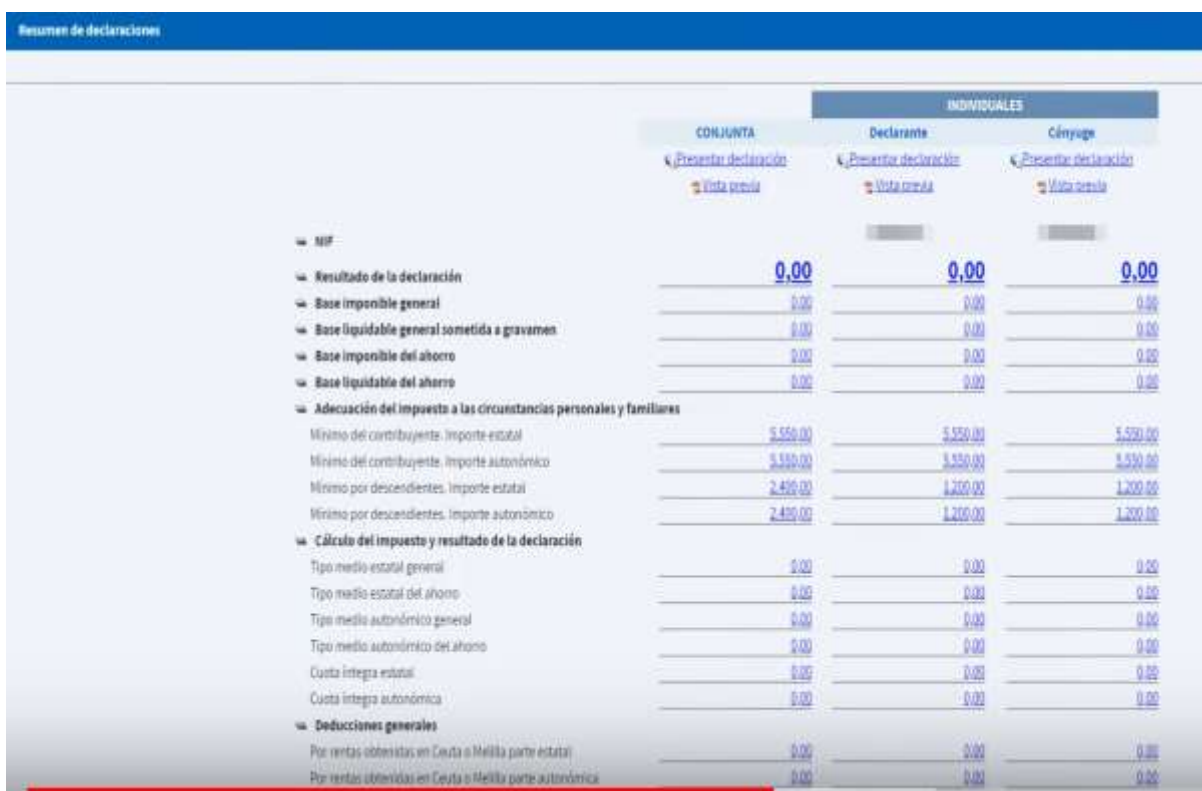

### **Actividad de ejemplo**. (Leer más – [solo en español.](https://drive.google.com/file/d/1avjehfD1kIheJ2Dv3i_2HvMxX4rU7Pa7/view))

Actividad mediante la cual se explicó el cálculo del impuesto en la sesión del Encuentro convocada al efecto.

### Comentarios finales

En primer lugar, debemos tener en cuenta que no todos los alumnos responden de la misma forma a este tipo de enseñanza online, ya que hay muchas variables que les pueden afectar, como su conexión particular a internet o sus propias características personales, por ejemplo ciertas condiciones que les impiden seguir una explicación.

Durante nuestro confinamiento, la escuela trató de solucionar la primera de las dificultades mencionadas anteriormente (conexión a Internet) proporcionándoles computadoras propias de la escuela y acceso a Wi-Fi, que la escuela había comprado.

En cuanto a la segunda variable (la característica personal del alumno), era el propio profesor quien tenía que decidir qué hacer en su módulo.

En mi caso, intenté contactar con cada uno de ellos individualmente para saber qué problemas pensaban que podían tener y tratar de solucionarlos, incluso ofreciéndoles clases particulares a través de conexiones individuales en Meet.

Sin embargo, con algunos alumnos era imposible conectarse porque, a pesar de mis esfuerzos, no respondían a los correos electrónicos ni se conectaban a las clases en línea.

# **La organización del Estado Español**

# **Versión offline de la lección**

El objetivo de esta lección es que los alumnos conozcan el contexto político y social en el que se adoptó la actual Constitución Española, de modo que sean capaces de realizar un análisis crítico de la situación actual.

Además, los alumnos profundizan en los diferentes tipos de instituciones (legislativas, ejecutivas y judiciales), es decir, en qué consisten y cómo están constituidas.

En la primera parte de la lección, solemos ver un vídeo de una hora sobre la transición española de la dictadura a la democracia, que muestra cómo era la sociedad española en ese momento.

Para preparar la lección 'Organización del Estado español', necesité preparar las notas teóricas que servirán de apoyo a mis explicaciones, así como un plan de cuánto tiempo me llevará explicar cada parte de la lección.

Es muy recomendable repartir los apuntes después de la explicación para que los alumnos puedan tomar sus propios apuntes y responder a las preguntas formuladas durante la explicación sin leer el material proporcionado por el profesor.

Este último punto me parece muy importante ya que obliga a los estudiantes a pensar en una respuesta y utilizar sus propios recursos en lugar de leer un documento.

La explicación de esta lección no requiere ningún método específico ni conocimiento de herramientas digitales, ya que es un contenido puramente teórico con una pizarra y un marcador para dibujar diagramas.

# **Versión online de la lección.**

Para proporcionar una lección en línea para mis alumnos, tuve que pensar en varias cosas. Tuve que buscar sitios web que pudieran ser útiles para los estudiantes, así como videos en YouTube. También necesitaba encontrar aplicaciones y sitios web que pudieran apoyar mis explicaciones con imágenes. Decidí preparar notas en PDF sobre la teoría y grabarme explicando la lección. Tuve que comprar una pizarra digital para grabarme. Tuve que aprender a usar la pizarra digital y el software de captura de pantalla y edición de video de la computadora.

Lo más difícil es mantener a los estudiantes motivados para estudiar una lección teórica, especialmente una lección legal como ésta, por lo que decidí usar ayudas visuales y no grabar mis propias explicaciones, ya que las ayudas visuales y las notas en pdf fueron suficientes para responder las preguntas. preguntas de examen

Les di apuntes en PDF porque creo que es mejor que los alumnos tengan anotados los puntos más importantes. Se están preparando para un examen teórico, por lo que necesitan esas notas.

También estudié varias aplicaciones y programas en línea para preparar infografías y videos, ya que estos acompañarán las notas en PDF en la explicación general. En esta lección deberían aprender a calcular el número de representantes políticos que tendrá un partido en el Parlamento, por lo que quería explicarles el proceso. Habiendo encontrado las aplicaciones y los programas adecuados, tuve que aprender a usarlos para sacarles el máximo partido.

Al final, elegí Genial.ly, una aplicación interactiva que me ayudó a crear lecciones interactivas y actividades lúdicas que facilitaron a los estudiantes la comprensión del contenido visual e interactivo. Con Genial.ly los alumnos consiguen mantenerse centrados gracias al contenido visual y participar a través de la interactividad. Les permite descubrir información por sí mismos. Tuve que comprar la versión del Plan Premium que me permite usar más plantillas. Y también busqué videos en YouTube porque hay muchas opciones y videos muy buenos sobre este tema que pueden usar para ilustrar los conceptos teóricos.

Tuve que aprender a enseñar de una manera nueva y creativa y encontrar formas de explicar el tema sin comunicación cara a cara. También tuve que dominar las nuevas aplicaciones.

### **Resultado final**

La primera sesión en línea introduce el tema de la lección preguntando qué saben sobre el tema, si saben qué es una constitución y, más específicamente, si conocen el contexto en el que se adoptó la Constitución española.

Muchos de los alumnos actuales no son españoles, por lo que este primer acercamiento al tema les resulta muy interesante, ya que les permite conocer por qué se comporta la sociedad del país en el que viven. Como no tenemos suficiente tiempo para ver el video de la transición (al que me referí al principio de este documento) y no hay forma de saber si los estudiantes están prestando atención, les proporcionaría un enlace de YouTube para que podrían verlo también por su cuenta. Hablamos del camino de la transición de la dictadura a la democracia en España y su profunda repercusión en las normas establecidas en la Constitución.

Luego repasamos las diferentes áreas del tema una por una, explicando las partes más importantes. También utilizamos vídeos explicativos de YouTube que, si son sencillos y de menos de 5 minutos, los vemos juntos y luego los comentamos.

Aquí están los enlaces al material de aprendizaje en línea final para esta lección.

[notas en pdf](https://docs.google.com/document/d/1_ZbpmwJkXolpdjW3ZuyNSDKJ8jvBroxx/edit?usp=sharing&ouid=118095807080397050966&rtpof=true&sd=true) de la lección.

[La Constitución](https://drive.google.com/file/d/1Vw7cPFf-1FRzRoXaHQPSIcls3OgEekdn/view?usp=sharing).Esta es una infografía que explica el concepto y las características de la Constitución Española, sus valores y principios que la inspiran, quién puede solicitar su reforma y cuáles son las competencias del Estado.

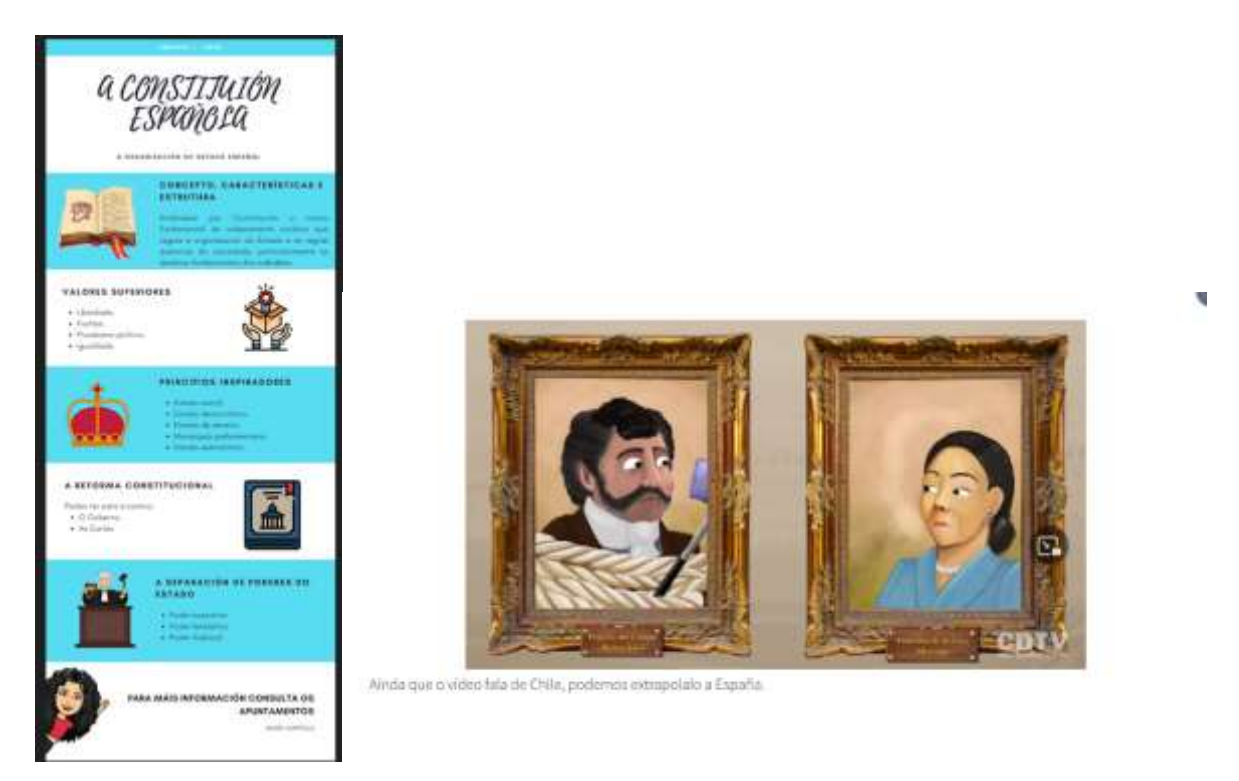

La separación [de los poderes del estado:](https://view.genial.ly/5efe14b9c9b4750d761d0d40/social-action-division-de-poderes) Esta es una presentación dinámica de genial.ly en la que puedes encontrar la explicación de la teoría de la división de potencias de Montesquieu.

[Reforma constitucional.](https://www.youtube.com/watch?v=GizJQOyg2sE)Vídeo de YouTube sobre la reforma constitucional.

[La Legislatura.](https://view.genial.ly/5f08417cb1bdee0d916a4183/horizontal-infographic-lists-poder-lexislativo-as-cortes-xerais)Presentación en Genial.ly sobre las Cortes Generales - Congreso y Senado y las prerrogativas de los parlamentarios.

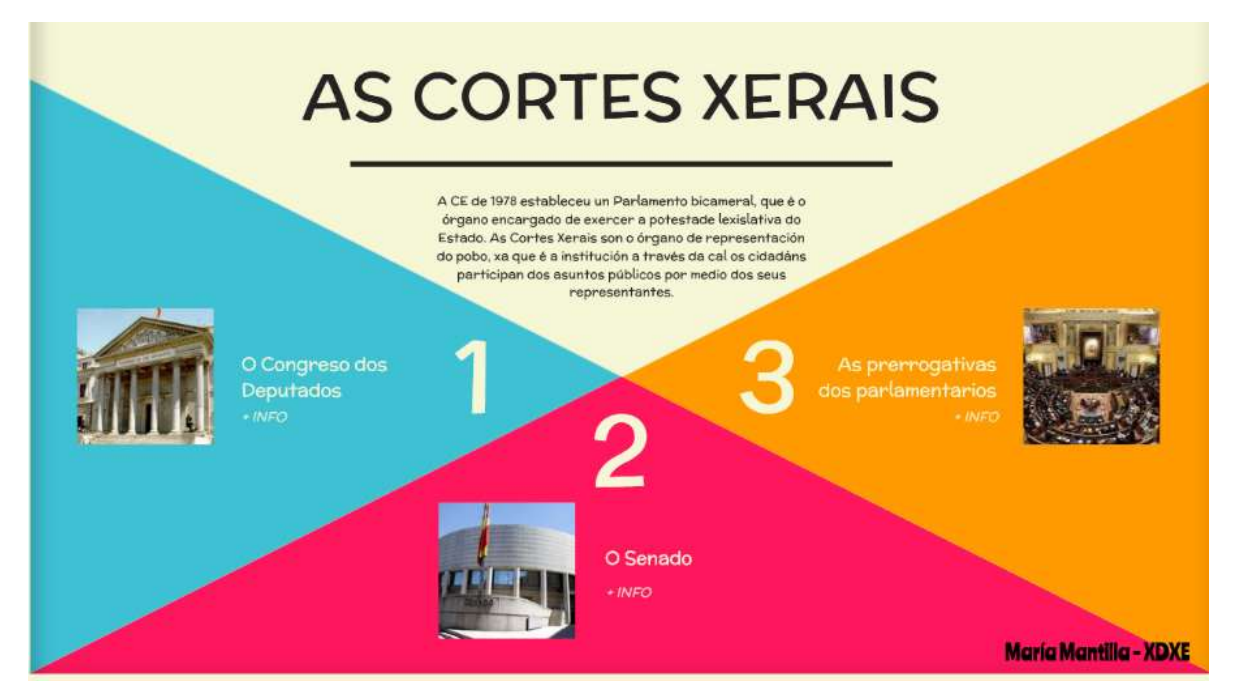

[El parlamento español.](https://www.youtube.com/watch?v=j-pFlAFHKuU&list=PLEJT_Ut_rdfPNdEp6mSF8Xs5M19EnvYYM&index=20&t=13s)Vídeo de YouTube sobre la reforma constitucional.

[Tribunales Laborales.](https://view.genial.ly/5f0847b2ef0a770d9249e95d/horizontal-infographic-review-o-poder-xudicial)Es una presentación dinámica en Genial.ly donde puedes ver la pirámide judicial española y donde se explica cómo funciona y cuáles son cada uno de los niveles judiciales.

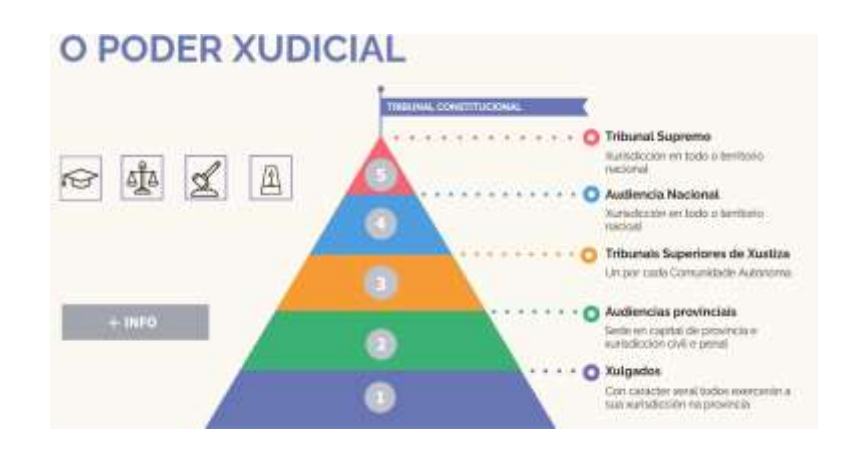

[Video](https://www.youtube.com/watch?v=Nv5EHr95LCM) Vídeo de YouTube sobre la reforma constitucional.

[El Tribunal Constitucional](https://www.youtube.com/watch?v=wRBg8deyytU) Video de YouTube sobre la Corte Constitucional.

[El Ministerio Público](https://www.youtube.com/watch?v=bab9iythIEU) Vídeo de YouTube sobre el Ministerio Público.

[El Poder Ejecutivo](https://view.genial.ly/5f0c29b6bd50260dc68543f2/vertical-infographic-o-poder-executivo-o-goberno)Video de YouTube sobre el Poder Ejecutivo.

[Gobierno y Administración](https://www.youtube.com/watch?v=lay_keAitUU) Vídeo de YouTube sobre el Gobierno y la Administración.

[Cómo se elige al presidente del gobierno](https://youtu.be/R2rmwKEySOU) Vídeo de YouTube sobre cómo se elige al presidente del Gobierno.

[Moción de censura](https://www.youtube.com/watch?v=hzNpF3Rzj-o&list=PLEJT_Ut_rdfPNdEp6mSF8Xs5M19EnvYYM&index=8&t=5s) Video de YouTube sobre la moción de censura.

Luego, las actividades fueron subidas a la aplicación de la escuela (Moodle). Cualquier trabajo de los estudiantes fue corregido en línea.

Revisión de la Unidad 1 - [Salvemos la Constitución](https://view.genial.ly/61695da6cf37fa0de6ef85ab/interactive-content-breakout-unidade-1-xdxe)

Un examen en línea. Un cuestionario en línea (preguntas cortas o múltiples) sobre los conceptos que han estudiado.

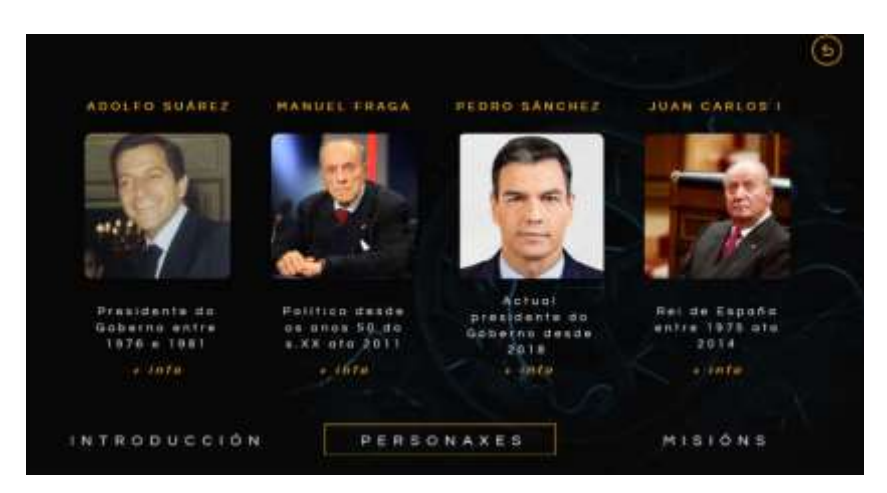

# **Comentarios finales**

El módulo en el que se encuentra esta lección forma parte de un Ciclo Superior de Formación Profesional, por lo que al programar el curso y módulos asumimos que los alumnos se han matriculado en este ciclo porque están interesados en aprender el oficio. A pesar de ello, el confinamiento nos ha enseñado que la motivación por el aprendizaje online debe ir acompañada de una buena dosis de motivación tanto extrínseca como intrínseca.

La mayoría de mis alumnos pudieron completar este módulo sin ningún problema, ya que basta con prestar atención a las presentaciones, los videos de YouTube proporcionados y realizar los ejercicios prácticos sugeridos, junto con una lectura adecuada de las notas en pdf.

Sin embargo, una pequeña parte de los alumnos desaparecieron, no se conectaron a las clases en línea y no realizaron los ejercicios sugeridos.

Lo que quiero decir con esto es que para que un curso en línea sea satisfactorio, además de tener un alumno motivado, debemos tener en cuenta que no todos los hogares cuentan con una conexión a Internet estable o un equipo de cómputo moderno en el que reproducir videos o procesar textos correctamente.

Teniendo esto en cuenta, es importante utilizar herramientas que puedan ser utilizadas en dispositivos portátiles como teléfonos móviles o tabletas, para que todos los estudiantes tengan acceso al material para completar el módulo.

El gobierno regional nos indicó que mantuviéramos un horario de clases durante el confinamiento que simulara la asistencia a la escuela, por lo que teníamos que estar en contacto constante con los estudiantes. A través de estas lecciones en línea pudimos ver si los estudiantes tenían dificultades para seguir las explicaciones o no. Sin embargo, en algunos casos puntuales se conectaron y parecía que no estaban siguiendo la lección, ya que no respondieron ninguna pregunta (directa o indirecta) que se les hacía, ni por el micrófono ni en el chat de la aplicación Google Meet.

Además, no podíamos obligar a los alumnos a encender la cámara para asegurarnos de que al menos estaban frente a la computadora, lo que dificultaba aún más saber cómo se sentían y qué dificultades tenían.

# **Sistema de Préstamos y Amortización**

## **Versión presencial de la lección**

La asignatura sería Gestión Financiera en el 2º año del Ciclo Superior de Administración y Finanzas. El tema sería préstamos y sistemas de amortización; por ejemplo, el sistema francés o plazos constantes de amortización.

En una versión presencial, sería una lección en la que usaría un ejercicio de muestra y lo resolvería paso a paso con la ayuda de la pizarra y las instrucciones proporcionadas.

Explicaría las características del método (luego subiría la presentación en el Moodle con todos los conceptos básicos); construiría la tabla de amortización paso a paso (luego subiría la presentación, un modelo de la tabla de amortización con las fórmulas básicas y el ejercicio resuelto en el Moodle).

Después asignaría ejercicios para practicar el método en el Moodle, pasado el plazo también subiría la solución de los ejercicios.

Captura de pantalla del Moodle en versión sin conexión:

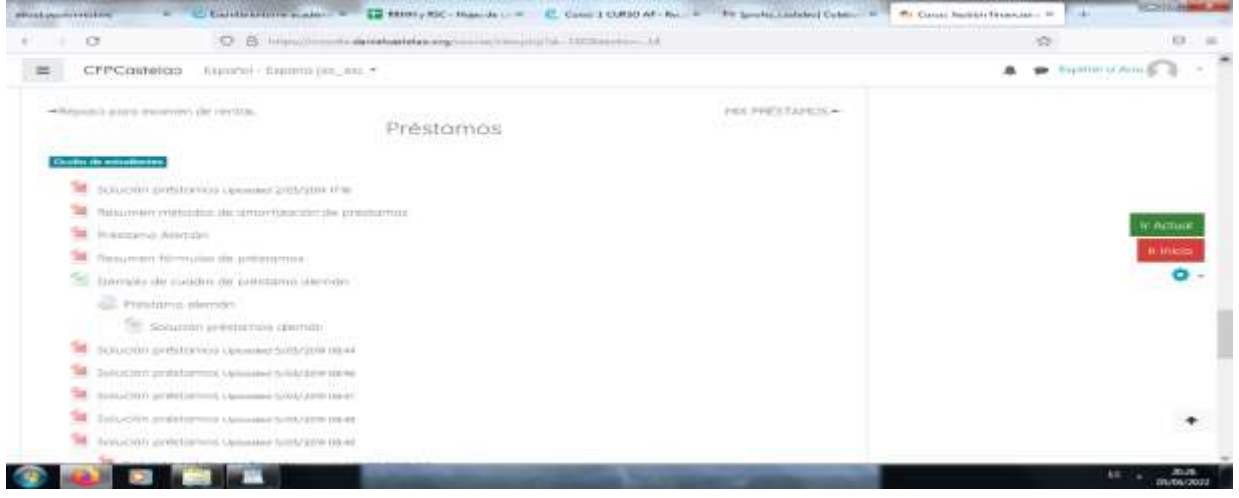

# **Versión online de la lección.**

Lo primero que tenía que tener en cuenta era el hecho evidente de que no podríamos vernos cara a cara y por tanto el método de explicación que hacía en el aula ya no era viable.

Decidí usar la misma lección pero organizando una videoconferencia. También decidí grabarlo y luego subirlo al Moodle para que los alumnos pudieran verlo y usarlo tantas veces como lo necesitaran. Básicamente decidí usar el ordenador como si estuviéramos en el aula y usar la videoconferencia para dar la explicación.

De lo contrario, los apuntes serían los mismos. Planeé utilizar los foros y chats para resolver dudas y fomentar el trabajo en equipo, teniendo en cuenta a todos los alumnos.

#### Captura de pantalla de esta versión en línea:

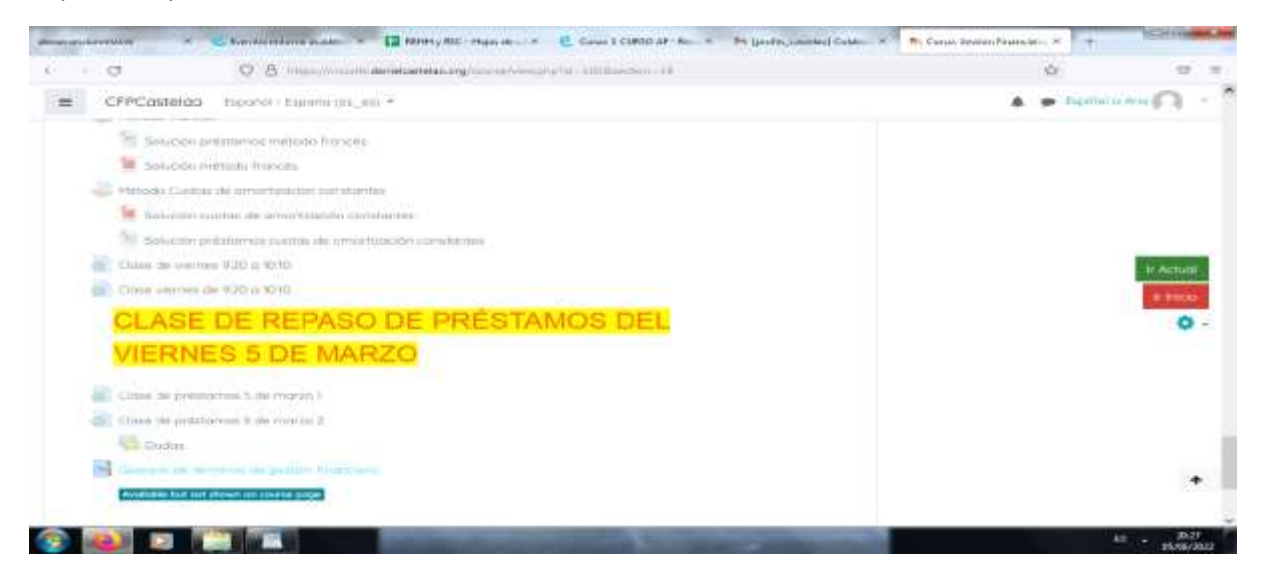

Al final, teniendo en cuenta el tiempo que teníamos para aprender a utilizar nuevos formatos y métodos, mis conocimientos y los recursos que tenía a mi disposición, decidí usar el ordenador como pizarra y usar la videoconferencia para compartir mi pantalla y ejecutar la explicación.

Posteriormente, cuando teníamos la mitad de la clase en el aula y la otra mitad en casa, grabé la masterclass y la subí al Moodle para que los alumnos pudieran verla en cualquier momento.

Para apoyar a mis alumnos utilicé chat, foros y correo electrónico para aclarar las dudas que surgían.

Los estudiantes subieron los ejercicios asignados escaneando, usando fotos.

No tuve que comprar nada, solo tuve que pedirle al administrador del Aula Virtual que actualizara ciertas opciones, como la creación de recursos interactivos. Después de eso, usé otros programas, pero usé las versiones gratuitas, como Padlet, Canva, etc.

### **Resultado final**

Usamos Meet para videoconferencias, compartir pantalla y grabar, luego compartimos la versión grabada a través de Moodle. También se utilizó el Moodle para la carga de apuntes (archivos), ejercicios (tareas), chats, foros, etc. También se utilizó el correo electrónico para resolver las dudas o incidencias que pudieran surgir entre los alumnos. Usé Drive para hacer una copia de seguridad de los ejercicios y compartir los documentos, las explicaciones y las soluciones de los ejercicios.

Todas las herramientas antes mencionadas se usaron porque eran las que todos teníamos disponibles y todos sabíamos cómo usarlas. Por lo tanto, era fácil usarlos o aprender a usarlos.

# **Comentarios finales**

Después de esta experiencia forzada, en línea y parcialmente en línea, mitad presencial y mitad en línea, decidí que necesitaba aprender todo lo posible sobre cómo evaluar y aprovechar al máximo Moodle. También tuve que aprender sobre las herramientas de evaluación en el aula virtual (creación de bancos de preguntas y cuestionarios; métodos para calificar tareas; creación de encuestas; configuración de calificadores de Moodle; talleres de evaluación).

También necesitaba herramientas de colaboración e interacción en el aula virtual (creación de grupos, limitación de tareas y contenidos; glosario y base de datos; herramientas de comunicación síncrona y asíncrona).

También tuve que buscar herramientas de creación de contenidos digitales para el aula virtual (bancos de preguntas: repositorio de proyectos Abalar; creación de recursos interactivos e integración de paquetes de contenidos en el aula virtual; herramientas de edición para la creación de contenidos: sonido, imagen y vídeo).

También necesitaba crear y gestionar exámenes en el aula virtual (creación de base de datos y organización de preguntas en categorías; configuración de exámenes y gestión de resultados).

Básicamente, decidí formarme para tener más alternativas a la hora de elegir realizar o no cursos en línea.

Si tuviera que preparar una nueva lección en línea ahora, reemplazaría la conferencia o la acompañaría con un video interactivo, utilizando como base los recursos existentes tanto en YouTube como en el repositorio del proyecto Abalar. También usaría un glosario para los conceptos básicos de esta lección y usaría juegos como el ahorcado o crucigramas para reforzar estos conceptos. Usaría la evaluación a través del aula virtual, exámenes, grupos, restricciones y exámenes calificados. También usaría salas de chat, foros, etc.

# **Extinción del contrato de trabajo**

## **Versión presencial de la lección:**

Esta lección forma parte del módulo de Gestión de Recursos Humanos del segundo año del Ciclo Superior de Administración y Finanzas. Su principal objetivo es conocer los diferentes tipos de extinción del contrato de trabajo y cómo se calculan los distintos tipos de indemnizaciones.

Como se trata de un curso de segundo año, los estudiantes ya tendrán una idea básica del tema del módulo del primer curso "Formación y Orientación Profesional". Por tanto, comenzaríamos esta lección repasando los tipos de extinción que existen, y luego explicaría la parte práctica, que es calcular la cantidad que recibiría un empleado si fuera a ser indemnizado por la pérdida de su trabajo.

Antes de explicar la parte práctica, se entregan apuntes a los alumnos sobre la teoría y sobre cómo realizar la parte práctica, para que puedan consultarlos en caso de duda.

Un ejemplo de cada tipo lo realiza el profesor en el aula y luego trabajamos individualmente para resolver las dudas que surgen cuando los alumnos trabajan de forma autónoma.

# **Versión en línea de la lección.**

Tuve que seguir estos pasos adicionales y cambiar las siguientes cosas para la versión en línea:

- 1. Busqué sitios web que puedan ser útiles para los estudiantes.
- 2. Busqué videos útiles en Youtube.
- 3. Traté de encontrar una aplicación o sitio web donde pudiese explicar los conceptos básicos usando el pensamiento visual.
- 4. Preparé apuntes en pdf de la teoría.
- 5. Me grabé explicando la lección.
- 6. Compré una pizarra digital.
- 7. Aprendí a usar la pizarra digital.
- 8. Aprendí a usar el software de captura de pantalla del ordenador.
- 9. Aprendí a editar los vídeos que grababa.

En concreto en esta lección, me resultó muy útil grabarme explicando la parte práctica. Seguir el proceso paso a paso es mejor que trabajar con apuntes.

Otra opción es buscar videos de YouTube, pero a veces es difícil encontrar uno que explique el proceso de la manera que yo creo que es la adecuada.

## **Cómo y por qué decidí cambiar elementos de esta lección.**

Decidí dar a los estudiantes apuntes en pdf, porque creo que es mejor que los estudiantes tengan estas ideas por escrito. Se están preparando para un examen teórico. Por lo tanto, para aprobar este examen, necesitan estos apuntes.

También tuve que probar varias aplicaciones y programas en línea para preparar infografías y videos, porque creo que es más útil explicar los conceptos prácticos de forma más dinámica.

Y tuve que aprender a usar estas aplicaciones para sacarles el máximo partido.

He encontrado que las siguientes herramientas::

- 1. Genial.ly, una aplicación interactiva diseñada para crear lecciones interactivas y actividades de gamificación. Hace que sea más fácil para los estudiantes comprender el contenido visual e interactivo. Con genial.ly, los estudiantes están más atentos cuando se les presenta contenido visual y participan a través de la interactividad. Les permite descubrir información por sí mismos. Tuve que comprar el plan premium de Genial.ly, porque me permitía usar más plantillas que el plan gratuito.
- 2. Videos en Youtube, porque hay muchas opciones y muy buenos videos para ayudarlos a visualizar los conceptos teóricos.

Tuve que buscar nuevas formas de enseñar porque tenía que descubrir cómo explicar conceptos sin tener al alumnado presente.

También tuve que aprender a usar las nuevas aplicaciones que decidí utilizar.

### **El resultado final de la versión online**

Lo primero que hice fue resumir todas las formas posibles de extinción de un contrato de trabajo, hice una lista en un Google Docs que pudiera usarse como hoja compartida, para que los alumnos pudieran ver todo a la vez.

Luego, uno por uno, se recordó a los estudiantes los detalles de cómo se extingue un contrato de trabajo y las consecuencias tanto para el empleador como para el empleado.

Una vez que estos conceptos quedaron claros, comenzamos con la parte práctica de calcular las indemnizaciones.

Se les presentó un ejercicio de ejemplo y procedimos a resolverlo gradualmente, parte por parte, juntos: en vivo.

Los videos explicativos habían sido subidos a la plataforma en línea. Se podrán consultar a la hora de resolver los ejercicios individualmente y cuando sea necesario. A los estudiantes también se les proporcionó la solución de los ejercicios sugeridos, pero solo después de que se los entregaran al profesor. Esto se hizo para evitar que se copien.

Cualquier corrección y explicación se haría durante la siguiente sesión en línea.

Estos son algunos ejemplos de los archivos de trabajo (solo en idioma español):

[Apuntes en pdf.](https://docs.google.com/document/d/1U2QuusQD6UQUMVp0eAUDbuUznvK-uxrB/edit?usp=sharing&ouid=118095807080397050966&rtpof=true&sd=true)

[Actividades.](https://drive.google.com/file/d/1WTMpQCX2tJI_FnTanxU5vPq4DDf5KV-f/view?usp=sharing)

#### Carpeta [de ejercicios resueltos](https://drive.google.com/drive/folders/1xF9EgcvUzLHCitqUNE0BIFuuRDQtMkVc?usp=sharing)

### **Un extracto de la carpeta con ejercicios resueltos**

\*Annual salary: (850 + 47 + 250) x 12 + (850 + 47) x 2 = 13.764 + 1.794 = 15.558 Age: 8 years and 6 months.

Polos 8 years: 33 days x 8 years = 264 days x 42,62 € = 11.251,68 €. Polos 6 months: 12 months ----- 33 days 6 months ------- x days => 16,50 days x 42,62  $\epsilon$  = 703,23  $\epsilon$ .

TOTAL: 11.251,68 € + 703,23 € = 11.954,91 €.

#### Limit: 24 monthly payments

Annual salary 15,558 ----------------- = -------- = 1296,50 €/month x 24 months = 31.116,00

12 months 12

You will be paid according to the calculated compensation.

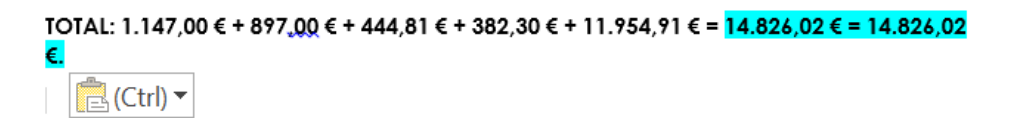

Luego, las actividades se subieron a la aplicación de la escuela (Moodle) y se corrigieron en línea.

Se hizo un examen en línea. Un cuestionario online (breve o de opción múltiple) sobre los conceptos aprendidos y una prueba práctica para demostrar que sabían calcular una indemnización por despido.

### **Comentarios finales**

Trabajar con los alumnos de segundo año fue muy satisfactorio porque ya conocían el sistema y la metodología que utilicé porque les enseñé el año pasado y porque este grupo en general fue muy trabajador.

Esto me facilitó mucho el trabajo durante el confinamiento, ya que aunque hubo algunos casos aislados de inestabilidad en la conexión a internet, quienes se encontraban en esta situación pudieron seguir las clases en sus teléfonos móviles con muy buenos resultados.

Debo admitir que no estoy segura de cuán realista es la evaluación de la enseñanza online de esta lección, ya que la experiencia con otros estudiantes y un tema similar no fue tan satisfactoria debido a la baja motivación, mala conexión a Internet y equipo informático (falta de o lo antiguo que era)..

# **Derecho laboral**

### Versión presencial de la lección

En esta lección, los alumnos aprenderán los conceptos básicos del derecho laboral español: qué es el derecho, más concretamente el derecho laboral; cómo funcionan los tribunales laborales; cuáles son los tipos de derecho que existen, y cómo se aplican.

A la hora de impartir esta lección en un entorno de aprendizaje presencial no son necesarias demasiadas innovaciones metodológicas, ya que el contenido es fundamentalmente teórico, por lo que bastaría con una pizarra y un rotulador.

Por lo tanto, lo primero que se debe hacer es repartir unos apuntes para apoyar la explicación teórica del profesor. En mi opinión y experiencia, es mejor repartirlos después de la explicación para que los alumnos presten atención al profesor y no lean los apuntes.

Una vez preparados los apuntes, es necesario planificar la lección, es decir, determinar o estimar el tiempo necesario para explicar cada parte de la lección.

El siguiente paso es preparar la explicación haciendo un plan para cada parte de la lección.

Finalmente, el plan se pone en práctica comprobando lo que se planeó y lo que realmente se hizo.

### Versión online de la lección.

Tuve que considerar muchas cosas diferentes, por ejemplo, tuve que buscar sitios web que pudieran ser útiles para los estudiantes y videos en YouTube. También tuve que intentar encontrar una aplicación o un sitio web y preparar puntes en pdf con la teoría. Tuve que decidir si grabarme explicando la lección y comprar una pizarra digital y aprender a usarla. Tenía que estar preparada para aprender a usar el software para grabar la pantalla del ordenador y editar los videos.

Decidí darles apuntes en PDF porque creo que es mejor que los estudiantes tengan esta terminología escrita. Se estarían preparando para un examen teórico, por lo que necesitan estos apuntes para eso.

Tuve que estudiar las diferentes aplicaciones y programas en línea para crear infografías y videos, porque creo que es mejor que solo preparar apuntes en pdf para explicar conceptos prácticos.

En esta lección en particular, no consideré necesario grabarme explicando el contenido, ya que es teórico. No es demasiado complicado, y con solo leer los apuntes, los alumnos deberían ser capaces de realizar las actividades propuestas y adquirir las competencias necesarias para superar la asignatura.

Elegí Genial.ly, una aplicación interactiva cuyo propósito es crear lecciones interactivas y actividades de gamificación para ayudar a los estudiantes a comprender usando contenido visual e interactivo. Con el Plan Premium Genial.ly de pago, los estudiantes se involucran con el contenido visual y se involucran con la interactividad, lo que les permite descubrir información por sí mismos.

También usé Educaplay, una plataforma en línea para crear juegos para probar el contenido.

Y también busqué videos en YouTube, porque hay muchas opciones y videos muy buenos para ayudar a los estudiantes a visualizar los conceptos teóricos.

### Resultado final

Durante la reunión online, lo primero que hice fue decirles a los alumnos que ya tenían los apuntes en formato PDF subidos a Moodle, así como las diferentes imágenes y presentaciones explicativas. Mientras les comentaba los temas que íbamos a aprender en esta lección, les expliqué los conceptos más importantes y complejos que necesitaban conocer para poder realizar las actividades y se les recordó que pueden contactar al docente siempre que lo necesiten.

Como se trata de conceptos teóricos, por lo general no tenían muchas dudas sobre esta lección, aunque a veces les resultaba difícil identificar los diferentes tipos de relaciones laborales existentes en ejemplos prácticos, por lo que era necesario darles ejemplos que pudieran entender durante la explicación en línea.

Posteriormente, pudieron trabajar de forma independiente y realizar las actividades propuestas y los cuestionarios en línea.

Estos son los recursos que usé o creé:

[pdf](https://docs.google.com/document/d/1jXdC5Hxcxe6jbWvURZFWOf7KOwieiDjQVBtkHbCwOgE/edit?usp=sharing) apuntes en google docs

[Evolución del derecho laboral.](https://drive.google.com/file/d/1x7QGEaHxfamR5U61Q7Mmg6UMroM1ZjGh/view?usp=sharing)Esta es una infografía relacionada con la evolución del derecho laboral, desde la Revolución Industrial, pasando por el movimiento obrero, hasta nuestros días en España.

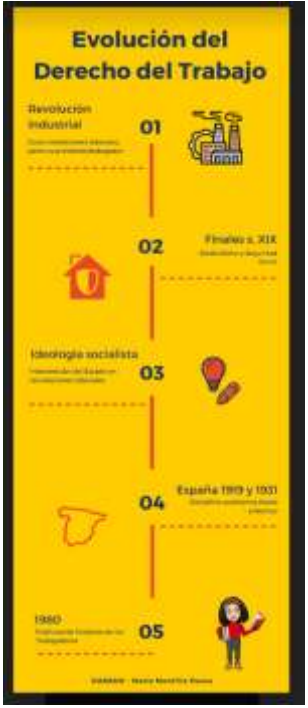

[división de la ley](https://drive.google.com/file/d/1uIjexTQdicOGE5_vl88_3jzAMwg9LRb-/view?usp=sharing). Esta es una infografía que explica qué es tanto el derecho público como el privado y expone las diferentes partes de cada una de estas divisiones.

[Trabajo y derecho laboral](https://view.genial.ly/5f9c02009548dd71af1966f7/horizontal-infographic-lists-unidad-4-relaciones-laborales-normativa-laboral-admon-laboral). Es una presentación dinámica de genial. Iy donde se pueden ver las diferentes relaciones laborales que existen en el derecho español, así como las normas más importantes del derecho laboral y la administración laboral.

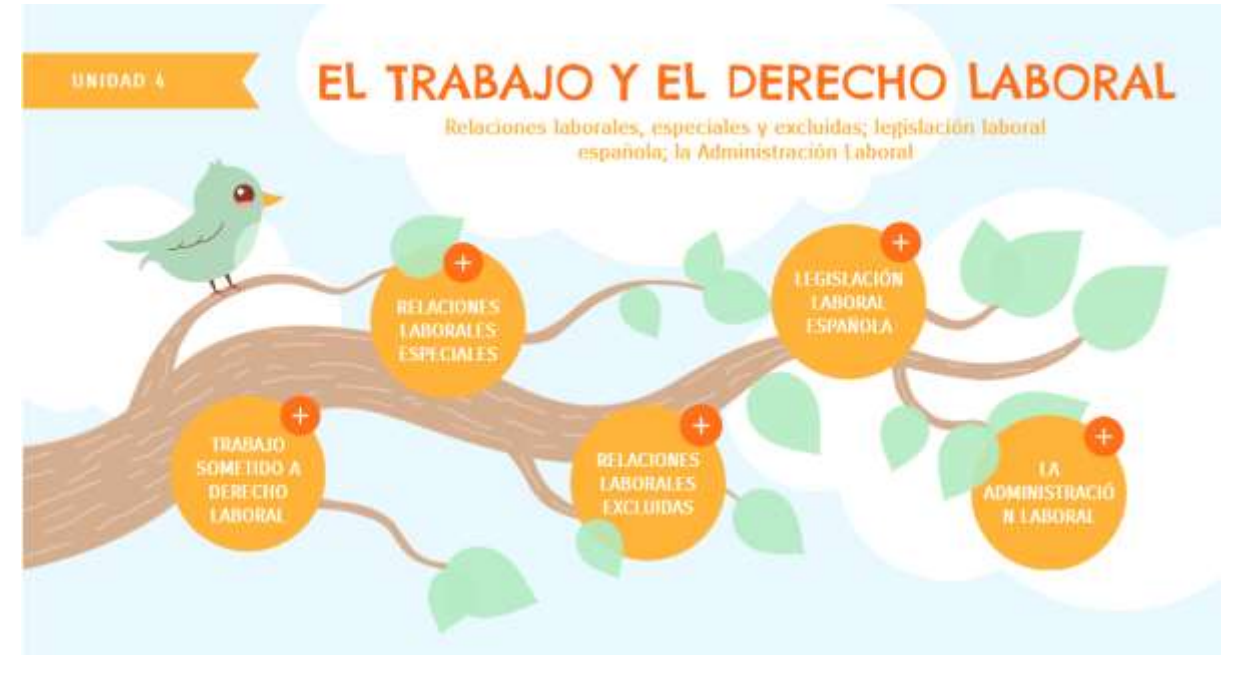

[Tribunales laborales](https://view.genial.ly/5f9bf09687f1e30d1b77b440/horizontal-infographic-review-unidad-4-piramide-judicial). Es una presentación dinámica de genial. Iy donde se puede ver la pirámide judicial española y donde se explica cómo funciona y cuáles son cada uno de los niveles judiciales.

[Fuentes del derecho](https://view.genial.ly/5f9bf06f4a95b80d82de4928/horizontal-infographic-diagrams-unidad-4-fuentes-del-derecho). Se trata de una presentación dinámica de genial. Iy donde se explican las fuentes del derecho laboral español y se explica el principio de jerarquía de las normas, según el cual las normas de rango inferior no pueden contradecir las normas de rango superior.

[Principios para la aplicación de las normas laborales](https://view.genial.ly/5f9c05058519011e966a27ba/learning-experience-challenges-unidad-4-principios-de-aplicacion-das-normas-laborales). En este último archivo encontrarás un juego de Genial.ly para que los alumnos sean capaces de identificar los diferentes principios de aplicación de las normas laborales.

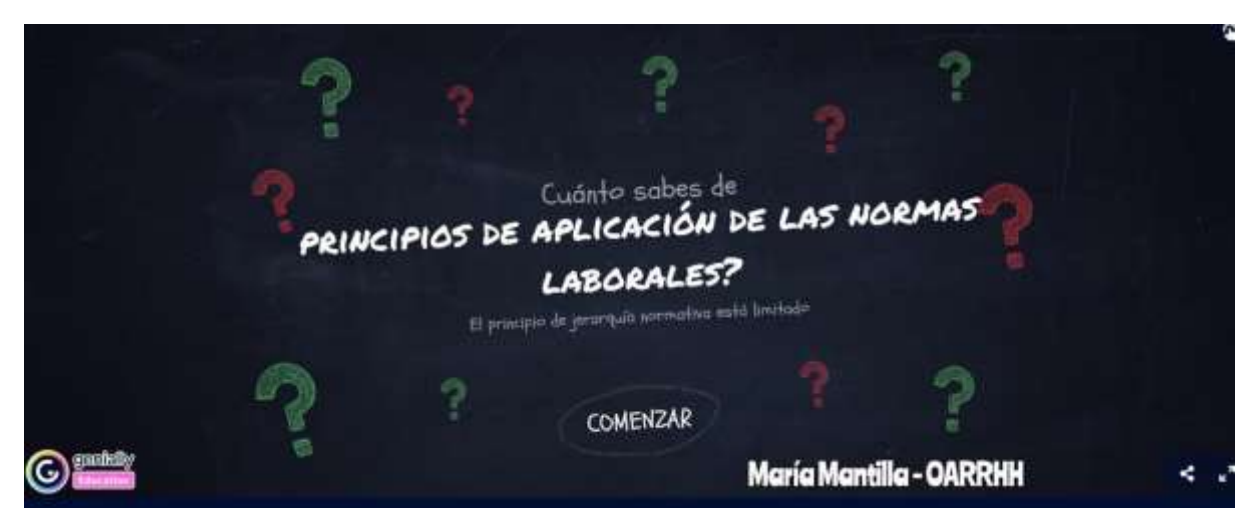

Luego, las actividades fueron cargadas en la aplicación de la escuela (Moodle) y fueron corregidas en línea.

Un examen en línea. Un cuestionario en línea (preguntas cortas o múltiples) sobre los conceptos que han estudiado.

## Comentarios finales

Este sistema de enseñanza dependerá siempre de la implicación tanto de los alumnos como de los profesores.

Esta materia es parte de un curso de nivel intermedio, por lo que los alumnos son más jóvenes e inmaduros que en un curso de nivel superior, por lo que me resultó difícil mantenerlos motivados y lograr que siguieran las lecciones e hicieran los ejercicios. En este caso, no solo por la falta de motivación intrínseca de los alumnos, sino porque no todos tenían los mismos medios para tener un ordenador o una conexión wifi estable que les permitiera seguir las clases.

Una de las mejores cosas que puedo decir es que, durante mi tiempo de confinamiento, teníamos un horario en línea todas las semanas, lo que me permitía estar en contacto con los estudiantes y ver si estaban siguiendo las lecciones y si tenían problemas con la materia. Sin embargo, la ley de protección de datos española no nos permite obligar a los alumnos a encender la cámara para saber si realmente estaban conectados o si acababan de encender la app para aparecer en la lista, por lo que a veces en vez de enseñar parecía que estaba teniendo sesiones de espiritismo porque estaba tratando de que una persona respondiera (oralmente o a través del chat de la aplicación) y no había contacto; unas veces por la mala conexión a internet y otras por la falta de interés de los propios alumnos.

De todos modos, creo que en general logré que siguieran esta lección, aunque para el futuro creo que además de presentaciones, imágenes o videos de YouTube, sería bueno preparar mis propios videos para crear mi propia videoteca, y que las explicaciones teóricas de los apuntes podrían estar mejor sustentadas por una presentación oral.

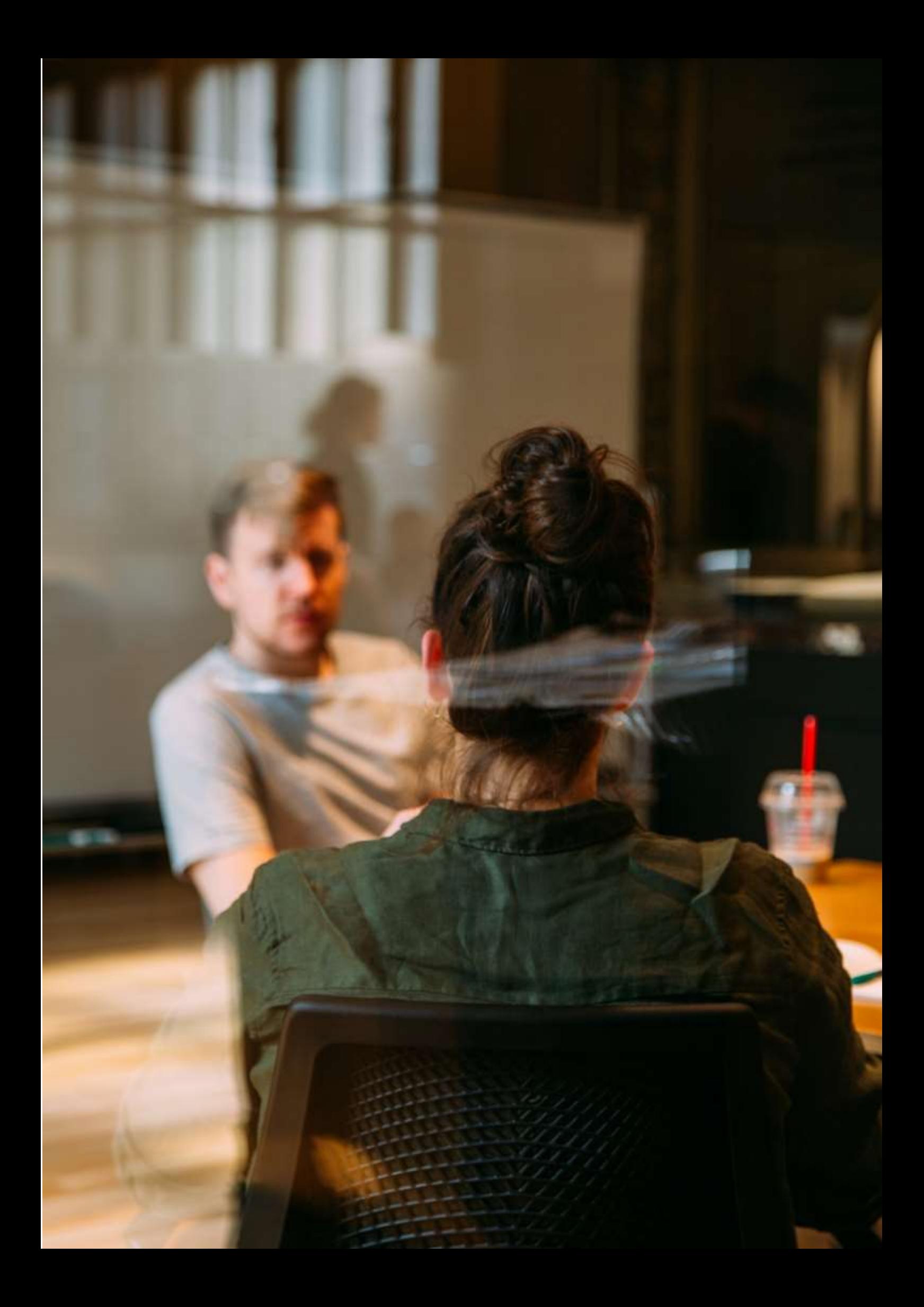

# **Búsqueda de empleo y entrevistas de trabajo**

# **Versión offline de la lección**

(Una breve introducción al tema, situación general, tipo de lección. Cuál sería el objetivo de la lección y cómo se usaría la lección).

Esta actividad se realizó en mayo de 2020, casi al finalizar el tercer trimestre del curso. Los estudiantes pertenecían al primer año del Ciclo Superior en Administración y Finanzas. Había un total de 20 estudiantes en el grupo. Antes del confinamiento, trabajamos con un auxiliar de idiomas para desarrollar nuestras habilidades de comunicación en inglés.

Primero, el profesor al cargo planeó mostrar algunos contenidos digitales (videos de muestra) y recursos web para practicar las posibles preguntas de la entrevista. Las actividades se planificaron para ser realizadas en parejas o en pequeños grupos, con la intención de generar retroalimentación en la clase. Los alumnos darían su opinión sobre las respuestas. Luego habría una evaluación colectiva de las posibles razones por las que algunas respuestas parecen más apropiadas que otras.

En segundo lugar, habría unas sesiones en las que los alumnos podrían practicar la fluidez, la entonación y la correcta pronunciación con la ayuda del auxiliar de idiomas.

Finalmente, cada estudiante haría una entrevista simulada en la que el auxiliar de idiomas desempeñaría el papel ficticio de responsable de recursos humanos de una empresa.

# **Versión en línea de la lección.**

(Lo que se tuvo que tener en cuenta, las razones de los cambios que se hicieron, las nuevas aplicaciones y herramientas que se tuvieron que incorporar a la lección).

Debido al confinamiento impuesto, todas las actividades que requerían contacto social fueron canceladas. La interacción entre los alumnos también se vio afectada por el aislamiento obligatorio.

Como docente, tenía que tener en cuenta la nueva realidad y empezar a pensar de una forma más pragmática. Por ejemplo, comencé a proporcionar a los estudiantes "fragmentos" de información reducida y controlada. Para trabajar la interacción entre los estudiantes y mantener el uso del idioma, tuve que diseñar una tabla de participación para que los estudiantes pudieran hablar con el auxiliar de idiomas y hacerle las preguntas necesarias según un horario planificado y supervisado.

Usé Google Calendar y Google Meet para organizar la clase. Todos los alumnos tuvieron la oportunidad de acceder a estos servicios de forma gratuita con sus cuentas de usuario. La razón de utilizar Google Calendar es que este servicio, además de funcionar como agenda, permitía a los alumnos **marcar un horario regular de trabajo**. La razón de usar Google Meet se debe a que se trata de una herramienta que los estudiantes pueden usar desde cualquier dispositivo ya que no requiere disponer de un ordenador. La ventaja de usar estas dos herramientas fue que no necesité comprar ninguna aplicación o herramienta para llevar a cabo esta lección.

**También tuve que aprender a grabar una videoconferencia, usando Google Meet, para que los estudiantes tuvieran acceso a su ejercicio a posteriori y así poder analizar y posiblemente mejorar su actuación en futuras interpretaciones.**

# **Resultado final**

Los estudiantes se inscribieron en una lista, indicando el día y la hora en que se realizaría el simulacro de entrevista. El profesor instaló una sala de reuniones y compartió el enlace con los estudiantes. A estas sesiones asistieron el auxiliar de idiomas en el papel de un gerente de recursos humanos, el candidato (un alumno) y el profesor curricular. Este último no tomó parte activa. Su tarea principal era iniciar el ejercicio y luego registrar y evaluar la sesión. Al final de la sesión, el alumno-candidato se desconectaba y se le daba acceso a la sala de reuniones al siguiente candidato.

## **Comentarios sobre la lección**

Los estudiantes no estaban preparados para enfrentarse a entrevistas simuladas por videoconferencia. El hecho de que no todos los alumnos tuvieran acceso a un ordenador podría considerarse como una debilidad en la organización de la actividad. La posible falta de conexión a Internet podría verse como un problema que debe abordarse.

La simulación de entrevistas de trabajo por videoconferencia fue una oportunidad para que los estudiantes tomaran conciencia de otras formas alternativas de entrevista para optar a un puesto de trabajo. Además, esta situación sirvió de ejemplo para concienciar a los alumnos de que la realización de entrevistas de trabajo por videoconferencia es muy habitual en el mercado laboral.

Los estudiantes mostraron interés en este tipo de ejercicio. Este tipo de actividad permite que el alumno esté en el centro del proceso de aprendizaje y haga un uso más práctico de la lengua extranjera.

# **Orientación profesional - Entrevistas de Trabajo**

## Versión presencial de la lección

### Objetivo

En esta lección, los estudiantes practicarán habilidades para entrevistas de trabajo, discutirán y reconocerán lo que se debe y no se debe hacer, y participarán en una entrevista simulada. Objetivos específicos:

- Practicar buenas habilidades para entrevistas de trabajo.
- Explicar el propósito de una entrevista.
- Reconocer lo que se debe y lo que no se debe hacer en las buenas habilidades para las entrevistas.
- Determinar el uso de su currículum personal.
- Participar en una entrevista simulada.

¿Cómo determina un empleador quién será contratado? ¿Qué implica el proceso? ¡En esta lección, se preparará y participará en una entrevista de trabajo "simulada"!

### **Materiales**

- 25 preguntas esenciales de la entrevista y cómo responderlas.
- Solicitudes de empleo completas.
- Accesorios para mostrar ejemplos de qué ponerse y qué no ponerse para una entrevista (los ejemplos pueden incluir: ropa arrugada, chicle, teléfono móvil, joyas grandes y toscas, barra de labios oscura, reloj, gorra, tenis, camiseta con logotipo o texto inapropiado).
- Ejemplos de currículums de estudiantes.
- Sección de anuncios del periódico local.

Proporcioné a cada estudiante algunas preguntas esenciales de la entrevista que los empleadores suelen hacer. Después de permitir que los estudiantes revisen las preguntas, les pedí que hicieran una lluvia de ideas sobre cómo responderían las preguntas de la entrevista.

### *Actividad de juego de roles*

Le pedí a un estudiante que hiciese el papel de empleador y yo, el docente, hice el papel de solicitante del puesto de trabajo. Delante de la clase, les mostré cómo dar un firme apretón de manos. Después les pedí que practicasen entre ellos.

#### *Entrevista v.1*

Utilicé ejemplos de respuestas inapropiadas, como quejarse de las instrucciones para la entrevista, hablar sobre cómo va el día y otras cosas no relacionadas con la entrevista. Incluso pude optar por usar algo "inapropiado" y masticar chicle durante la entrevista. Esto permitió a los estudiantes ver, de primera mano, cómo resulta una entrevista "ineficaz" para un empleador.

#### *Entrevista v.2*

En la segunda entrevista, modelé las habilidades de entrevista apropiadas. Mantuve buen contacto visual, tuve una buena postura, mostré una actitud positiva y respondí/hice las preguntas apropiadas.

Como clase, discutimos las entrevistas. Enfaticé la importancia de causar una buena primera impresión.

Emparejé a los estudiantes y permití que los equipos representasen un empleador y un solicitante. Permití que utilizasen el material de las preguntas y todos sus materiales creados previamente (currículum vítae, carta de motivación, etc.).

Pedí a los estudiantes que cambiasen de rol después de 5 minutos.

Hablar sobre la experiencia y lo que han aprendido les ayudará en una futura entrevista de trabajo.

### Versión online de la preparación

La parte esencial que faltaba en esta lección era exactamente la interacción directa cara a cara entre los estudiantes y la experiencia que podrían tener al participar en el juego de roles.

El enfoque en línea eliminaba casi todo, por lo que necesitaba considerar cómo cambiar las actividades a un entorno en línea y mantener el ejercicio de las habilidades tanto como fuera posible para cada estudiante.

Consideré transformar el objetivo de la lección e incluir el tema de la entrevista en línea como un caso de estudio particular para los estudiantes, dado que hoy en día, este tipo de entrevista es cada vez más utilizada por empresas que contratarán de forma remota y usarán tal vez solo herramientas de reclutamiento en línea. Por lo tanto, los estudiantes podrían prepararse para tales entrevistas en línea y desarrollar la nueva habilidad, de acuerdo con los requisitos de los empleadores.

Era esencial contar con un entorno en línea seguro para que los estudiantes participaran en las lecciones en línea. El colegio decidió usar Google Suite for Education: Google Platform y se crearon cuentas tanto para profesores como para estudiantes.

Primero, había creado mis clases en la plataforma de Google Classroom. Los estudiantes primero tenían que entrar a la clase, usando el código que proporcioné para cada uno. Algunos de los alumnos fueron invitados directamente a la clase. La matrícula se realizó con anterioridad al inicio del curso, en septiembre de 2021.

En la clase, en la sección Classwork creé temas correspondientes al programa y dentro de los Topics subí todos los materiales necesarios para cada clase, siempre con 1 semana de antelación para la siguiente clase.

Para la entrevista de trabajo, los materiales subidos incluyeron: ¿Cómo prepararse para una entrevista? ¿Cómo vestirse para una entrevista? (el código de vestimenta laboral), Cómo presentarse a una entrevista, El lenguaje corporal durante la entrevista laboral.

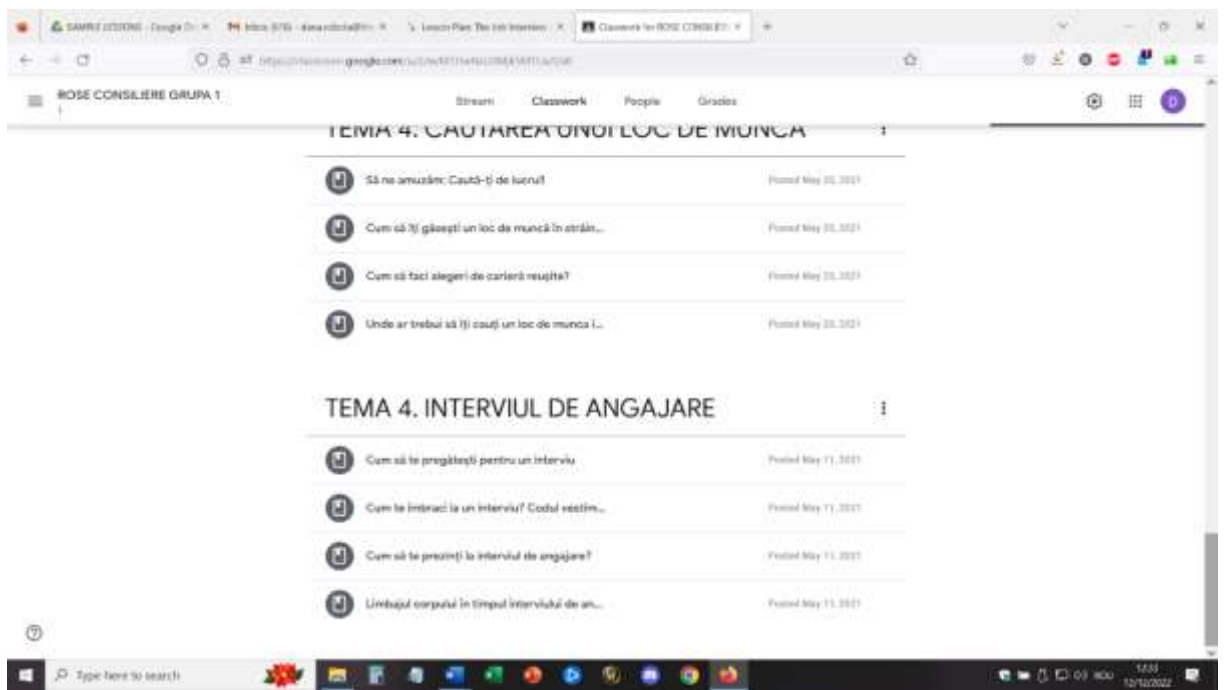

Los estudiantes tienen 1 semana para repasar los materiales (algunos de ellos son presentaciones cortas en video, otros son presentaciones y esquemas de ideas principales) y obtener una idea general sobre el tema de la futura clase.

#### Erasmus+ project: Continuing professional development in digital education for VET[, www.covet-project.eu](http://www.covet-project.eu/)

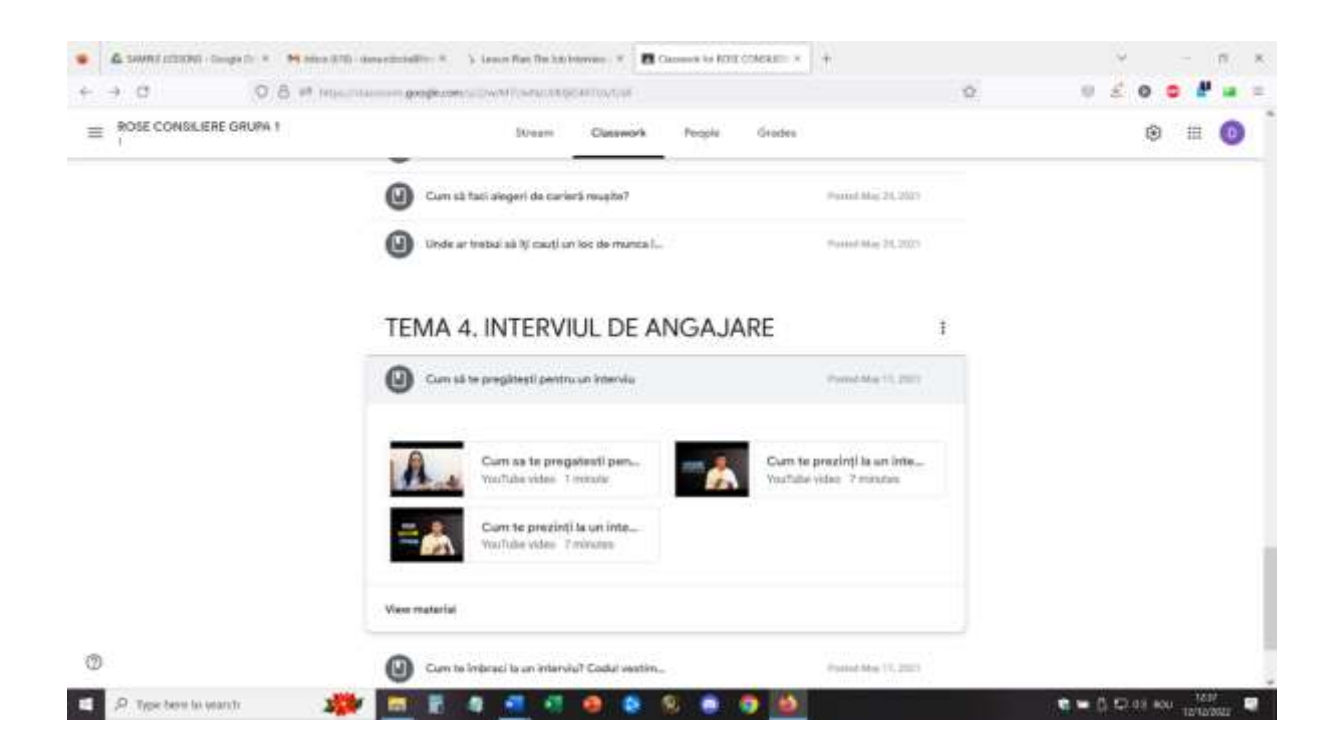

Los estudiantes tienen 1 semana para repasar los materiales (algunos de ellos son presentaciones cortas en video, otros son presentaciones y esquemas de ideas principales) y obtener una idea general sobre el tema de la futura clase.

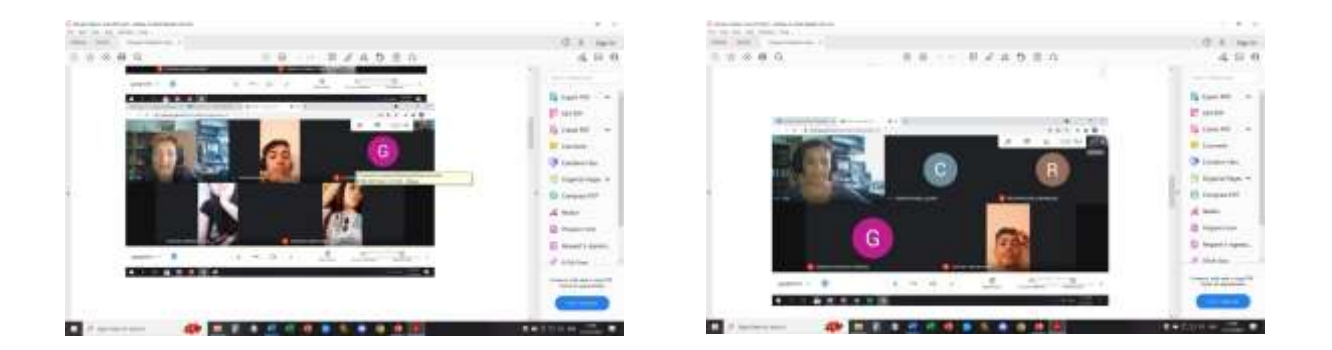

### Comentarios sobre la lección

Un buen equipo y una buena conexión a Internet son absolutamente esenciales para implementar una actividad en línea de este tipo. Los estudiantes también deben tener acceso a cámaras y micrófonos. Estos deben tener la calidad suficiente para proporcionar una buena imagen y sonido y facilitar la comunicación.

Es más fácil participar en esta actividad si usa un ordenador portátil/PC que si usa un teléfono o una tableta.

Para el profesor, consideraría casi imposible realizar la lección desde un teléfono o tableta.

Los estudiantes y profesores deben sentirse cómodos con este tipo de configuración. Si la plataforma y la configuración se utilizan por primera vez, los estudiantes pueden tardar más en adaptarse a la actividad y participar activamente.

Participar requiere un espacio adecuado (sala tranquila, ambiente silencioso) para facilitar la comunicación directa entre los participantes. También para el profesor, es necesario estar en un buen ambiente para poder implementar la lección.

Los profesores y los alumnos deben hablar despacio y con claridad y tener paciencia para que la comunicación se produzca por turnos. La comunicación en línea es más lenta que la comunicación cara a cara y este es un tema que necesita práctica para adaptarse.

Lo mejor es que todas estas observaciones también son válidas para el tema de esta lección: ¡cómo tener una videoentrevista en línea exitosa!
# **TIC – Uso de recursos colaborativos en la orientación en línea**

## Versión presencial de la lección

Esta serie de lecciones surgió debido a la necesidad de actualizar las formas en que los orientadores escolares tenían que realizar sus actividades de asesoramiento en un entorno en línea. Por lo tanto, no había una versión fuera de línea de este enfoque, las lecciones se diseñaron para la participación en línea desde el principio.

Los orientadores escolares de centros de formación profesional expresan su necesidad de participar en una formación de profesorado para el uso de nuevos medios mediante los cuales podrían implementar sus actividades específicas. El tema de la formación se centró en el uso de softwares colaborativos en línea para implementar actividades específicas para entrenar la colaboración y la comunicación entre los estudiantes.

Uno de los mayores problemas de la educación en línea fue que los estudiantes no estaban conectados entre sí y la dificultad para hacer que la cooperación y la comunicación entre los estudiantes realmente funcionara. Por lo tanto, el objetivo principal de las lecciones era evaluar y capacitar a los orientadores escolares en el uso de algunas herramientas simples para mejorar la cooperación y la comunicación de los estudiantes.

## **Para convertirlo en una lección en línea, necesitaba considerar estas cosas importantes.**

La formación se basó en el hecho de que los orientadores escolares tenían acceso a Internet y un ordenador portátil/PC/teléfono/tableta, pero consideraban que sus habilidades digitales estaban en un nivel de principiante.

## **Para hacerlo, tuve que usar ESTO (aplicaciones, herramientas...)**

La lección se llevó a cabo en Zoom y, con la ayuda de una pantalla compartida, los participantes pudieron hacer que la lección fuera más interactiva. Utilizamos dos aplicaciones: Jamboard y Canva.

#### Primera parte: Jamboard

El formador presentó el tema e invitó a todos los participantes a abrir un Jamboard común enviando el enlace en el chat. Todos los participantes se unieron al Jamboard común y, junto con el formador, ejercitaron las funciones básicas del uso del Jamboard para crear un material común. Los participantes realizaron algunas tareas simples para familiarizarse con el software.

Luego, el formador invitó a los participantes a unirse a equipos más pequeños. Cada equipo eligió roles (informar, facilitar, etc.) y luego el profesor introdujo un tema específico para la cooperación/comunicación en el asesoramiento junto con una tarea que debía realizarse en equipos, utilizando Jamboard.

El formador eligió tener un archivo en Jamboard y asignó diferentes páginas a cada equipo. El equipo se dividió en salas de grupos y trabajó en conjunto, en colaboración, para implementar la tarea en el Jamboard común, en su página específica.

Una vez transcurrido el tiempo, todos los equipos regresaron a la sala común y cada equipo presentó su trabajo en Canva, compartiendo la pantalla.

Al finalizar, todos los participantes pudieron descargar el archivo Jamboard completo (en formato .pdf) con el trabajo de todos los equipos.

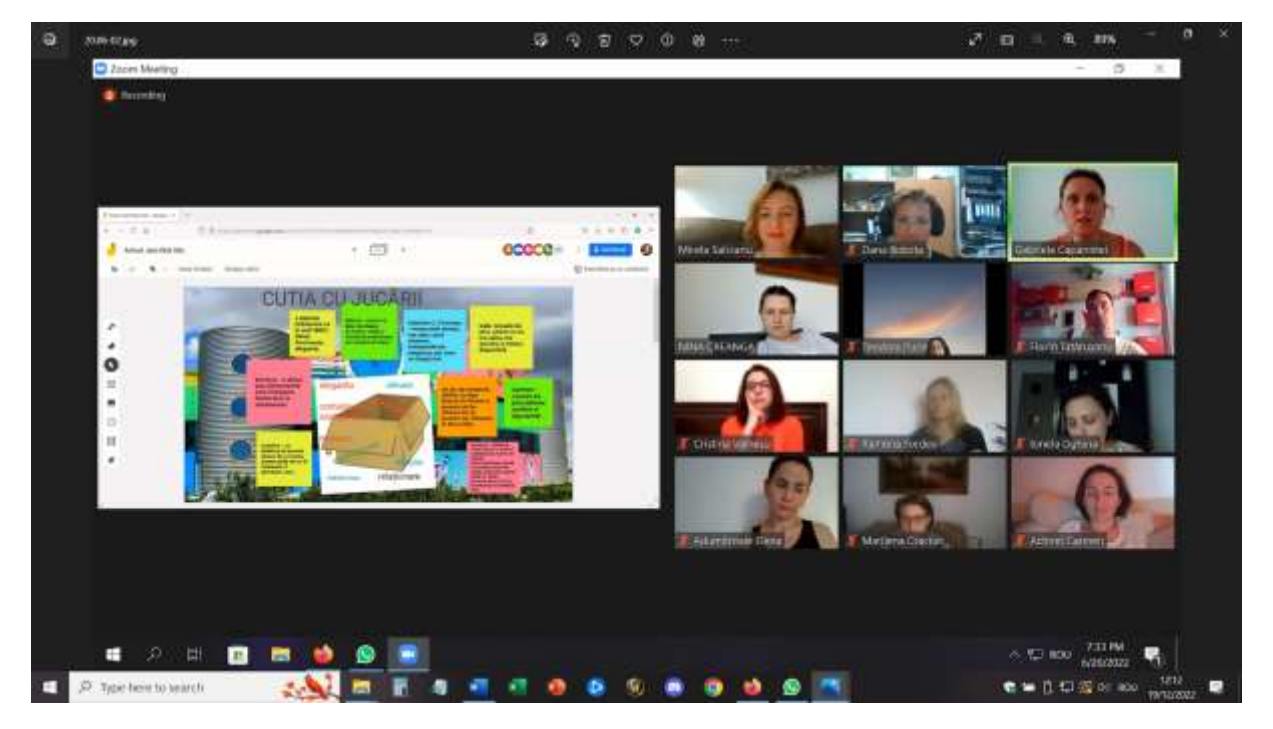

#### Erasmus+ project: Continuing professional development in digital education for VET[, www.covet-project.eu](http://www.covet-project.eu/)

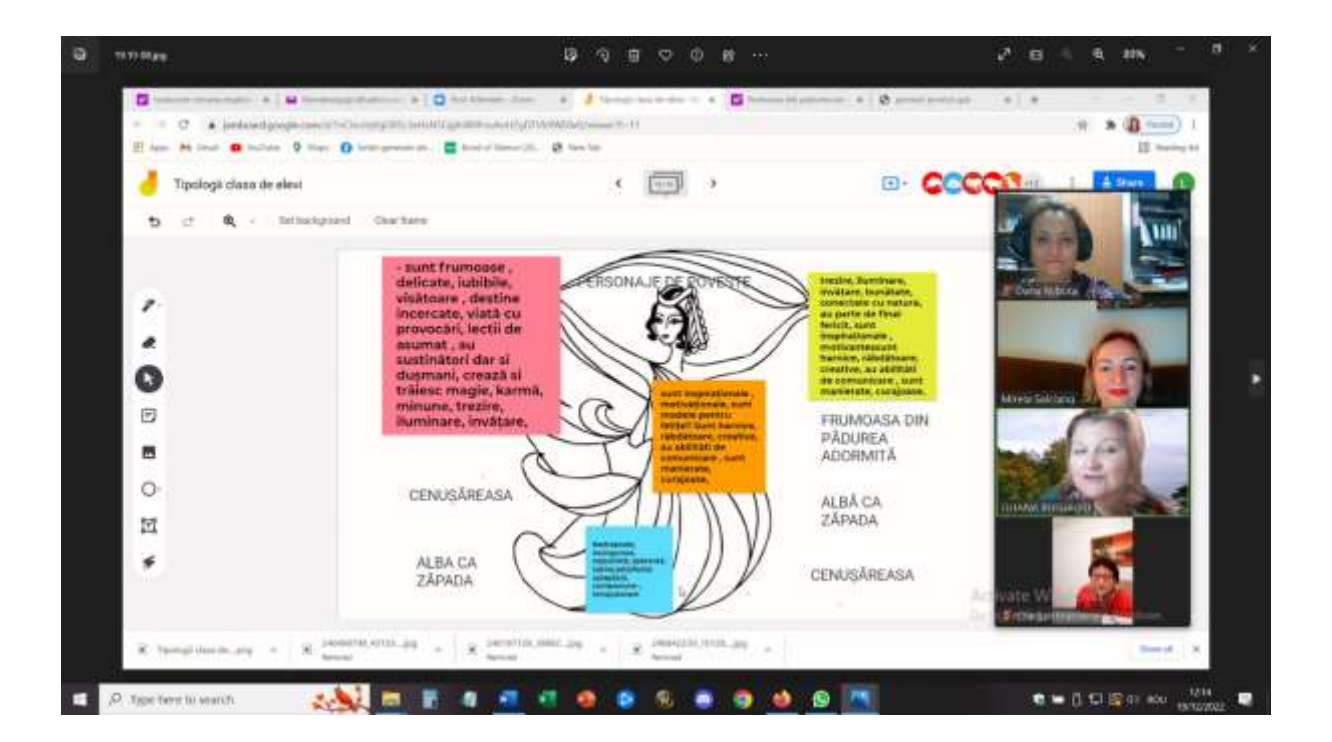

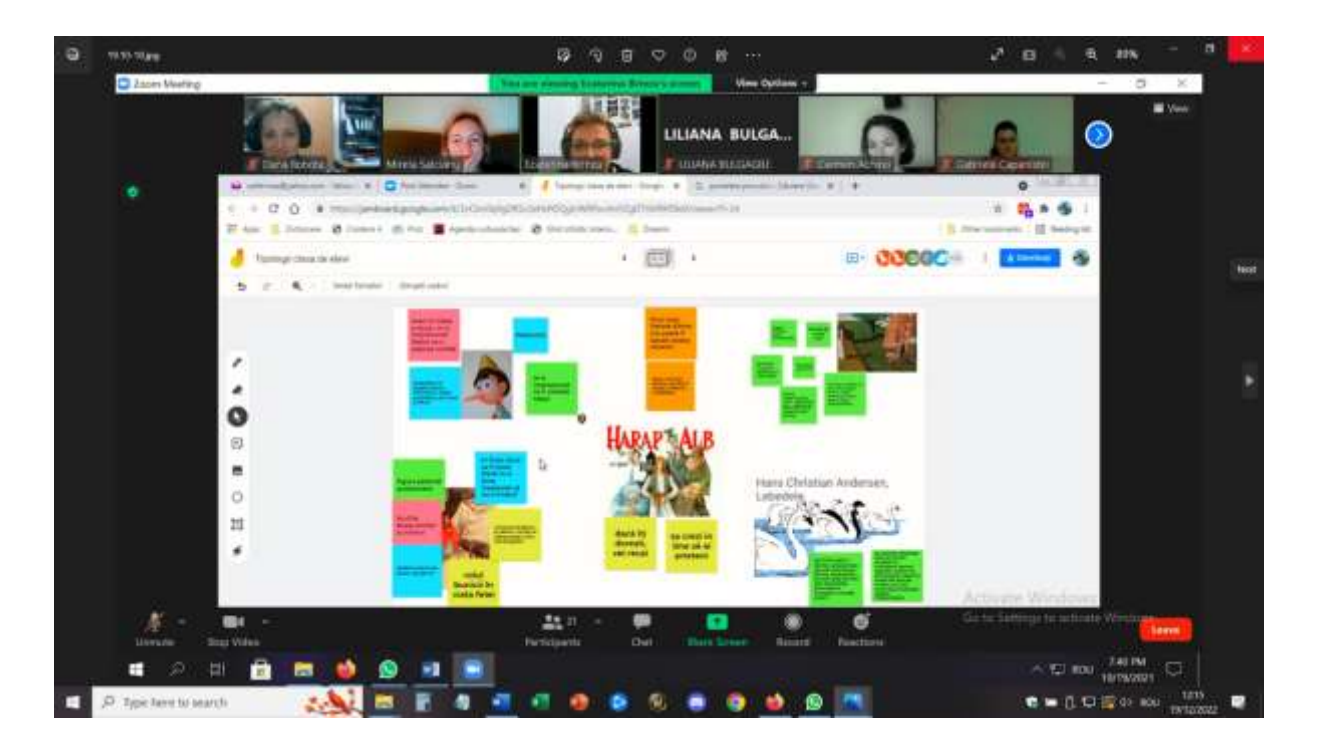

#### Segunda parte – Canva

El formador presentó el tema e invitó a todos los participantes a abrir Canva y crear sus propias cuentas.

Después de que todos los participantes se registraran, recibieron un enlace de Canva y se pudieron unir a un archivo colaborativo. Luego se mostraron las características principales de Canva y se realizaron varias tareas simples.

Luego, el formador invitó a los participantes a unirse a equipos más pequeños. Cada equipo eligió roles (informar, facilitar, etc.) y luego el profesor introdujo un tema específico para la cooperación/comunicación en el asesoramiento junto con una tarea que debía realizarse en equipos, utilizando Canva.

Luego, cada equipo recibió su propio enlace de Canva y en las salas de trabajo trabajaron juntos, en colaboración, para implementar la tarea en el archivo común de Canva.

Una vez transcurrido el tiempo, todos los equipos volvieron a la sala común y cada equipo presentó su trabajo en Canva, compartiendo la pantalla.

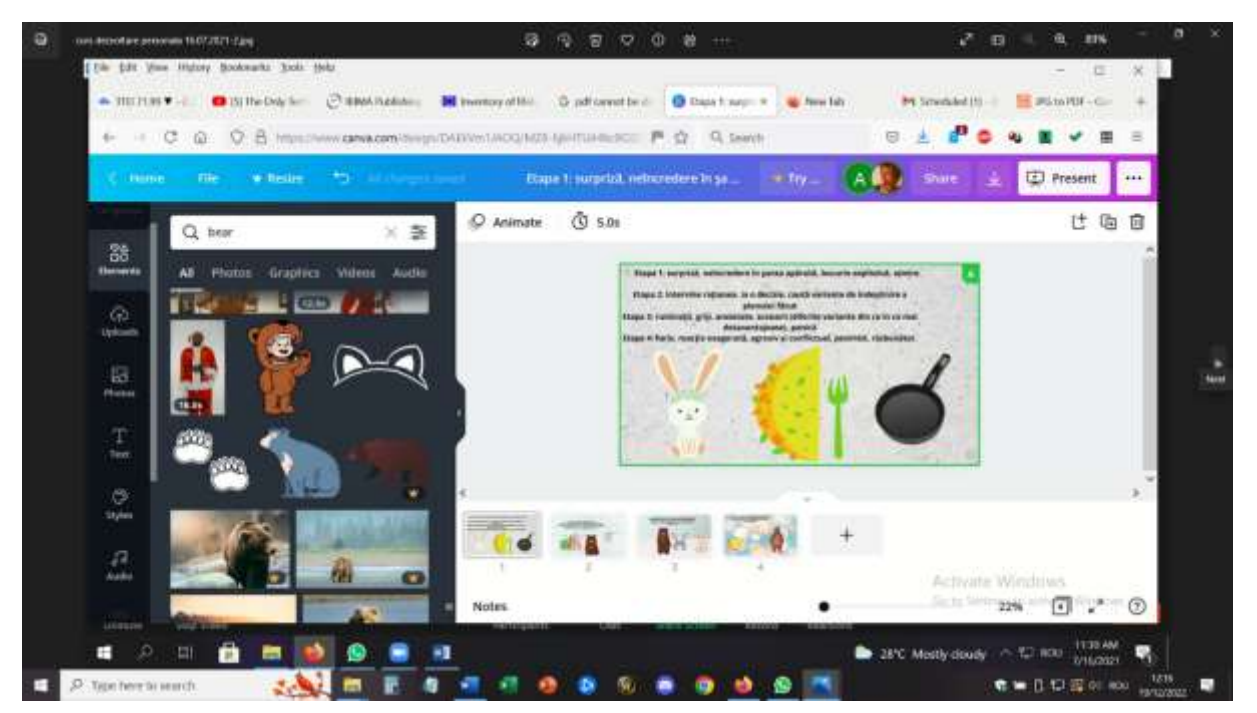

#### Erasmus+ project: Continuing professional development in digital education for VET[, www.covet-project.eu](http://www.covet-project.eu/)

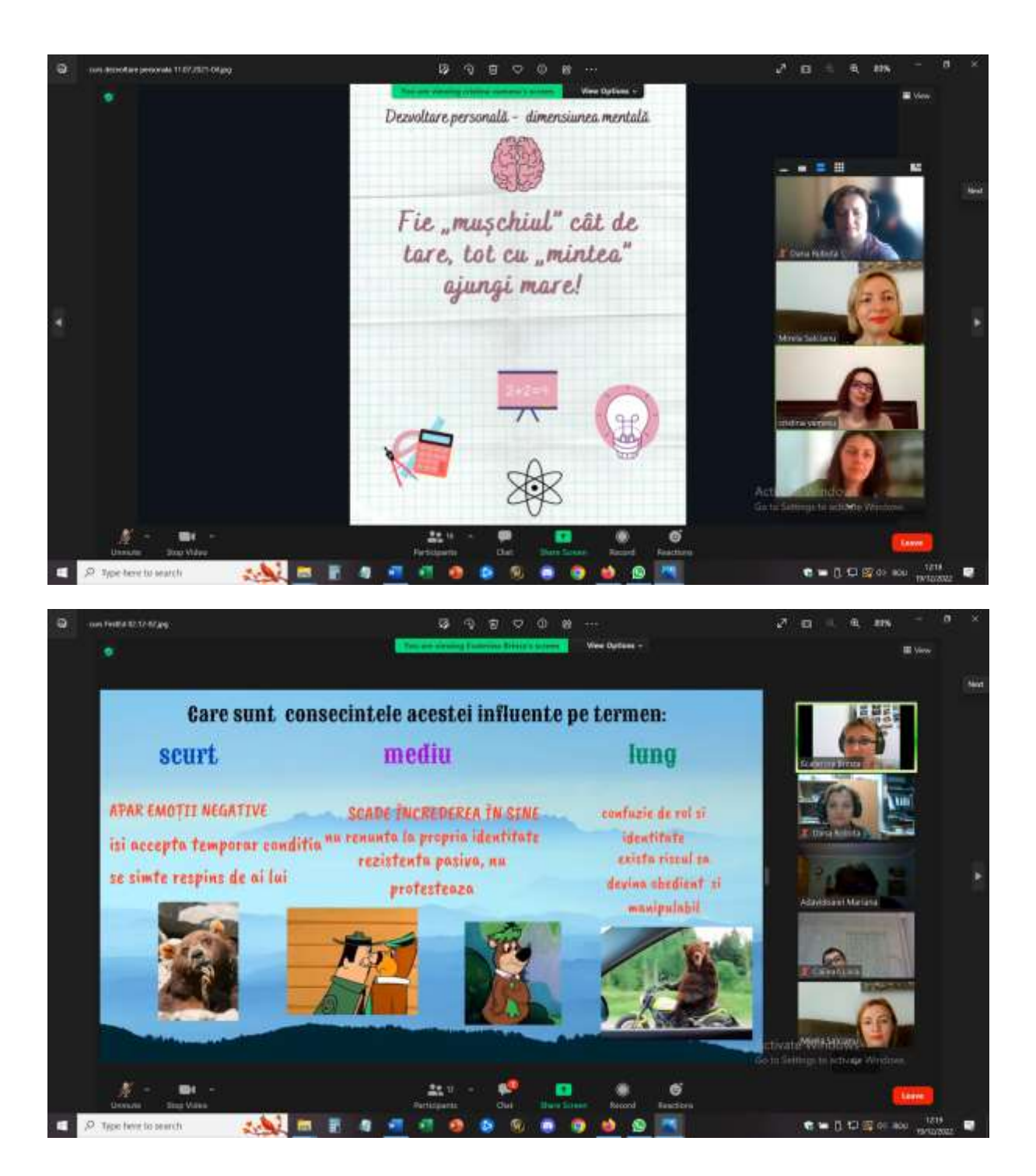

## **ESTA fue la retroalimentación de la ejecución de prueba de la lección en línea.**

No todos los participantes estaban conectados a un ordenador portátil/PC (que es exactamente lo que sucede en un grupo de estudiantes), por lo que todos los equipos tuvieron que encontrar soluciones para trabajar en colaboración. Los que tenían acceso a portátil y PC compartían la pantalla y hacían los cambios en Canva y los que estaban conectados solo por teléfono, aportaban ideas y sugerencias. Algunos de estos participantes incluso presentaron las

conclusiones y fueron ayudados por el resto de compañeros del equipo compartiendo pantalla y pasando de una diapositiva a otra.

Los participantes podrían experimentar y probar las herramientas y descubrir cómo pueden implementarlas trabajando con su propio grupo de estudiantes.

La capacitación recibió una retroalimentación positiva porque llegó justo cuando los maestros necesitaban aumentar su confianza para poder realizar actividades en línea y trabajar con temas de asesoramiento específicos, incluso si no son presenciales.

La gran utilidad de esta formación consistió en que un grupo de orientadores escolares utilizó estas herramientas para crear materiales REA específicos para ser utilizados por otros y por cualquier maestro/formador.

# **Orientación profesional – Gestión del tiempo**

## Versión presencial de la lección

## Objetivo

Esta lección ofrecerá la oportunidad de reflexionar sobre cómo elegirían los estudiantes pasar su tiempo y cuál creen que es una forma sana y equilibrada de pasar el tiempo.

Los estudiantes harán una lluvia de ideas y discutirán estrategias para la gestión del tiempo.

Estas lecciones ayudarán a sus estudiantes a aprender cómo priorizar y equilibrar sus compromisos.

Los estudiantes identificarán oportunidades para pasar más tiempo enfocados en el autocuidado y el cuidado de los demás en nuestra escuela, hogar y comunidad en general.

¿Por qué es importante la gestión del tiempo en todas las edades?

Solo hay 168 horas en una semana, y es importante que los jóvenes reflexionen sobre cómo usar esas horas de manera que conduzcan a vidas equilibradas y gratificantes.

Las personas a menudo sobreestiman drásticamente el tiempo que tienen para varios compromisos, dejando poco tiempo para cuidarse a sí mismos y cuidar a los demás.

Los estudiantes deben tomar más decisiones sobre la forma en que pasan su tiempo y necesitan estrategias para alinear sus actividades con su toma de decisiones .

Apertura de la lección con un pequeño debate sobre la gestión del tiempo de los alumnos.

Las preguntas para incentivarlos podrían ser:

¿Cómo describirías un día típico en tu vida: día de escuela y día de fin de semana?

¿Cuáles son sus tres principales prioridades en el día a día? ¿Cuáles deberían ser?

¿Cuánto tiempo dedica a "devolver" a los demás (incluyendo a su familia, escuela o comunidad)?

¿Cuándo/cómo practicas el autocuidado? ¿Es este tiempo suficiente? ¿Demasiado poco? ¿Demasiado?

Si pudieras hacer algo con tu tiempo, ¿qué sería?

Video y Reflexiones (15-20 minutos)

Luego, los estudiantes participarán en una charla Ted de Laura Vanderkam titulada "Cómo obtener el control de su tiempo libre".

[https://www.ted.com/talks/laura\\_vanderkam\\_how\\_to\\_gain\\_control\\_of\\_your\\_free\\_time/transcript](https://www.ted.com/talks/laura_vanderkam_how_to_gain_control_of_your_free_time/transcript?language=en&subtitle=ro) [?language=en&subtitle=ro](https://www.ted.com/talks/laura_vanderkam_how_to_gain_control_of_your_free_time/transcript?language=en&subtitle=ro)

Los estudiantes deberán tomar nota de cualquier estrategia mencionada por la ponente. Preguntas de reflexión:

- ¿Qué puedes hacer para planificar tu tiempo para que refleje tus prioridades más importantes y para que te sientas bien con la forma en que lo gastas?
- ¿Qué podría dificultar esto?

● ¿Quién puede ayudarte a administrar bien tu tiempo?

#### Trabajo en grupos pequeños (10-15 minutos)

Los estudiantes discutirán los beneficios y desafíos de usar cada estrategia. Trabajarán juntos para identificar tres estrategias que usarán para alinear su tiempo con sus prioridades.

Los estudiantes compartirán con la clase aquellas estrategias que hayan identificado durante su trabajo individual o grupal.

#### **Deberes**

Los estudiantes tendrán que crear un registro de tiempo para ellos mismos para la próxima semana. Al final de la semana, pudieron identificar similitudes y diferencias entre el registro real y sus estimaciones.

## Cambio a la versión online de la lección

## Cuestiones a tener en cuenta

Inicialmente, consideré que la lección también podría funcionar en un entorno en línea, compartir el video con los estudiantes en la clase en línea y tener el trabajo común con todo el grupo o dividirlo en salas de trabajo más pequeñas. Después de probarlo 2 veces, consideré que no era tan atractivo y que no involucraba lo suficiente a los estudiantes: algunos de los estudiantes estaban activos pero otros no interactuaban en absoluto. Así que pensé en algo diferente para atraer su atención y multiplicar su participación.

Materiales:

- Consejos y trucos para organizar su tiempo y las condiciones adecuadas para el aprendizaje
- Métodos para administrar el tiempo: el método de los 4 cuadrantes
- Formulario en línea de Google de prueba de ritmo circadiano

Un enfoque invertido:

- Introducir el formulario de Google en línea de prueba de ritmo circadiano antes de la lección, sin puntuación automática. Los estudiantes tenían que completarlo y enviar sus respuestas. Después tuvieron que esperar los resultados e interpretación vía mensaje privado en el Aula Virtual.
- Eliminar el video pero introduciendo el método de los 4 cuadrantes, para ser trabajado en las salas de reuniones.
- Introducir el tema del aprendizaje en línea y la gestión del tiempo durante el confinamiento, como una prioridad para los estudiantes bloqueados en el hogar, especialmente en áreas rurales remotas y sin tener a la familia todos juntos o, por el contrario, tener muchos miembros de la familia compartiendo los mismos espacios en el casa.

Era esencial contar con un entorno en línea seguro para que los estudiantes participaran en las lecciones en línea. La escuela decidió usar Google Suite for Education – Google Platform y se crearon cuentas dedicadas tanto para docentes como para estudiantes.

Primero, tuve que crear mis clases en Google Classroom Platform. En primer lugar, los alumnos debían entrar a la clase utilizando el código que proporcioné a cada uno de ellos. Algunos de los alumnos fueron invitados por el profesor directamente a la clase. La matrícula se realizó con anterioridad al inicio del curso, en septiembre de 2021.

Dentro de la clase, en la sección Classwork creé los temas correspondientes al programa y dentro de los Tópicos, subí todos los materiales necesarios para cada clase, siempre con 1 semana de anticipación para la siguiente clase.

Para la gestión del tiempo, los materiales cargados incluyeron: Consejos y trucos para organizar su tiempo y las condiciones adecuadas para el aprendizaje, Métodos para administrar el tiempo: el método de los 4 cuadrantes, Prueba de ritmo circadiano en Google form.

Los estudiantes tenían 1 semana para repasar los materiales y tener una idea general sobre el tema de la futura clase y era obligatorio completar la Prueba de ritmo circadiano en línea.

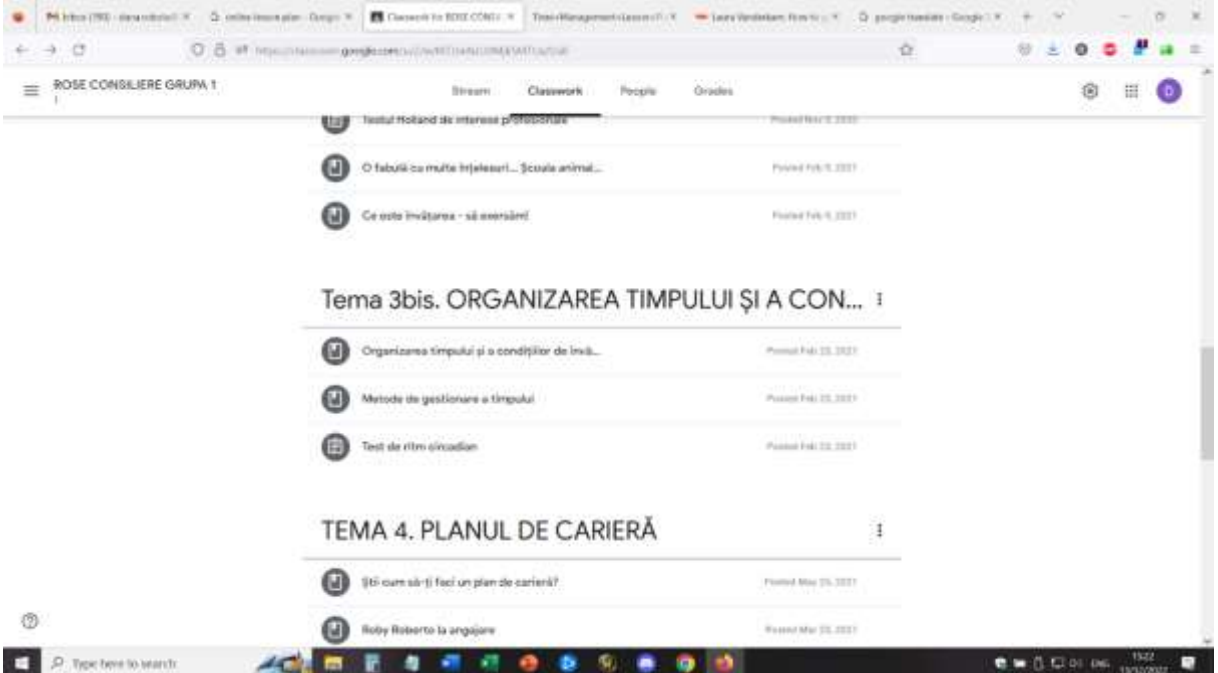

Para esta lección, también creé salas de reuniones por adelantado, usando eventos de Google Calendar. (Tuve que aprender a hacer esto y una vez que lo dominé, fue muy fácil para mí crear salas de reuniones por adelantado, ya sea con participantes preestablecidos en cada sala o mezclados para mezclar los grupos. Para esta lección había 4 salas de reuniones con 4 participantes en cada sala.

#### Erasmus+ project: Continuing professional development in digital education for VET[, www.covet-project.eu](http://www.covet-project.eu/)

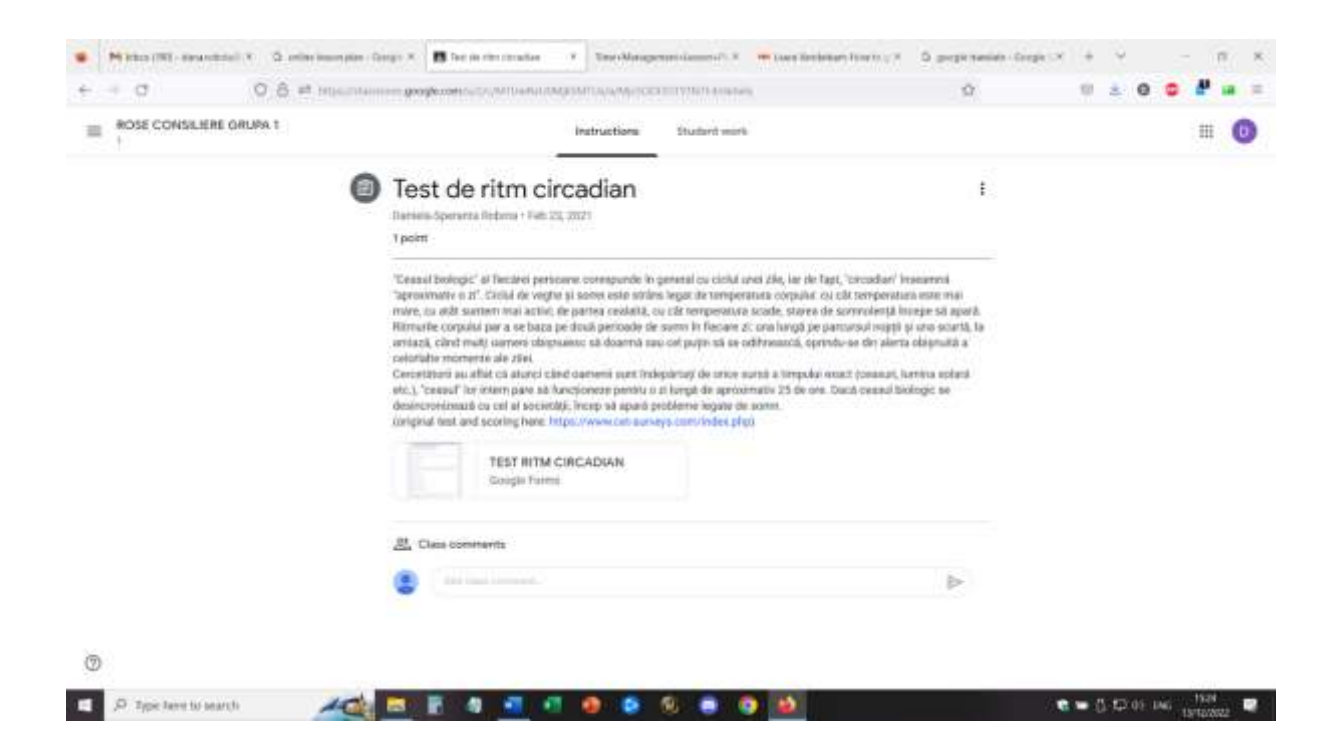

Para la lección, los estudiantes iniciarán sesión con la cuenta adecuada y se unirán al entorno de Google Meet.

Apertura: diálogo en línea con los estudiantes sobre los materiales que tenían que sacar y sus comentarios sobre la prueba que habían tomado anteriormente. Los estudiantes podían preguntar detalles sobre la respuesta que recibieron en su propia prueba. Los alumnos podrán solicitar una sesión individual de explicaciones y más detalles relacionados con su propio perfil.

#### *Pequeña actividad para romper el hielo: ¿Cuánto dura tu minuto?*

Todos los participantes apagan su cámara y cierran los ojos y se quedan un minuto tranquilos. Inmediatamente después de que pase el minuto, abrirán las cámaras.

● ¿Qué se puede observar? ... cada uno tiene su propia percepción del tiempo, el flujo del tiempo y un minuto puede ser más largo o más corto, dependiendo de la percepción.

#### *êqueño debate sobre la gestión del tiempo – con todo el grupo*

Las preguntas incentivadoras podrían ser:

- ¿Cómo pasa un día típico de su vida: la escuela y el fin de semana?
- ¿Cuáles son sus tres principales prioridades en el día a día? ¿Cuáles deberían ser?
- ¿Cuánto tiempo dedica a "devolver" a los demás (incluyendo a su familia, escuela o comunidad)?
- ¿Cuándo/cómo practicas el autocuidado? ¿Es este tiempo suficiente? ¿Demasiado poco? ¿Demasiado?
- Preguntas para todos en el grupo:
- Si pudieras hacer algo con tu tiempo, ¿qué sería?
- Si el día tuviera 1 hora extra, ¿qué te gustaría hacer en esa hora?

#### *Introduciendo el método de los 4 cuadrantes - el profesor comparte la pantalla y explica el método.*

Los estudiantes pueden dar retroalimentación y hacer preguntas.

Los estudiantes ingresan a las salas de grupos y tendrán la tarea común de crear su propio cuadrante para el día siguiente, para la semana siguiente.

Yo, como docente, supervisé cada salón y animé a los estudiantes a participar, respondí preguntas y observé la actividad.

Después de 10 minutos, los grupos se reunieron con toda la clase y los estudiantes pudieron dar su opinión sobre la actividad. Los estudiantes tendrán la tarea de implementar el cuadrante para la semana siguiente, hasta la próxima lección.

Charla plenaria sobre su organización del tiempo durante el confinamiento y la pandemia. Los estudiantes explican su propio contexto y brindan detalles sobre la organización de su hogar: compartir espacio con otros, organizar su propio aprendizaje, organizar el aprendizaje y el trabajo en línea (¿hay un horario, son los dispositivos compartidos entre los miembros de la familia, se comparten los espacios durante el aprendizaje, lo que hacen en su tiempo libre, etc.)

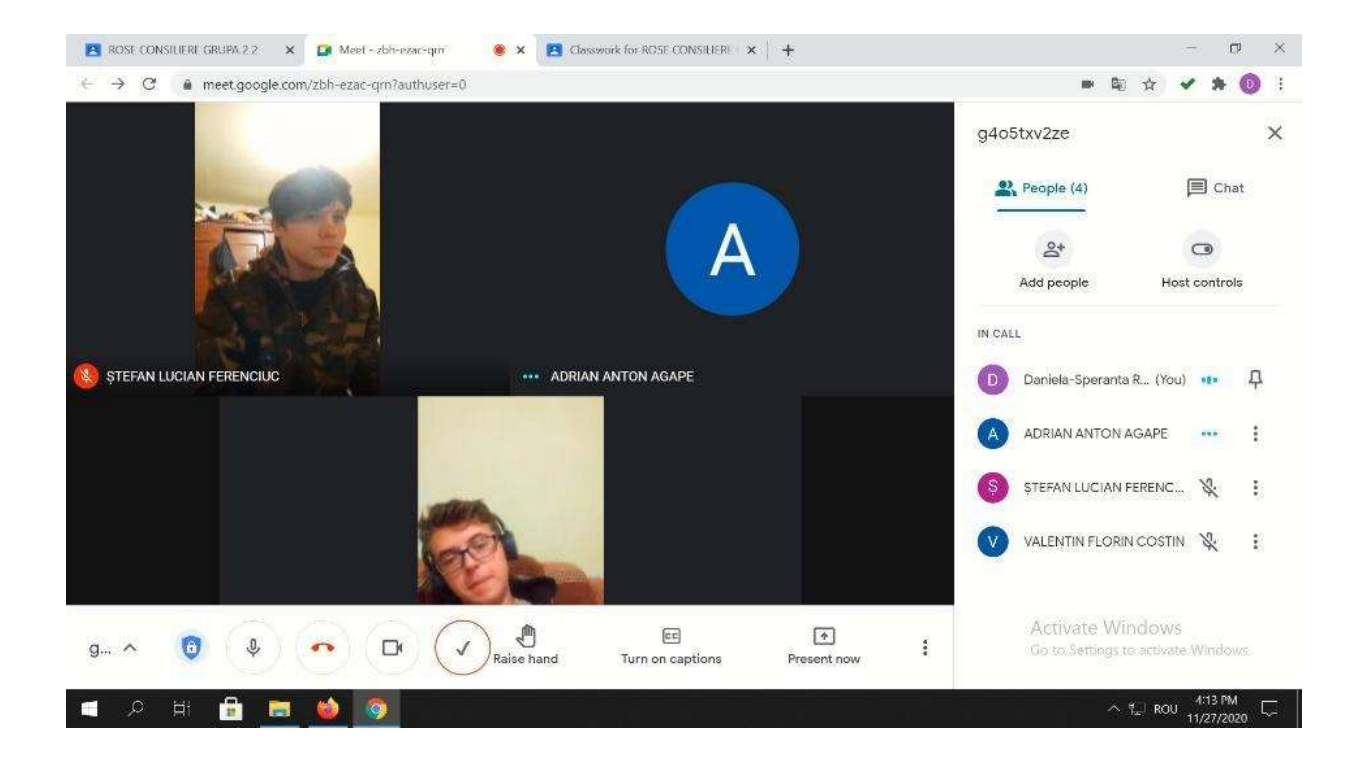

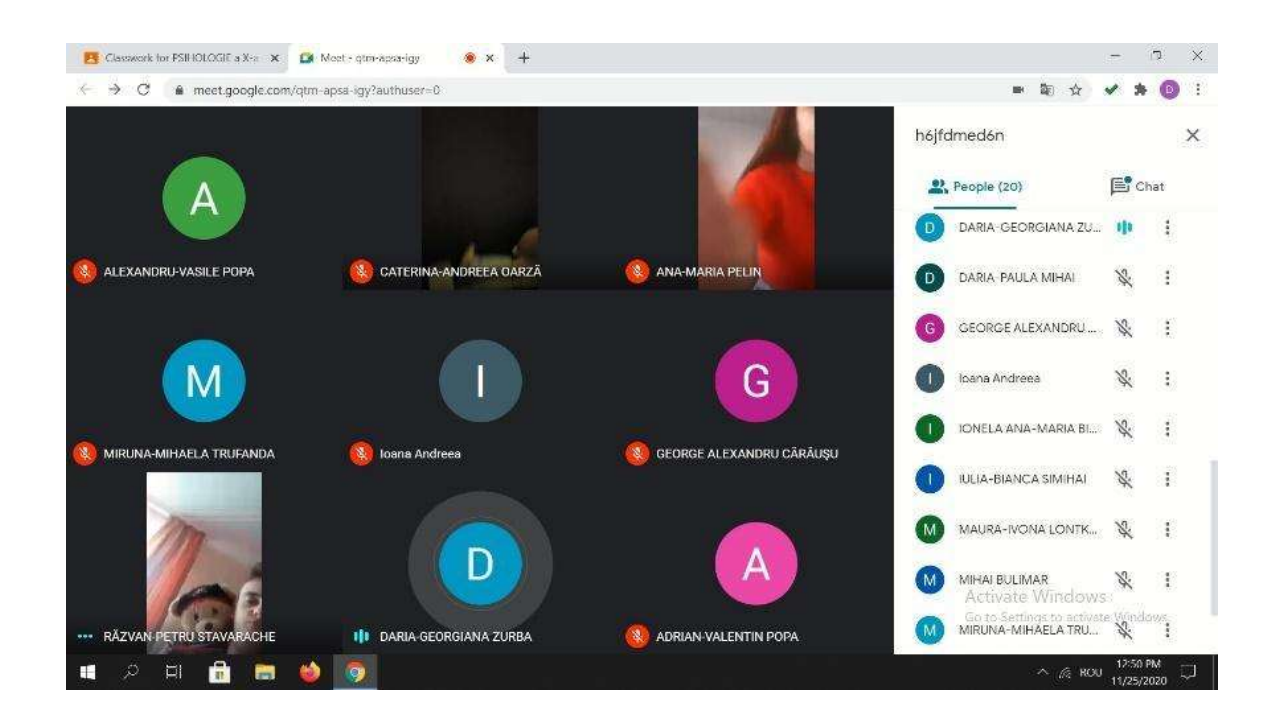

## Comentarios sobre la lección

Un buen equipo y una buena conexión a Internet son absolutamente esenciales para implementar una actividad en línea de este tipo. Los estudiantes también deben tener acceso a cámaras y micrófonos. Estos deben tener la calidad suficiente para proporcionar una buena imagen y sonido y facilitar la comunicación.

Es más fácil participar en esta actividad si usa una computadora portátil/PC que si usa un teléfono o una tableta.

Para el profesor, consideraría casi imposible realizar la lección desde un teléfono o tableta.

Los estudiantes y profesores deben sentirse cómodos con este tipo de configuración. Si la plataforma y la configuración se utilizan por primera vez, los estudiantes pueden tardar más en adaptarse a la actividad y participar activamente.

Participar requiere un espacio adecuado (sala tranquila, ambiente silencioso) para facilitar la comunicación directa entre los participantes. También para el profesor, es necesario estar en un buen ambiente para poder implementar la lección.

Los profesores y los alumnos deben hablar despacio y con claridad y tener paciencia para que la comunicación se produzca, por turnos. La comunicación en línea es más lenta que la comunicación cara a cara y este es un tema que necesita práctica para adaptarse.

La gestión del tiempo demostró ser un tema candente para el período de aprendizaje en línea, porque se observaron 2 extremos entre mis alumnos: algunos de los alumnos tenían demasiado tiempo libre y estaban bloqueados en casa y en el pueblo (aquellos que viven en zonas rurales se vieron muy afectados) y otros estudiantes tenían muchas tareas domésticas que hacer (tareas y

otros trabajos dados por los padres que consideraron que si están en casa, pueden ayudar con otras tareas).

## **Orientación profesional – Conciencia de uno mismo**

## Versión presencial de la lección

### Objetivo

La lección ofrecerá la oportunidad de ayudar a los estudiantes a descubrirse a sí mismos, para poder desarrollar más adelante un buen plan de carrera adecuado y tener una sólida orientación profesional y desarrollo personal.

#### *Los estudiantes podrán:*

- Identificar las propias fortalezas y limitaciones.
- Fortalecer la identidad propia y la autoconciencia para mejorar la autoeficacia.
- Demostrar la capacidad de comprender las propias emociones, pensamientos y valores y cómo influyen en el comportamiento en todos los contextos.

*Inicie la lección con preguntas que provoquen debate,* ¿Cómo disfruta pasar su tiempo libre? ¿Cuáles son tus pasiones? ¿En qué diría tu mejor amigo que eres particularmente bueno?

Después de registrar algunas de las respuestas de los estudiantes, la clase se puede dividir en equipos (4-5 miembros) o puede permanecer como un grupo completo. Funciona de ambas maneras , dependiendo del número de estudiantes en la clase.

#### *Ejercicio grupal (ejercicio en equipo):* reflexiones positivas sobre los demás

Los estudiantes y maestros describen las cualidades positivas, los rasgos de personalidad y los rasgos de carácter de cada miembro del grupo , asegurando que todos los estudiantes tengan la oportunidad de escuchar elogios/descripciones. Los estudiantes pueden anotar en papel los rasgos y cualidades que otros observan sobre ellos.

Al final, cada estudiante tomará 5 minutos adicionales para evaluar su lista y escribir cualquier rasgo adicional que reconozca en sí mismo.

#### *Debate: Atributos Únicos*

Se refuerza la idea de que cada individuo tiene un conjunto único de cualidades y rasgos positivos y valiosos. La individualidad de cada uno se enfrenta (las listas no son idénticas, pueden contener los mismos rasgos pero en diferentes combinaciones) y se asume.

#### *Ejercicio: Identificación de intereses y afinidades*

Los estudiantes pensarán en grupos o en equipos sobre sus propios intereses. Preguntas incentivadoras :

¿Qué te parece emocionante hacer o aprender? ¿Qué es lo que generalmente despierta tu interés? ¿En qué sobresales? (No dude en permitir que los estudiantes elijan intereses tontos como el brillo de labios o pintarse las uñas). Haga de este un ejercicio agradable.

#### *Debate: Identificación de habilidades útiles para el empleo*

Discuta qué hace que una habilidad sea relevante para el empleo. Explique que, además de los rasgos positivos y los intereses personales, los estudiantes deben identificar las habilidades que poseen y que le interesarían a un empleador. Haga que los estudiantes registren sus habilidades útiles para el empleo; prepárese para indicarles a los estudiantes las habilidades útiles para el empleo que observe en ellos.

#### *Debate: El otro lado*

Es hora de considerar lo contrario. Pida a los estudiantes que consideren áreas de debilidad: habilidades para las que quizás no tengan afinidad, en las que podrían ser buenos pero que no disfrutan, o rasgos de personalidad que podrían hacerlos inadecuados para una determinada línea de trabajo. Describa un área de debilidad propia ("Las matemáticas no son una materia fuerte para mí") y hable sobre cómo su conocimiento de esta área de debilidad lo ayudó a tomar buenas decisiones profesionales. Los estudiantes tomarán notas en una hoja separada sobre su propia área de debilidad.

#### *Repaso:*

Al final, los estudiantes tendrán 2 hojas de papel: una con intereses y habilidades laborales y la otra con áreas más débiles.

Me gustaría enfatizar el hecho de que este ejercicio se trata de crear conciencia para que puedan tomar decisiones informadas.

## Cambio a la versión offline de la lección

## Cuestioens a tener en cuenta

Definitivamente la lección no se podría implementar en el ambiente en línea de la misma manera que el presencial, porque al no haber interacción y comunicación directa, se perdería la conexión y cooperación entre los estudiantes.

Tuve que descubrir cómo hacer que los estudiantes se involucraran en la actividad, atraer y mantener su atención y desarrollar sus propias perspectivas sobre la autoconciencia.

También tuve que considerar que discutir la propia personalidad puede ser a veces difícil para los adolescentes y necesitan sentirse seguros, aceptados y animados para hacerlo. Cuando está en línea, se pierde mucha interacción directa y apoyo no verbal, por lo que el nivel de confianza en sí mismo de los estudiantes puede ser más bajo de lo habitual..

## Justificación de esta decisión

La gamificación fue la elección correcta para transformar la lección de modo que pudiera desarrollar las habilidades de los estudiantes y al mismo tiempo mantener su atención y participación.

Materiales:

- Intereses, Valores, Habilidades folleto pdf
- Formulario de Google en línea: mis 10 valores personales principales
- Ejercicio Jamboard Quién soy (reflexiones positivas y atributos únicos)
- Juego en línea ¿Qué sería yo, si yo fuera...., ¿Qué haría yo, si yo fuera....?

### Desarrollo de la lección:

Romper el hielo – estado mental usando Mentimeter (los estudiantes responden de forma individual y anónima a una pregunta. El software crea una nube de palabras con las respuestas, según la relevancia y la frecuencia.

#### *Romper el hielo – Discurso de ascensor (adaptado)*

Terminas en el ascensor con Elon Musk. Sabes que puedes impresionarlo para conocerte mejor e incluso trabajar contigo. Tienes un máximo de 30 segundos para hacerlo.

Participan todos los alumnos, incluido el profesor.  $\odot$ 

#### *Ejercicio Jamboard – Quién soy (reflexiones positivas y atributos únicos)*

A los estudiantes se les asignará una página en un jamboard y al revisar cada página, cada estudiante completará con notas adhesivas algunos rasgos, atributos y cualidades para su propia página, haciendo su propia descripción (5 minutos).

Luego, el maestro comparte la pantalla con el jamboard y cada estudiante visualizará su propia página, los otros estudiantes completarán las características y atributos con otras notas adhesivas (pueden colocarse en un lugar separado de la página para que los estudiantes comparen lo que escribieron con lo que otros escribieron). El maestro leerá estas notas y las palabras clave para cada estudiante.

Todos los alumnos recibirán el aprecio de los demás, de forma interactiva.

Al final, los estudiantes podrían tomar una pantalla impresa de su página jamboard, que se usará más en las lecciones futuras.

#### *Juego en línea ¿Qué sería yo, si yo fuera...., ¿Qué haría yo, si yo fuera....?*

Los estudiantes participarán en este juego, respondiendo cada pregunta.

*Variación –* el juego también se puede jugar usando un software de barajado para que los estudiantes reciban una pregunta y una respuesta diferentes.

*Deberes* – los estudiantes completarán el formulario de Google en línea: mis 10 valores personales principales que serán el incentivo para la futura clase en línea sobre valores personales (el enfoque inverso).

Era esencial contar con un entorno en línea seguro para que los estudiantes participaran en las lecciones en línea. La escuela decidió usar Google Suite for Education: Google Platform y se crearon cuentas dedicadas tanto para maestros como para estudiantes.

Primero, había creado mis clases en Google Classroom Platform. Los estudiantes primero tenían que ingresar a la clase, usando el código que proporcioné para cada uno. Algunos de los alumnos

han sido invitados por el profesor directamente a la clase. La matrícula se ha realizado con anterioridad al inicio del curso, en septiembre de 2021.

Dentro de la clase, en la sección Classwork creé los temas correspondientes al programa y dentro de los Tópicos, subí todos los materiales necesarios para cada clase, siempre con 1 semana de anticipación para la siguiente clase.

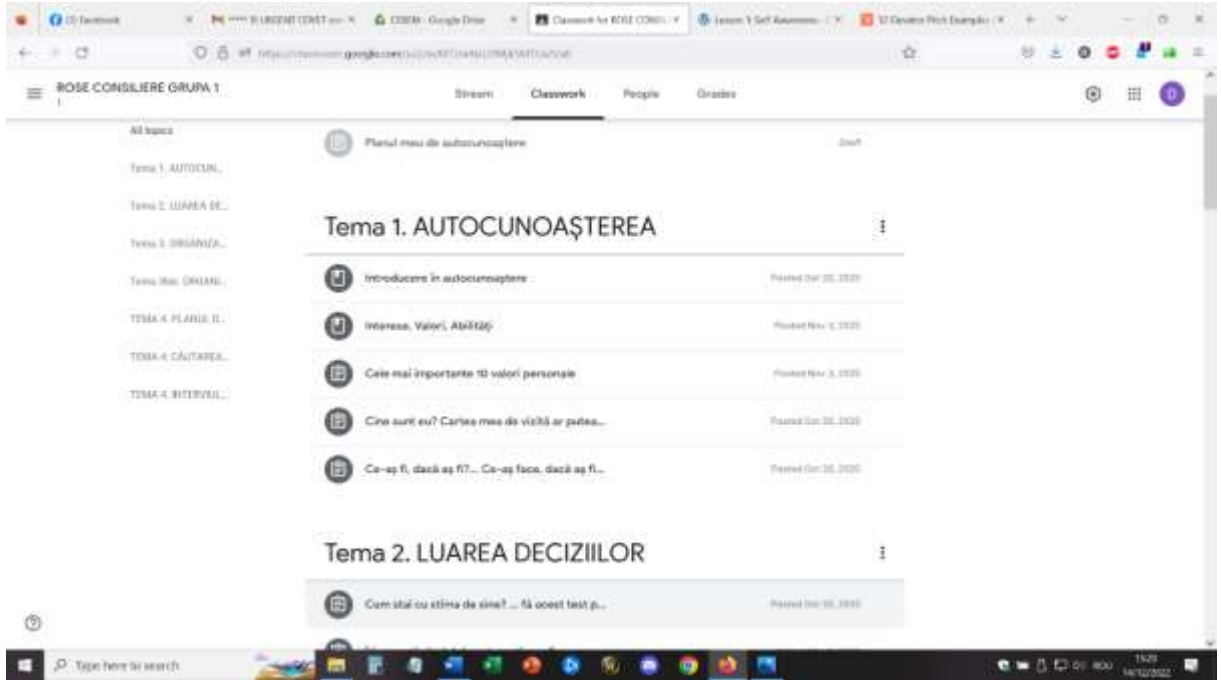

Para la lección de Autoconciencia, los materiales subidos incluyeron: Introducción a la autoconciencia: folleto .pdf, Intereses, valores, habilidades: folleto pdf, formulario de Google en línea: mis 10 valores personales principales, ejercicio Jamboard: quién soy (reflexiones positivas y atributos únicos), juego en línea ¿Qué sería? si yo fuera..., ¿Qué haría, si yo fuera...?, Formulario de Google en línea: mis 10 valores personales principales.

Para la lección, los estudiantes iniciarán sesión con la cuenta adecuada y se unirán al entorno de Google Meet.

#### *Apertura: ¿cómo te sientes hoy? Escriba en cada cuadro una palabra que describa cómo se siente ahora*

#### (Usando el software Mentimeter)

La palabra escrita con más frecuencia fue... cansada (no es sorprendente, la clase estaba al final del programa, la séptima lección del día)

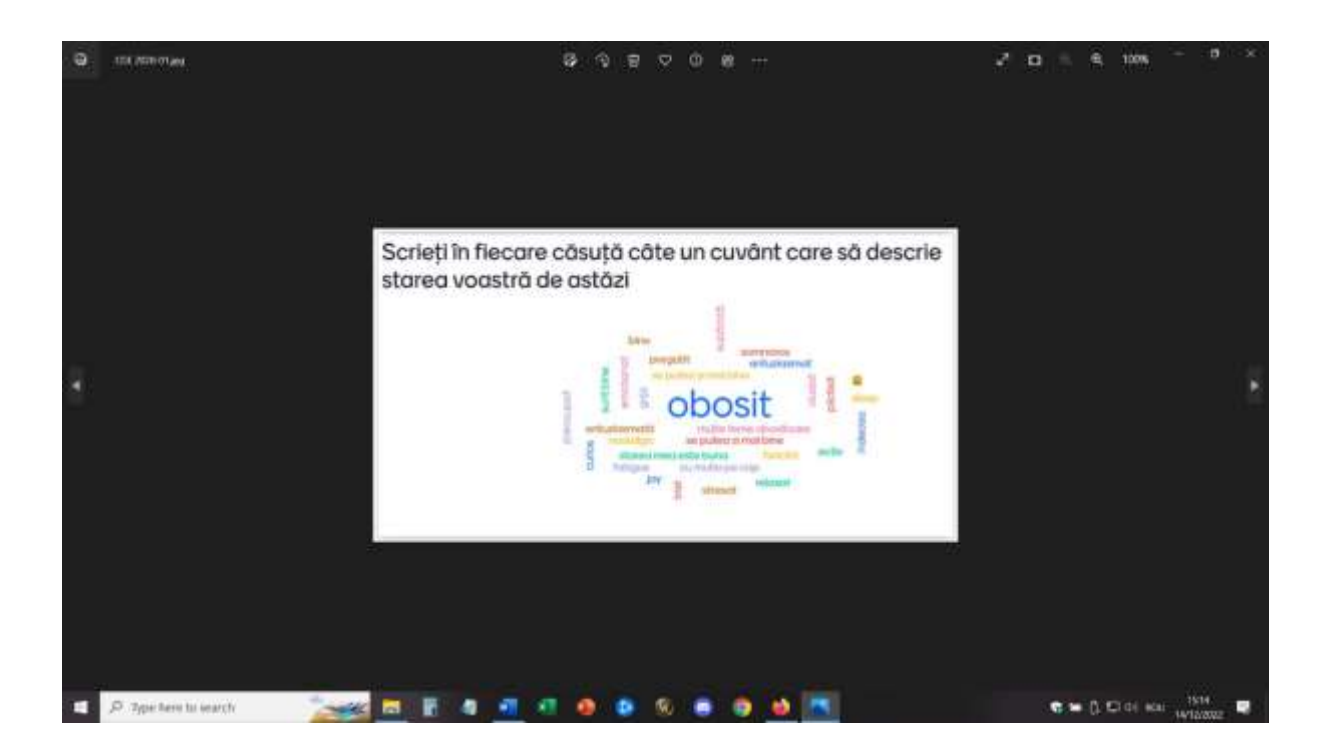

#### *Romper el hielo – Discurso de ascensor (adaptado)*

● Como se ha descrito anteriormente

#### *Ejercicio Jamboard – Quién soy (reflexiones positivas y atributos únicos)*

● Como se ha descrito anteriormente

Esta es mi página, yo, como docente, también participé en este ejercicio. ¡Fue alentador para los estudiantes verme involucrada en exactamente las mismas tareas y juegos que les propuse!

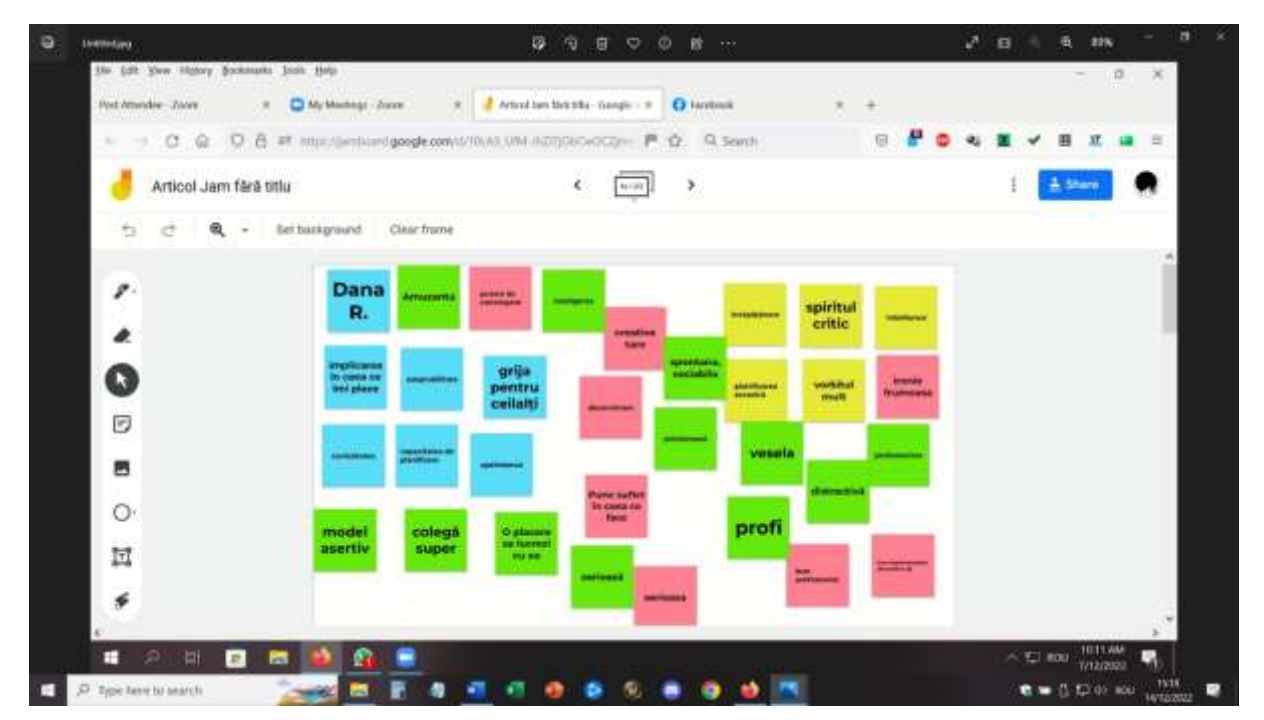

#### *Juego en línea ¿Qué sería yo, si yo fuera...., ¿Qué haría yo, si yo fuera....?* Los estudiantes participarán en este juego, respondiendo a cada pregunta.

Variación: el juego también se puede jugar usando un software de barajado para que los estudiantes reciban una pregunta y una respuesta diferentes.

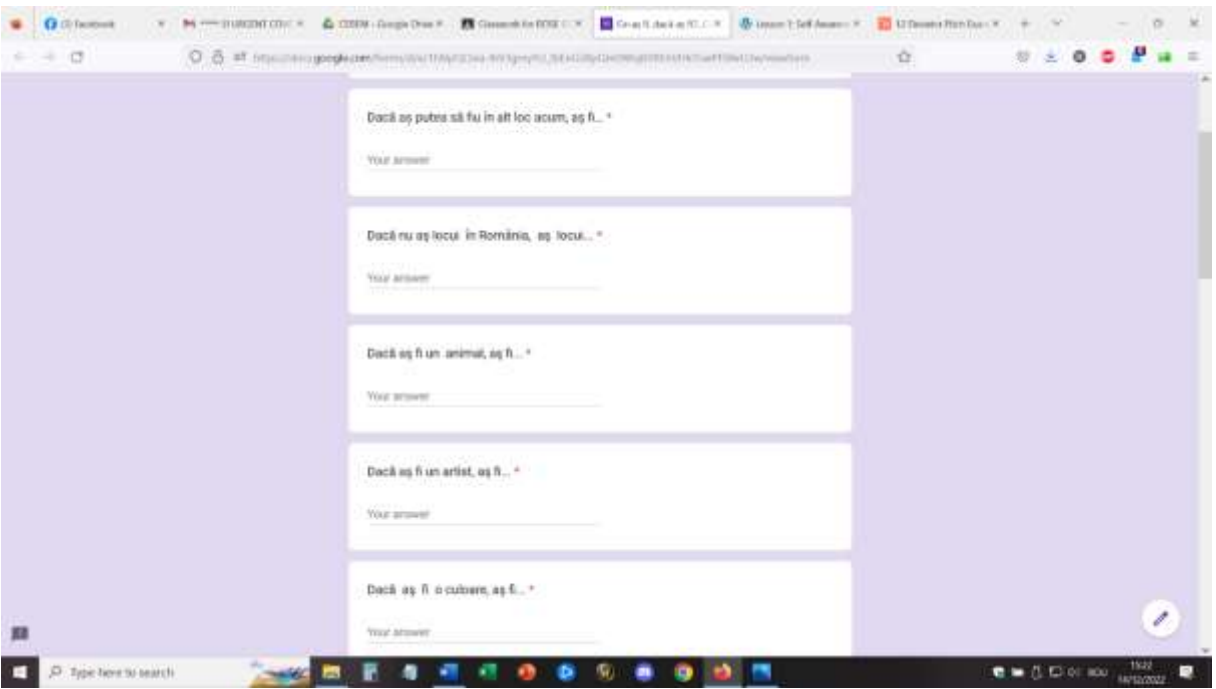

*Deberes* – los estudiantes completarán el formulario de Google en línea: mis 10 valores personales principales que serán el incentivo para la futura clase en línea sobre valores personales (el enfoque inverso).

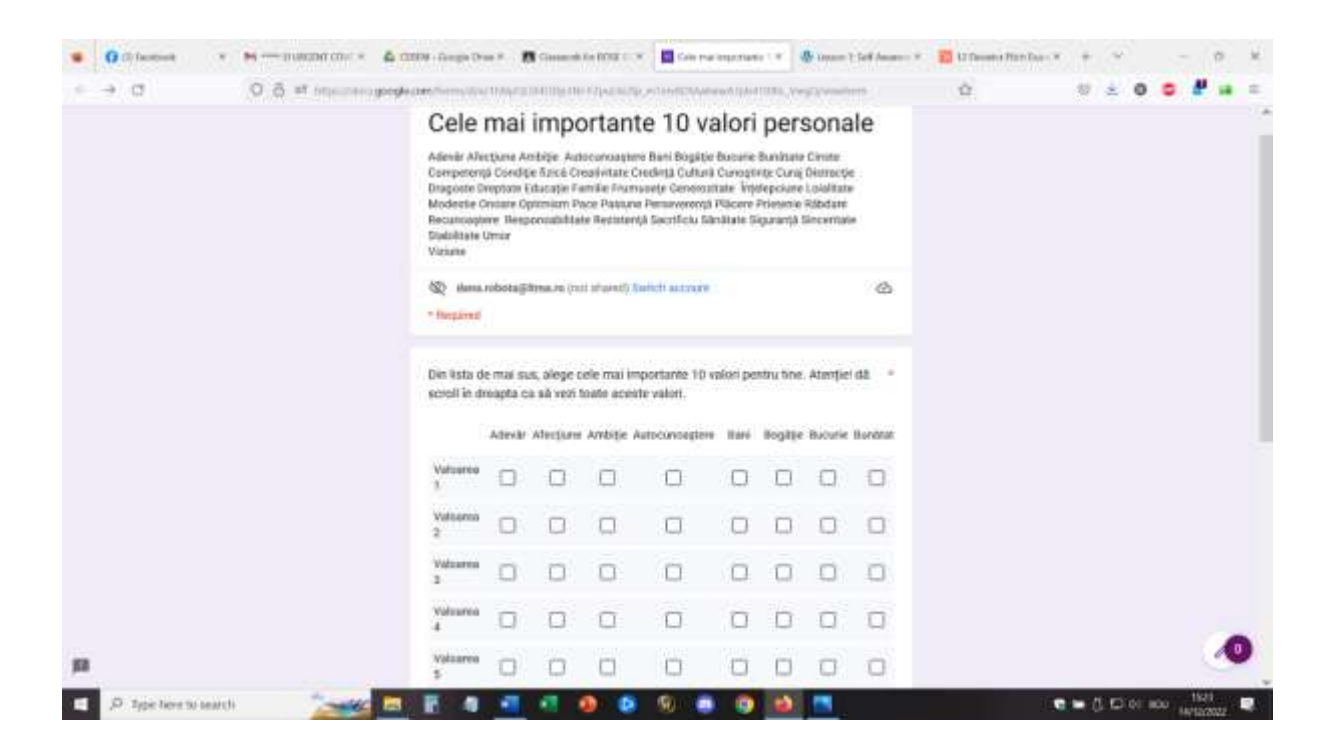

## Comentarios sobre la lección

Un buen equipo y una buena conexión a Internet son absolutamente esenciales para implementar una actividad en línea de este tipo. Los estudiantes también deben tener acceso a cámaras y micrófonos. Estos deben tener la calidad suficiente para proporcionar una buena imagen y sonido y facilitar la comunicación.

Es más fácil participar en esta actividad si usa una computadora portátil/PC que si usa un teléfono o una tableta.

Para el profesor, consideraría casi imposible realizar la lección desde un teléfono o tableta.

Los estudiantes y profesores deben sentirse cómodos con este tipo de configuración. Si la plataforma y la configuración se utilizan por primera vez, los estudiantes pueden tardar más en adaptarse a la actividad y participar activamente.

Participar requiere un espacio adecuado (sala tranquila, ambiente silencioso) para facilitar la comunicación directa entre los participantes. También para el profesor, es necesario estar en un buen ambiente para poder implementar la lección.

Los profesores y los alumnos deben hablar despacio y con claridad y tener paciencia para que la comunicación se produzca por turnos. La comunicación en línea es más lenta que la comunicación cara a cara y este es un tema que necesita práctica para adaptarse.

Fue bastante le nto al principio, pero al repetir este tipo de lección, funcionó más que otros tipos de lecciones. Pero creo que los estudiantes, una vez que se acostumbren al aprendizaje y la participación en línea, podrán enfrentar más fácilmente los desafíos e involucrarse activamente en la lección.

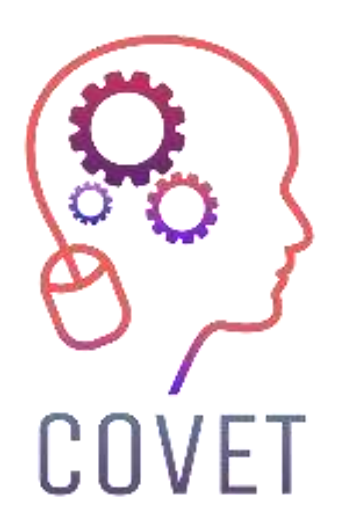

Erasmus+ Continuing Professional Development in Vocational Education and Training

## 2020-1-CZ01-KA226-VET-094350

https://www.covet-project.eu/

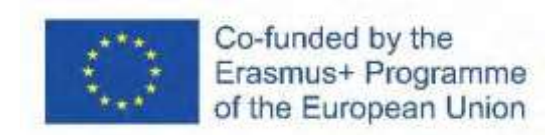